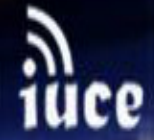

### CURSO GESTIÓN DE LA INFORMACIÓN BIBLIOGRÁFICA 2019

# **iNSTITVTO VNIVERSITARIO D CIENCIAS D LA EDVCACIÓN**

VNiVERSiDAD **DSALAMANCA** 

Plan de Formación Docente del profesorado

2019

Vicerrectorado de Docencia v Evaluación de la Calidad

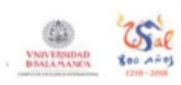

**Gestión de la Información bibliográfica (Nivel avanzado)**

**Luis Javier Barrios Úbeda - [ubeda@usal.es](mailto:%20ubeda@usal.es)** *Bibliotecas Universitarias - Universidad de Salamanca*

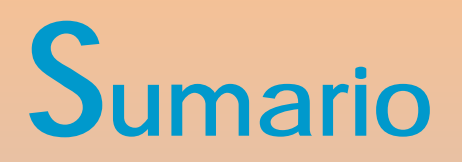

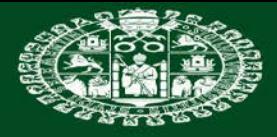

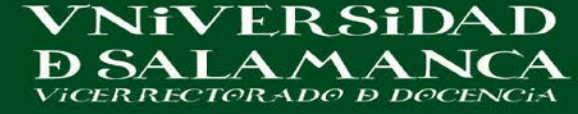

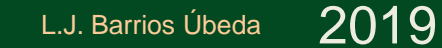

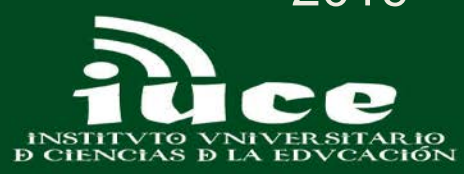

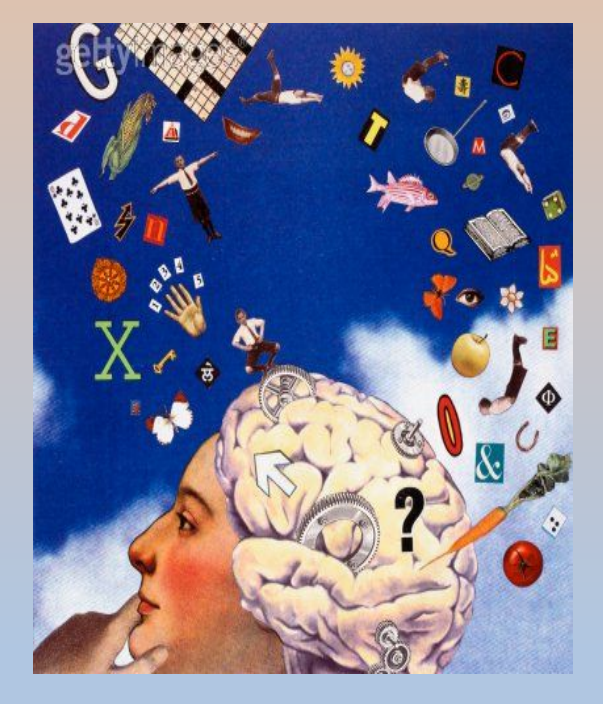

- **Introducción**
- **REFWORKS**
- **MENDELEY**
- **ENDNOTE WEB Y ZOTERO**

## **GESTIÓN DE LA INFORMACIÓN BIBLIOGRÁFICA 2019**

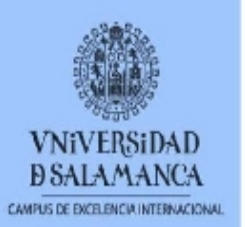

# **Introducción**

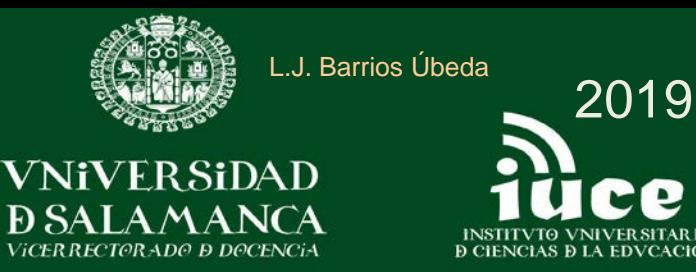

#### **GESTORES DE REFERENCIA BIBLIOGRÁFICOS**

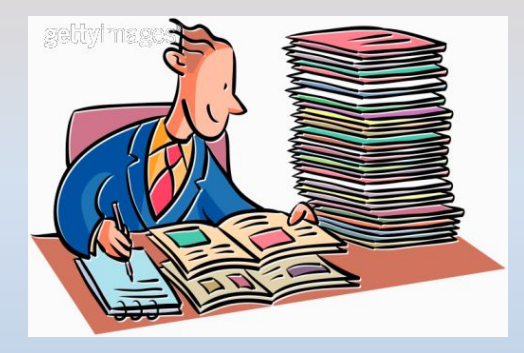

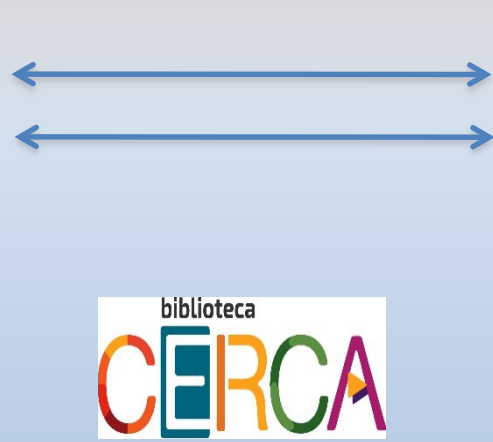

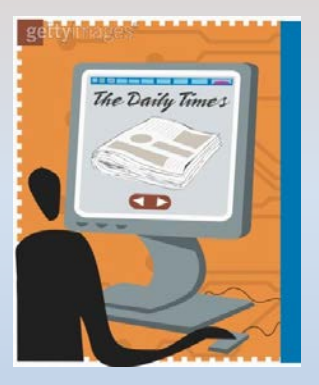

# **GESTIÓN DE LA INFORMACIÓN BIBLIOGRÁFICA 2019**

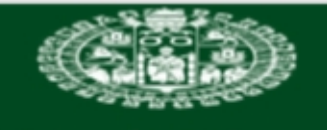

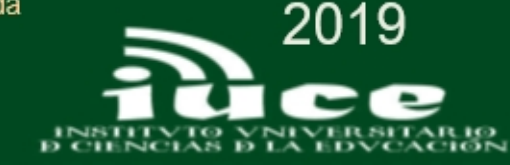

# **FREDICISTE TO PLACES DIDITOURNIERS**

**Son aplicaciones, que nos facilitan la recopilación de información de manera automatizada, y que nos posibilitan utilizar estos datos para insertar fácilmente citas o crear bibliografías en los formatos normalizados en nuestros documentos de investigación.**

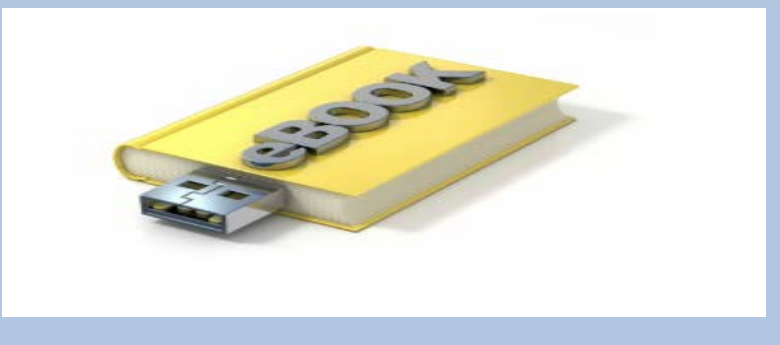

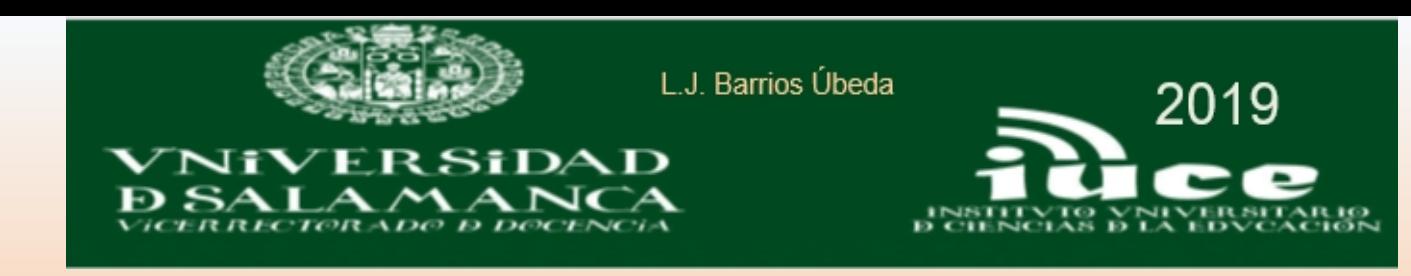

## **GESTORES DE REFERENCIAS BIBLIOGRÁFICAS**

**Nos permiten:** 

. INTEGRAR Y ORGANIZAR LAS REFERENCIAS BIBLIOGRÁFICAS OBTENIDAS DE DIVERSAS FUENTES.

. CREAR BIBLIOGRAFIAS.

Por lo tanto:

. SON HERREMIENTAS DE INCUESTIONABLE VALOR PARA LAS **TAREAS DE INVESTIGACIÓN** 

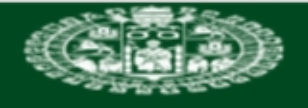

Ð SALAMANG

NiVERSiDAD

L.J. Barrios Úbeda

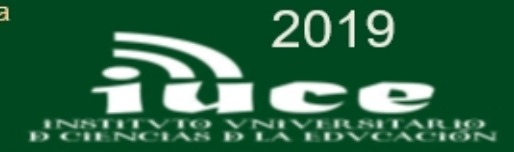

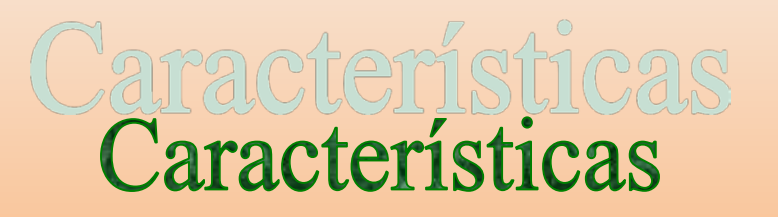

*Almacenar referencias bibliográficas y compartirlas*

*Organizar y describir las referencias*

*Herramientas de citación*

*Crear bibliografías*

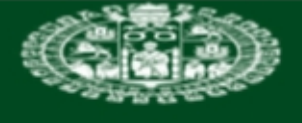

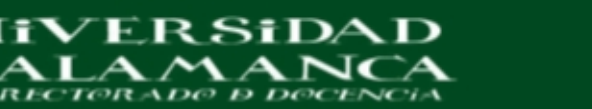

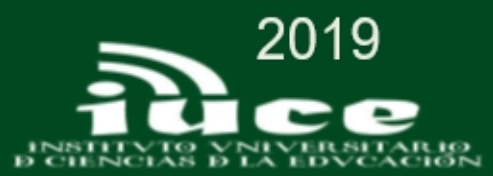

# CATEGORIAS DE HERRAMIENTAS DE GESTIÓN DE REFERENCIA:

## CLASICOS:

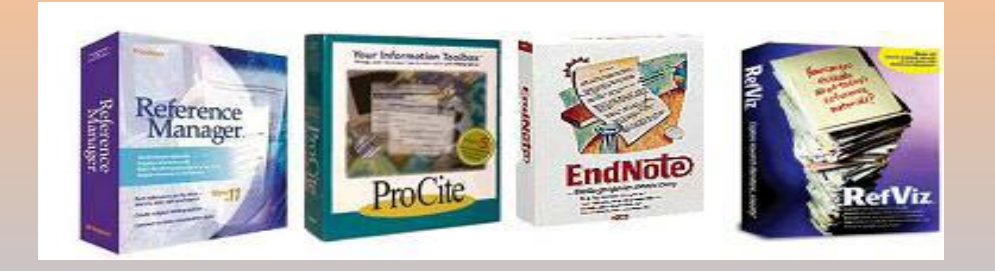

- PROCITE
- EDNOTE
- REFERENCE MANAGER

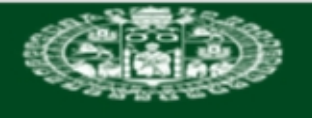

**NiVER SiDAD** 

L.J. Barrios Úbeda

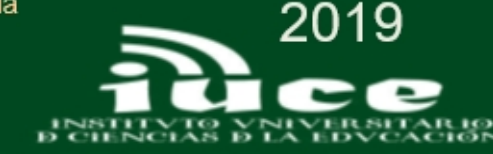

## CATEGORIAS DE HERRAMIENTAS DE GESTIÓN DE REFERENCIAS:

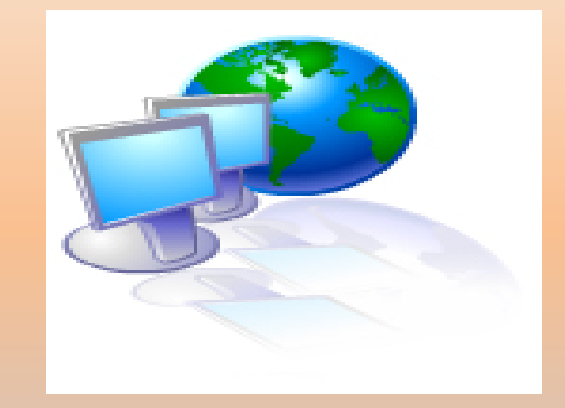

ENTORNO WEB:

- REFWORKS PROQUEST REFWORKS
- ZOTERO
- ENDNOTE WEB
- MENDELEY

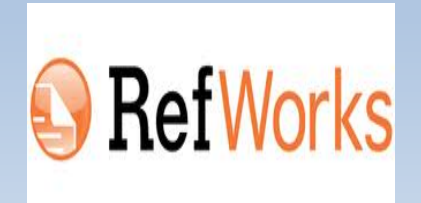

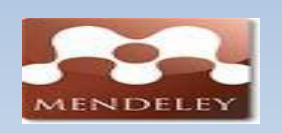

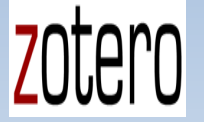

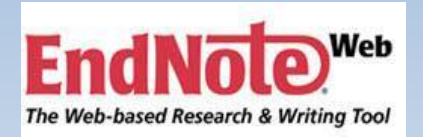

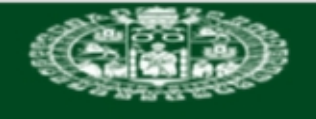

ER Si

DAD

L.J. Barrios Úbeda

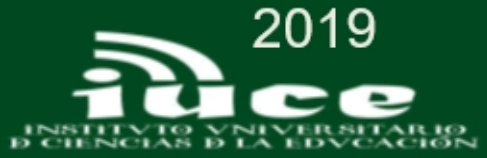

## GESTORES DE REFERENCIA SOCIALES

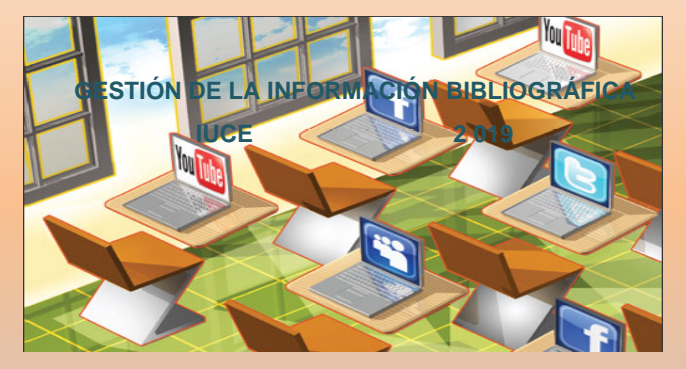

- CITEULIKE
- CONNOTEA

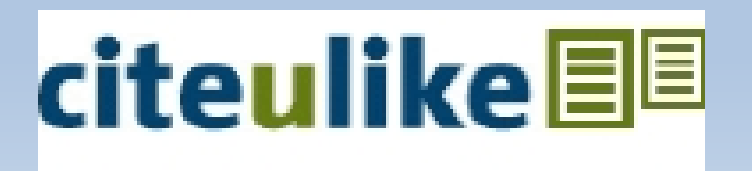

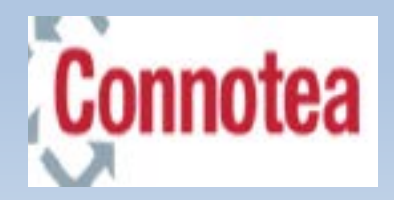

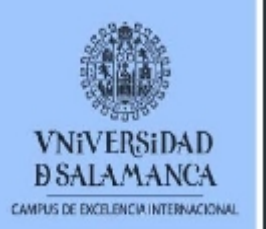

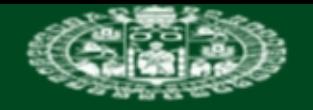

VNiVERSiDAD

ANO DOC

L.J. Barrios Úbeda

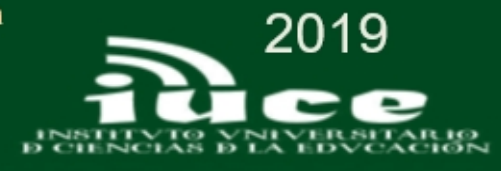

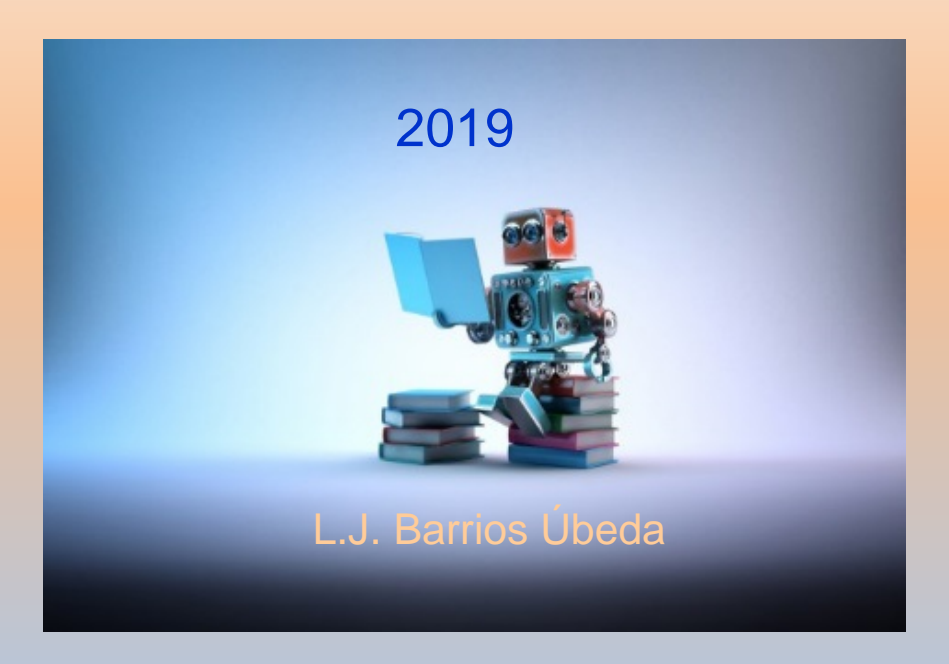

## **GESTIÓN DE LA INFORMACIÓN BIBLIOGRÁFICA: NIVEL AVANZADO 2019**

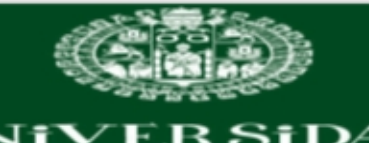

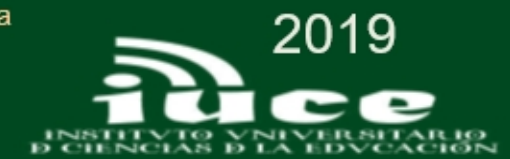

#### Una cita

Es una mención dentro del texto a las fuentes de información. se escribirá entre paréntesis el primer apellido del autor y el año (Autor, año).

#### Una referencia bibliográfica

Es la descripción de un documento con los datos necesarios para identificarlo: el apellido del autor, el año de edición, el título, el lugar de edición y la editorial.

#### Una bibliografía

Es la lista o conjunto de referencias bibliográficas ordenadas de forma alfabética. Se colocará al final del trabajo.

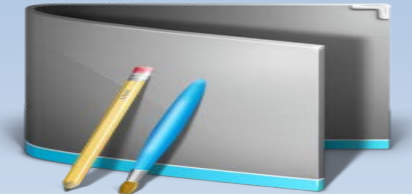

# Como citar bibliografía

Norma *ISO 690-1987* (para documentos impresos y audiovisuales), Norma ISO 690-2 (para documentos electrónicos); **International** Norma\_ISO 690:2010 Organization for

Standardization

Visualizar formatos bibliográficos

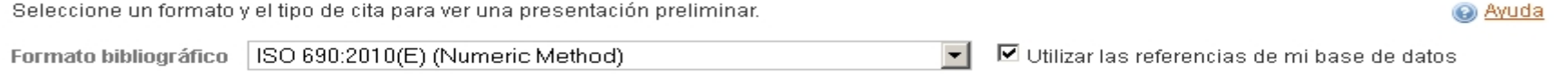

#### Libro, Revisado

**Bibliografía** 1. URUEÑA, A. Cloud Computing (En Línea); Cloud Computing IRecurso Electrónico) ; Retos y Oportunidades, Madrid; ONTSI, 2012.

Cita dentro del texto (1, 3, 4, 5, 6)

Nota al pie URUEÑA, Alberto, Cloud computing (en línea); cloud computing frecurso electrónico] : Retos y oportunidades, p. 341

#### Libro, Entero

Bibliografía 1. GONZALEZ SANCHEZ, R. Windows 7. MADRID: ANAYA MULTIMEDIA, 2011, 2011 ISBN 9788476872345.

Cita dentro del texto (1, 3, 4, 5, 6)

Nota al pie GONZALEZ SANCHEZ, R. Windows 7, p. 200

#### Programa de computadora

**Bibliografía** 

1. RECUERDA VEGA, C.C., ANADÓN NAVARRO, A., RECUERDA GIRELA, M.Á. and Universidad Complutense de Madrid. Facultad de Veterinaria.<br>Departamento de Toxicología y Farmacología. *Seguridad Alimentaria y Alimentos Procedentes D* Células Somáticas, Madrid: Universidad Complutense de Madrid, Servicio de Publicaciones, 2012; 2011 ISBN 978-84-695-1010-0

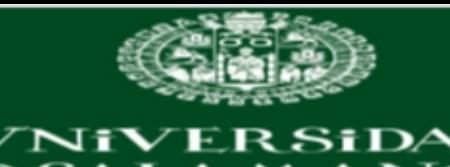

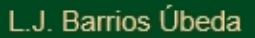

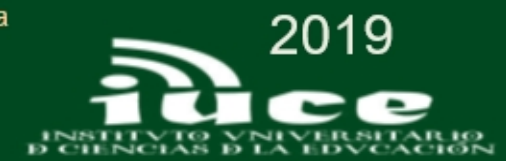

#### Principales Estilos bibliográficos

ISO (International Standarization Organization) ISO 690:2013

APA (American Psychological Association)

Harvard ( Universidad de Harvard) Formato autor-fecha: (autor, fecha) o autor (fecha)

Vancouver (International Committee of Medical Journal Editors (ICMJE )

IEEE (Institute of Electrical and Electronics Engineers )

MLA (Modern Language Association)

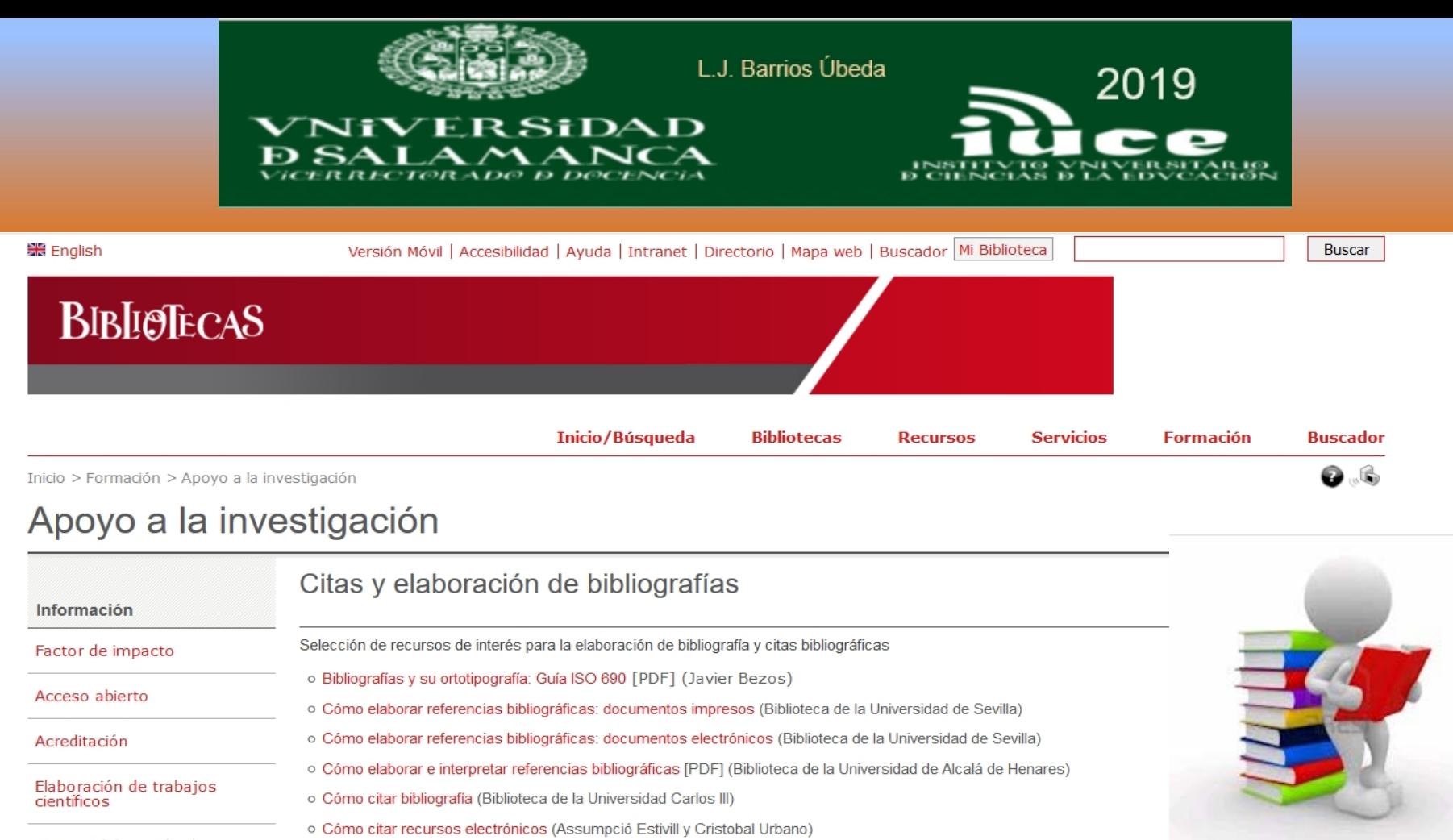

o La citació de les fonts jurídiques en l'àmbit autonòmic, estatal i internacional [PDF] (Helena Fontboté Bonilla y Marta Ymbert Ceron)

o Tutorial de autoformación sobre cómo citar en trabajos y artículos con referencias (Biblioteca de la Universidad de Cantabria)

o Cómo interpretar citas en una bibliografía (Biblioteca de la Universidad de Sevilla)

Citas y elaboración de<br>bibliografías

Refworks

Endnote

Propiedad intelectual

Subir,

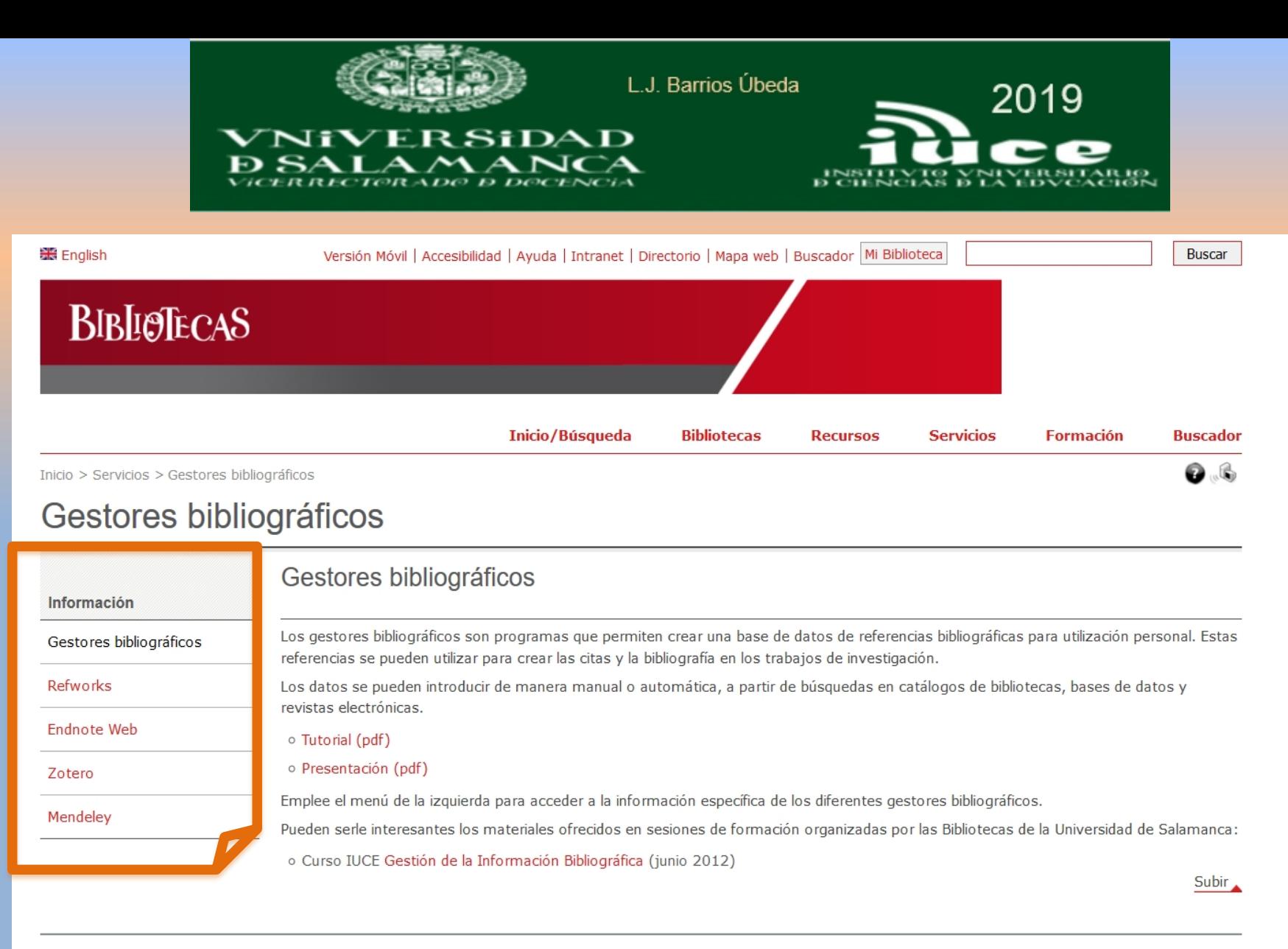

Inicio/Búsqueda **Bibliotecas Servicios** Formación **Buscador Recursos** 

Universidad de Salamanca 2019

Aviso Legal | Contacto | Localización | Sugerencias y Quejas

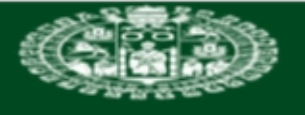

**VNIVER SIDAD** 

 $LAMAN$ **ERRECTORADO D DOCENCIA** 

L.J. Barrios Úbeda

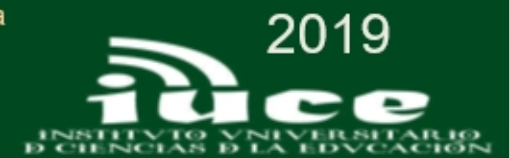

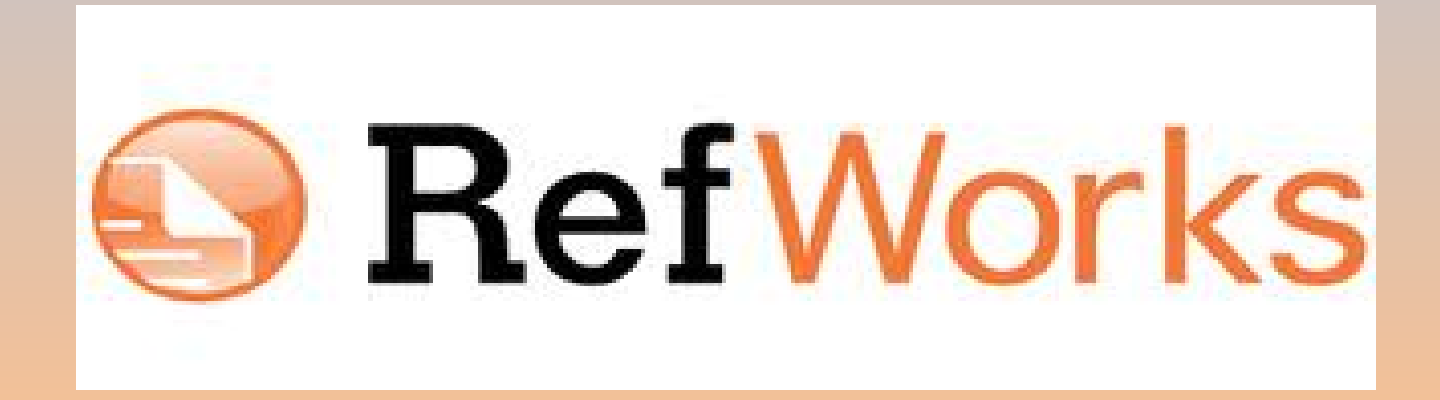

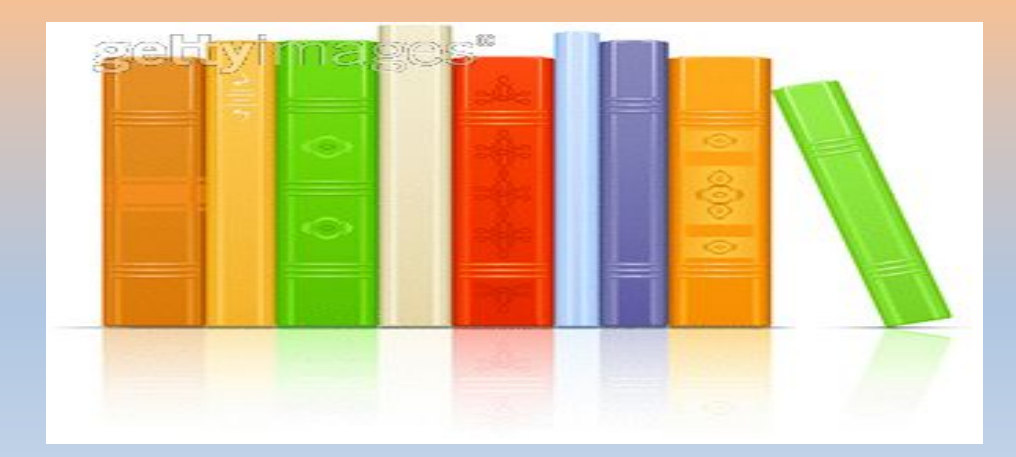

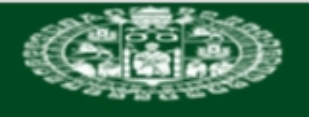

VER S†DA D

L.J. Barrios Úbeda

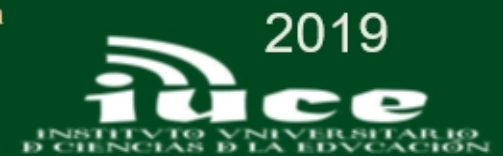

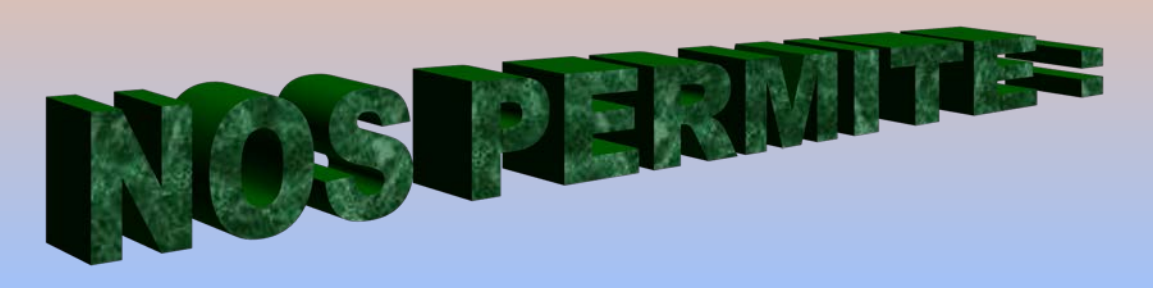

- **- Crear una base de datos personal en línea.**
- **- Importar referencias bibliográficas automáticamente a partir de diversos recursos de información.**

**- Organizar las referencias bibliográficas. Se puede clasificar y archivar referencias de archivo fácil y rápidamente usando carpetas**.

**- Formatear bibliografías y añadir documentos en pdf.**

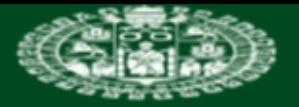

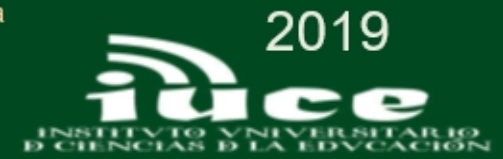

# **Como acceder:**

# **Registrarse como usuario nuevo (la primera vez)**

Conectarse a [RefWorks](https://www.refworks.com/refworks2/?r=authentication::init&groupcode=RWUdeZaragoza&uidefault=rw2) desde un ordenador conectado a la red de la USAL

## **Acceder como usuario registrado**

Conectarse a [RefWorks](https://www.refworks.com/refworks2/?r=authentication::init&groupcode=RWUdeZaragoza&uidefault=rw2). Introducir nombre de usuario y contraseña

# **Acceder desde fuera de la red de la Universidad**

Conectarse a [RefWorks.](https://www.refworks.com/refworks2/)

Escribir el código de grupo **RWUsal**

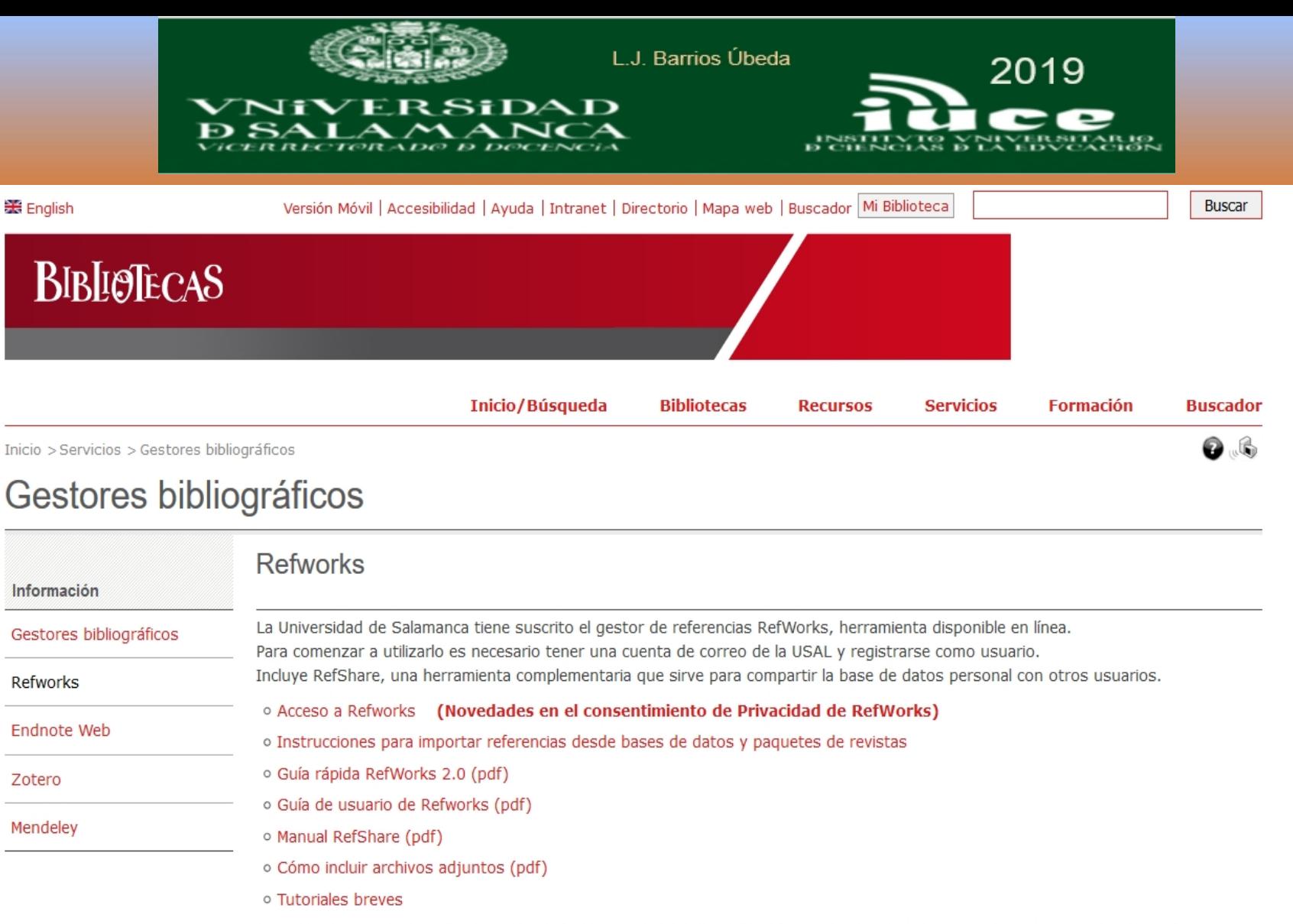

Puede serle de utilidad RefWorks COS, sitio en español para apoyar los usuarios con documentación de soporte y formación. Proporciona una diversidad de material desarrollado por RefWorks así como por instituciones subscriptoras.

o RefWorks COS (comunidad de usuarios de Refworks)

o RefWorks Community nuevo portal donde se puede encontrar información completa sobre Refworks

Subir

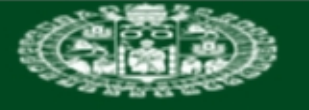

**VNiVERSiDAD D SALAMANCA** VICER RECTORADO D DOCENCIA

L.J. Barrios Úbeda

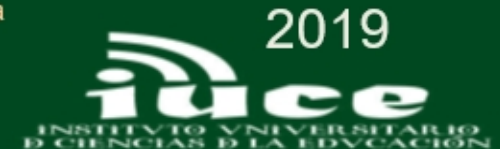

DE | EN | ES | FR | HE | PL

## **B** RefWorks

Acerca de RefWorks

Otros productos Administrador

Contáctenos Ayuda

#### Iniciar sesión con credenciales de **RefWorks**

Nombre de usuario

Contraseña

 $\Box$ Mostrar

Acceder

¿Olvidó el nombre de usuario o la contraseña?

Mantener mi sesión abierta por 14 días

Iniciar sesión con otras credenciales

**Credenciales de Athens** 

Credenciales de mi institución (Shibboleth)

Es usted nuevo usuario de RefWorks?

Registrarse y crear una nueva cuenta

#### **Bienvenida a**

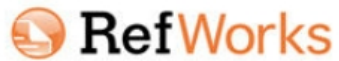

RefWorks es una herramienta en línea de gestión de la investigación, de escritura y de colaboración. Tanto si está trabajando en una tesis como en un artículo o trabajo de investigación, RefWorks está concebido para ayudarle a recopilar, gestionar, almacenar y compartir todo tipo de información, así como insertar citas y redactar bibliografías en más de 3000 estilos de bibliográficos.

Empiece ahora mismo creando su cuenta en la parte izquierda de la pantalla, y tomen un par de minutos para familiarizarse con nuestro Tutorial Básico, descargar nuestra Guía de Inicio Rápido, y/o registrarse en algunos de nuestros numerosos cursos de formación en línea (Webinars).

Para cualquier pregunta o necesidad de asistencia, no duden en escribir a support@refworks-cos.com, o contactar con un bibliotecario de su Institución.

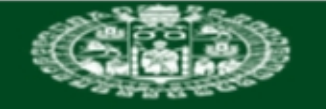

**VNIVERSIDAD B.SALAMANCA** 

L.J. Barrios Úbeda

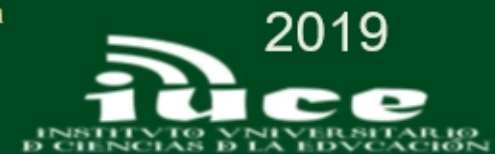

## **G** RefWorks

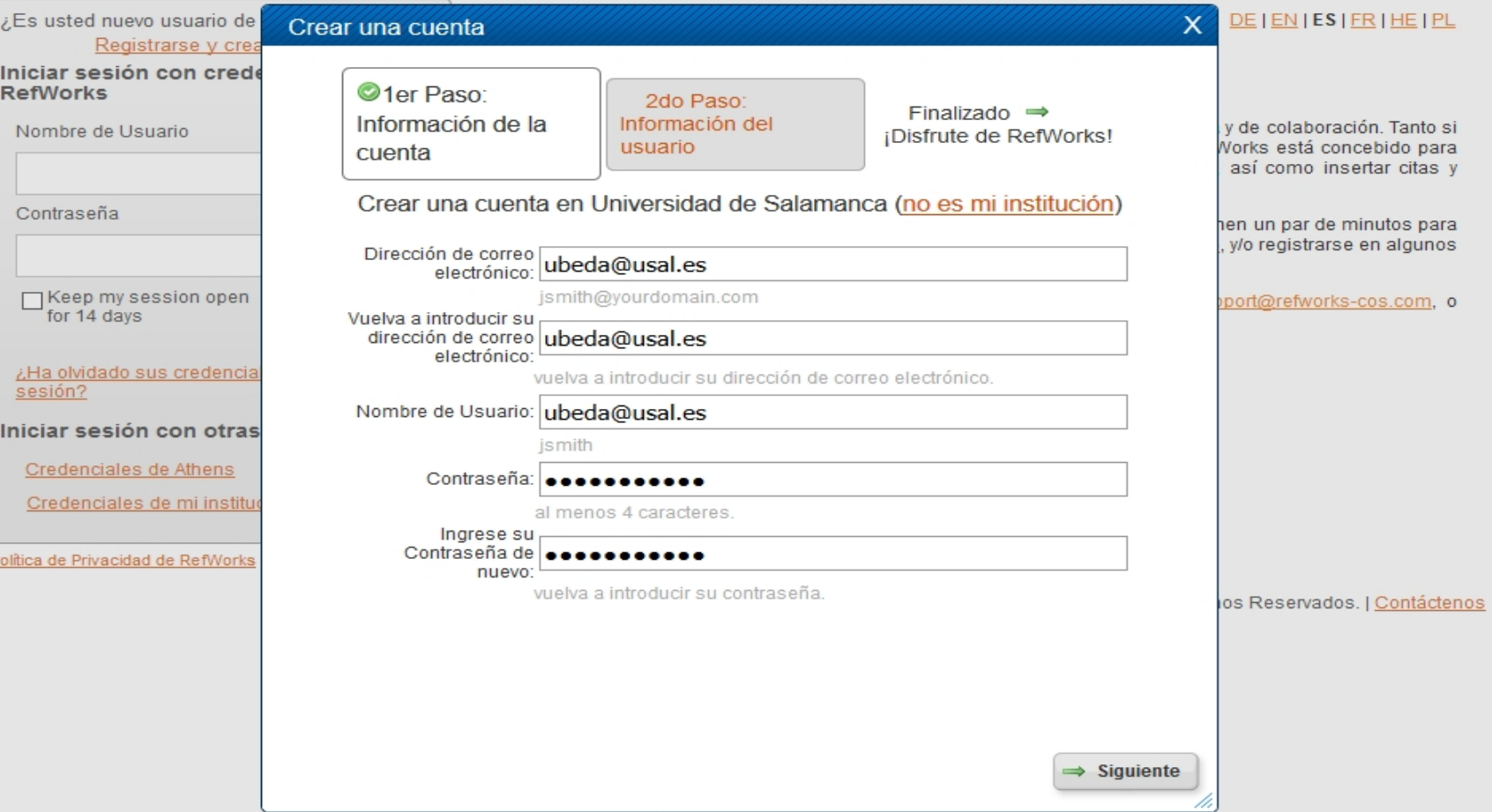

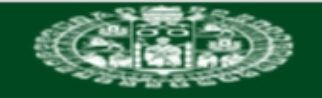

**VNiVERSiDAD BSALAMANCA** 

L.J. Barrios Úbeda

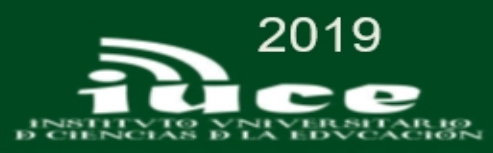

## **RefWorks**

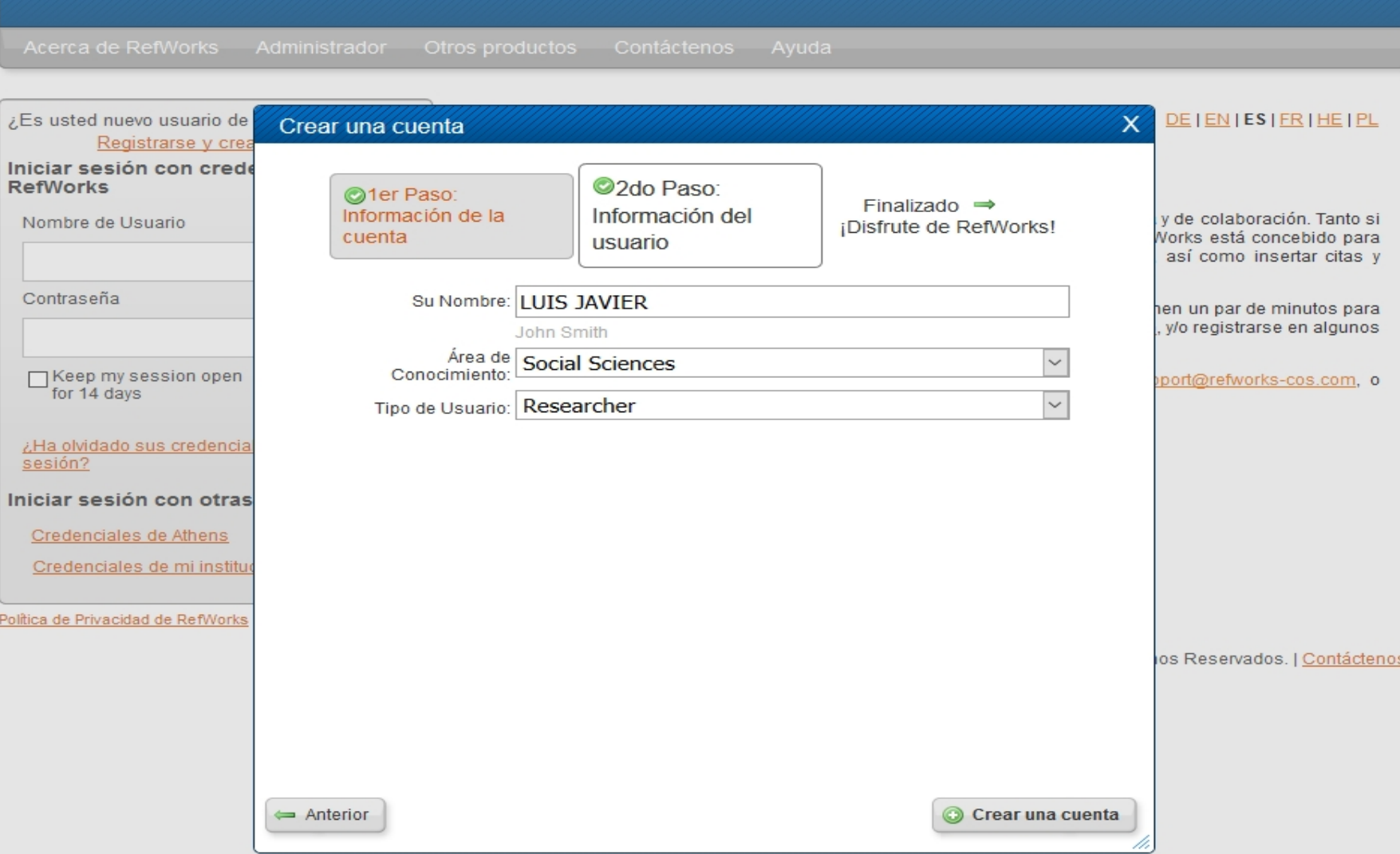

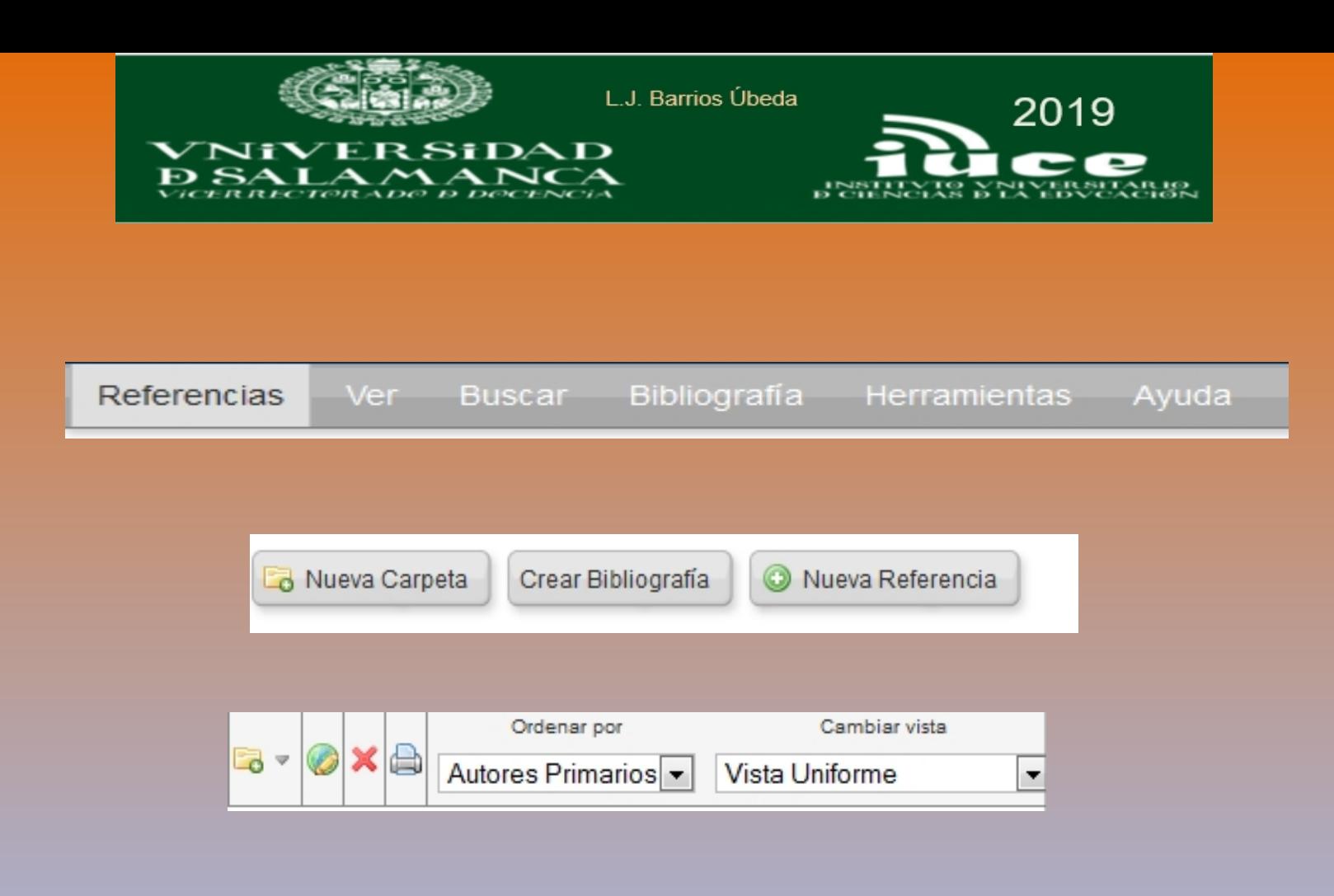

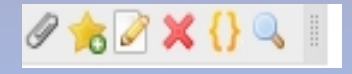

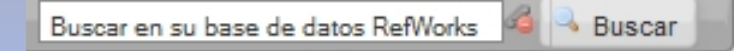

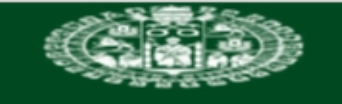

÷

SIDAD

Nĩ

L.J. Barrios Úbeda

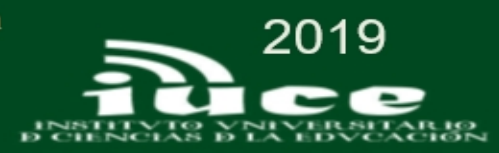

Idioma<sub>l</sub>

Actualizar perfil | Personalizar | Contáctenos | Salir

web 2.0 (10)

#### Universidad de Salamanca **A** RefWorks Bienvenido, Javier. Referencias Ver Buscar Bibliografía Herramientas Avuda Buscar en su base de datos **Buscar** Añadir nueva Información adicional Crear Bibliografía Avisos Nueva Referencia eta Importar Close **Recursos** a Exportar **Todas las referencias TRIPLE OF LOTOR** Centro de asistencia Webinars 1 2 3 4 5 ... 28 Ir a la página Referencias Organizar y compartir carpetas **f** B Ordenar por Cambiar vista Usar e  $\overline{\bullet}$ O Página O Todo en la Lista  $\sim$ Vista Uniforme Autores Primar ● Seleccionado Carpetas  $\Box$ Mi lista ID Ref 827 Libro, Entero Referencia 1 de 689  $\Box$  $62$  X  $()$ Referencias que no están en El poder de las redes sociales Título del libro Última Importación (1) 2014, 110, La Vanguardia Ediciones, Barcelona **Fuente** ID Ref 588 Libro, Entero Referencia 2 de 689 CLOUD (8)  $\Box$ 6 X () Doctorandos (34) Título del libro IV Jornadas de Bibliotecas Digitales, JBIDI 2003, 1, Universidad de Alicante **Fuente** INFORMÁTICA (18) ID Ref 587 Libro, Entero Referencia 3 de 689 60 X () Q  $\Box$ Mooc Gestores (8)

Título del libro JBIDI 2000 : primeras Jornadas de bibliotecas digitales, 6 y 7 de noviembre, Valladolid 2000, 1, Universidad de Valladolid, Departamento de Informática **Fuente** 

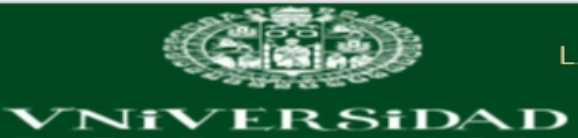

**BSALAMANCA** 

L.J. Barrios Úbeda

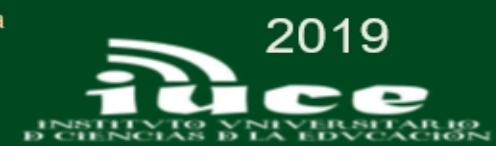

MINITION | TRANSMILLAR PUTTIE | TRANSMIRANT | VOLTRANISMIRA | VALIE

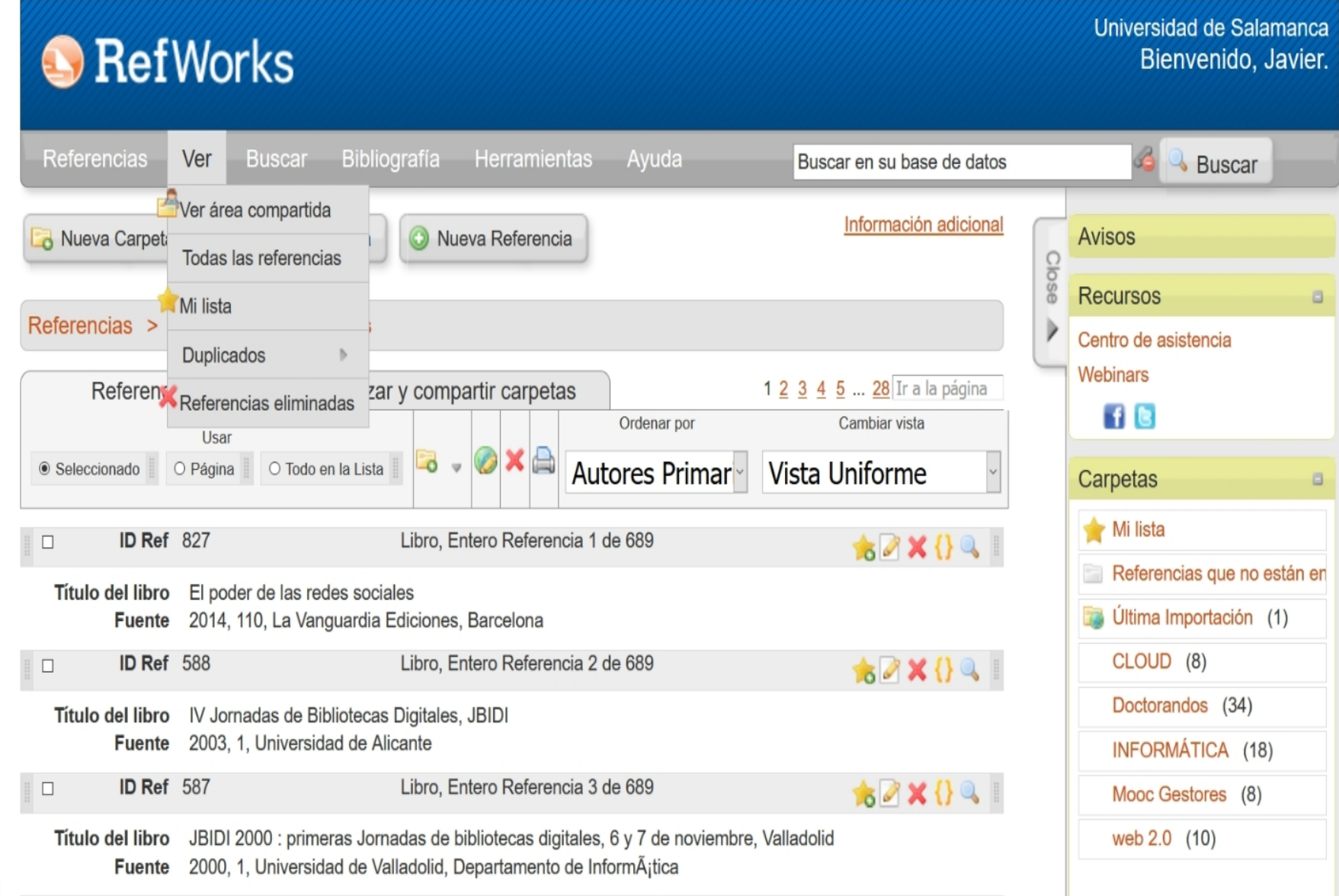

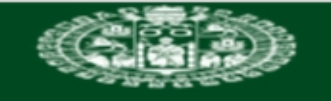

SiDAD

ER

 $\bf{N}i\bf{V}$ 

т

L.J. Barrios Úbeda

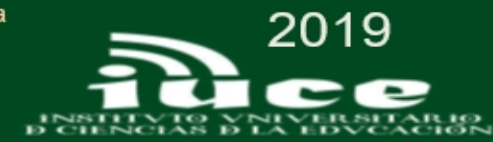

Idioma | Actualizar perfil | Personalizar | Contáctenos | Salir

Universidad de Salamanca

Referencias que no están en

Última Importación (1)

CLOUD (8)

Doctorandos (34)

INFORMÁTICA (18)

Mooc Gestores (8)

web 2.0 (10)

Bienvenido, Javier.

#### **RefWorks** Bibliografía Herramientas Referencias **Buscar** Ver-Ayuda Buscar en su base de datos **Buscar** Búsqueda avanzada Información adicional 辰 **Avisos** Nueva Carpeta ferencia Por autor Close **Recursos** a Por descriptor Referencias > Todas D Centro de asistencia Por publicación periódica Webinars Referencias arpetas Catálogo o base de datos en línea  $f \in$ Cambiar vista Ordenar por  $Usi$ Fuentes RSS  $\triangle$ Relevancia Vista Uniforme Seleccionado O Página Carpetas  $\Box$ Mi lista No se encontró ninguna referencia.

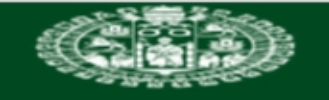

R ?

SiDAD

Ni

L.J. Barrios Úbeda

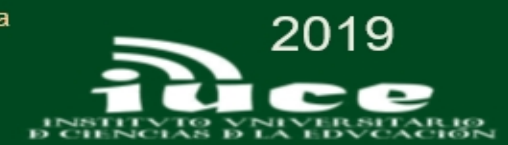

#### Universidad de Salamanca **RefWorks** Bienvenido, Javier. Referencias **Buscar** Bibliografía Herramientas  $Ver -$ Avuda Buscar en su base de datos **Buscar** Crear Bibliografía Información adicional Crear Biblio Nueva Carpeta **Avisos Format Document** Close **Recursos** a Gestor de los Formatos Bibliográficos Referencias > Todas las referer Centro de asistencia Editor de Formato bibliográfico Webinars 1 2 3 4 5 ... 28 Ir a la página Referencias C Visualizar formatos bibliográficos **FI** denar por Cambiar vista Usar ● Seleccionado O Página O Todo en la Lista  $\bullet$  $\mathbf{u}$ Autores Primar<sup>-</sup> Vista Uniforme Carpetas a Mi lista ID Ref 827 Libro, Entero Referencia 1 de 689  $\Box$  $82X09$ Referencias que no están en Título del libro El poder de las redes sociales Última Importación (1) 2014, 110, La Vanguardia Ediciones, Barcelona **Fuente** CLOUD (8) ID Ref 588 Libro, Entero Referencia 2 de 689 62×091  $\Box$ Doctorandos (34) IV Jornadas de Bibliotecas Digitales, JBIDI Título del libro 2003, 1, Universidad de Alicante **Fuente** INFORMÁTICA (18) **ID Ref** 587 Libro, Entero Referencia 3 de 689 60 X () Q |  $\Box$ Mooc Gestores (8) Título del libro JBIDI 2000 : primeras Jornadas de bibliotecas digitales, 6 y 7 de noviembre, Valladolid web 2.0 (10) 2000, 1, Universidad de Valladolid, Departamento de Informática **Fuente**

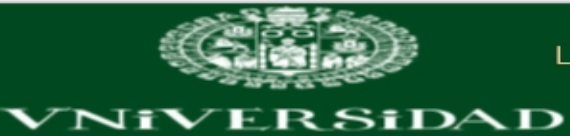

**D. SALAMANCA** 

L.J. Barrios Úbeda

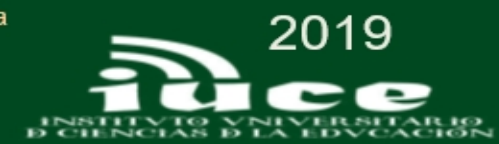

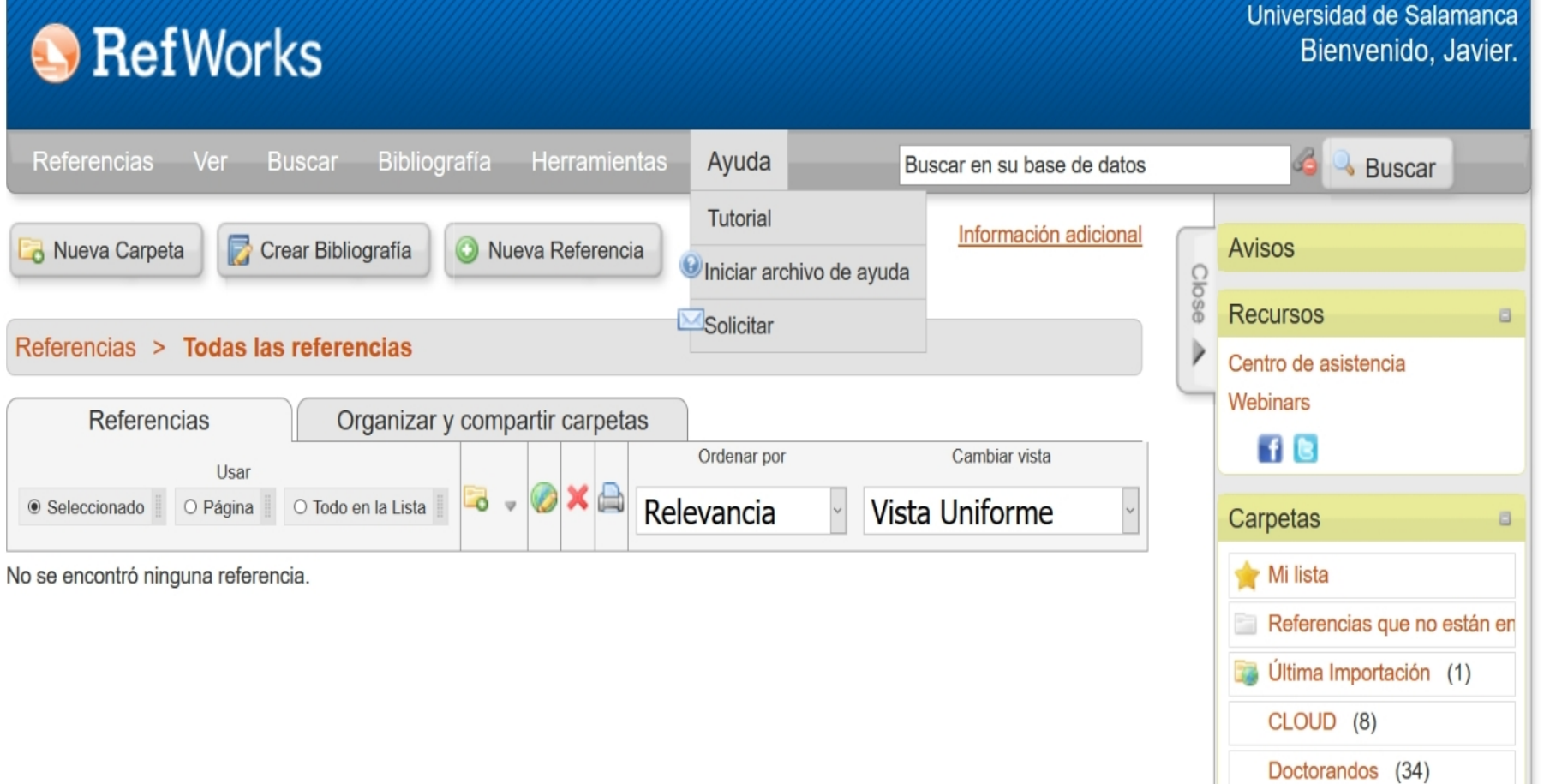

INFORMÁTICA (18)

Mooc Gestores (8)

web 2.0 (10)

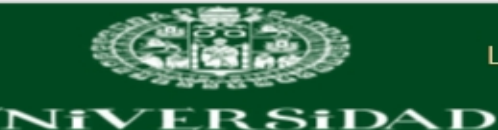

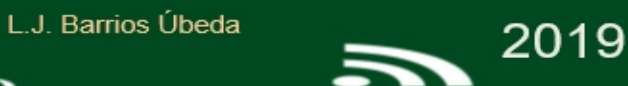

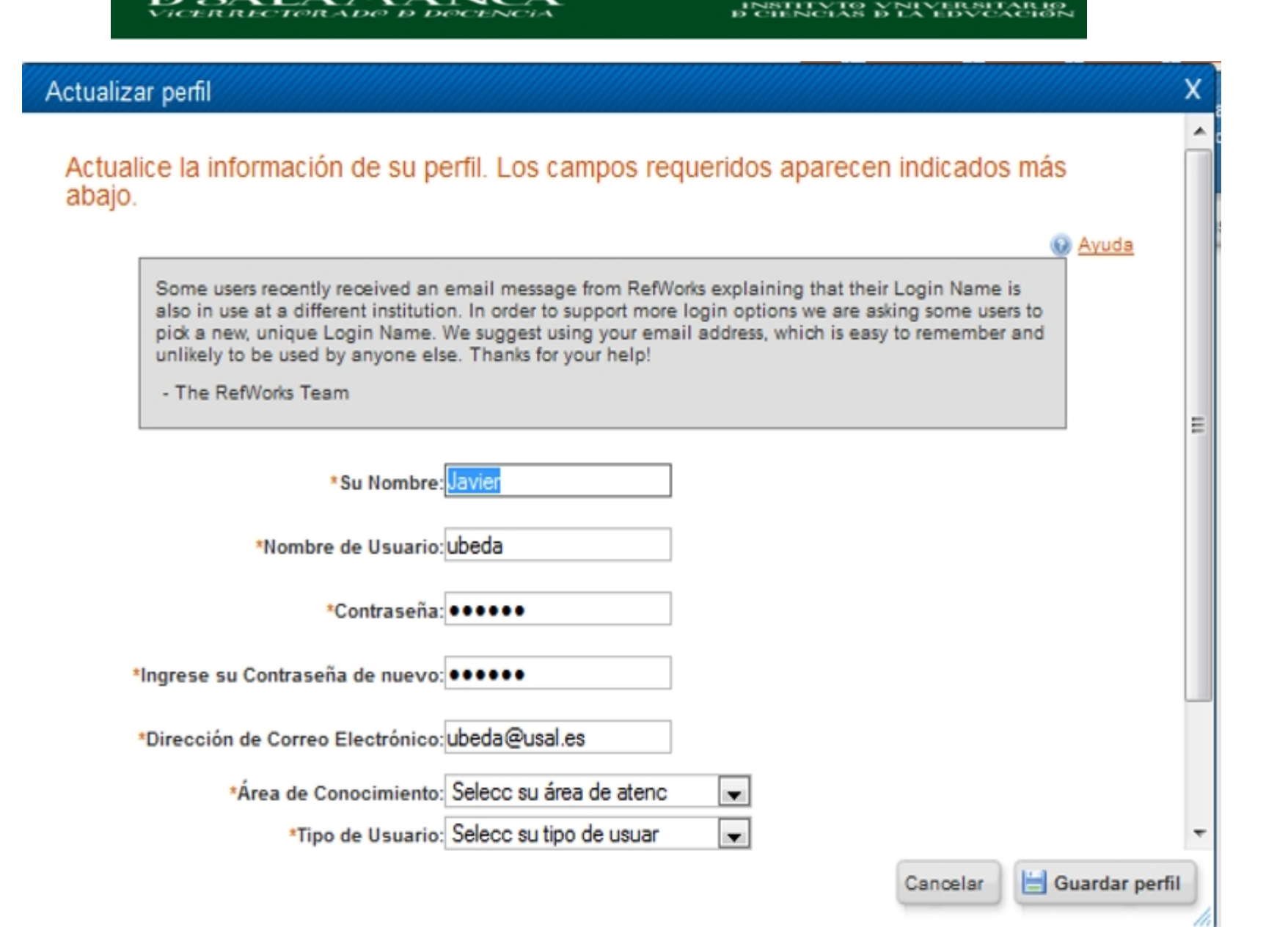

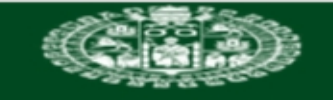

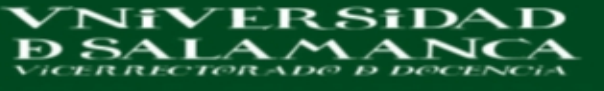

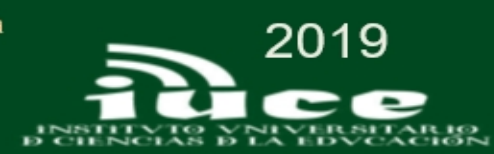

#### **O** RefWorks

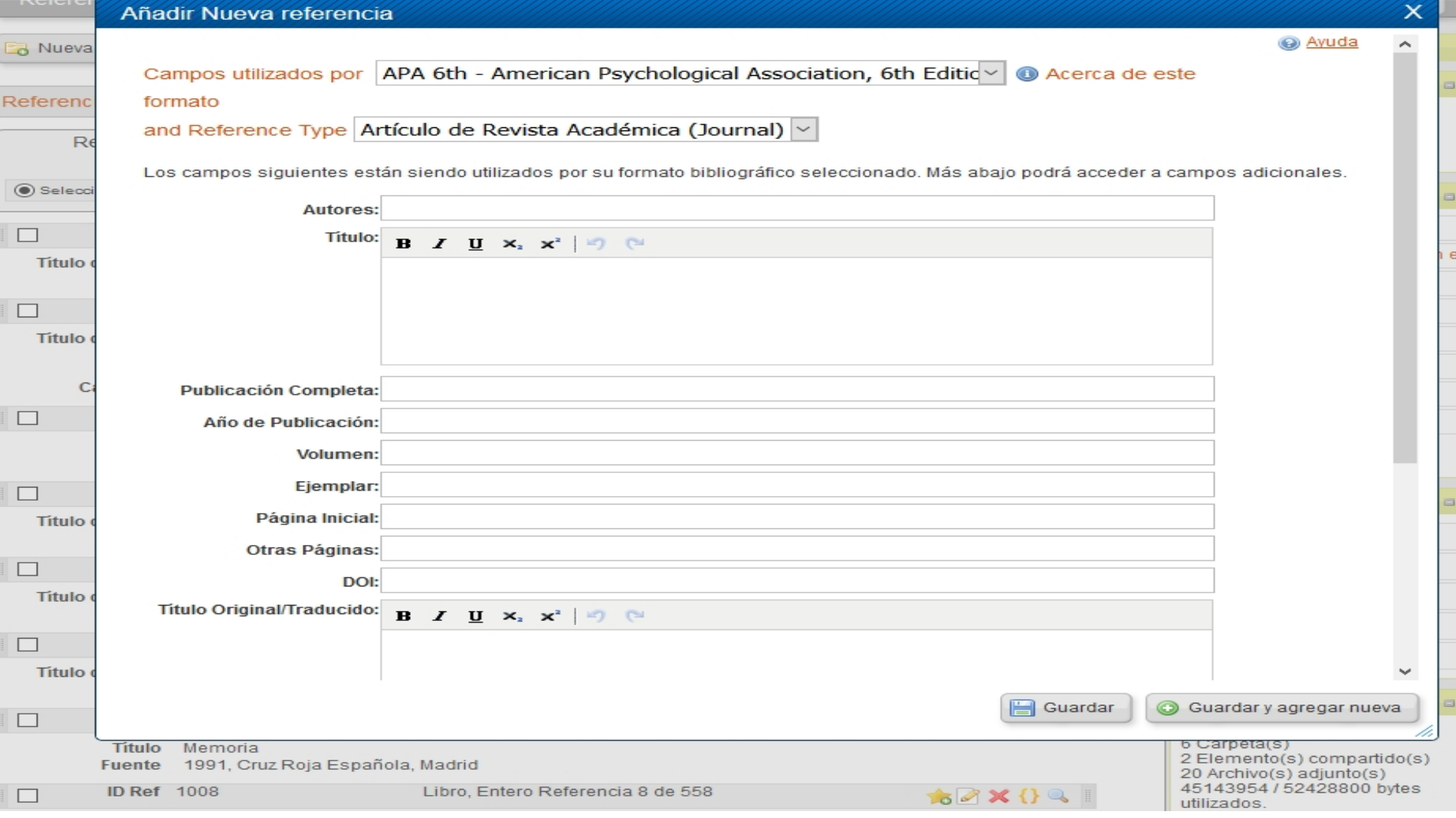

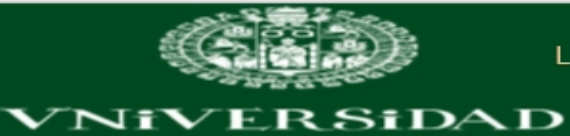

**D. SALAMANCA** 

L.J. Barrios Úbeda

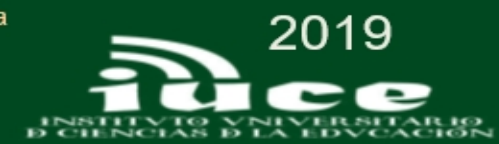

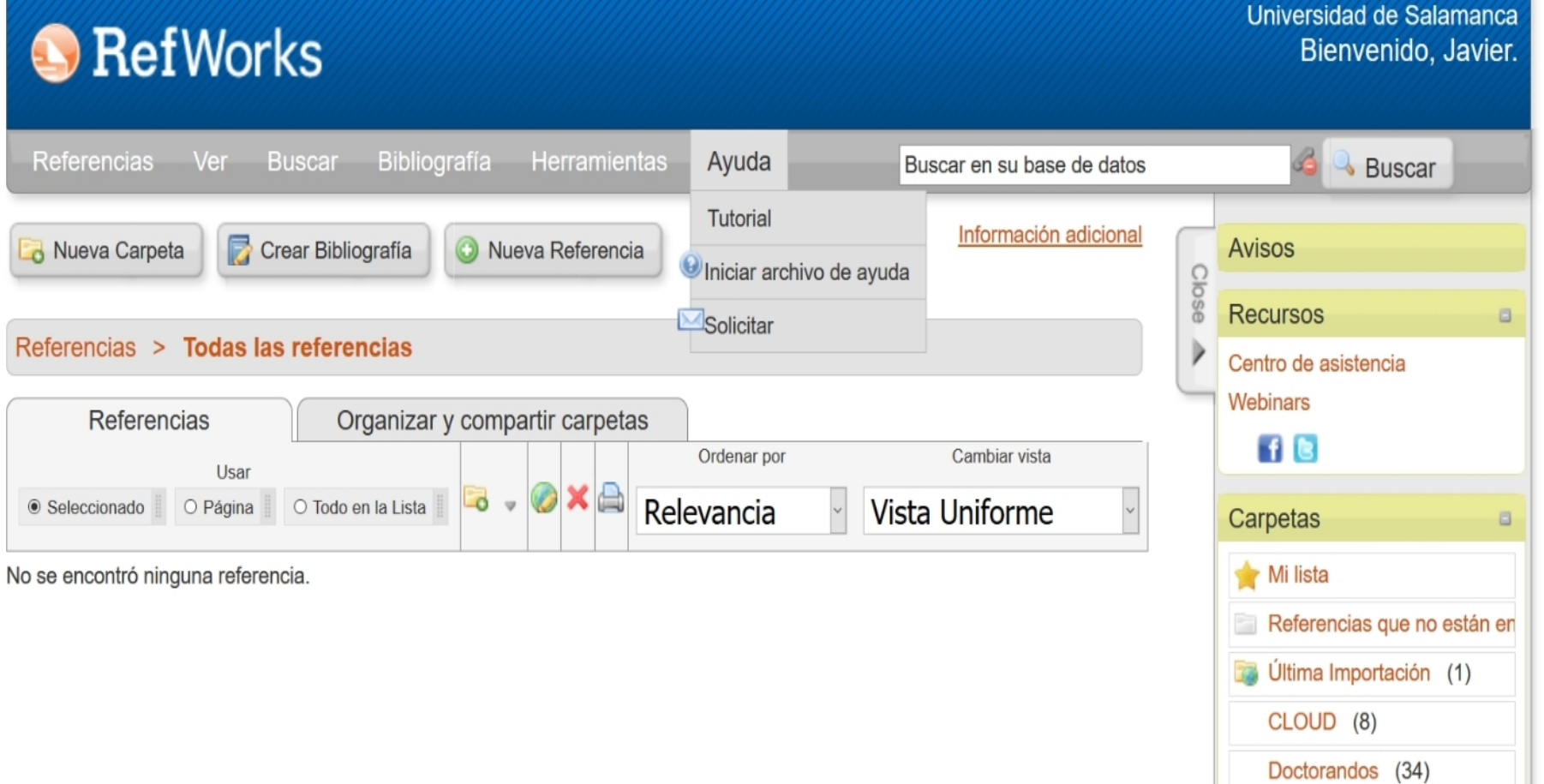

INFORMÁTICA (18)

Mooc Gestores (8)

web 2.0 (10)

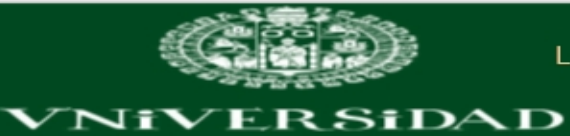

**D. SALAMANCA** 

L.J. Barrios Úbeda

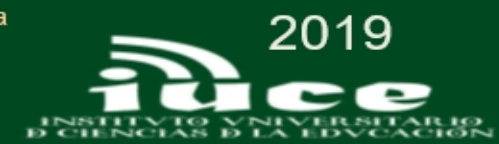

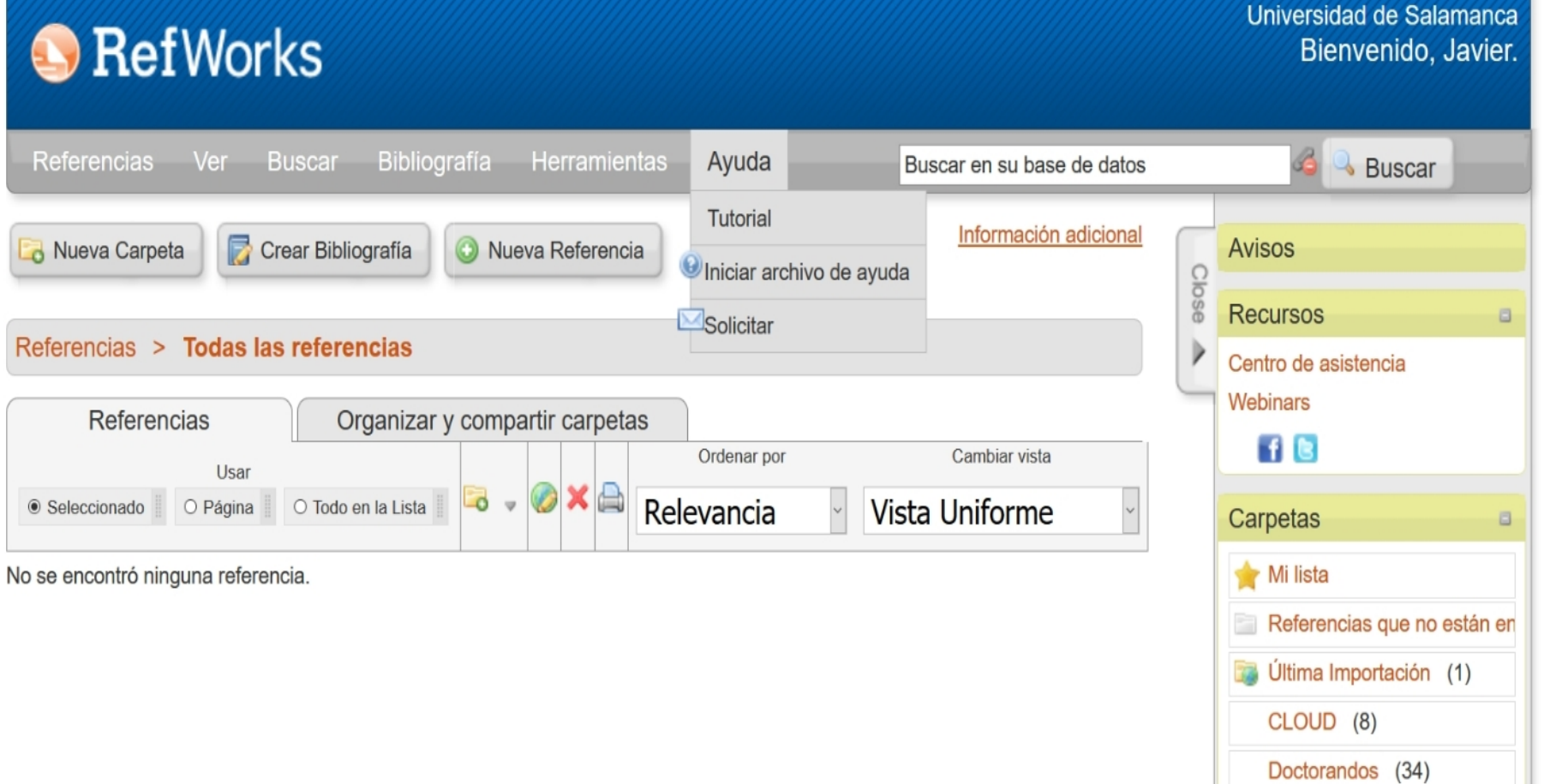

INFORMÁTICA (18)

Mooc Gestores (8)

web 2.0 (10)

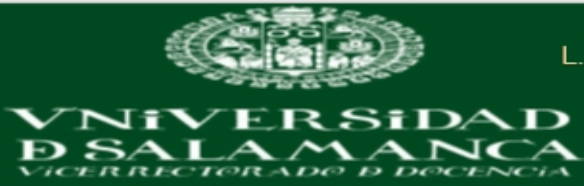

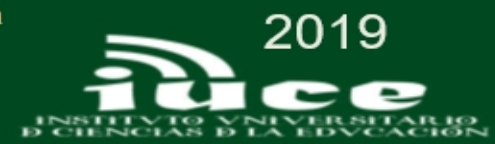

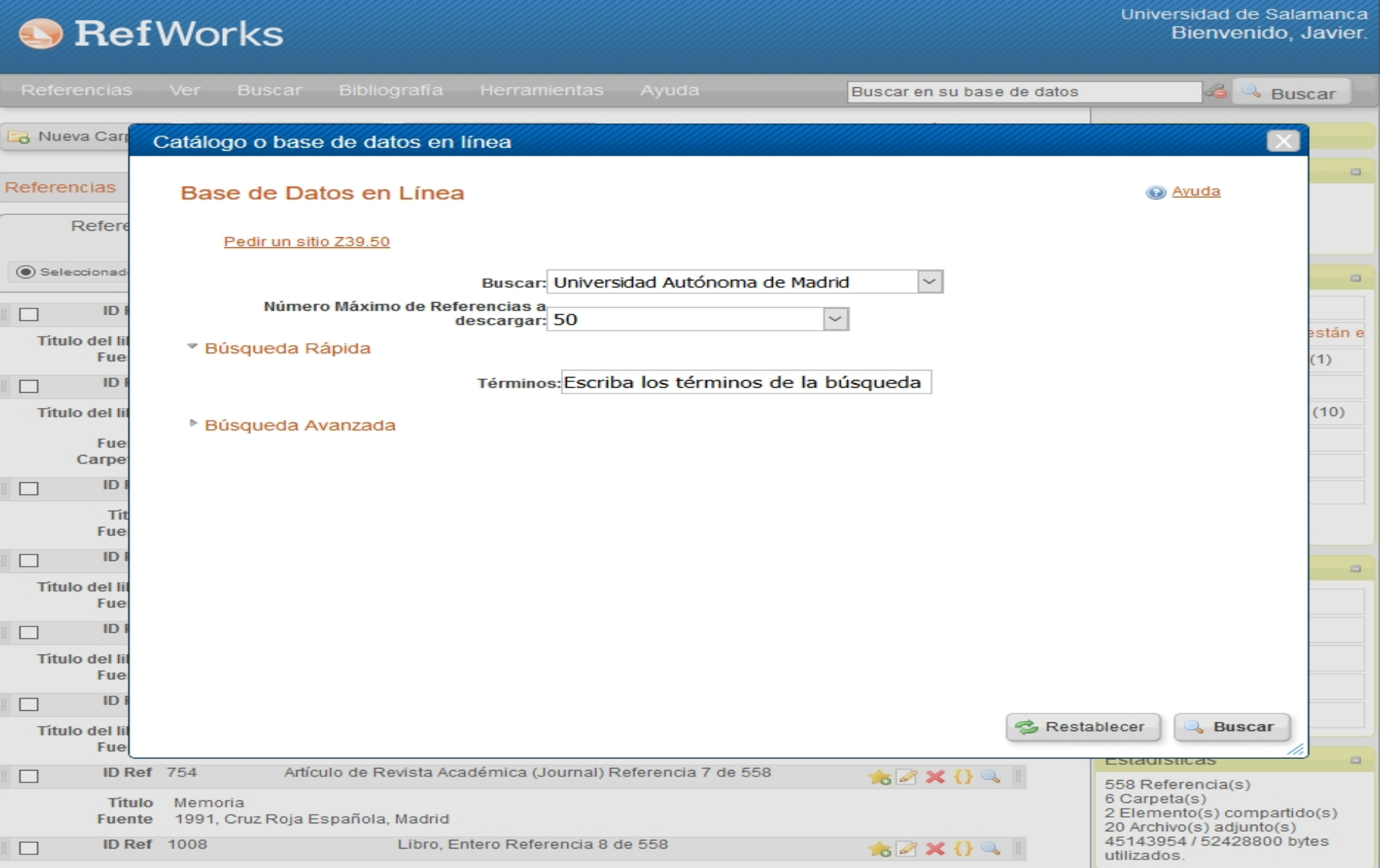

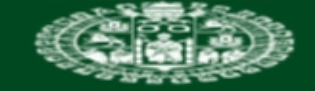

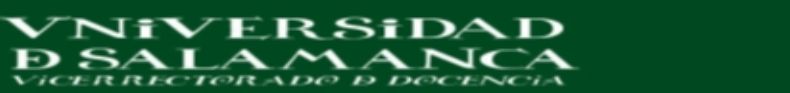

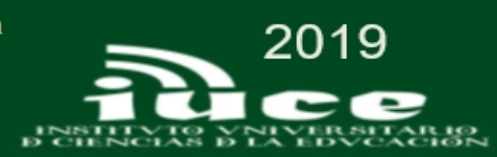

#### **S** RefWorks

Universidad de Salamanca Bienvenido, Javier.

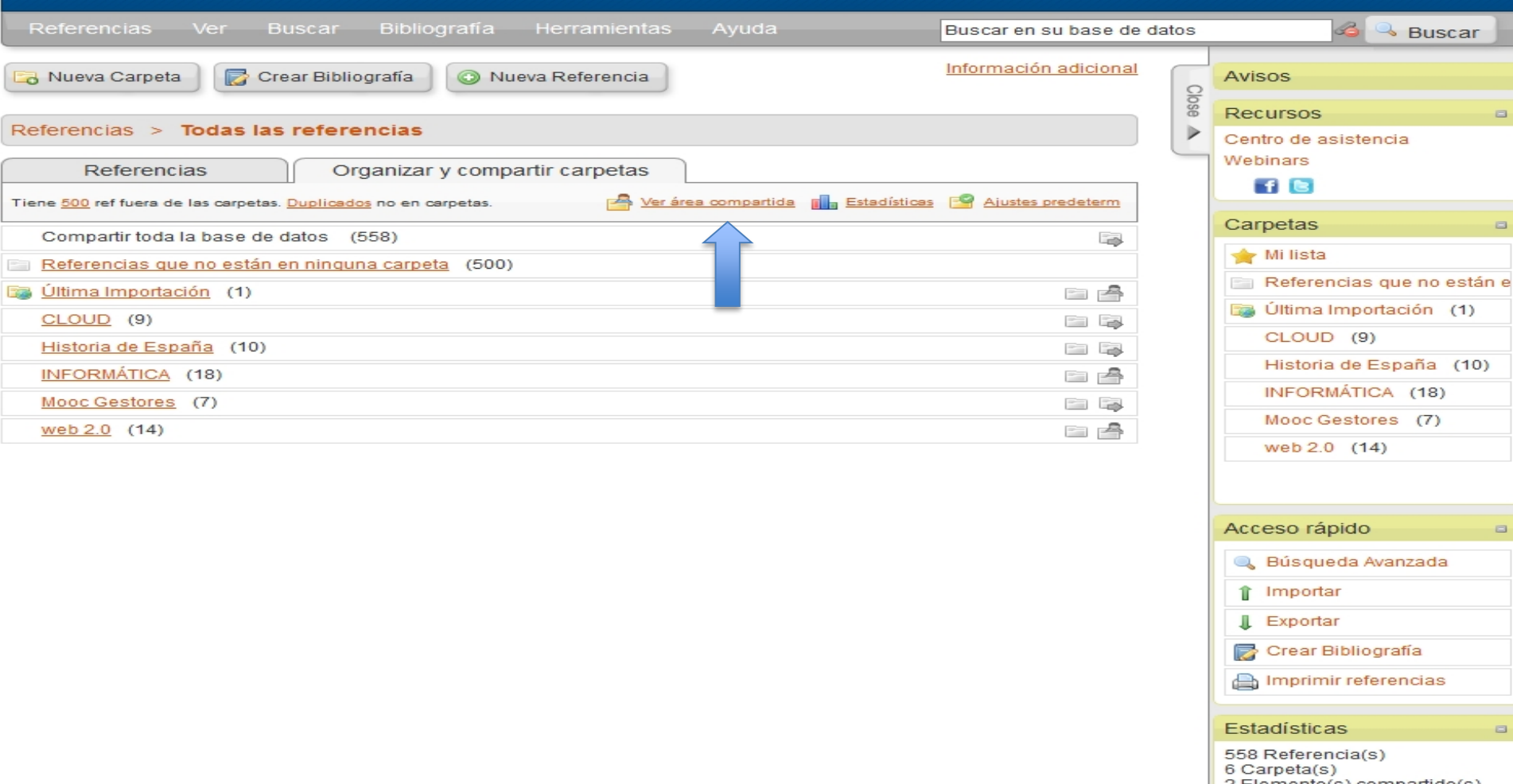

- 2 Elemento(s) compartido(s) 20 Archivo(s) adjunto(s) 45143954 / 52428800 bytes
- utilizados.

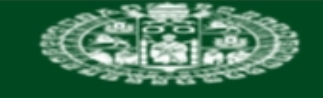

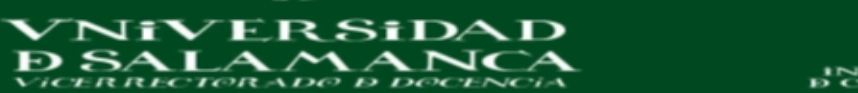

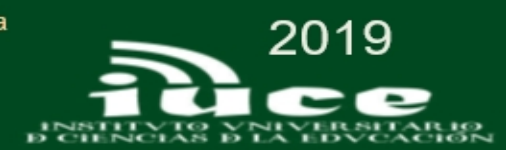

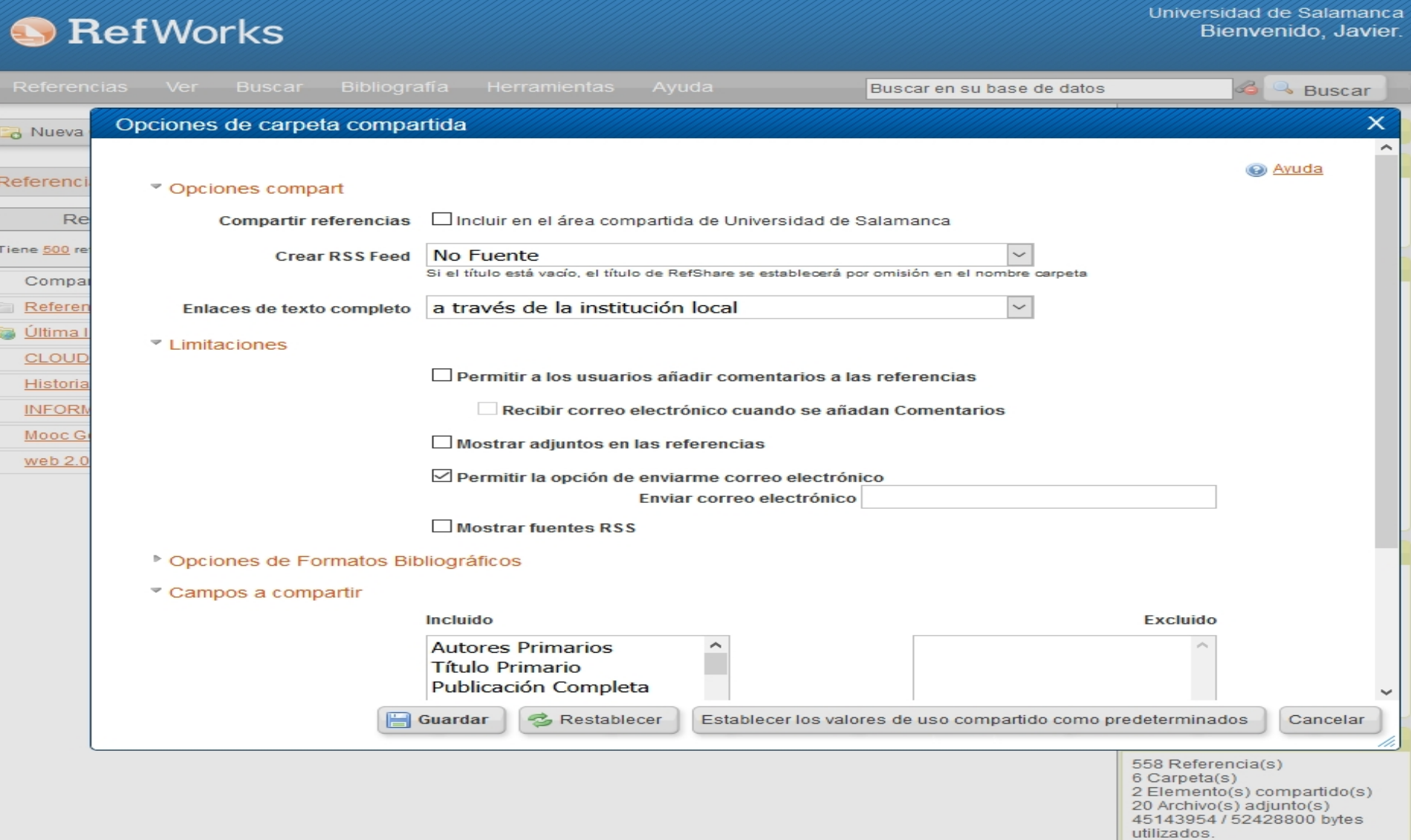

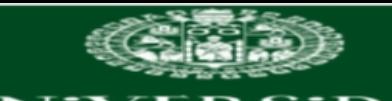

Referencia

Nueva Ca

**Referencias** 

Seleccionado

No se encontró

Refel

L.J. Barrios Úbeda

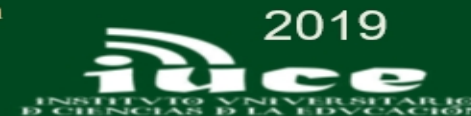

Universidad de Salamanca

X Javier.

están en

 $(1)$ 

#### **Write-N-Cite** What could be easier than clicking a button to cite references while you write your paper? credentials? Write-N-Cite allows you to cite references from your RefWorks account with just a few clicks. With Write-N-Cite you can choose from thousands of bibliography styles and watch as it instantly N-Cite 4 login screen: formats your in-text citations, footnotes and bibliography. Do you have questions about the latest version of Write-N-Cite, Write-N-Cite 4? See our frequently asked questions. New Write-N-Cite (version 4.6) **Downloads** Mar 06, 2019 We are pleased to release a new version of Write-N-Cite (4.6). This version includes: - Support for Windows 10 and Word 2016 - InstallShield error resolved requirements. - New login screen - works with current RefWorks and new version of RefWorks.

# How do I log into Write-N-Cite 4 using my institution

If you use your institution's credentials (Athens, Shibboleth or Proxy) to log in to RefWorks, you MUST copy and use this code on the Write-

455d70445c724756675a516f4514710f3c08350d0c0c2935271d12 003f2136161e092920380716063f24440d0103323b38337147

> Write-N-Cite 4.6 for 32 bit Word 48 Mb Version: 4.6.59 (2019-03-06) For Windows 7, Windows 8, and Windows 10 Supports Word 2010, Word 2013, and Word 2016

Having trouble installing Write-N-Cite 4? Our installation guide might help, or you may need to check the Mac or Windows software
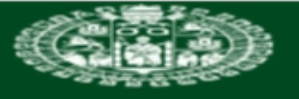

SiDAD

Niver

 $\mathbf{I}$   $\mathbf{A}$ 

L.J. Barrios Úbeda

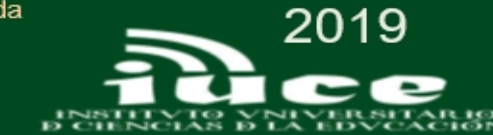

# **REFWORKS WRITE-N-CITE**

# Installing and Logging In

https://www.youtube.com/watch?v=IL\_OyAJLpPI

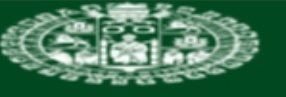

Ni

L.J. Barrios Úbeda

DAD

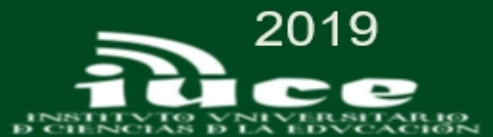

# **REFWORKS WRITE-N-CITE**

# The Basics: Inserting Citations & Creating **Bibliographies**

https://www.youtube.com/watch?v=um5oOxJjXAk&t=65s

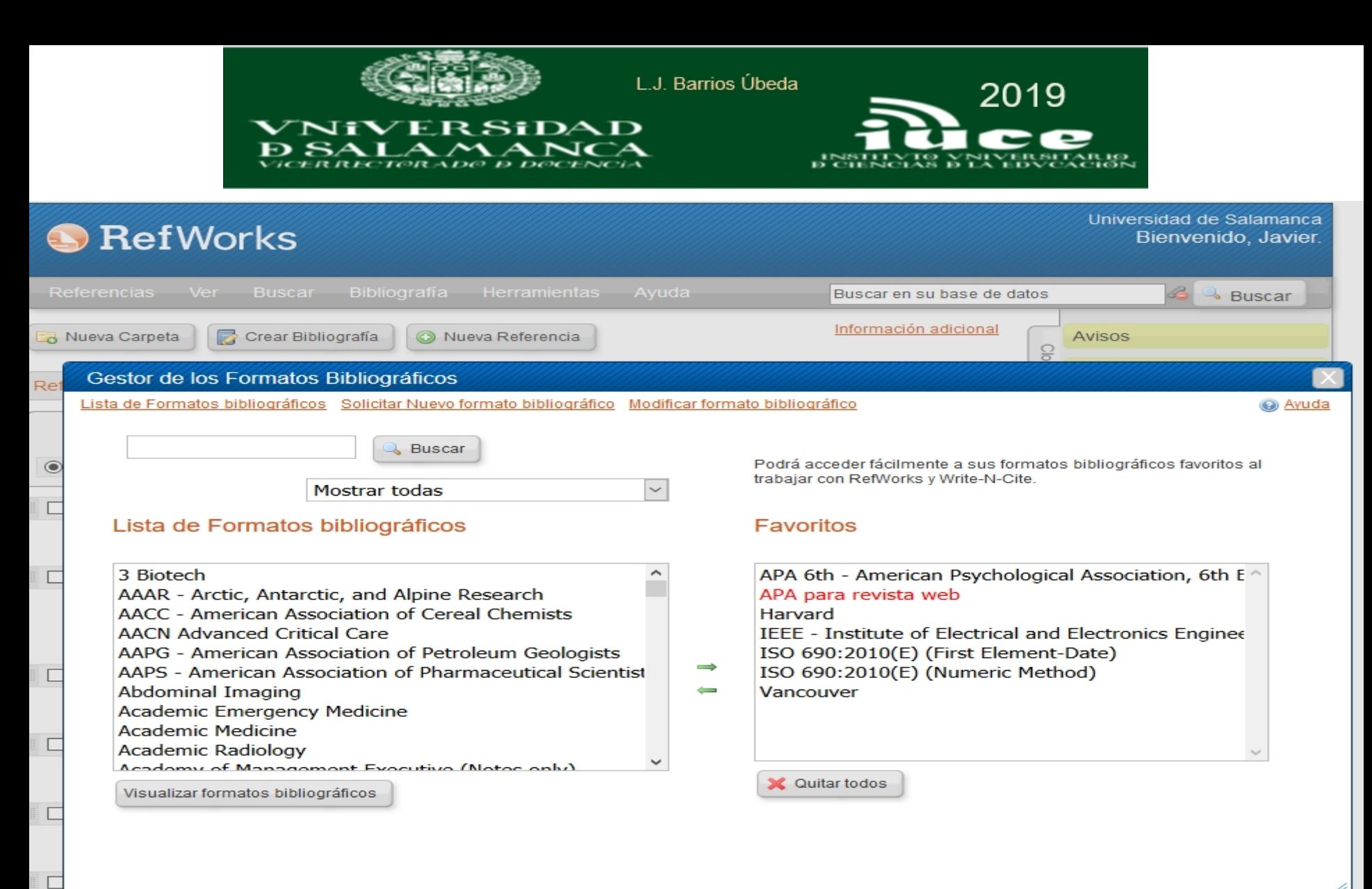

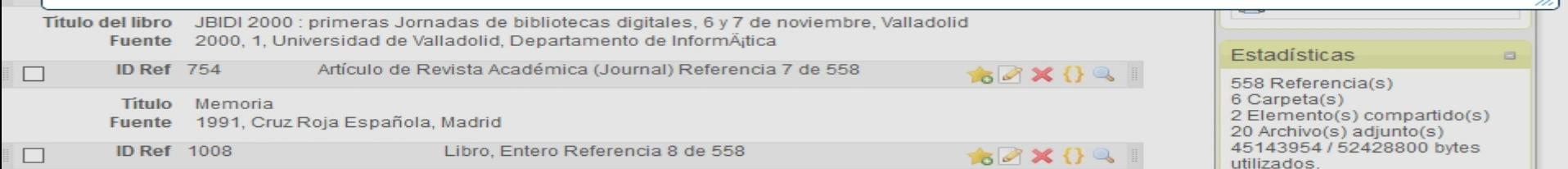

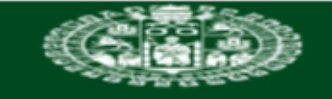

L.J. Barrios Úbeda

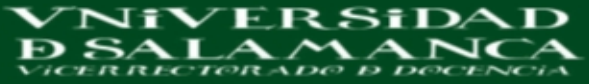

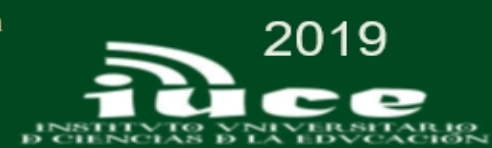

## Editor de Formato bibliográfico

# Seleccione el formato a editar

Formato APA 6th - American Psychological Ass-

Nombre APA 6th - American Psychological Asso

Enlace http://www.apastyle.org/

Creado NaN/NaN/NaN Invalid Date Zona horaria local (GMT +2hr)

Modificado NaN/NaN/NaN Invalid Date Zona horaria local (GMT +2hr)

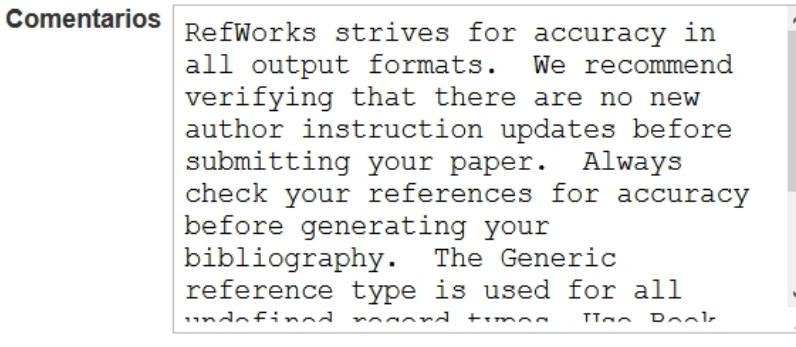

Tipo de Cita Sólo Citas En-Texto

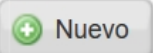

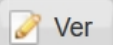

 $\checkmark$ 

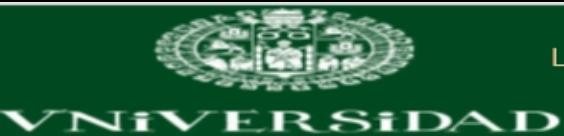

 $\curvearrowright$ 

 $\blacktriangle$ 

 $\mathbf{N}$ 

**SALA** 

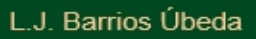

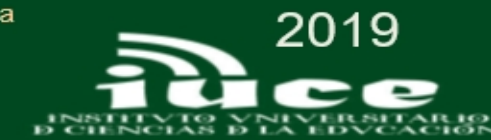

## Editor de Formato bibliográfico

## Seleccione el formato a editar

Ð

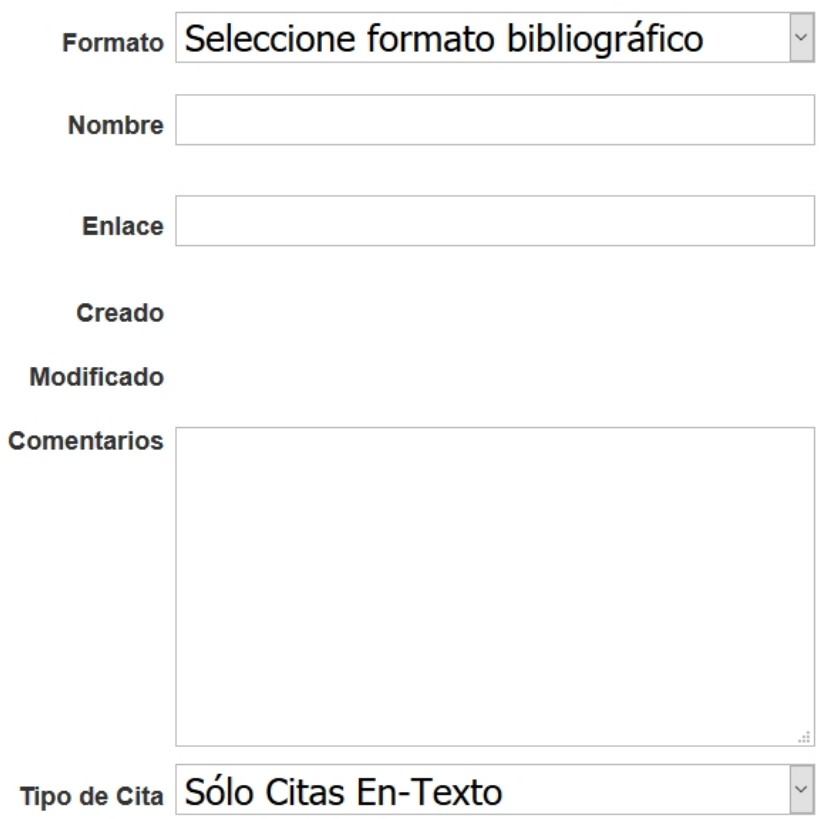

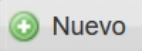

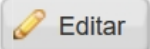

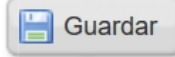

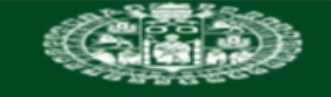

L.J. Barrios Úbeda

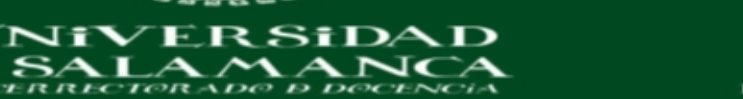

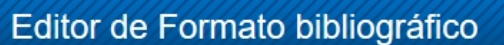

#### [ CREAR NUEVO FORMATO BIBLIOGRÁFICO ] Bibliografía Cita dentro del texto Ajustes de Bibliografía <sup>▶</sup> Estilo(s) de idioma alternat ([Predeterminado]) Tipos de referencia para "[Predeterminado]" V Genérica Acta de Conferencia Tipo de Referencia: la Tipos sin definición usarán un formato Genérico Artículo de Periódico Artículo de Revista (Magacín) Campos para este tipo Orden de los campos Añadir texto de entrega Añadir enlace OpenURL al do No. de Identificación Tipo de Referencia Tipo de fuente Idioma de salida 1 **Autores Primarios Título Primario** Publicación Periódica  $\Rightarrow$ Año de Publicación ⇔ Fecha de Publicación - Forma Volumen Ejemplar J Páginas Otras Páginas

**Volver** 

2019

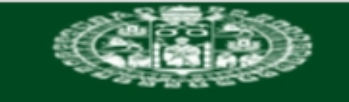

VNiVERSiDAD Ð SALA MANCA

**ERRECTORADO D DOCENCI** 

L.J. Barrios Úbeda

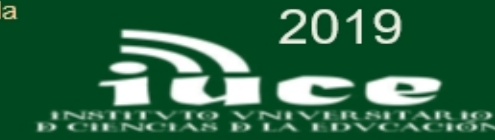

#### Universidad de Salamanca **RefWorks** Bienvenido, Javier. Buscar en su base de datos **Buscar** Información adicional ■ Crear Bibliografía C Nueva Referencia Nueva Carpeta Avisos Índice de Autores Referencias Buscar en su base de datos @ Ayuda Referer A Á B C D E F G H ! J K L M N O P Q R S T U V W Y Z Búsqueda por autor **Buscar** Tiene 500 ref fuera  $\Box$ Compartir too [Aaland, Mikkel] - [Amezcua Aguilar, Teresa] Siguiente Autor Número de referencias Editar Borrar Autor Número de referencias Editar Borrar **Referencias** stán e Última Impor Aaland, Mikkel  $\mathbf{1}$ × Albarrán Diego, Juan  $\mathbf{1}$ ×  $\mathscr{P}$  $\mathscr{D}$ ×  $\mathbf{1}$ CLOUD<sub>(9)</sub> Abad Gómez, Raquel  $\mathbf{1}$  $\mathscr{P}$ Alberich Nistal, Tomás  $\mathscr{P}$ × Abad Tejerina, María Jesús  $\mathbf{1}$ × Alegre de la Rosa, Olga Historia de E  $\mathcal{L}$  $\mathbf{1}$  $\mathscr{D}$ × María ho) ×  $\mathbf{1}$ Abadal, Ernest  $\mathscr{P}$ ------**INFORMÁTIC** Aleixandre 1 Í × Abeledo Díaz, Miguel Ángel  $\mathbf{1}$  $\mathscr{P}$ × Benavent, Rafael Mooc Gestor Í Academia de Ciencias de Alewood, Paul F.  $\mathbf{1}$ × web 2.0 (14  $\mathbf{1}$ ×  $\mathscr{P}$ la República Dominicana Aliaga Abad, Francisco M.  $\mathbf{1}$  $\mathscr{D}$ × Aced, Cristina 1  $\mathscr{P}$ × Almagro Gorbea, Martín  $\mathbf{1}$ Í × × Acera García, Miguel Ángel 5  $\mathscr{P}$ Almerich Cerveró, Gonzalo ×  $\mathbf{1}$  $\mathscr{D}$ . . . . . . . . . . . . . . . . . . Agencia de Evaluacio in de  $\mathscr{P}$  $\mathbf{1}$ × Tecnologilas, Sanitarias de Alonso Arévalo, Julio 4  $\mathscr{P}$ × Agencia Española de  $\mathscr{P}$  $\mathbf 1$ × Alonso Arroba, Angel  $\mathscr{P}$ × Cooperación Internacional 1 para el Desarrollo Alonso Murillo, Saioa  $\mathbf{1}$ Í ×  $- - - - - - -$ Álvarez Amorós, José Agrawala, Ashok Kumar 1 ×  $\mathscr{D}$ 1 ×  $\mathscr{D}$ Antonio Aquado  $\mathbf{1}$ ×  $\mathscr{P}$ Álvarez García, Francisco Guadalupe, Guadalupe  $\mathbf{1}$ ×  $\mathscr{P}$ <u>José</u> AlÃiez, Luis Ferreiro  $\mathbf{1}$  $\mathscr{P}$ × Amat, Oriol  $\mathbf{1}$ Í ×  $A + B = F + B + C$   $F = AB$ 5.4

Estadísticas 558 Referencia(s) 6 Carpeta(s)

 $\Box$ 

2 Elemento(s) compartido(s) 20 Archivo(s) adjunto(s) 45143954 / 52428800 bytes utilizados.

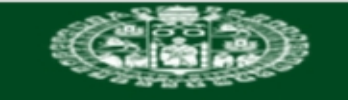

**VNiVERSiDAD** 

**B SALAMANCA** 

 $\frac{1}{1}$ 

L.J. Barrios Úbeda

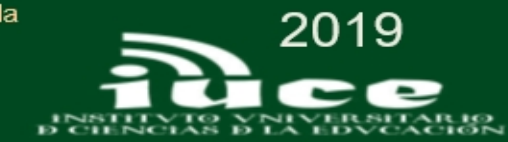

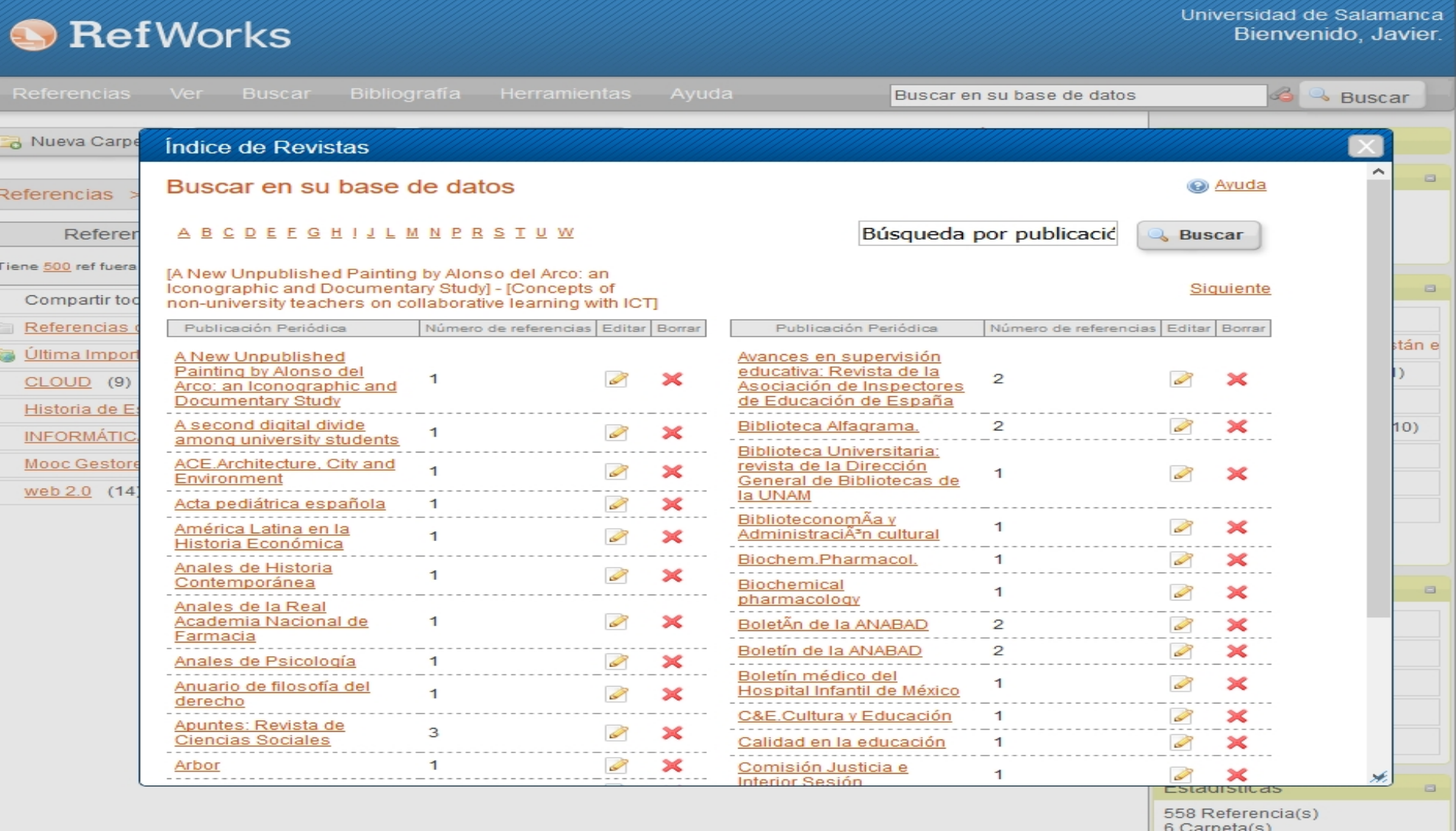

2 Elemento(s) compartido(s)<br>20 Archivo(s) adjunto(s)<br>45143954 / 52428800 bytes utilizados.

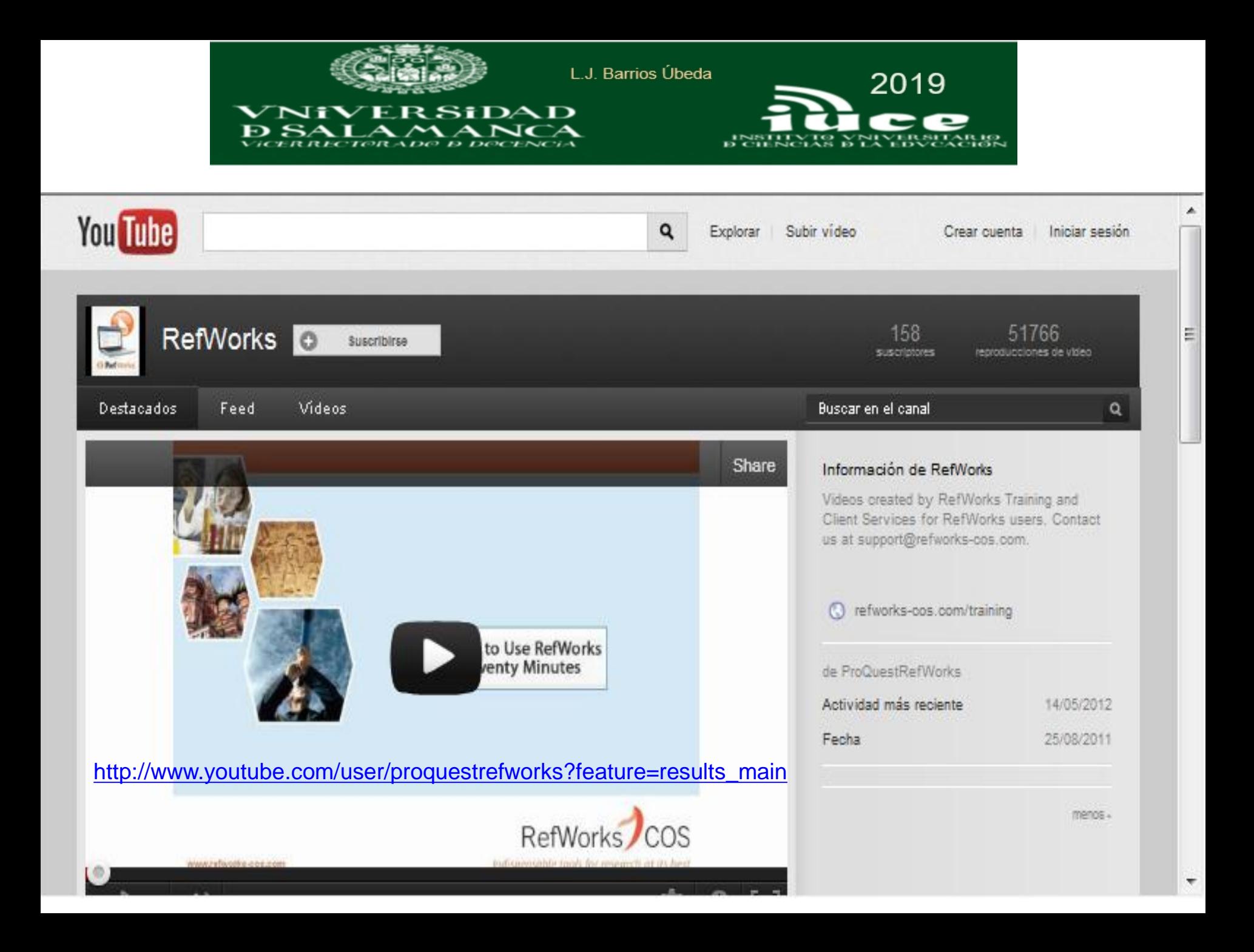

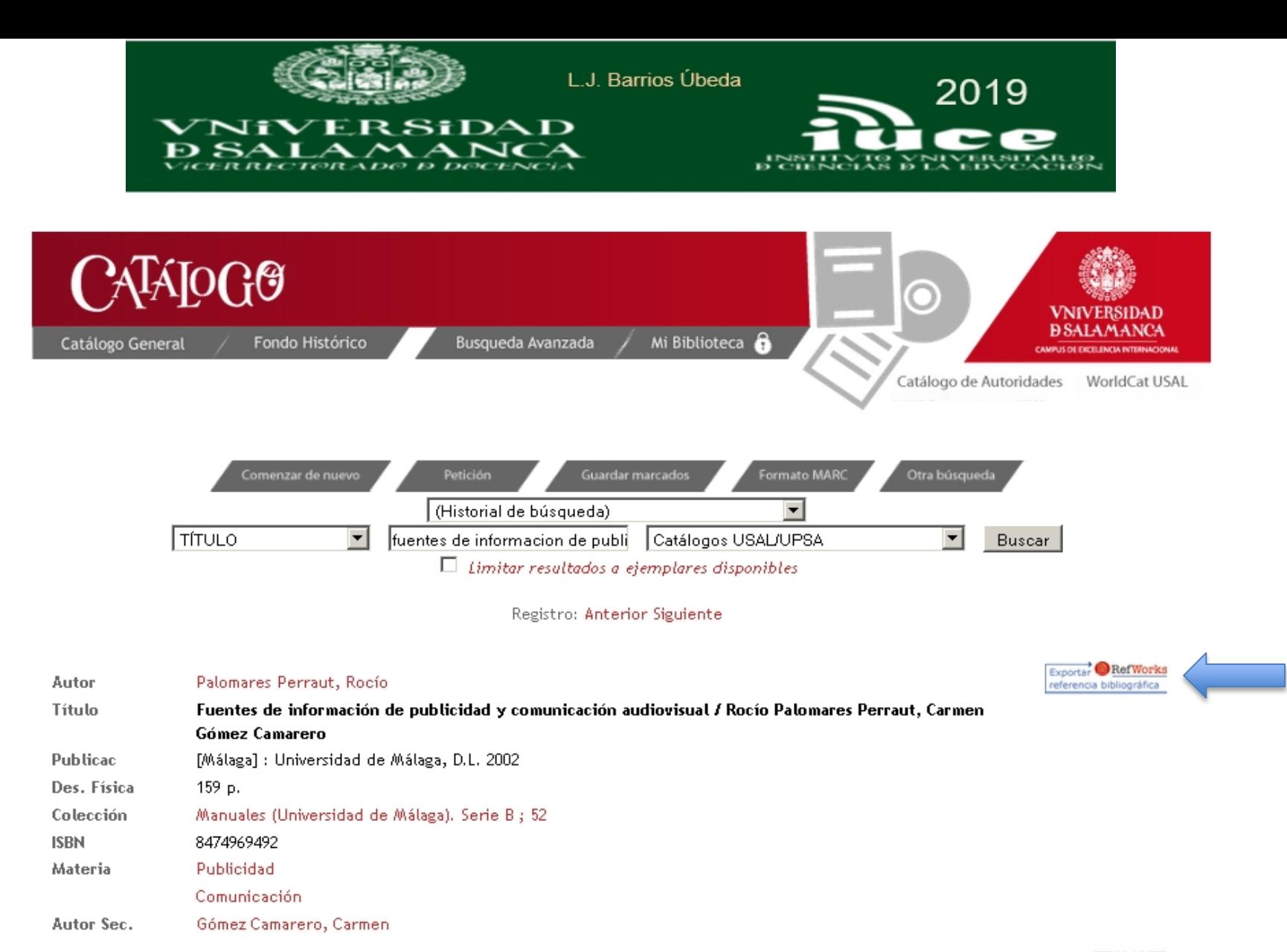

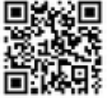

#### Enlace permanente a este registro

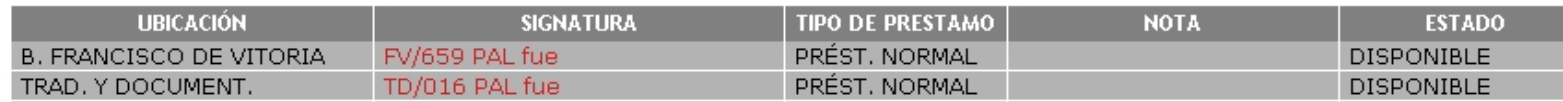

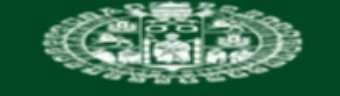

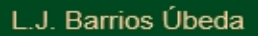

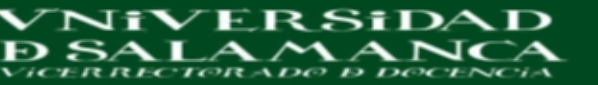

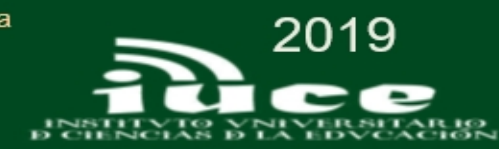

Mi biblioteca Mi perfil Ξ

**INICIAR SESIÓN** 

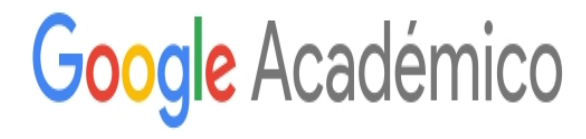

 $\mathsf Q$ 

A hombros de gigantes

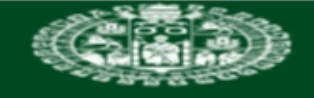

L.J. Barrios Úbeda

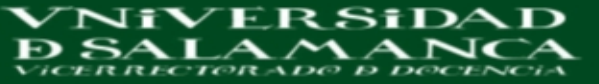

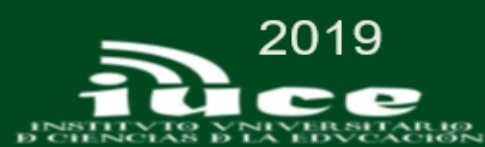

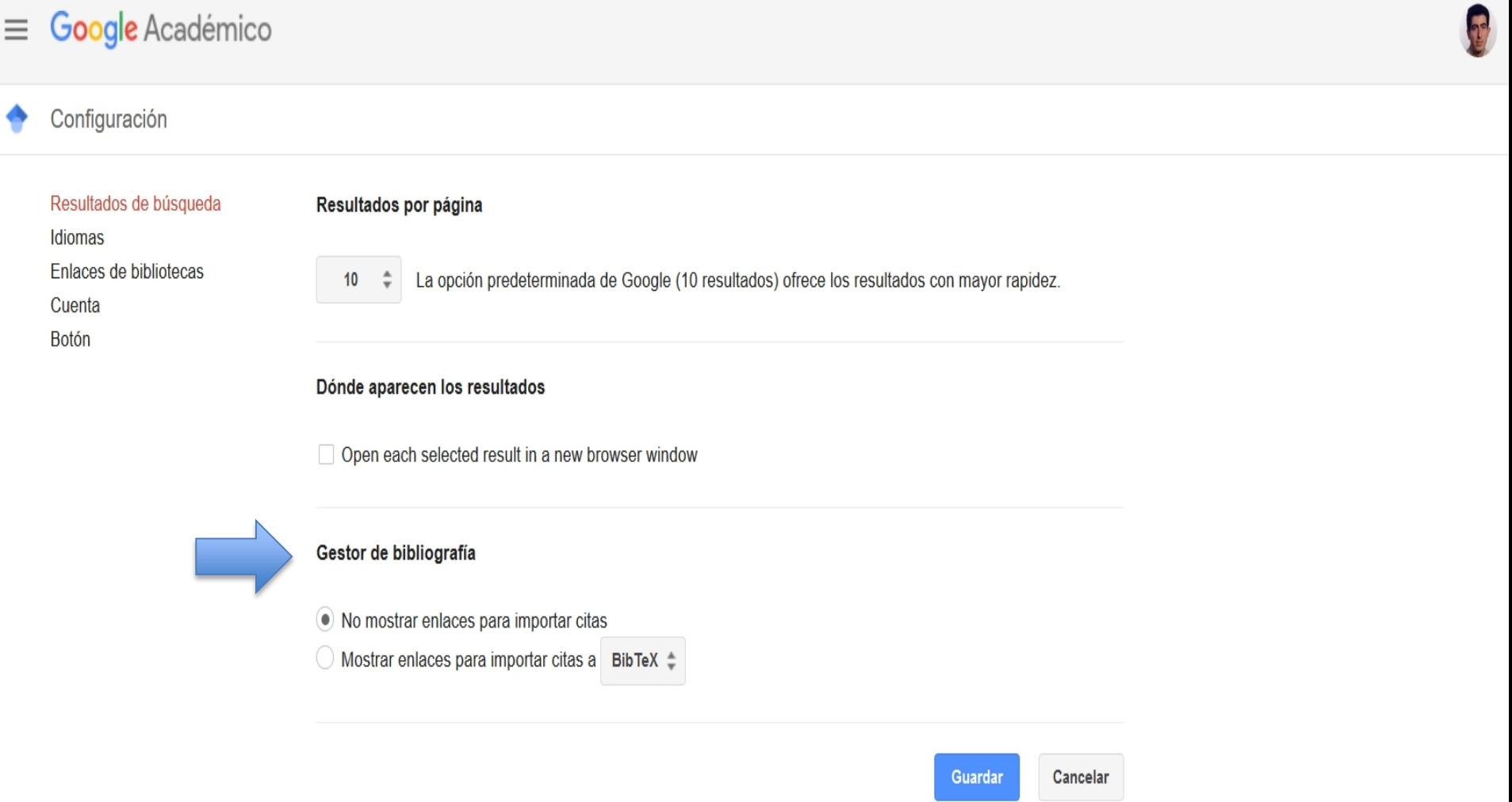

Para conservar la configuración, debes activar las cookies.

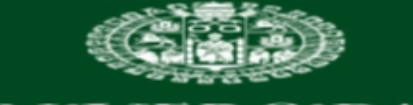

L.J. Barrios Úbeda

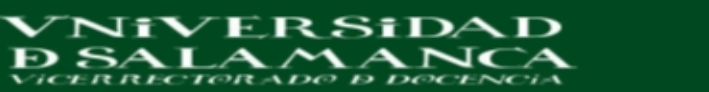

en sus diferentes procesos formativos. Sobre todo por ser necesarias determinadas ...

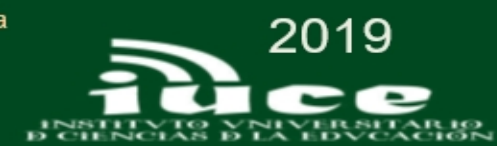

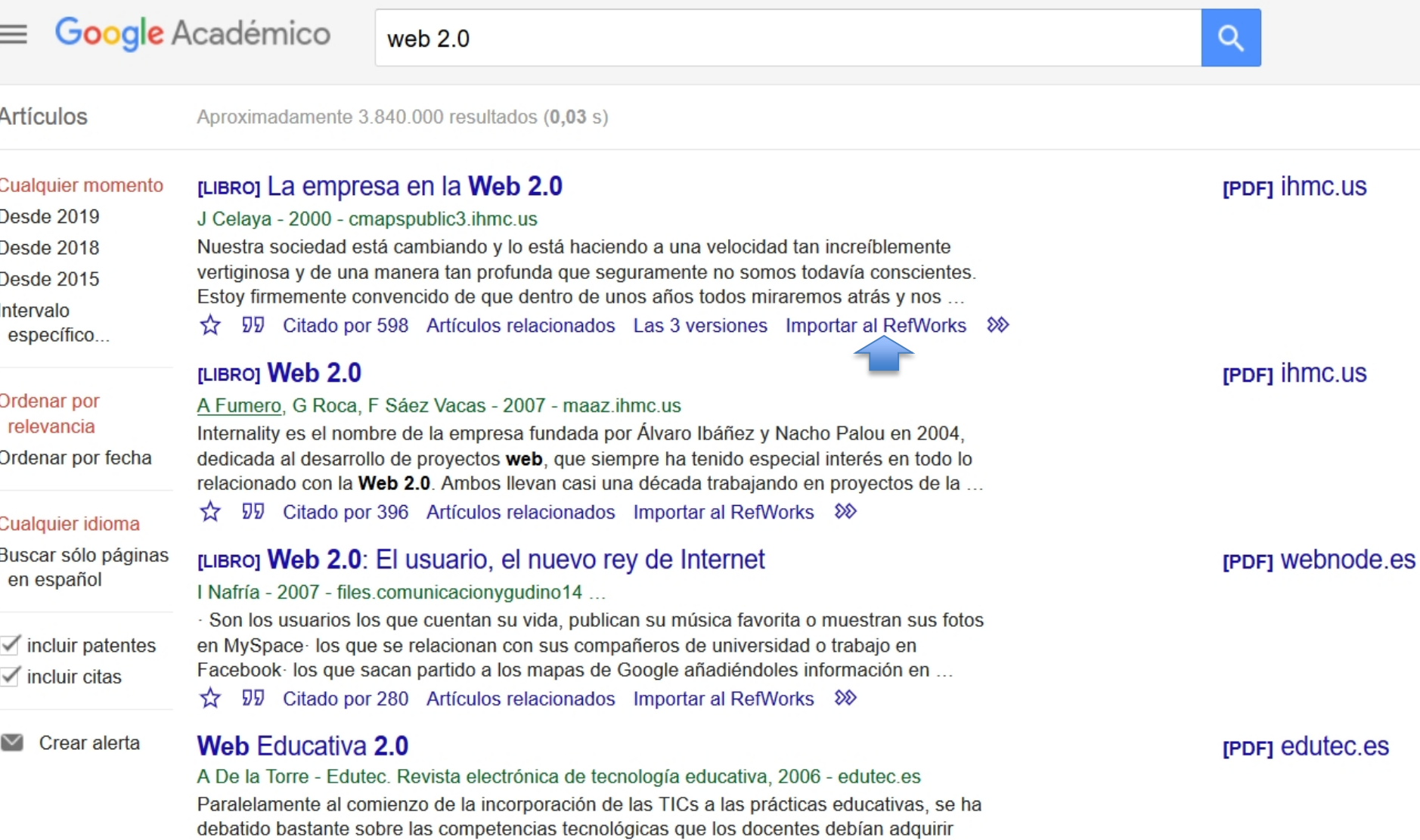

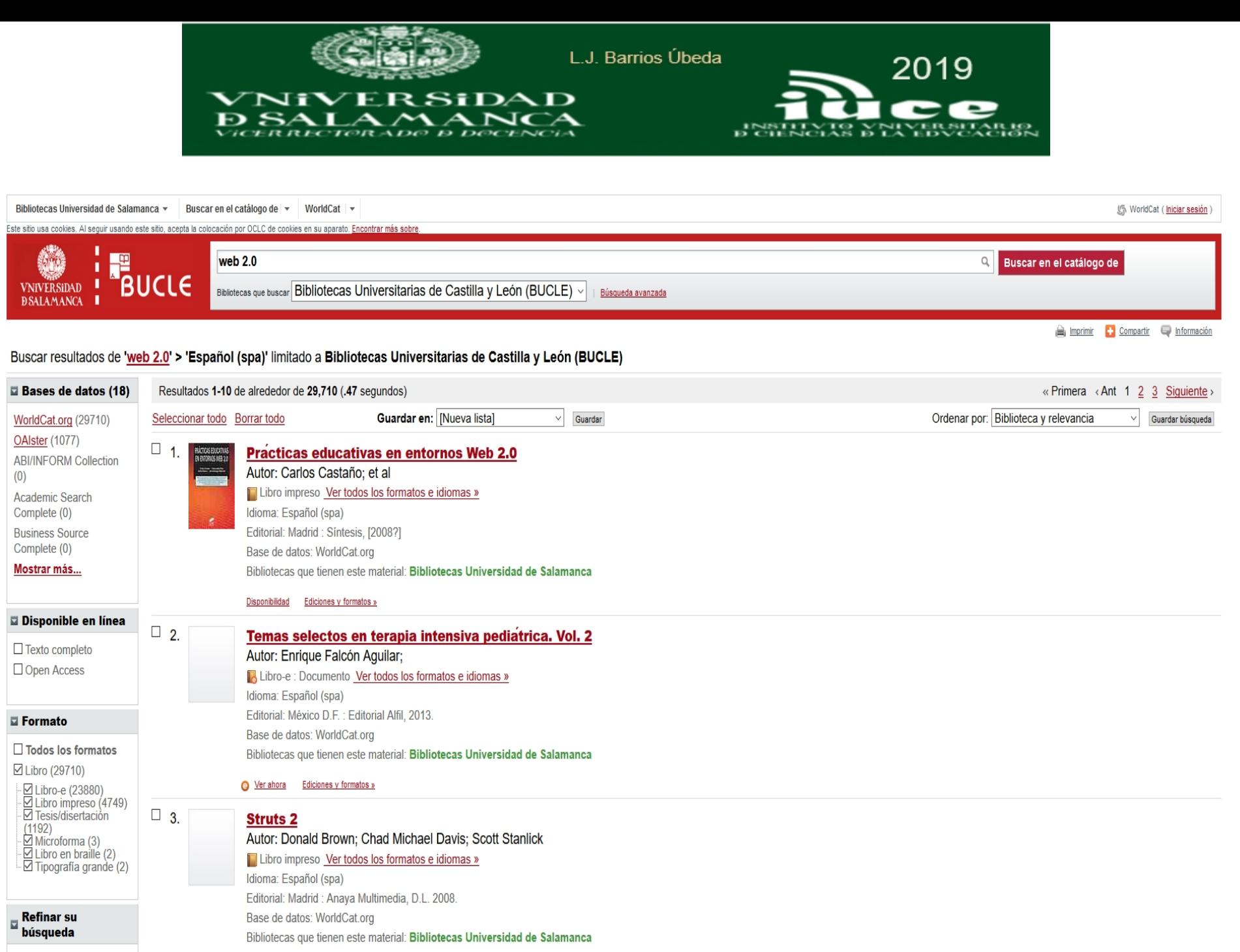

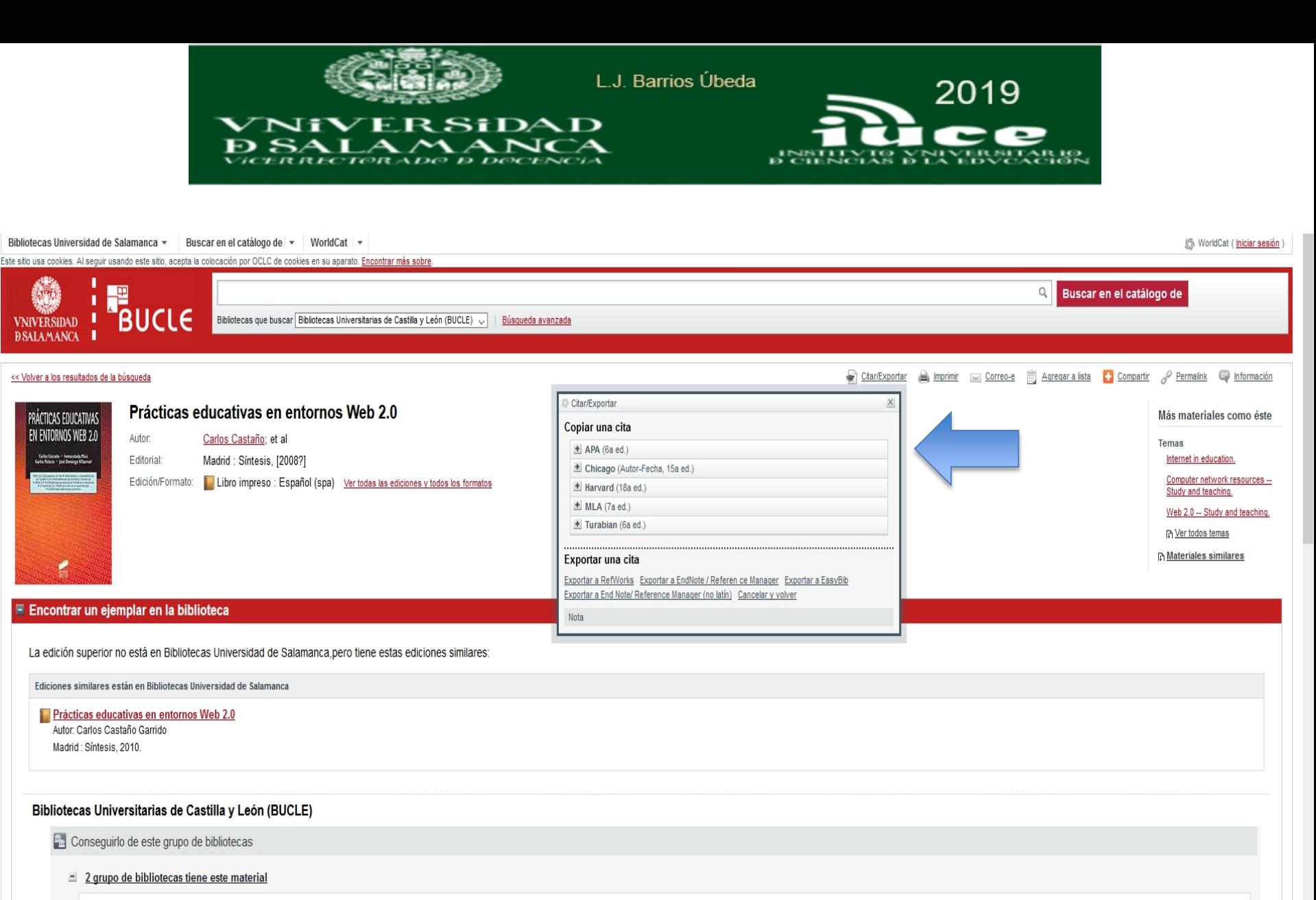

Universidad de Leon

consultar disponibilidad de este material

Universidad de Valladolid

consultar disponibilidad de este material

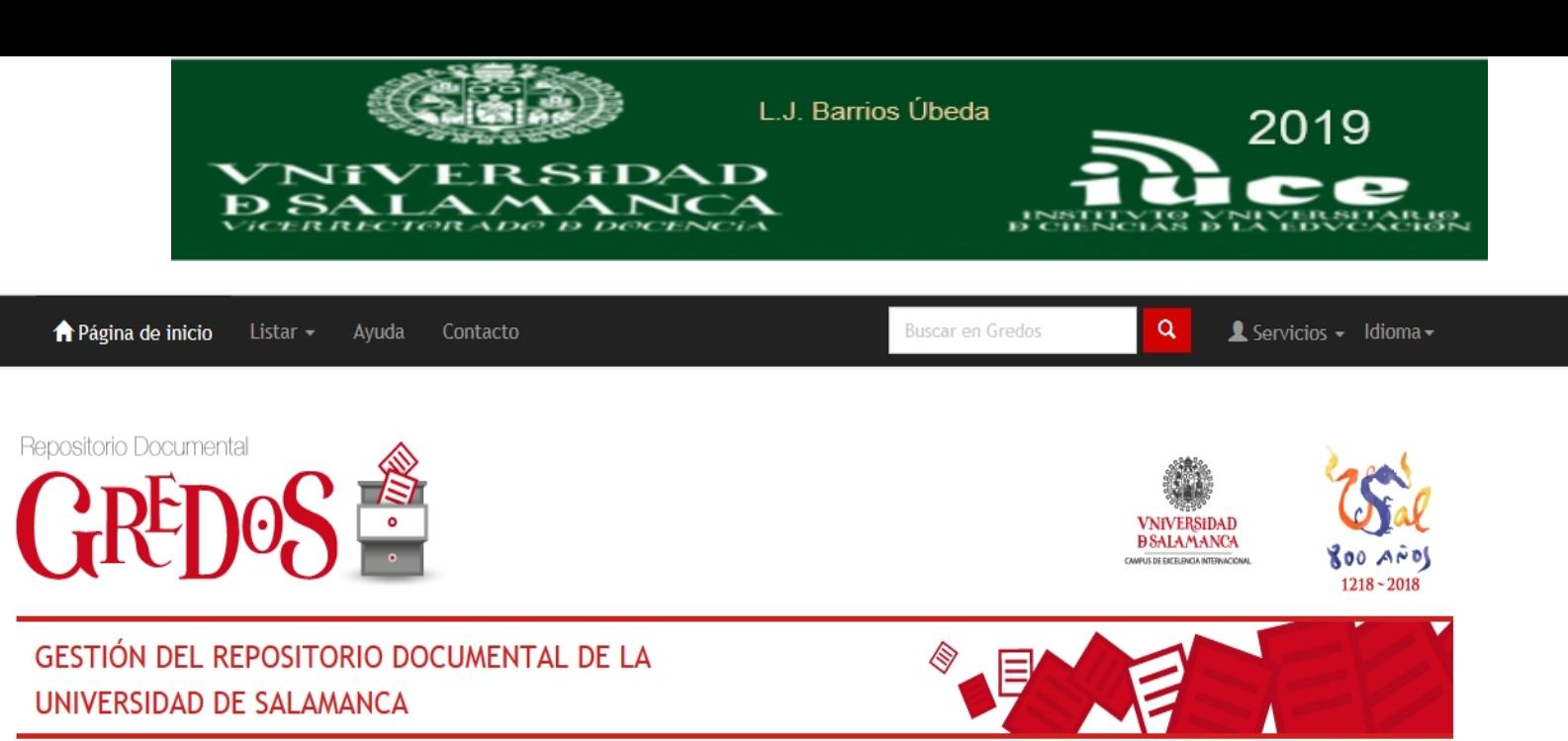

### - Comunidades -

El sistema de Gestión del Repositorio Documental de la Universidad de Salamanca (GREDOS) ofrece la consulta en línea de documentos digitales con contenidos históricos, científicos, didácticos e institucionales. La Universidad de Salamanca difunde en acceso abierto a través de GREDOS colecciones patrimoniales, documentos científicos y recursos docentes e informativos.

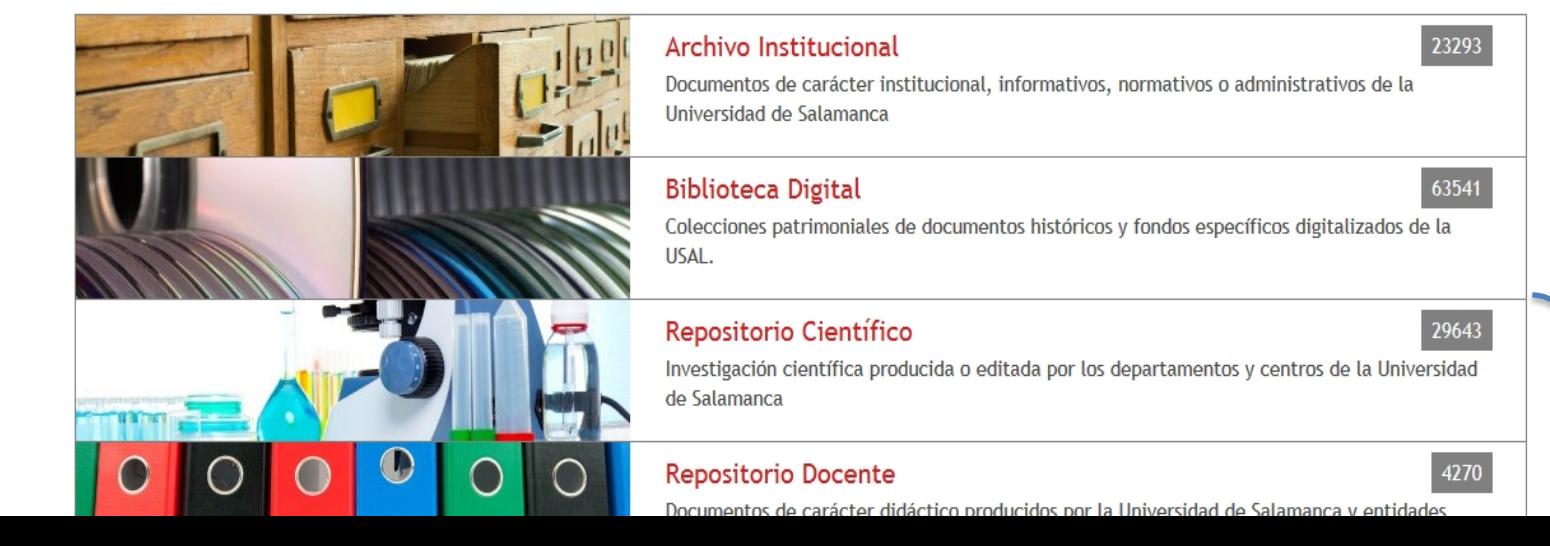

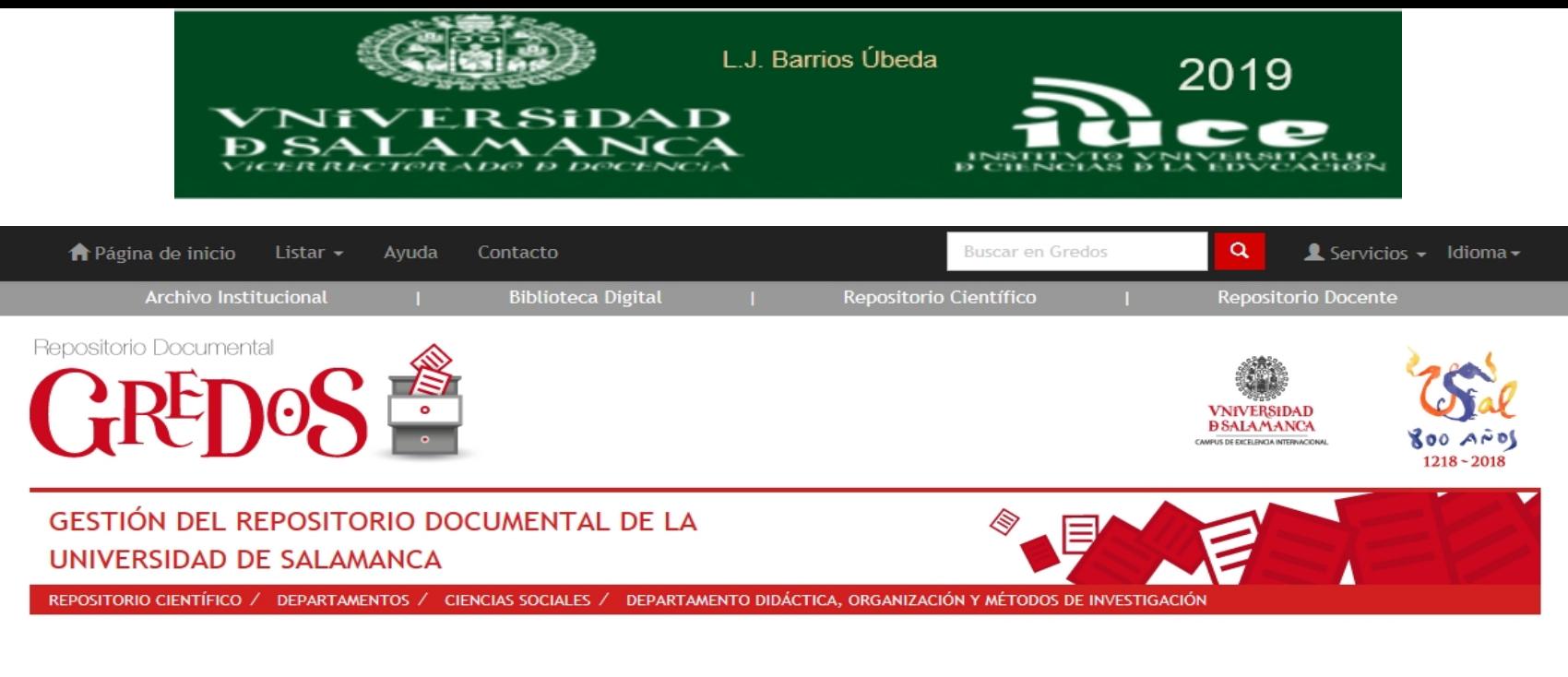

Por favor, use este identificador para citar o enlazar este ítem: http://hdl.handle.net/10366/115629

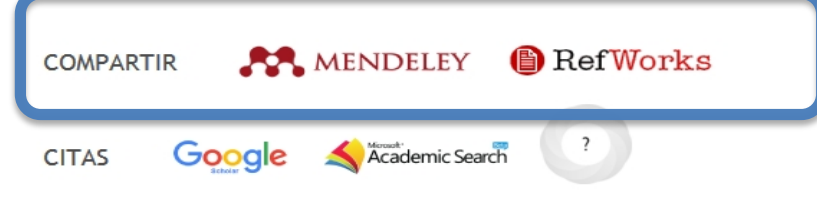

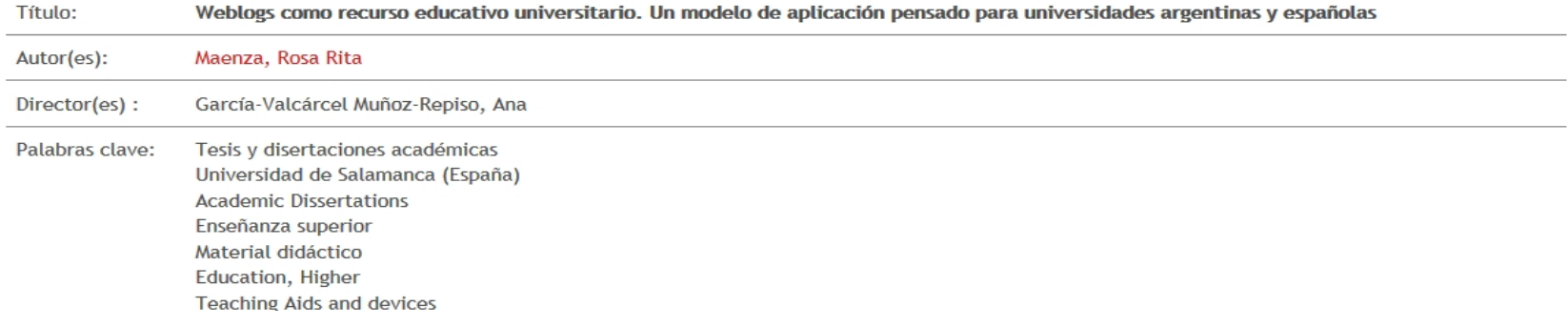

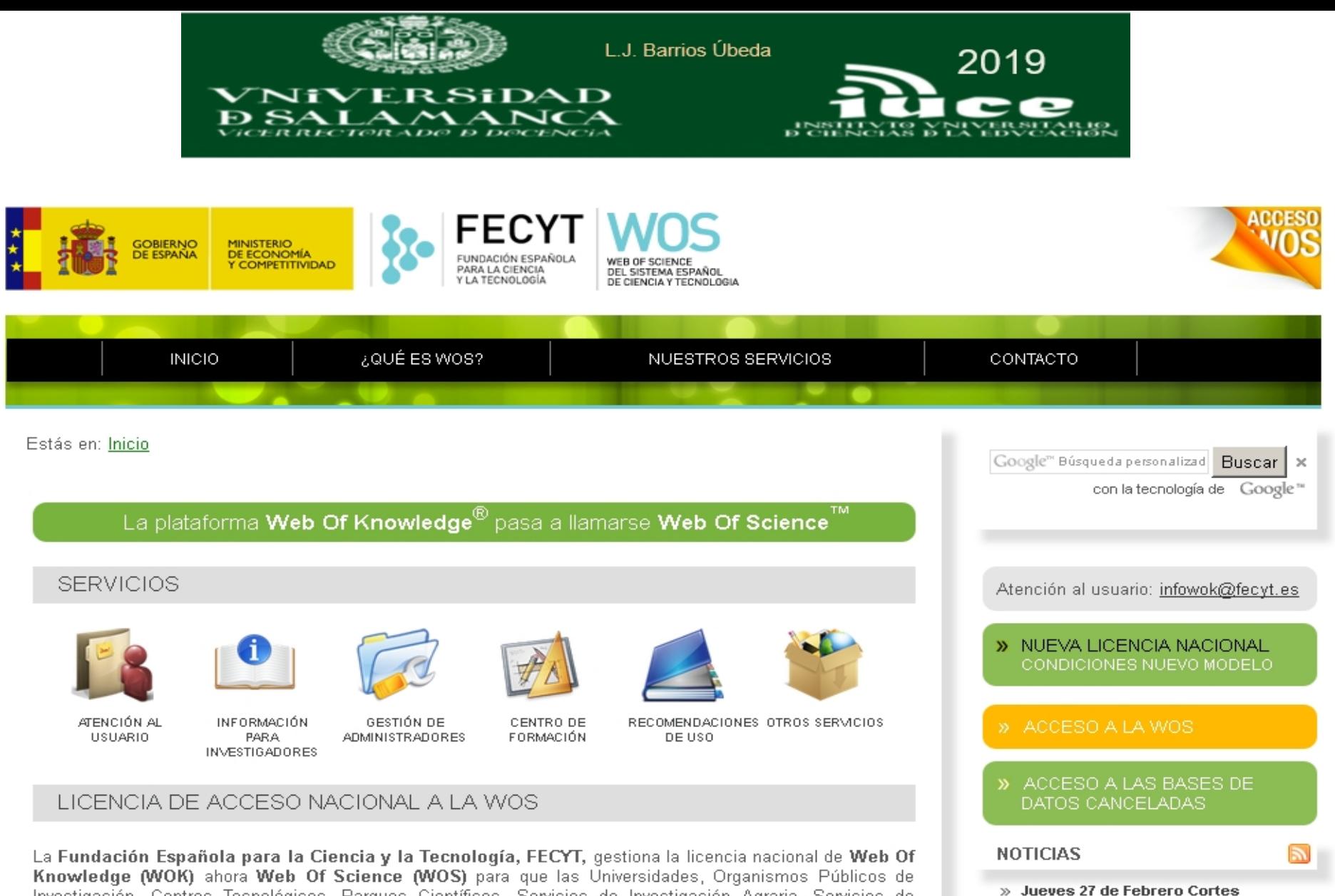

Investigación, Centros Tecnológicos, Parques Científicos, Servicios de Investigación Agraria, Servicios de Investigación Sanitaria y Administración Pública de I+D tengan acceso a esta base de datos. Gracias a esta » 1° ciclo de formación presencial Web Of única gestión, todas estas instituciones obtienen inmejorables condiciones económicas y la accesibilidad tecnológica necesaria para poder consultar la WOS.

#### La Web Of Science a través de FECYT

» Inclusión de Scielo Citation Index en la Web Of Science

intermitentes en el acceso a la WOS

» Domingo 16 de febrero Cortes

Science 2014

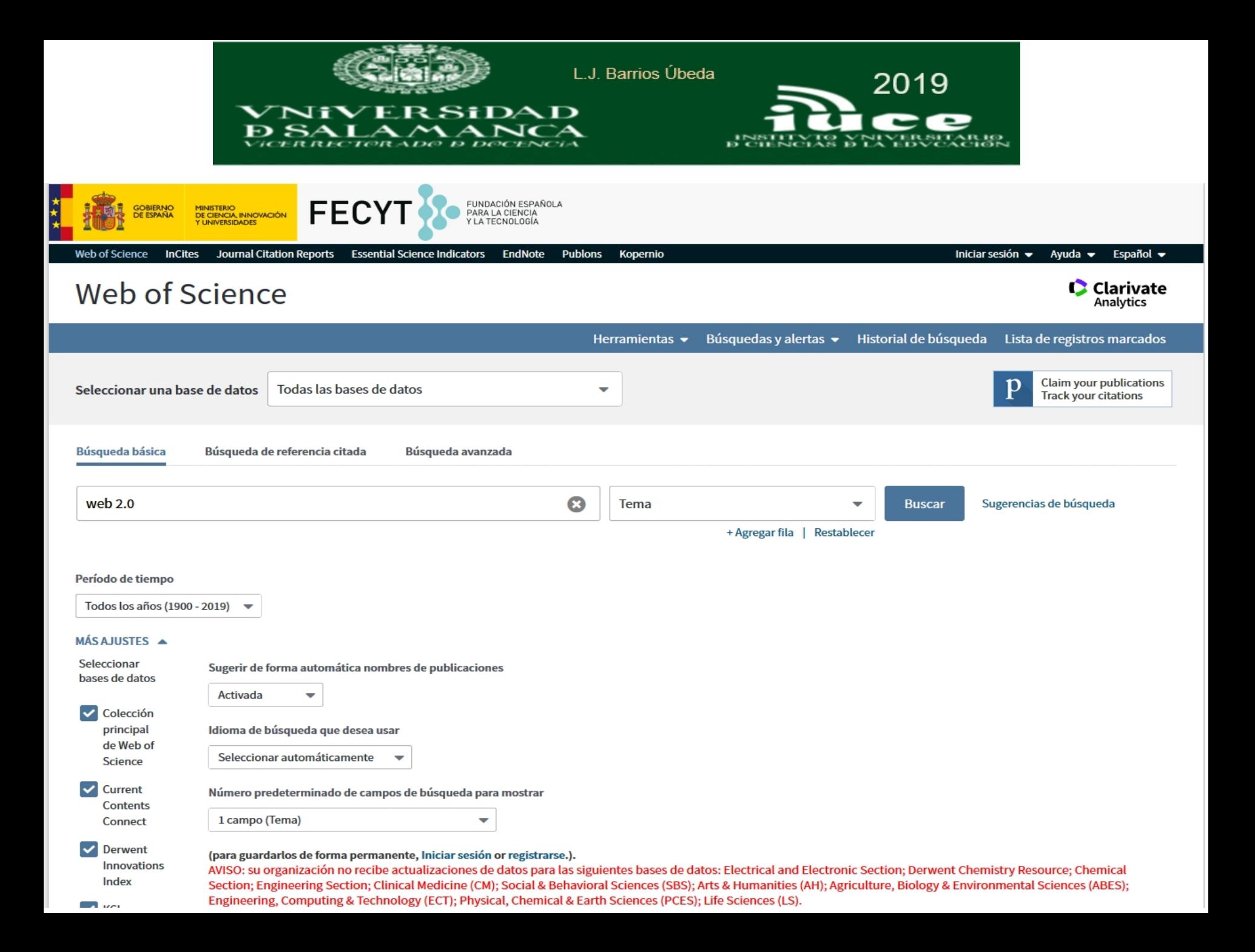

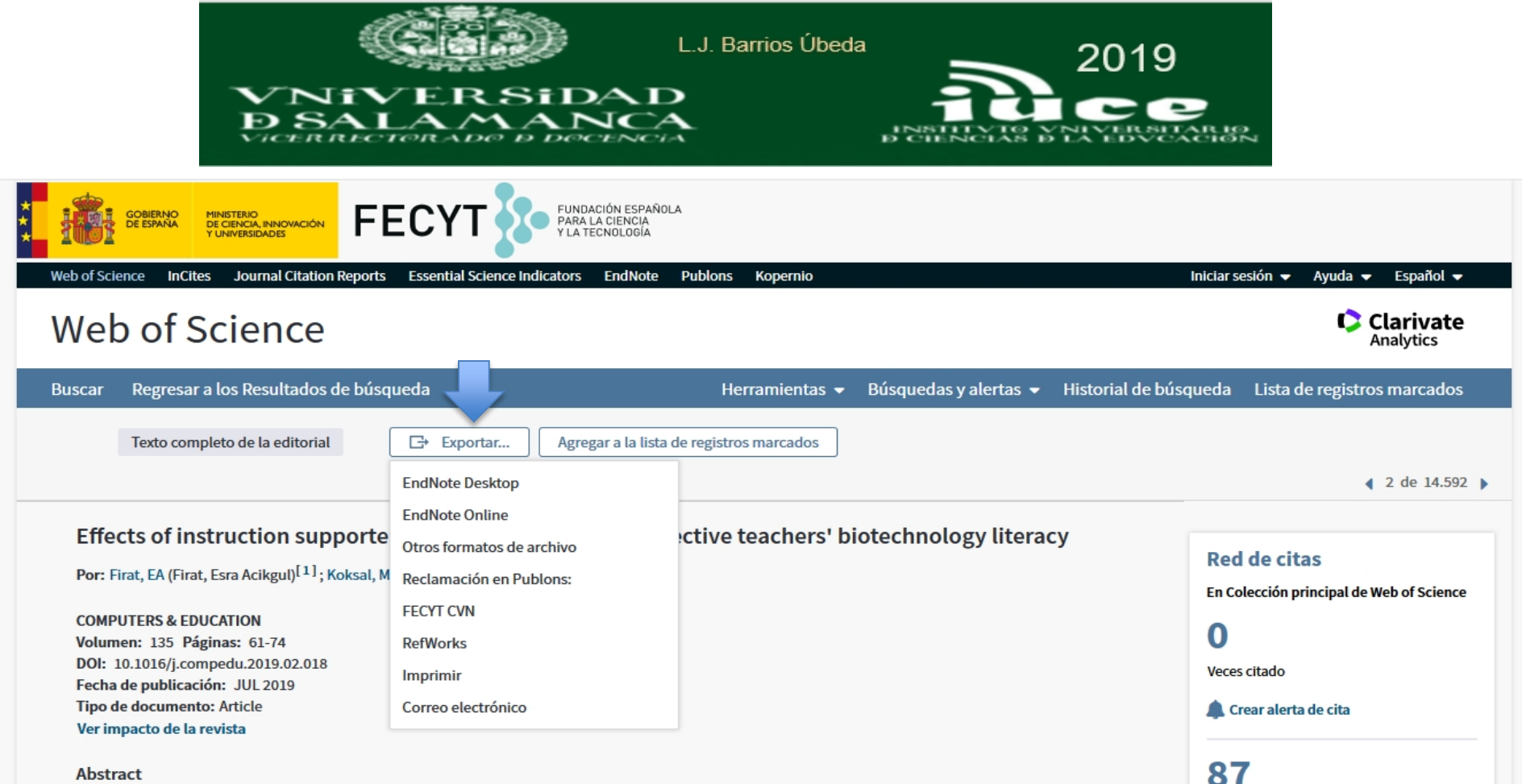

#### Abstract

The purpose of this study is to determine the effect of instruction supported by Web 2.0 tools on prospective science teachers' biotechnology literacy. The study was conducted by using experimental pretest-posttest control group design. The sample was composed of 60 prospective science teachers. These prospective science teachers were randomly assigned to experimental and control groups in equal numbers. "Biotechnology Literacy Test" and open-ended questions were used to collect the data. The scientific literacy classification of Bybee (1997) was used as a framework for determining the biotechnology literacy of prospective science teachers. Therefore, biotechnology literacy of the prospective science teachers was examined based on nominal, functional, conceptual, multidimensional literacy levels. According to the results, there was a statistically significant difference between pretest and posttest scores of the experimental group at multidimensional literacy in favor of the posttest. However, there was no significant difference between the control group's pretest and posttest results. When compared groups on the pretest and posttest scores, statistically significant differences were identified at nominal, functional and multi-dimensional literacy levels in post-tests. Moreover, the experimental process influenced the experimental group's decision-making process in their daily life problems. Suggestions were presented under the results obtained from the research.

#### Palabras clave

Palabras clave de autor: Interactive learning environments; Teaching/learning strategies; Biotechnology literacy; Web 2.0 tools; Prospective science teachers KeyWords Plus: SCIENTIFIC LITERACY; SOCIAL NETWORKING; EDUCATION; FRAMEWORK; ATTITUDES; FACEBOOK; SCIENCE; POWER

#### Información del autor

Este registro es de: Colección principal de Web of Science

Desde 2013

**Utilizar en Web of Science** 

En Web of Science Conteo de uso

Referencias citadas

**Ver Related Records** 

Últimos 180 días

**Más información** 

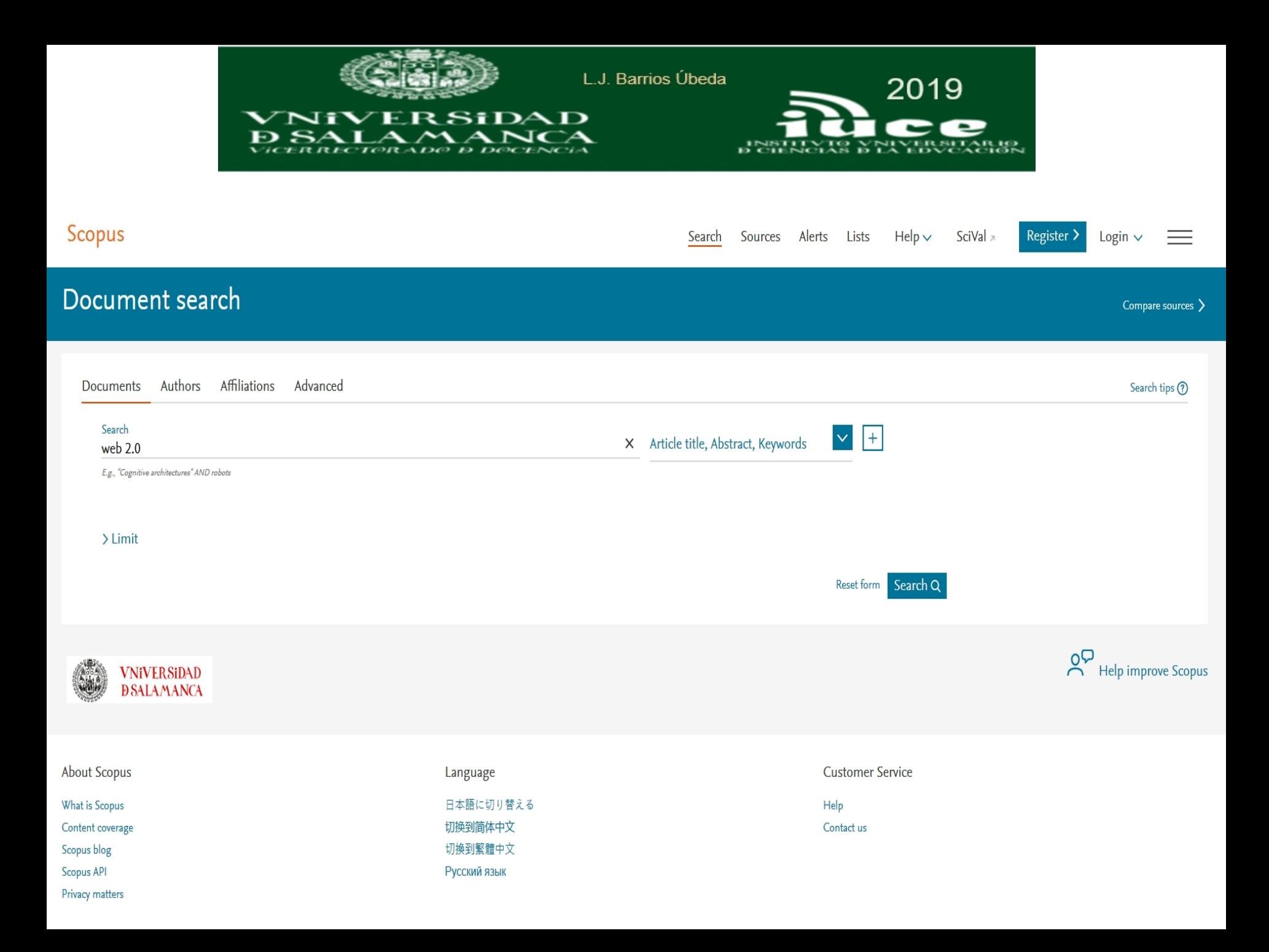

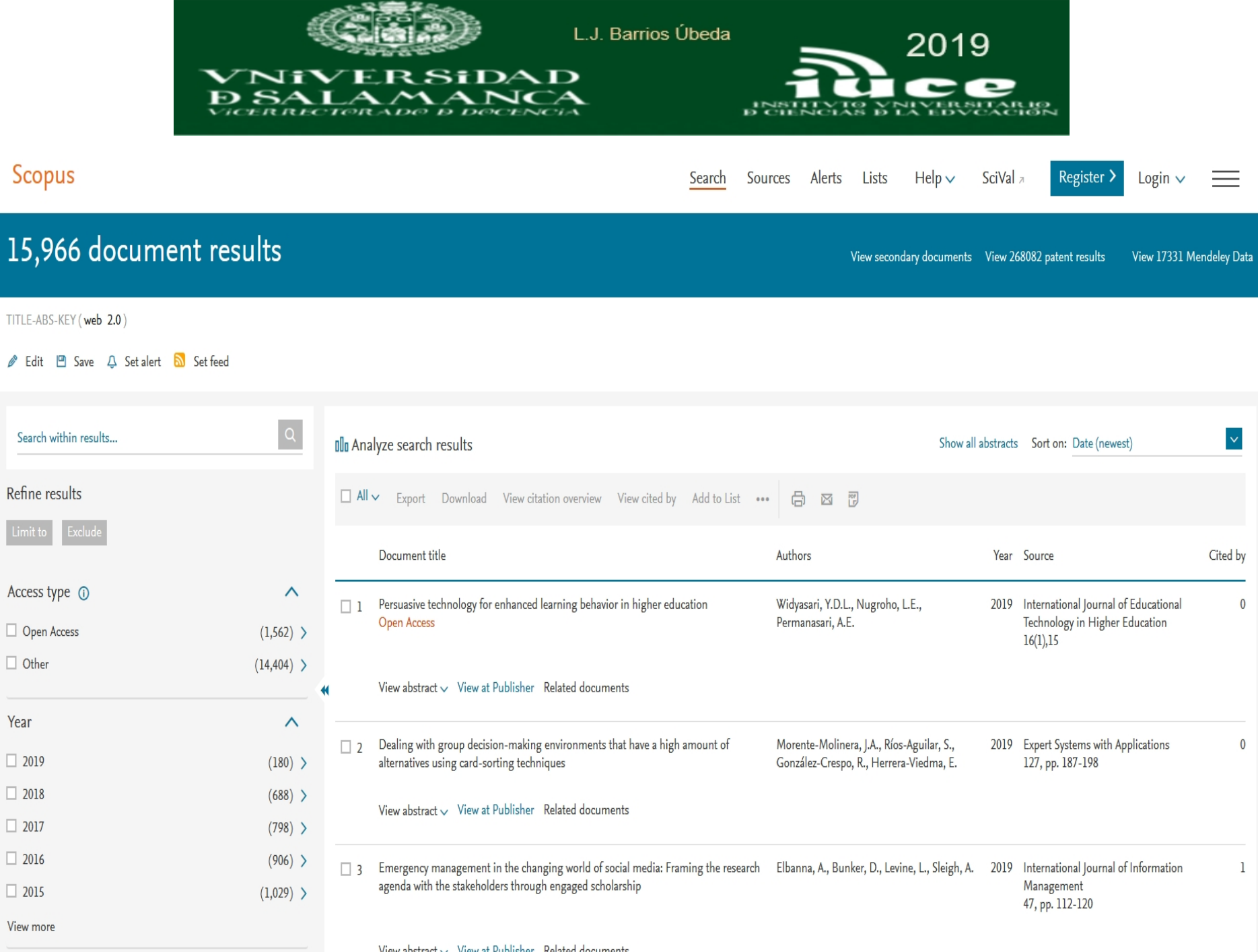

View abstract  $\vee$  View at Publisher Related documents

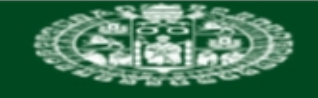

L.J. Barrios Úbeda

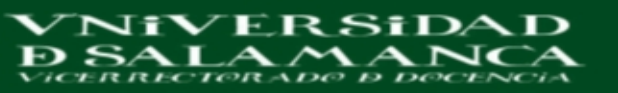

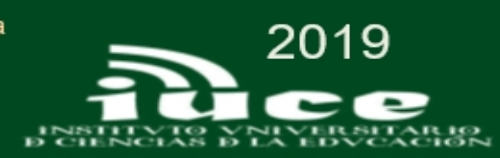

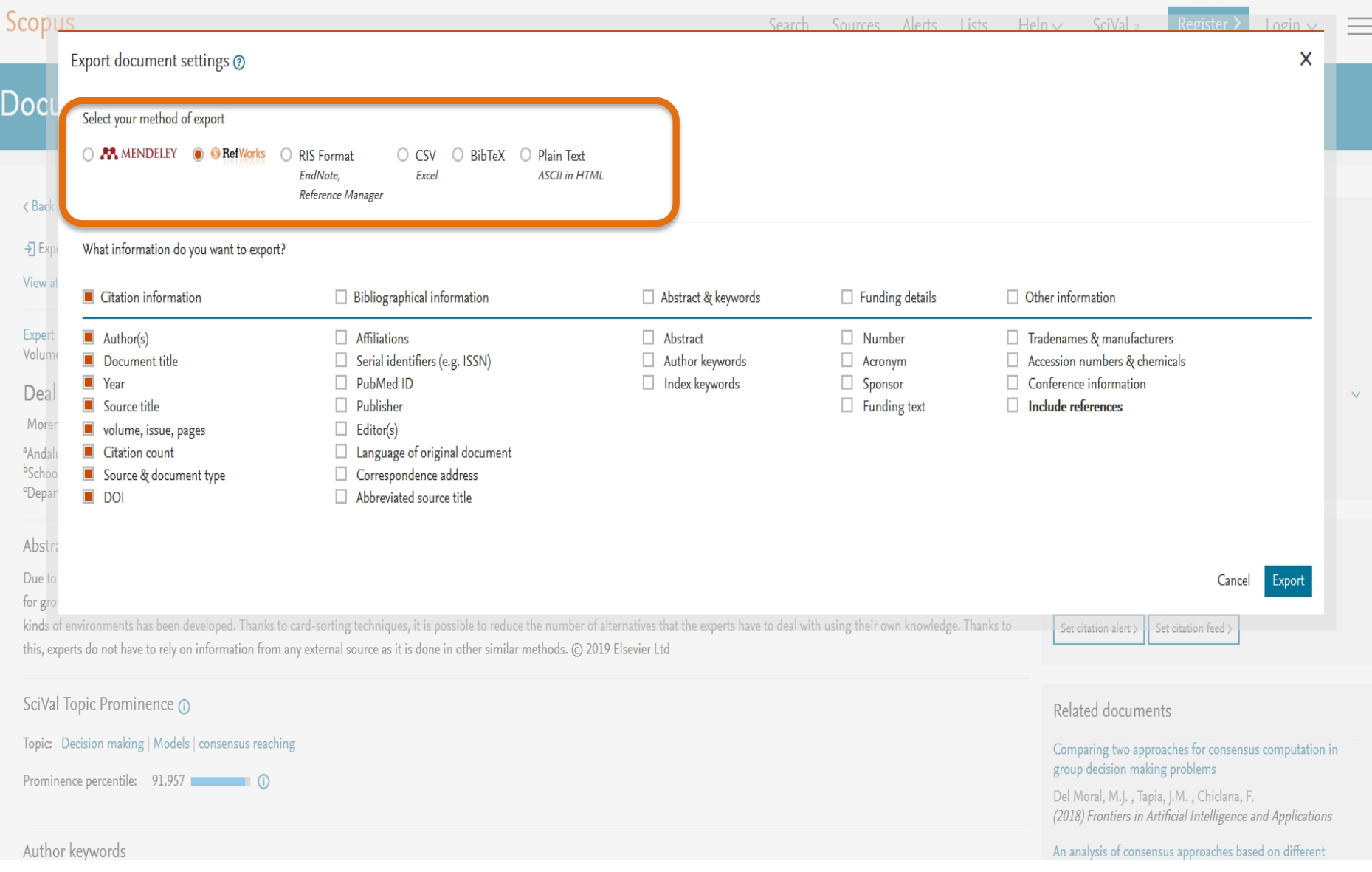

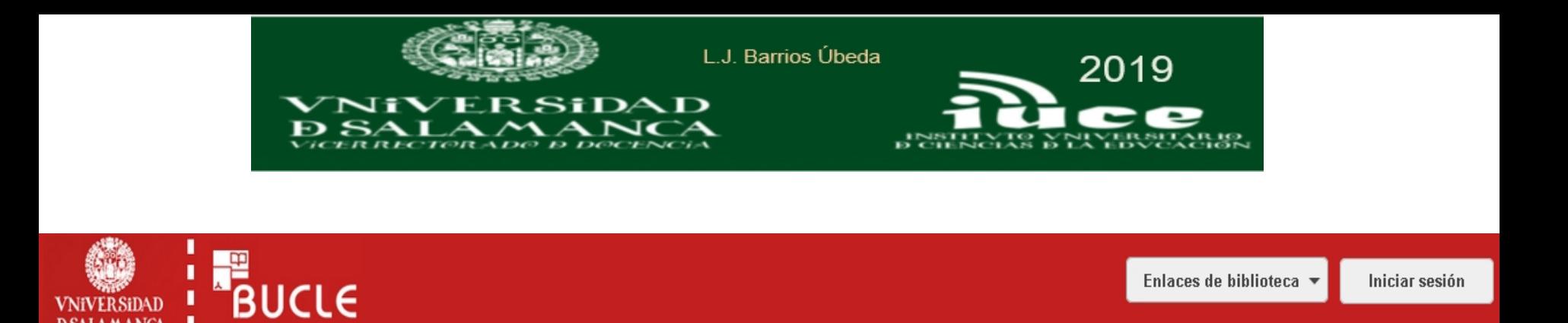

ldionna: <u>Čeština · Deutsch · English · Español · Français · Italiano · Māori · Nederlands · Portuquês · Svenska · 日本語 · 한국머 · 中文(廣播) · 中文(繁體) · mren"kvu</u>

Copyright @ 2001-2016 OCLC.Todos los derechos reservados.

Buscar Bibliotecas Universidad de Salamanca y más bibliotecas

Política de privacidad

Términos y condiciones

I

**VNiVERSiDAD D SALAMANCA** 

★ Milista 0

Q

Búsqueda avanzada

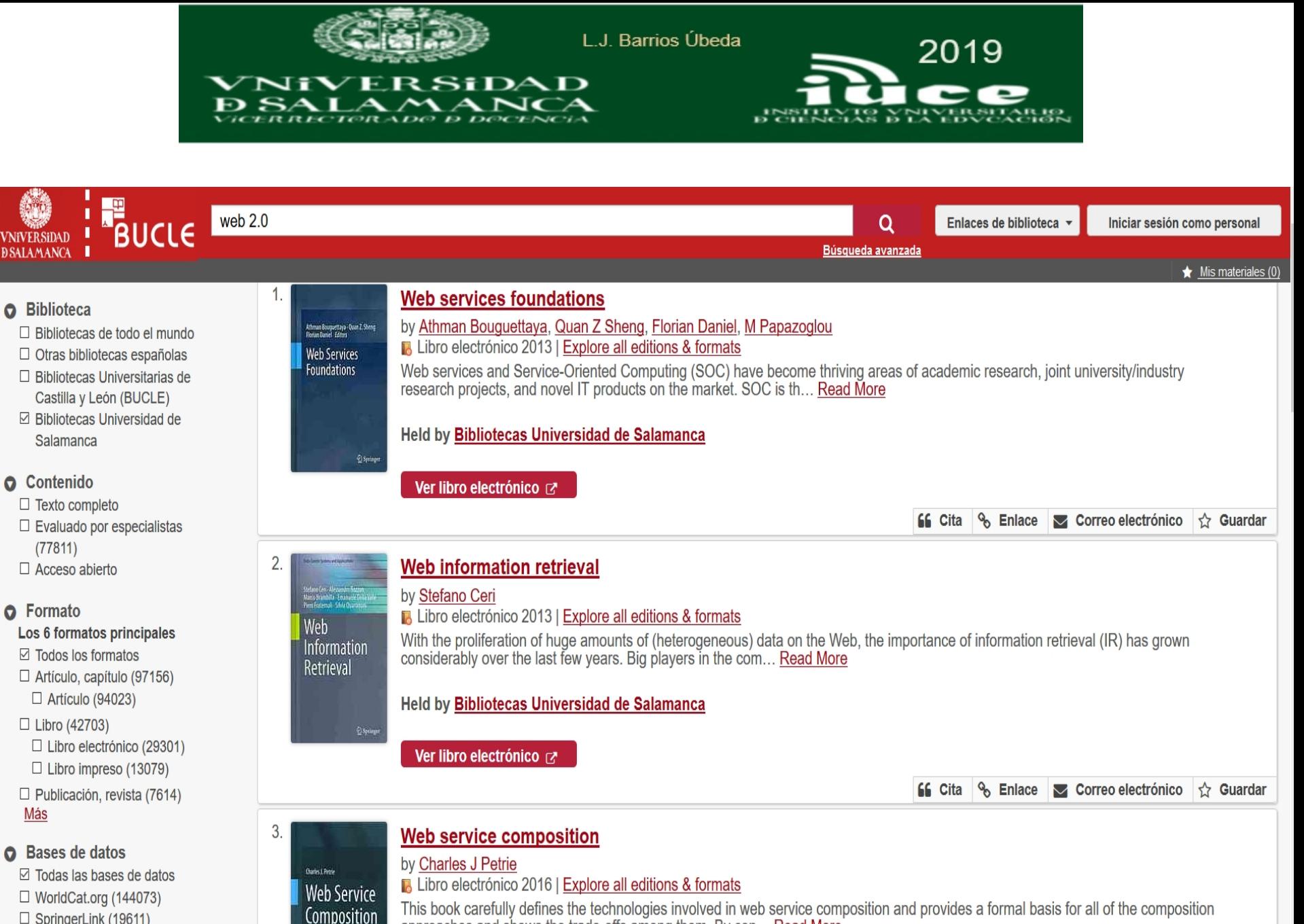

- $\Box$  SpringerLink (19611)
- □ Emerald Group Publishing **Limited (9335)**
- $\Box$  ABUBIECRAL C. II. U. (COOO)

#### Held by Bibliotecas Universidad de Salamanca

approaches and shows the trade-offs among them. By con... Read More

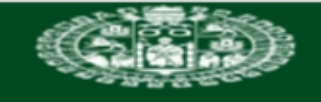

VNiVERSiDAD Ð SALAMANCA

L.J. Barrios Úbeda

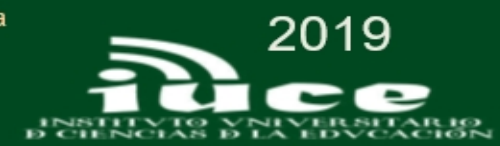

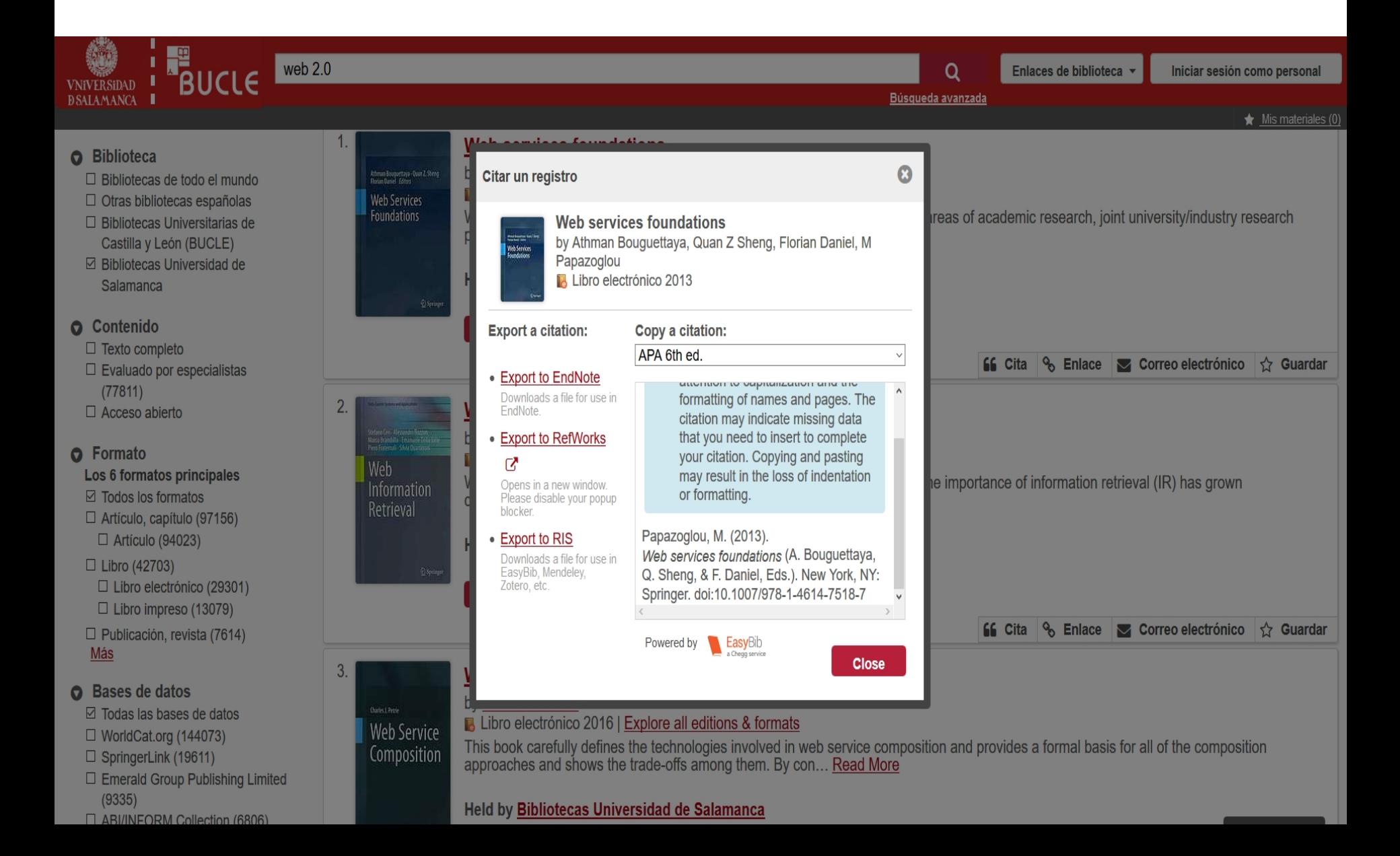

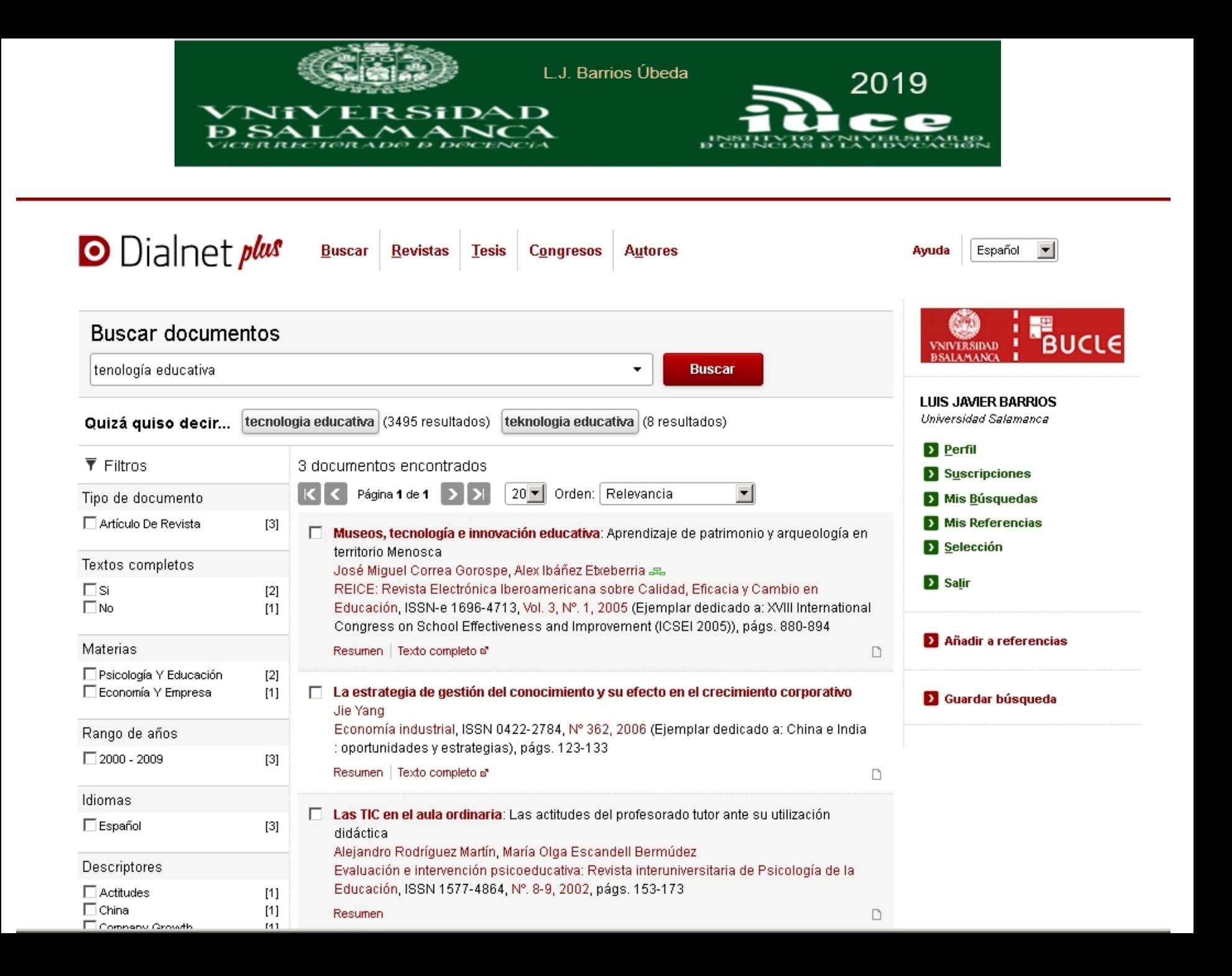

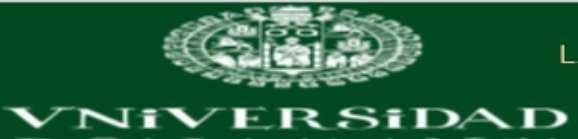

**B. SALAMANCA** 

 $- -$ 

 $- -$ 

٠

L.J. Barrios Úbeda

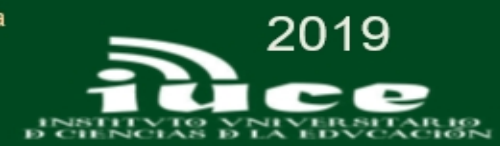

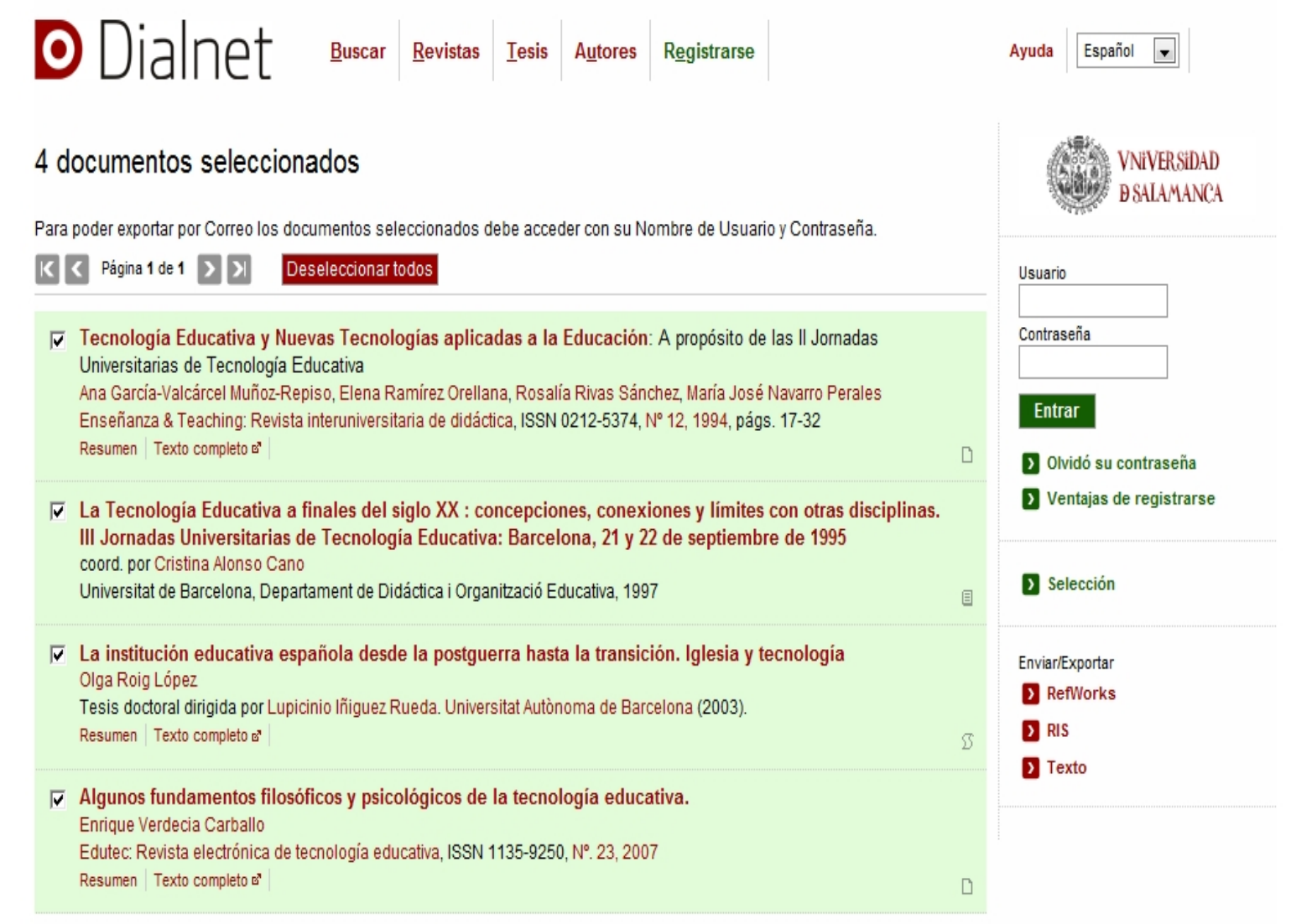

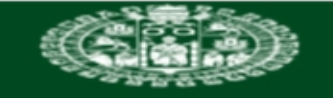

NiVERSiDAD  $SATA MAMO$ 

L.J. Barrios Úbeda

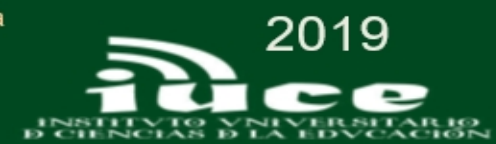

#### Español **ÍnDICEs** English **CSIC** Suscripción Información para editores Registrarse Inicio **Documentos Revistas FAQ** Ayuda Entrar **Noticias** Sustitución de las Bases Búsqueda simple Búsqueda avanzada de datos ISOC, ICYT e **Buscar IME** web 2.0 Mar, 07/17/2018 -12:59 más... **ÍnDICEs CSIC en cifras** ы Información y Documentación de la Ciencia en España (ÍnDICEs-CSIC) es un recurso bibliográfico multidisciplinar que recopila y difunde principalmente artículos de investigación publicados en revistas científicas españolas. **Avisos** discurso traducción<br>ra **CUITUL**A íberos Fase de depuración de palăbra parabra españa crítica pueblo<br>utoría - a a a a a a a a a a celta datos aún en curso celtas Manual de consulta autoría sintaxis para suscriptores texto conflicto vanguardia signo asentamentos conflicto vanguard<br>
asentamentos cine<br>
testimonio cine<br>
teatro escultura Europa museos<br>
teatro escultura ética poesía<br>
América Latina Consultas por grandes barroco áreas temáticas más...

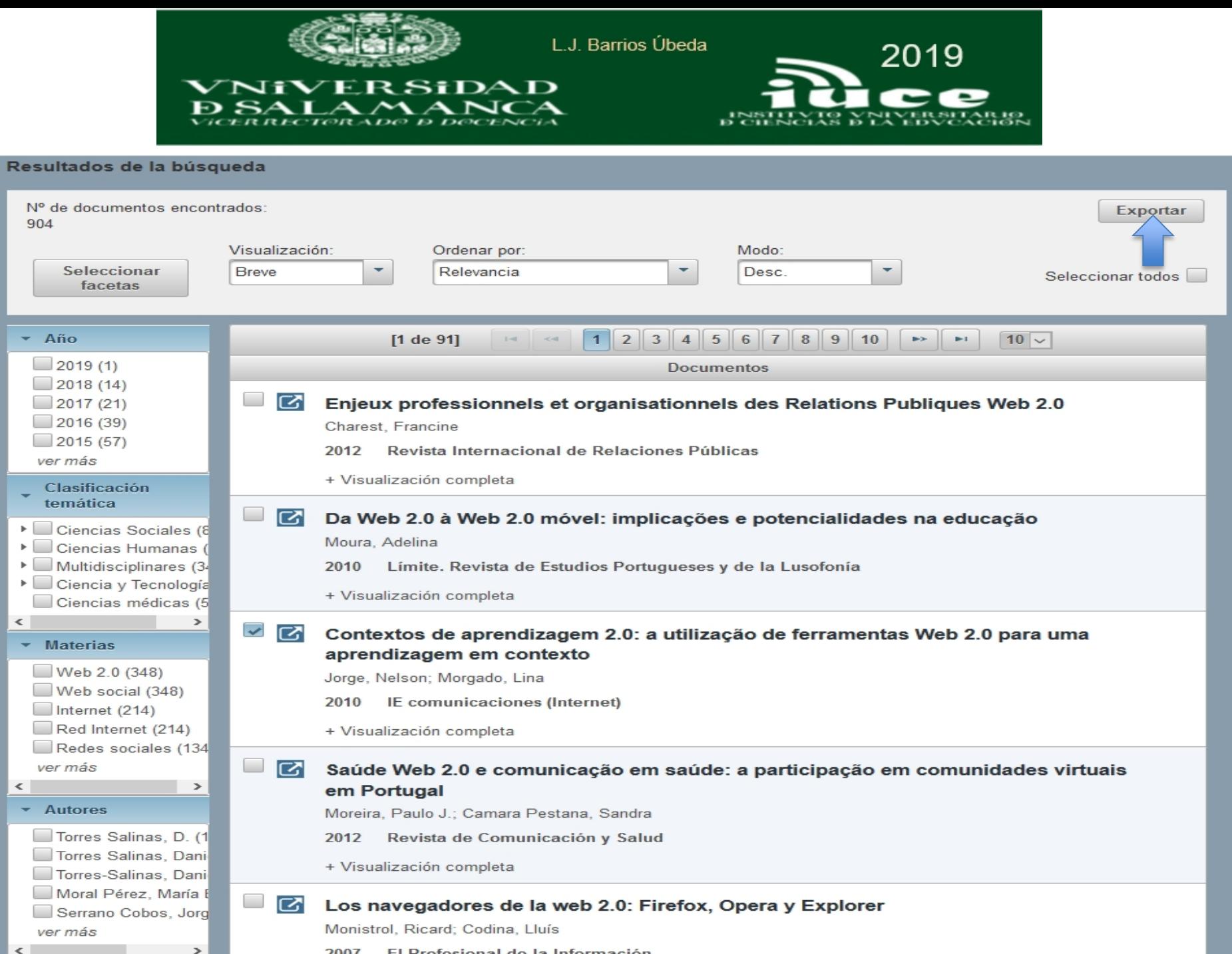

2007 El Profesional de la Información

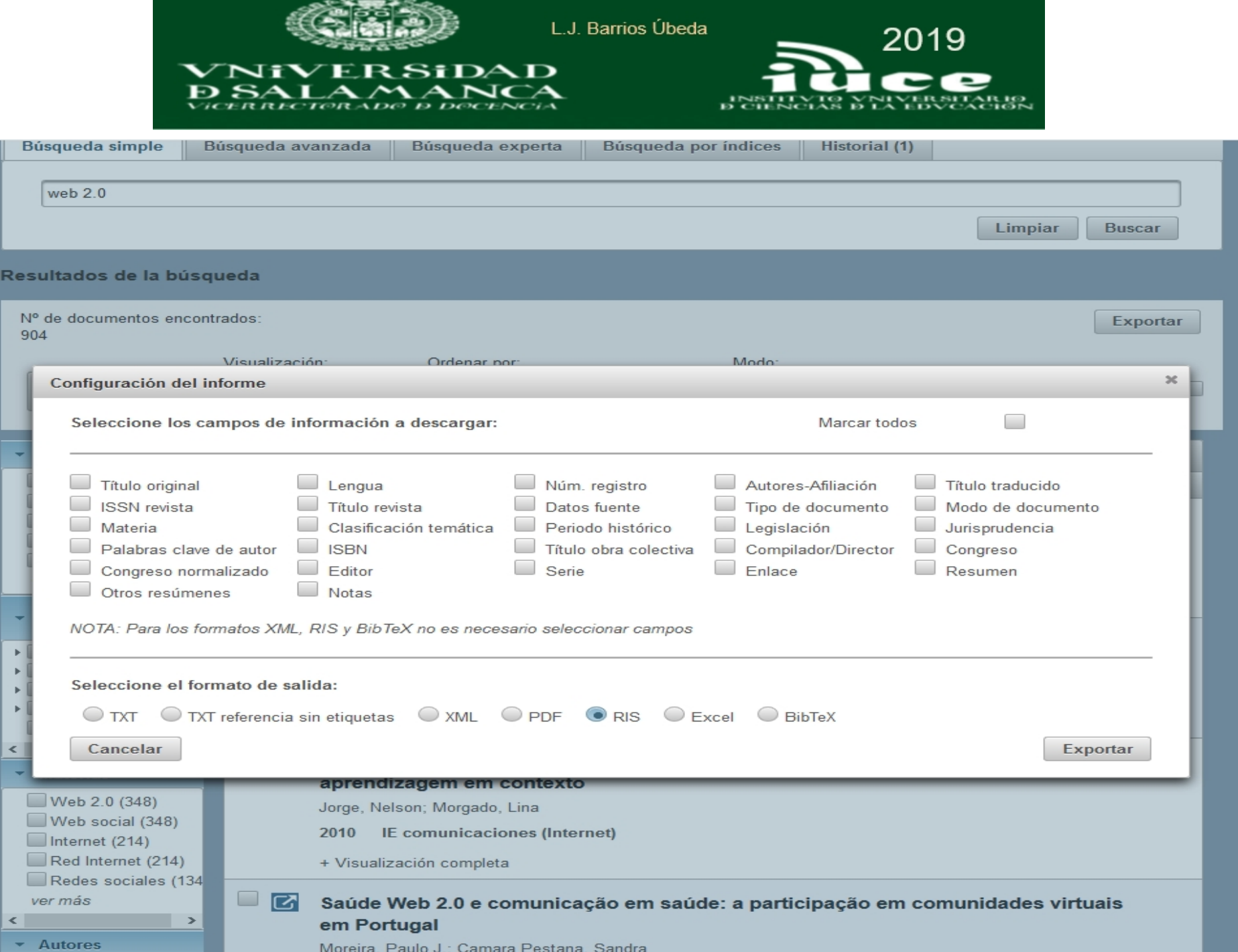

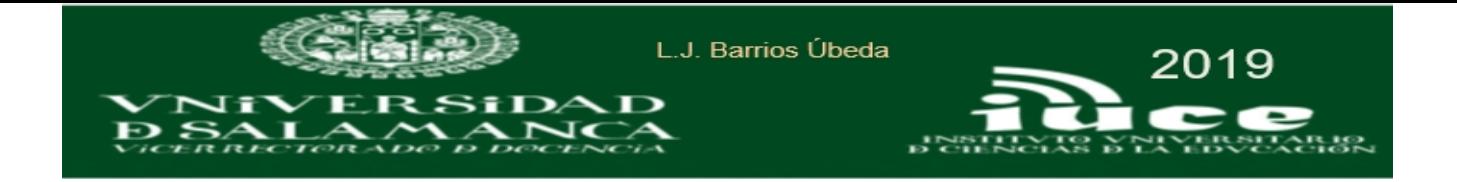

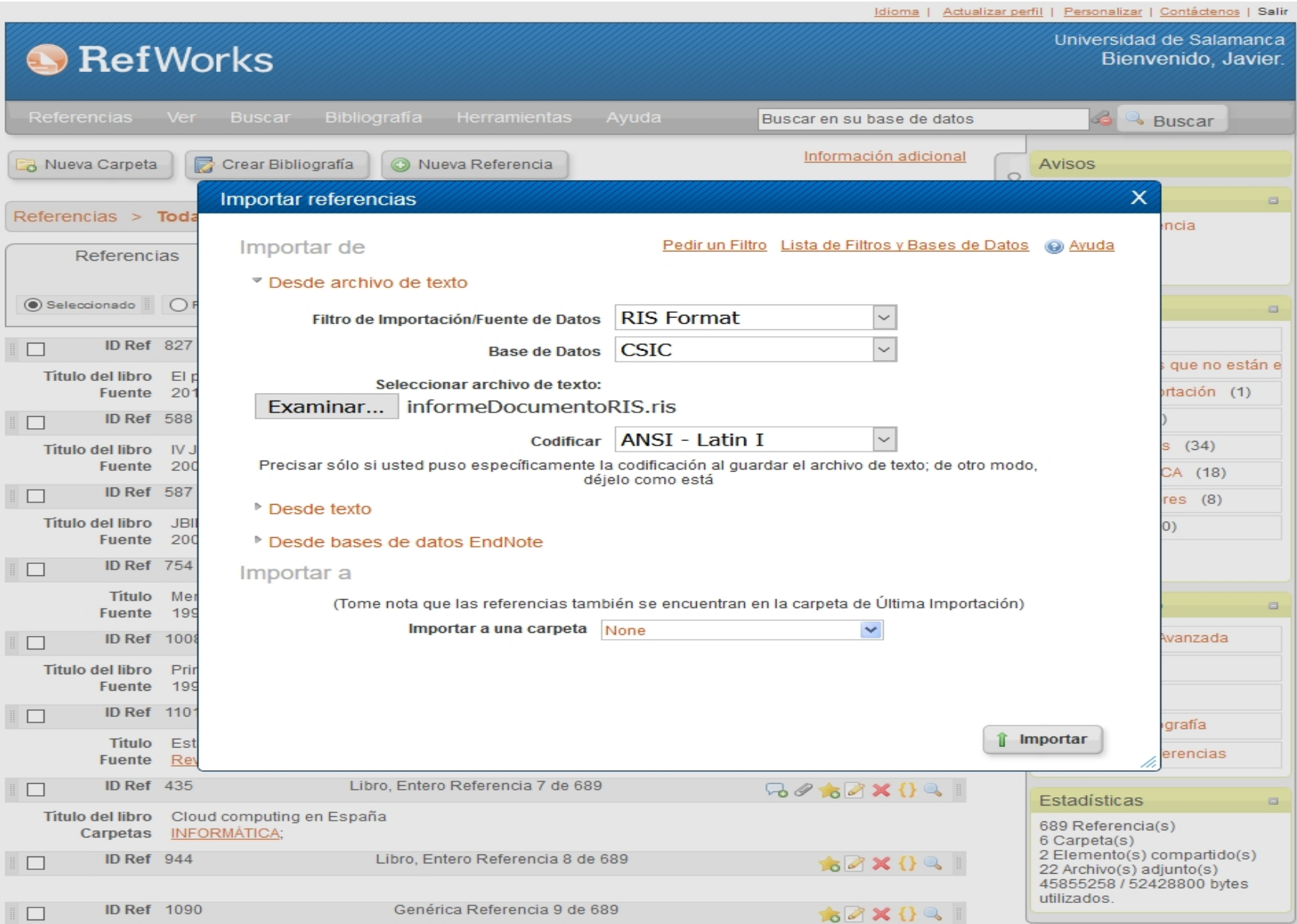

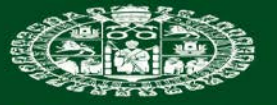

**VNiVERSiDAD** 

**D SALAMANCA** 

L.J. Barrios Úbeda

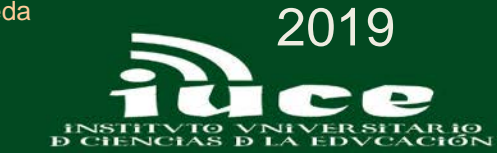

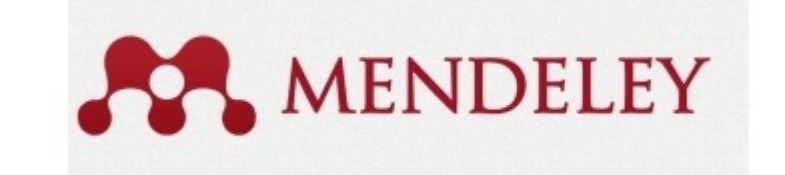

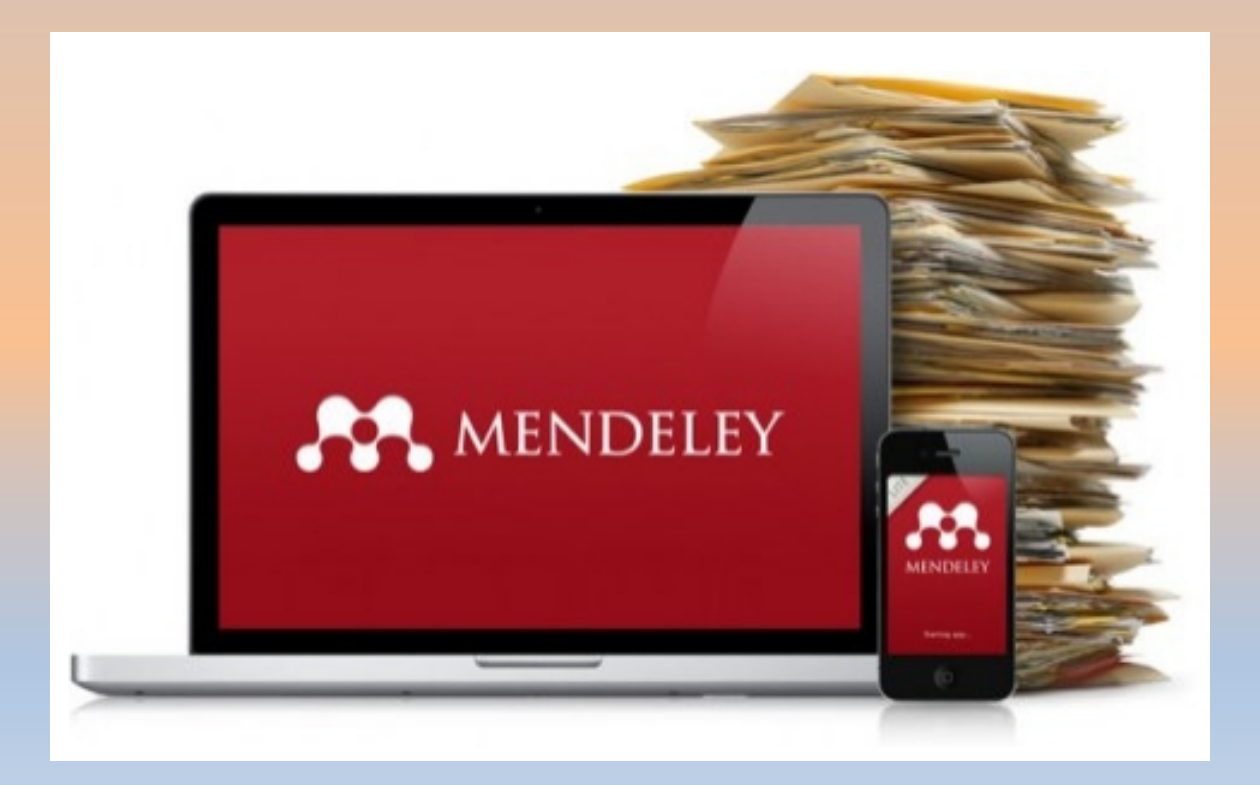

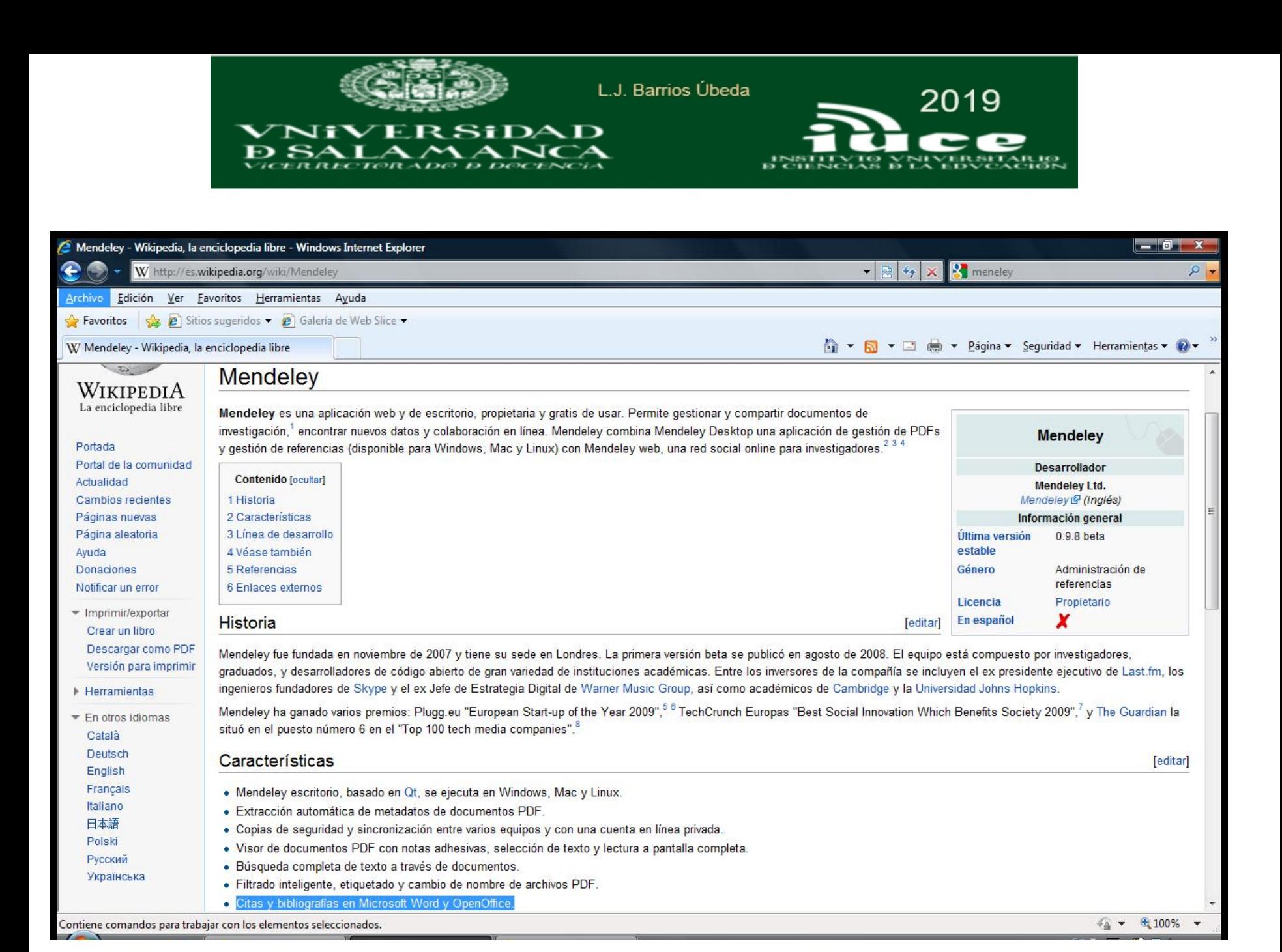

<http://es.wikipedia.org/wiki/Mendeley>

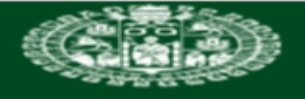

**VNIVERSiDAD** 

s Ð

т

L.J. Barrios Úbeda

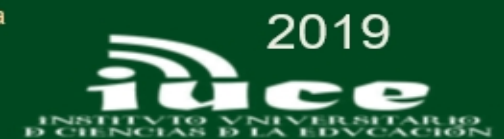

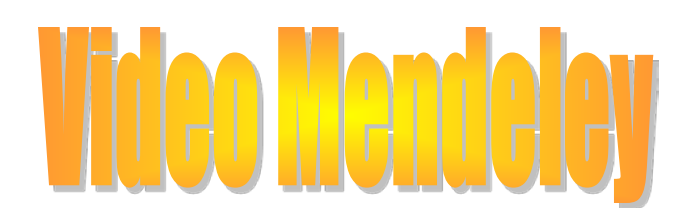

J∢

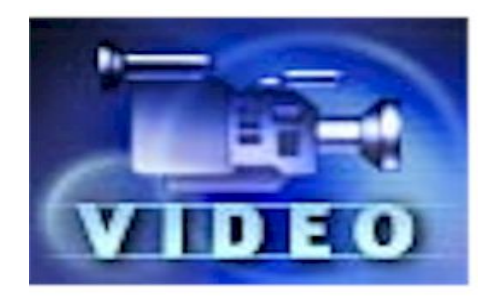

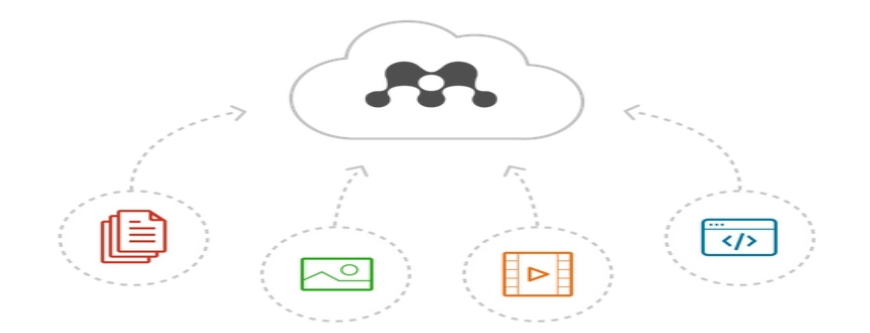

http://www.youtube.com/watch?v=srtiraE\_hco

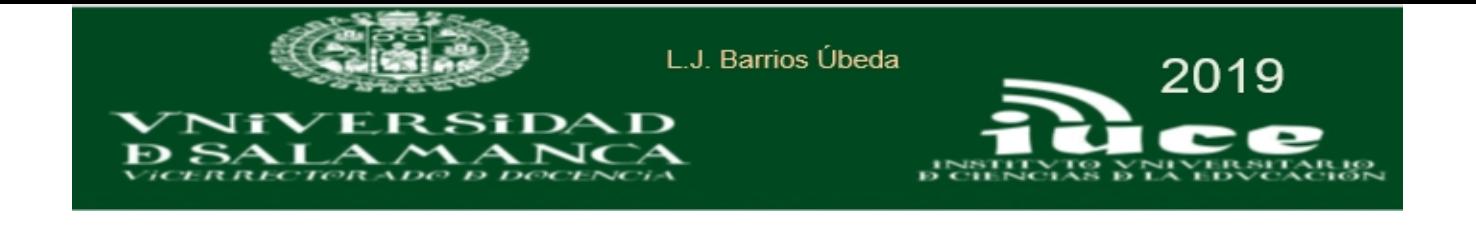

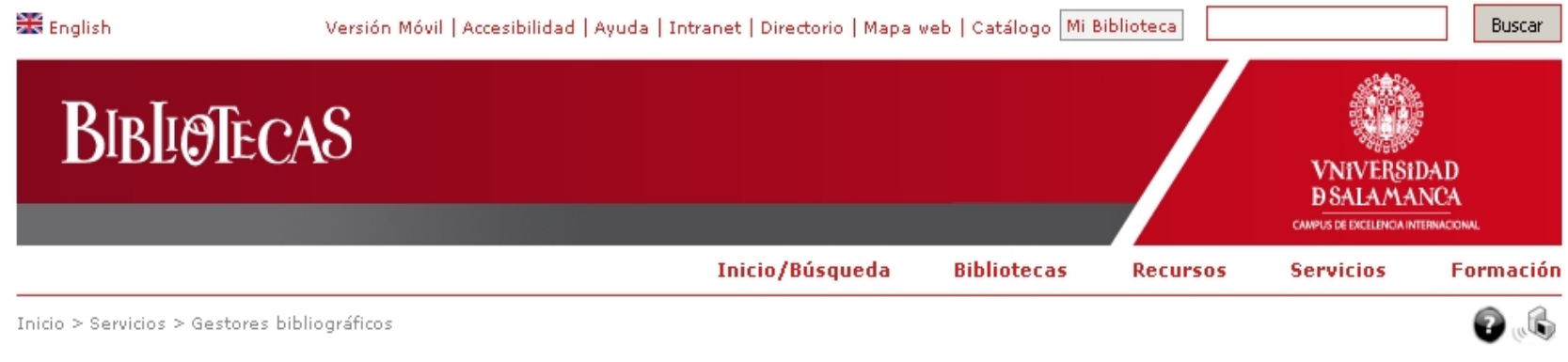

# Gestores bibliográficos

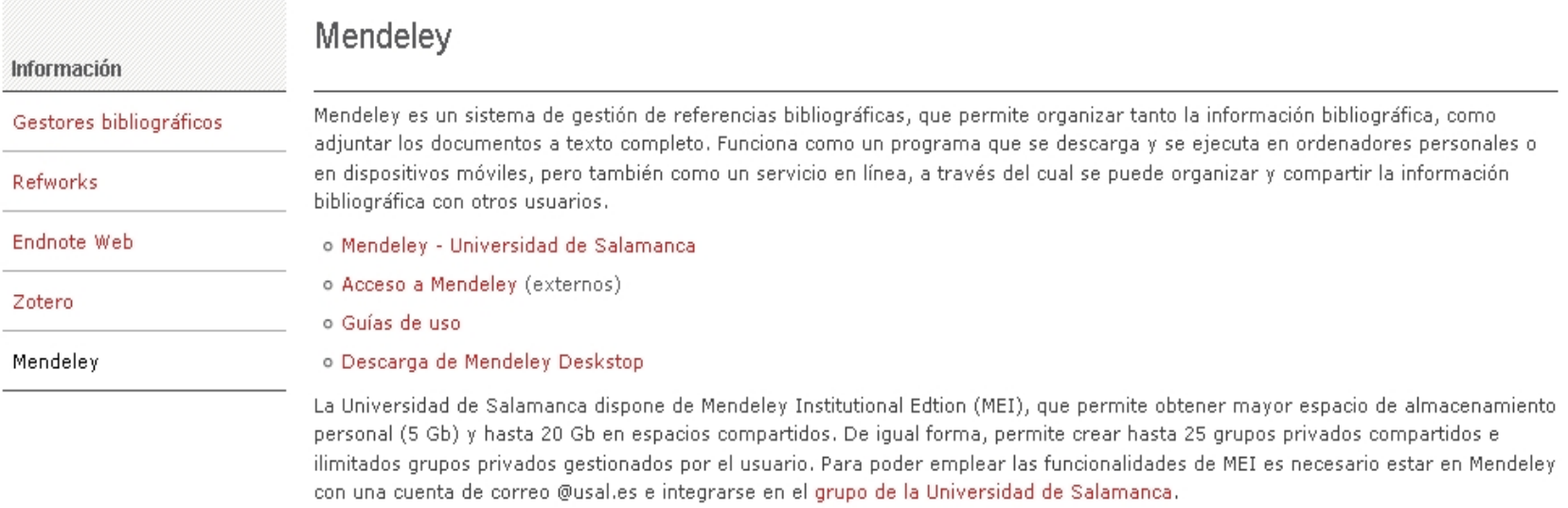

Mendeley Universidad de Salamanca
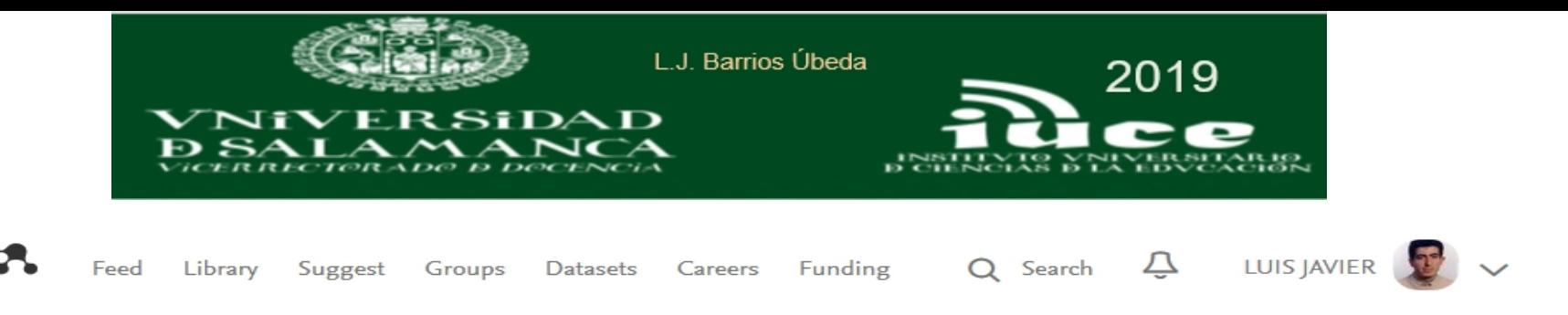

**INSTITUTIONAL GROUP** 

## **Jniversidad de Salamanca**

1440 members

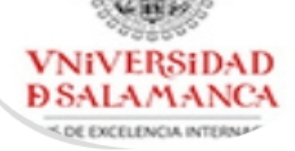

rupo oficial de la Universidad de Salamanca en Mendeley. Si dispone de correo @usal.es únase a este grupo para poder obtener funcionalidades avanzadas: mayor espacio de almacenamiento, grupos más amplios, acceso a los recursos electrónicos suscritos por la USAL, etc.

http://bibliotecas.usal.es

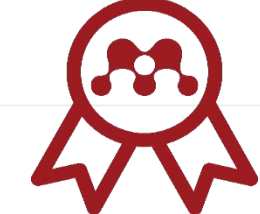

Members

### Welcome to the Mendeley Institutional Edition!

Good news, because your institution subscribed to the Institutional Edition you will receive the following premium benefits:

- 100GB of personal and shared storage
- Unlimited groups with up to 100 collaborators

 $\times$ 

**Group Owner** 

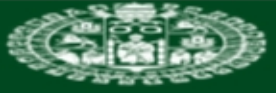

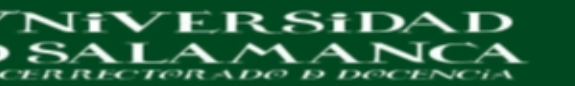

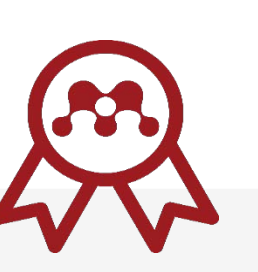

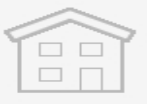

### **Free Edition**

Personal storage  $2<sub>GB</sub>$ 

Shared library **100 MB** 

Collaborators Up to  $25$ 

Private groups Up to  $5$ 

# **Mendeley institucional**

2019

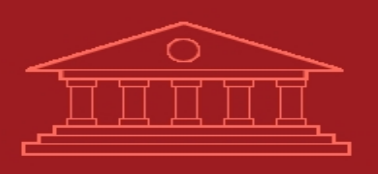

### **Institutional**

Personal storage **100 GB** 

Shared library **100 GB** 

Collaborators **Up to 100** 

Private groups **Unlimited** 

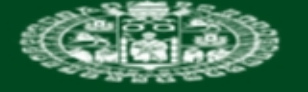

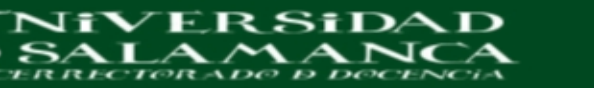

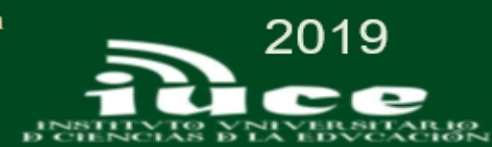

**AP** Mendeley

Sign In Create account Download

Q Search

Reference Management

**Research Network** 

**Datasets** Careers

# **Empowering researchers**

Create a free account

#### **Reference** management

Read, organize and cite all of your research from one library.

#### **Research network**

Connect and collaborate with millions of researchers worldwide.

#### **Datasets**

**OCES OF BEGINS** 

Store, share and cite your datasets with one secure online repository.

#### **Careers**

 $-0.0.0$ 

Search for science and technology jobs in institutions worldwide.

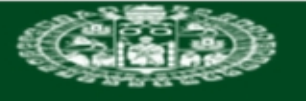

VNiVERSiDAD

 $\sim$ 

SALA

Ð

L.J. Barrios Úbeda

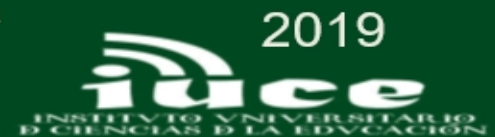

 $\times$ 

# Create a Mendeley account

 $\overline{\phantom{a}}$ 

## **ELSEVIER**

#### Register

Create password to register

Email address ubeda@usal.es

Given name

**Family name** 

Password

Stay signed in (not recommended for shared devices)

By continuing you agree with our Terms and conditions and Privacy policy.

Register

I already have an account

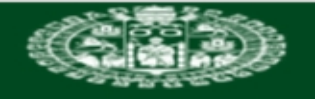

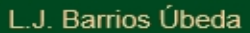

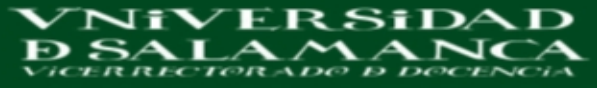

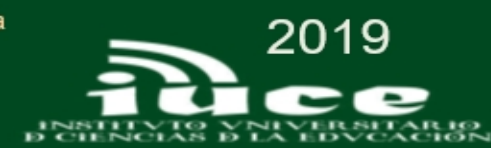

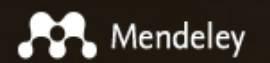

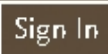

# Hi LUIS JAVIER!

Let's complete your public profile.

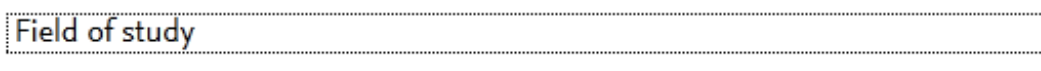

Academic status

By clicking Create account, I agree to the Privacy Policy and Terms & Conditions

 $\checkmark$ 

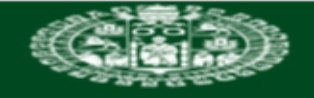

 $SALAM$ 

Ð

**NIVERSIDAD** 

 $\blacktriangle$ 

L.J. Barrios Úbeda

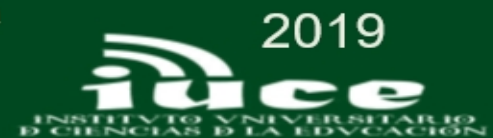

# Please enter your institution

 $NCA$ 

Enter your current institution University of Salamanca Salamanca, Castilla y León, ES

 $\times$  Skip this step

Save and continue  $\left.\right\rangle$ 

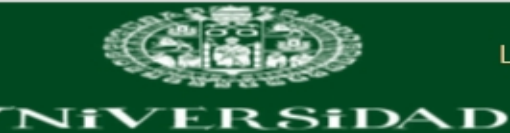

 $\boldsymbol{\mathcal{M}}$ 

A

Ð

SALA

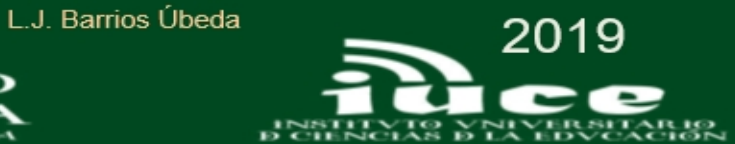

## Downloads

 $NCA$ 

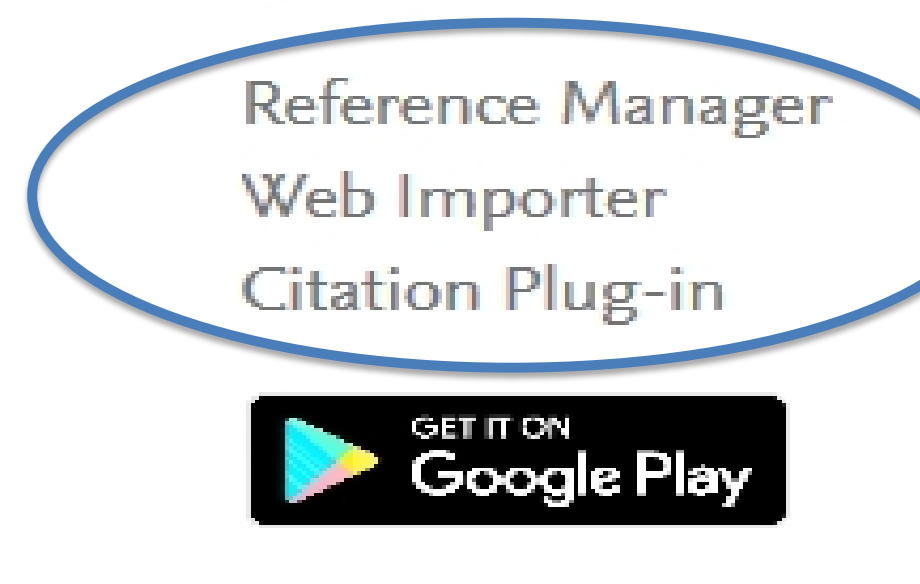

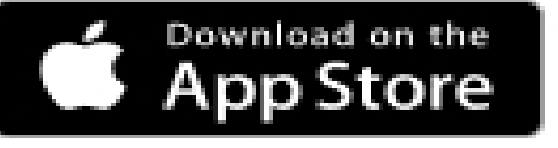

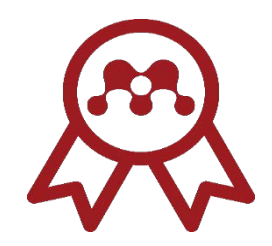

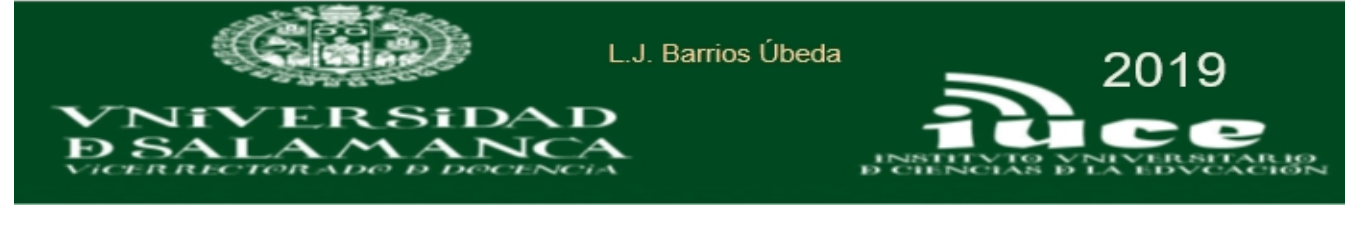

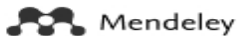

What is Mendeley?

Q Search Create a free account Sign In

## Download Mendeley Desktop for Windows

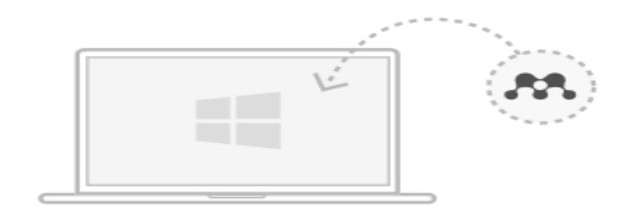

Download Mendeley Desktop for Windows

Windows 7, 8.1 and 10. See release notes.

Mendeley Desktop for Mac OS A Mendeley Desktop for Linux Other systems:

## Get tools and add-ons to further enhance your research

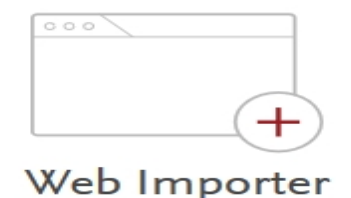

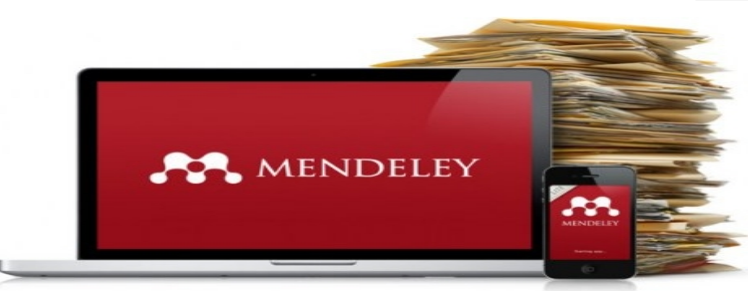

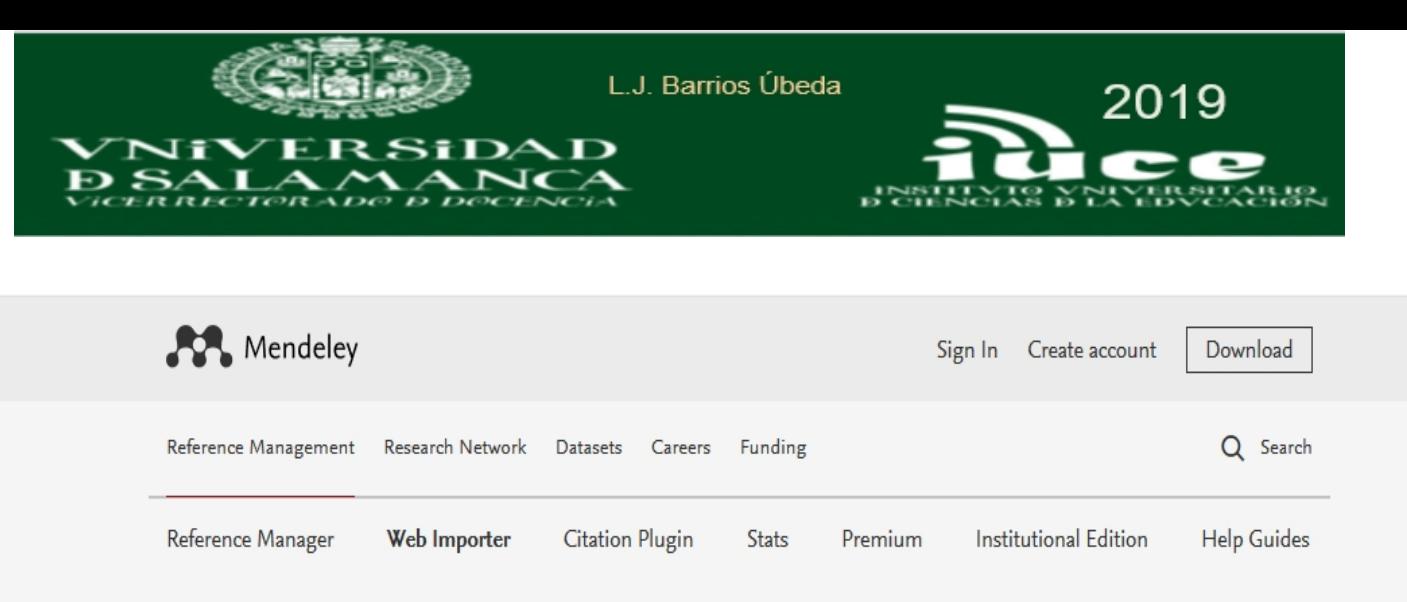

# **Mendeley Web Importer**

Import papers, web pages and other documents directly into your reference library from search engines and academic databases. Mendeley Web Importer is available for all major web browsers.

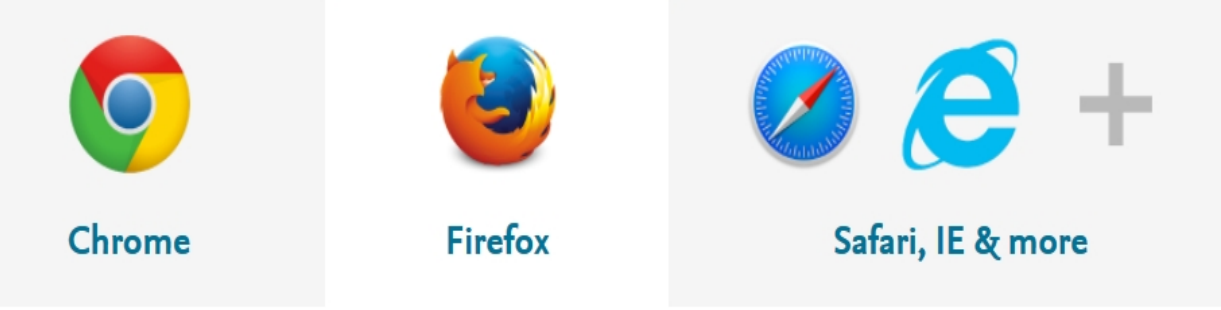

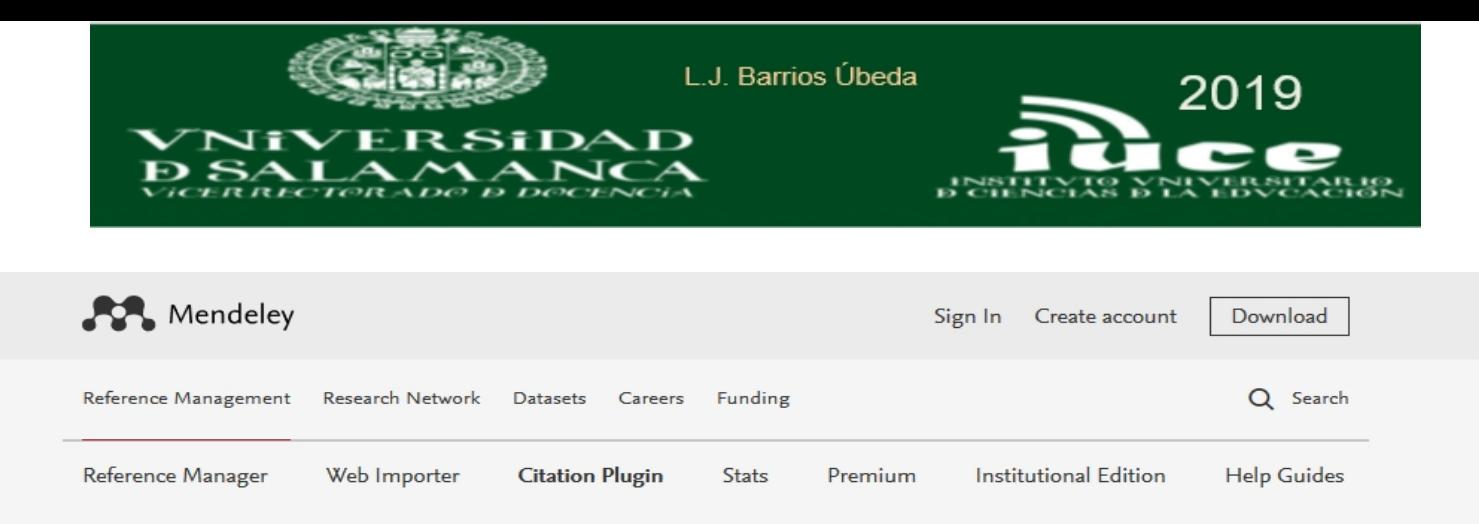

# **Citation Plugin**

Make bibliography creation easy: our Citation Plugin lets you cite as you write. It's fully compatible with Word (including Word for Mac) and LibreOffice.

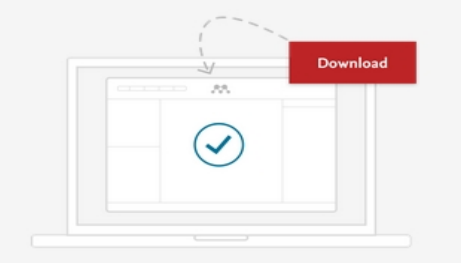

#### 1. Install Mendeley Reference Manager

Download the Reference Manager software and Citation Plugin will install automatically.

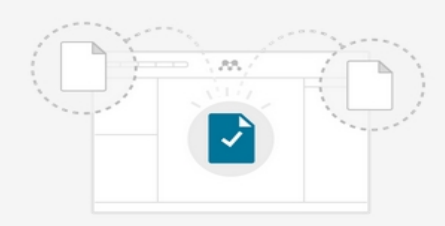

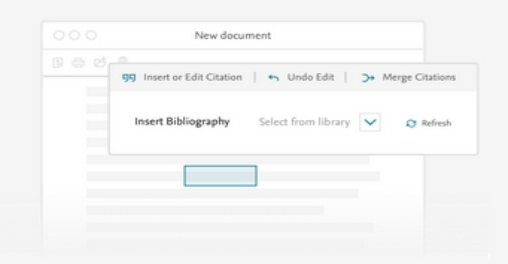

#### 2. Import documents to create your library

Mendeley captures all the document metadata, making citation easy.

#### 3. Start citing and building bibliographies

Select from over 1,000 citation styles or create a new style. You can now cite directly as you write!

Using the Citation Plugin

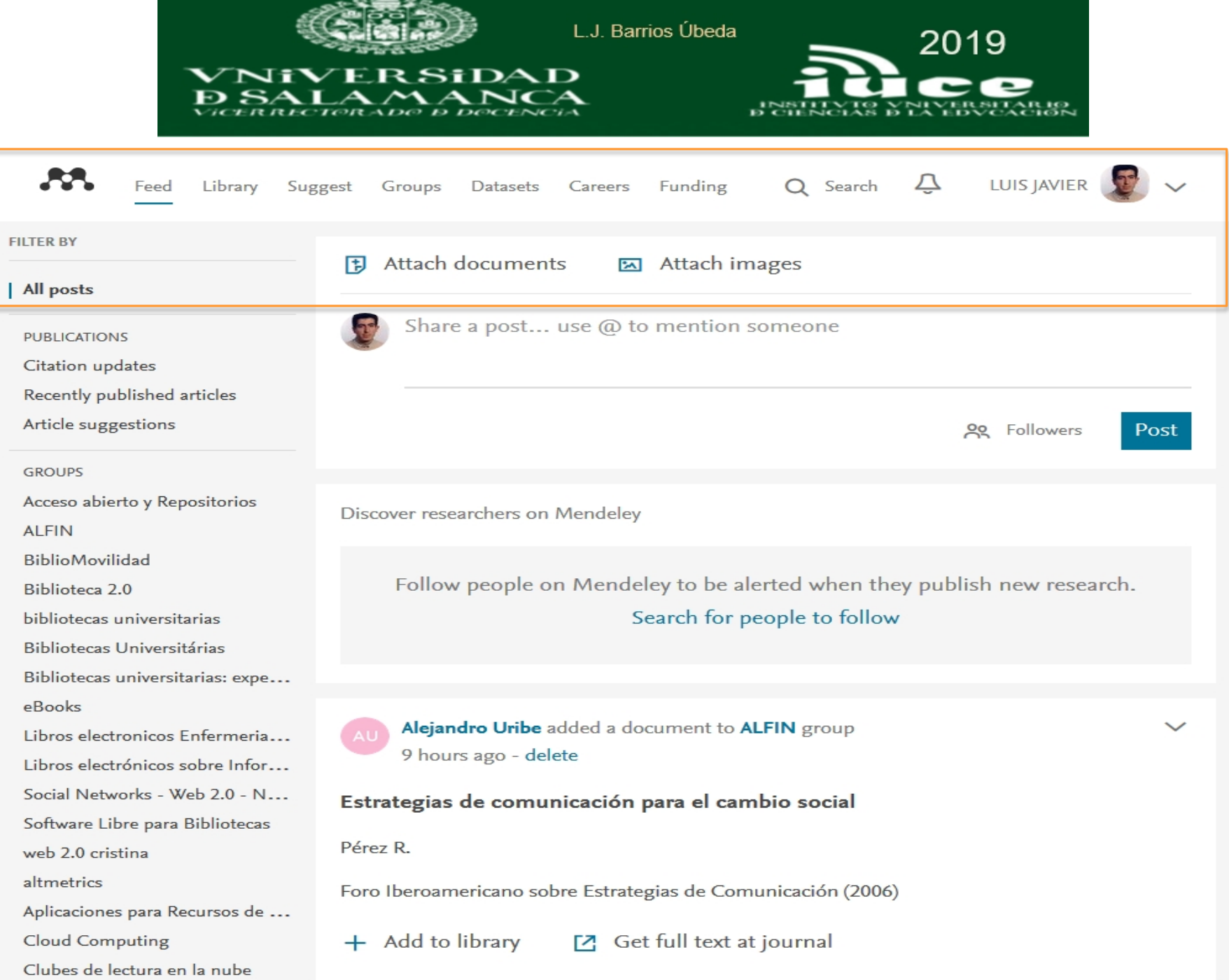

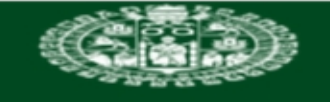

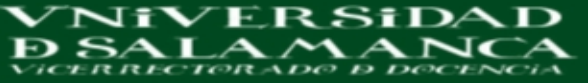

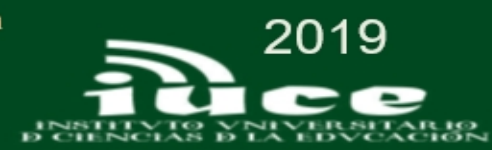

#### $\mathcal{M}_{\text{c}}$

LUIS JAVIER **12** Feed Library Suggest Stats Groups Data Careers Q Library search  $\overline{\widehat{\phantom{A}}\phantom{A}}$ 

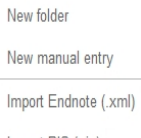

Import document

Import RIS (.ris)

Import BibTeX (.bib) I INCLEMIN AUGU

FOLDERS

+ Create Folder...

Cloud computing

Educación

 $Web 2.0$ 

**GROUPS TRASH** 

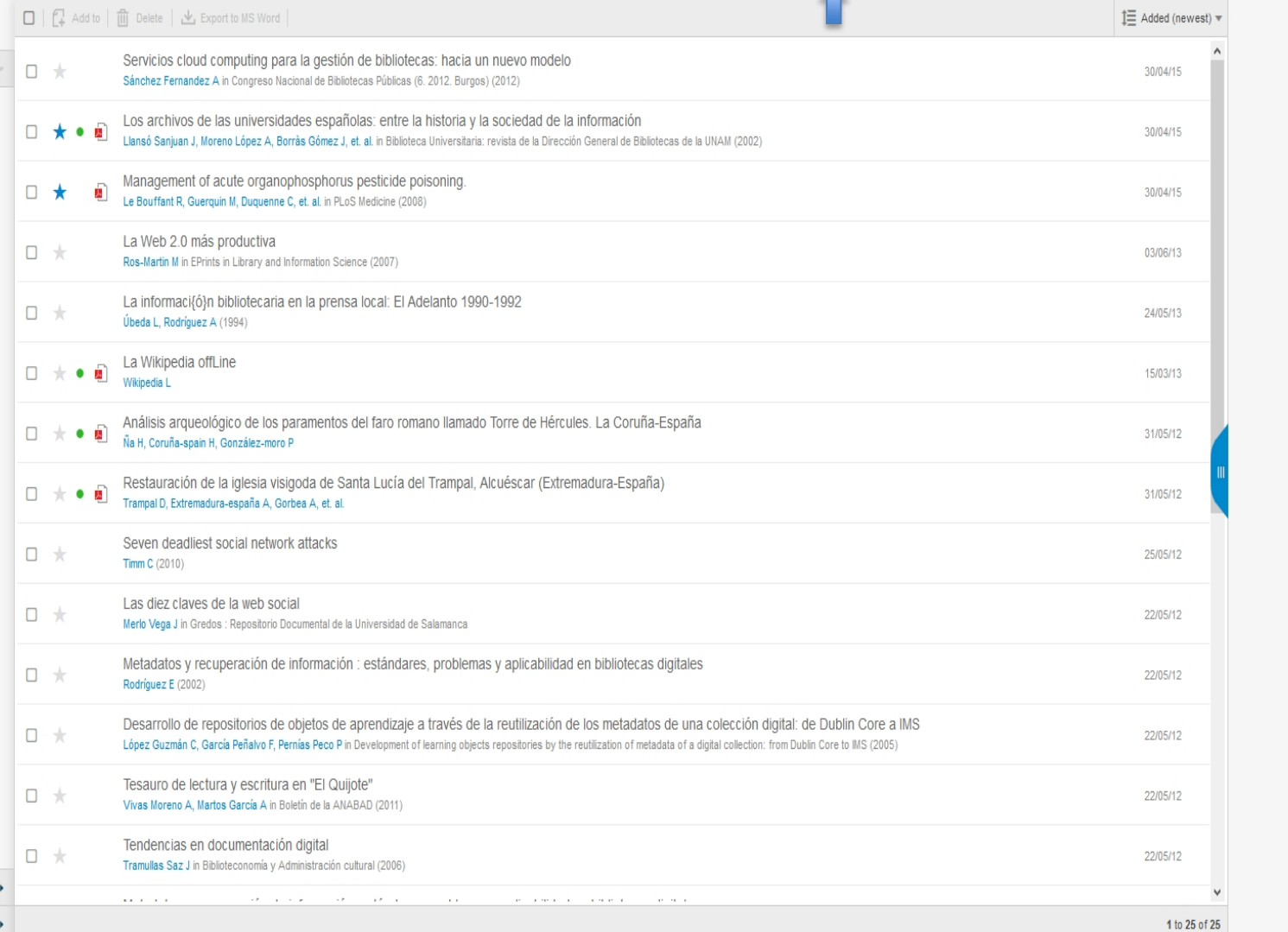

No document selected

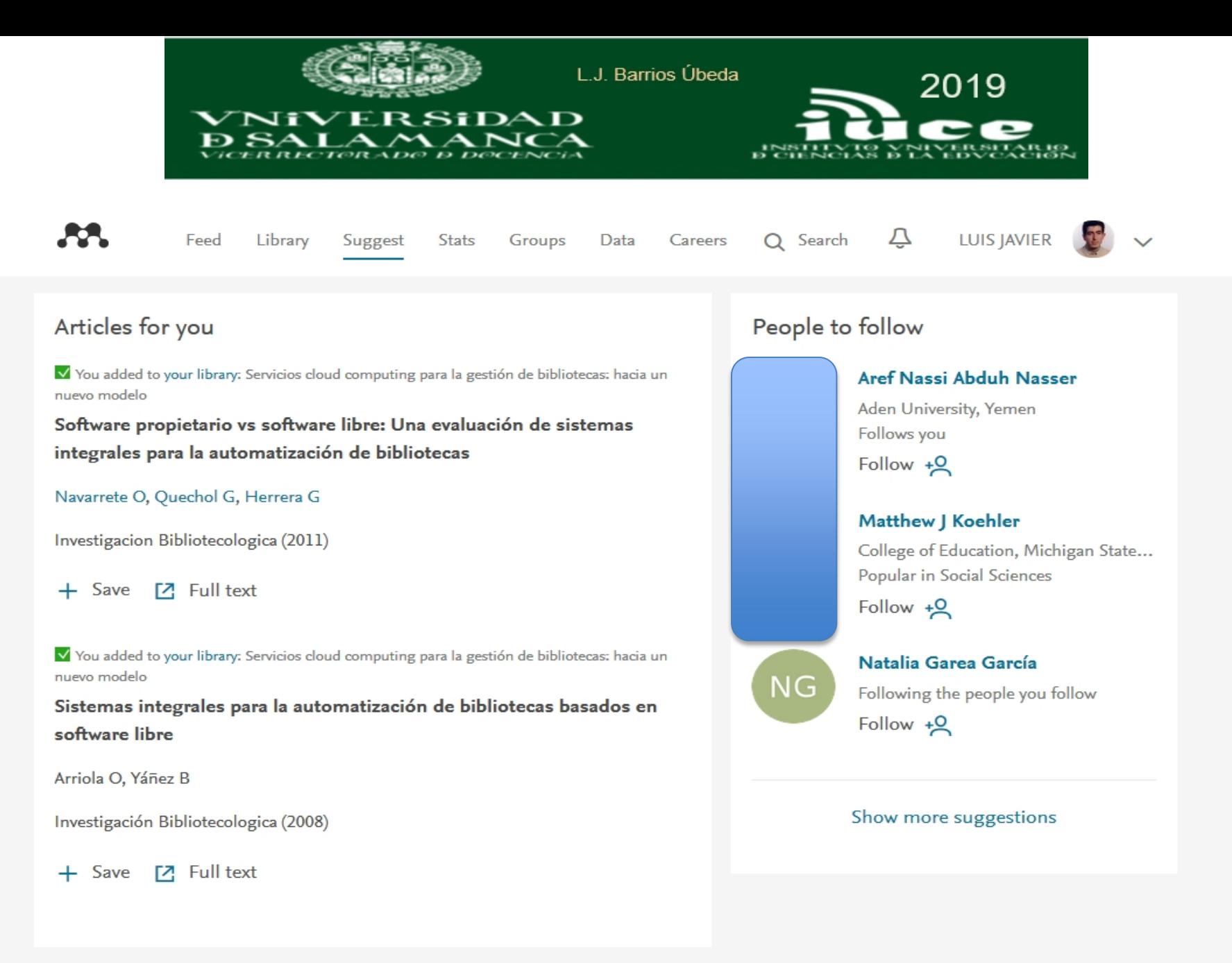

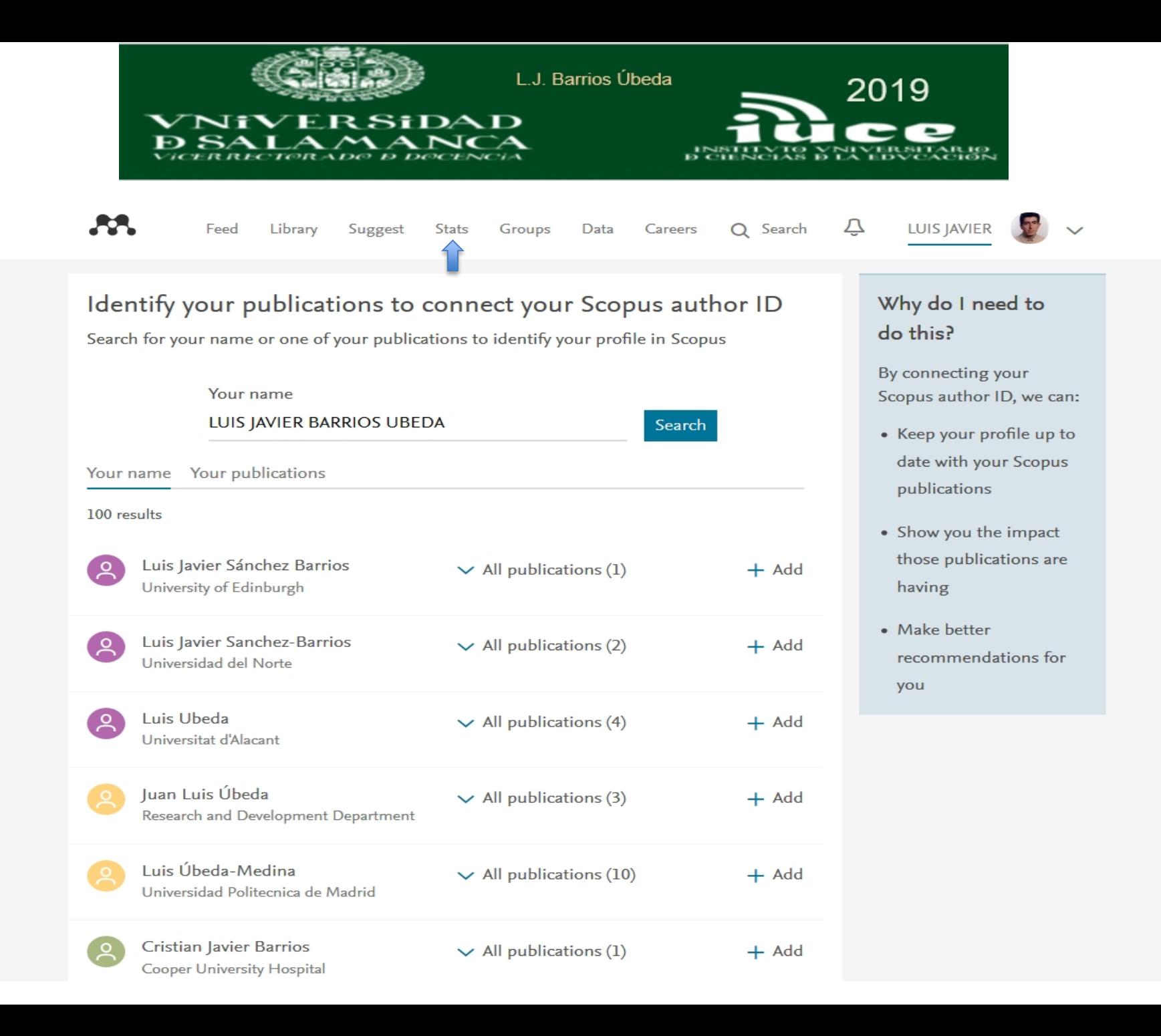

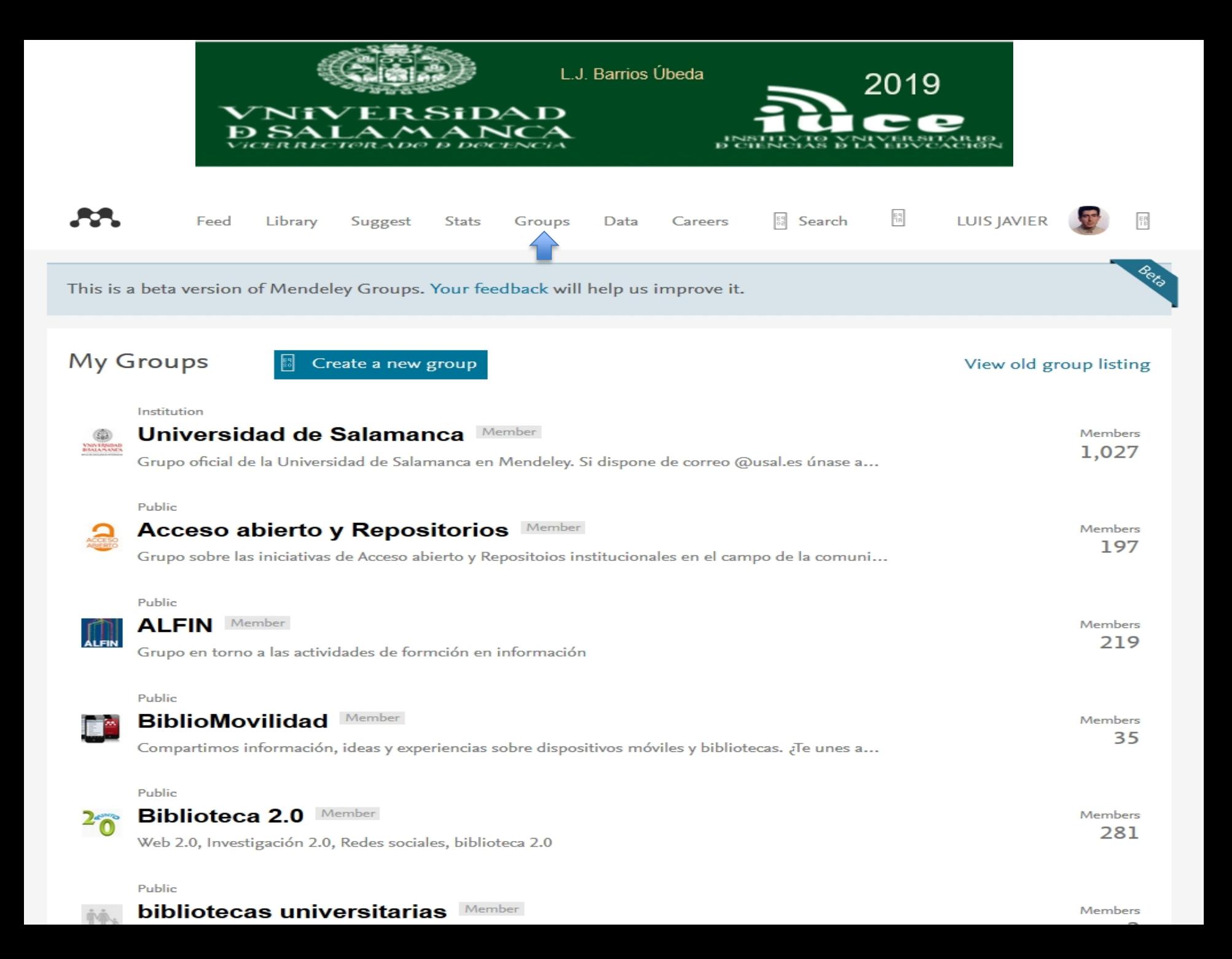

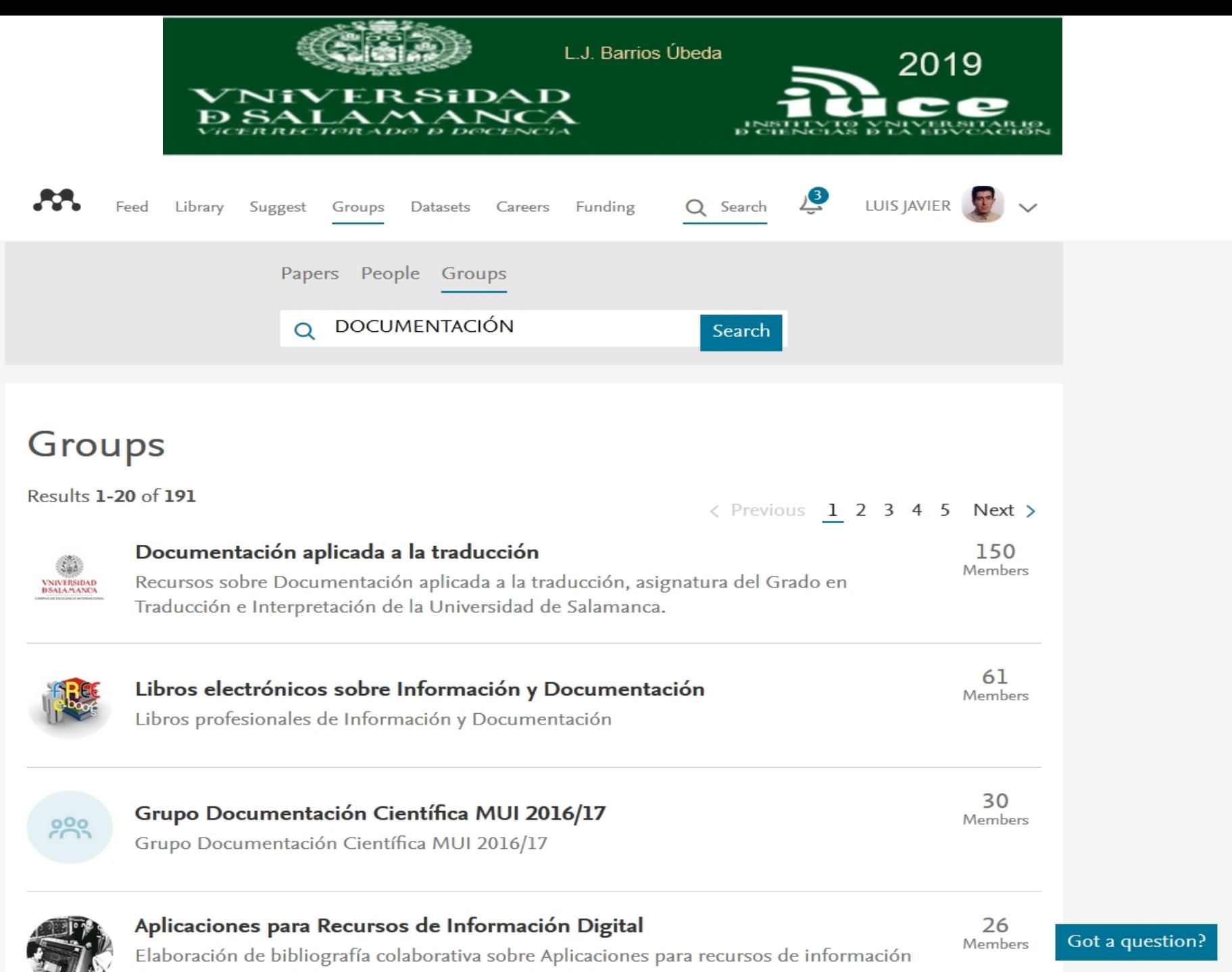

digital. Grado en Información y Documentación, Univ. de Zaragoza. Temática:

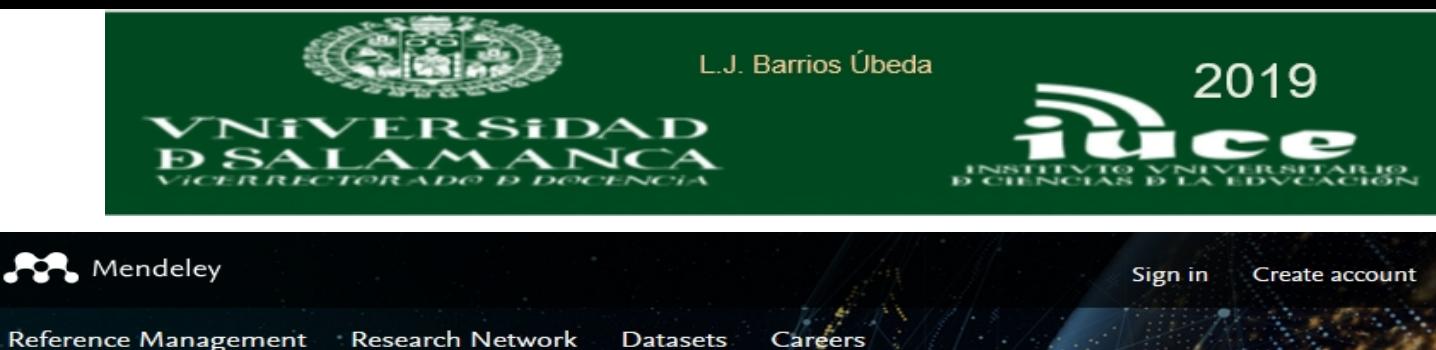

Download

**Browse Datasets** My Datasets New Dataset **FAO** 

## Put your research data online today with Mendeley Data

Mendeley Data is a secure cloud-based repository where you can store your data, ensuring it is easy to share, access and cite, wherever you are.

**Start uploading** 

**Browse** 

#### For datasets big and small

Store your research data online

Quickly and easily upload files of any type and we will host your research data for you. Your experimental research data will have a permanent home on the web that you can refer to.

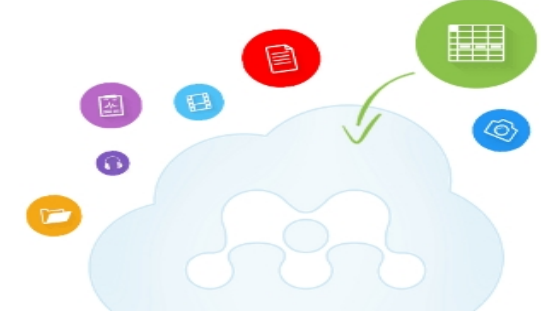

## https://data.mendeley.com/

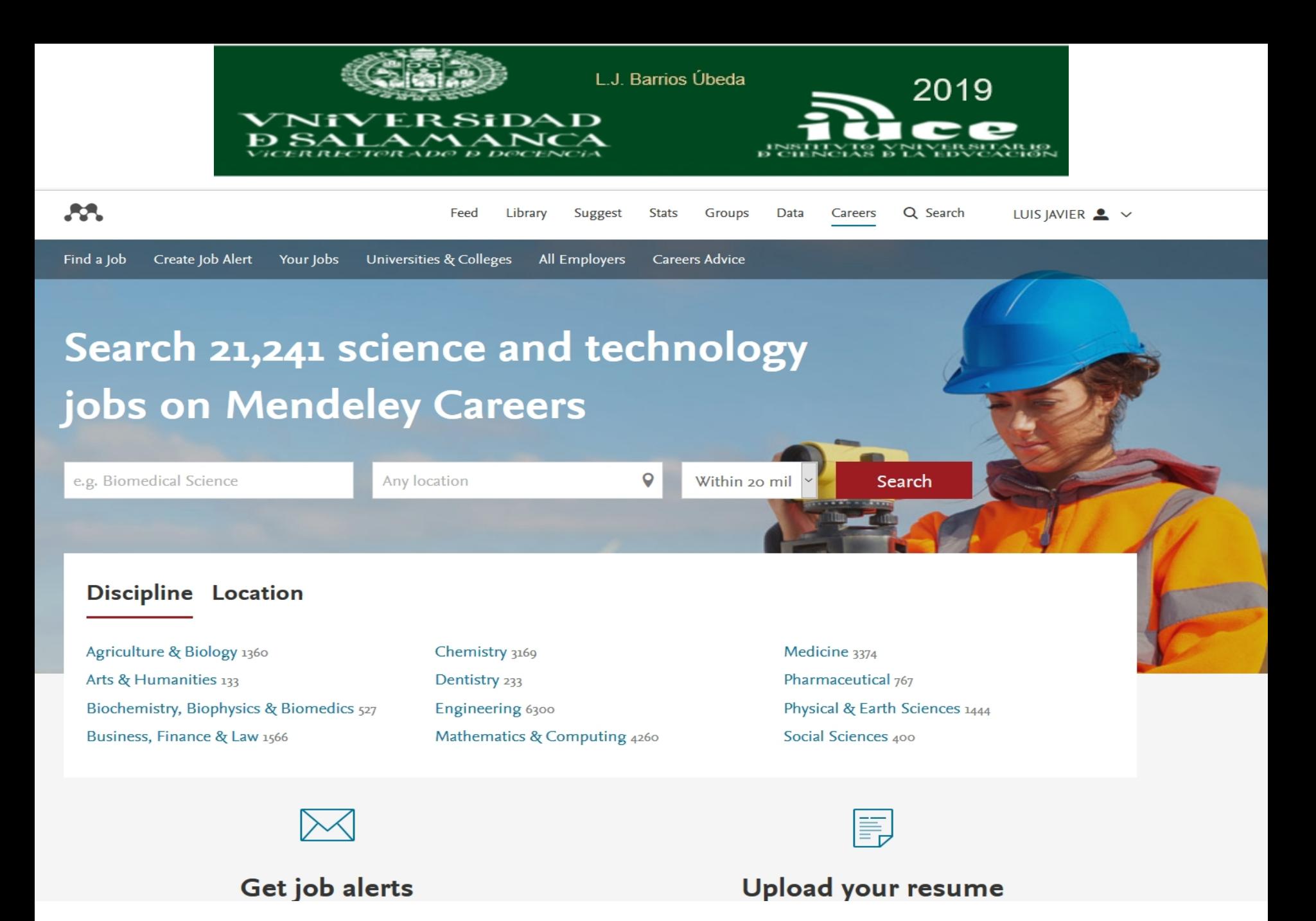

<https://www.mendeley.com/careers/>

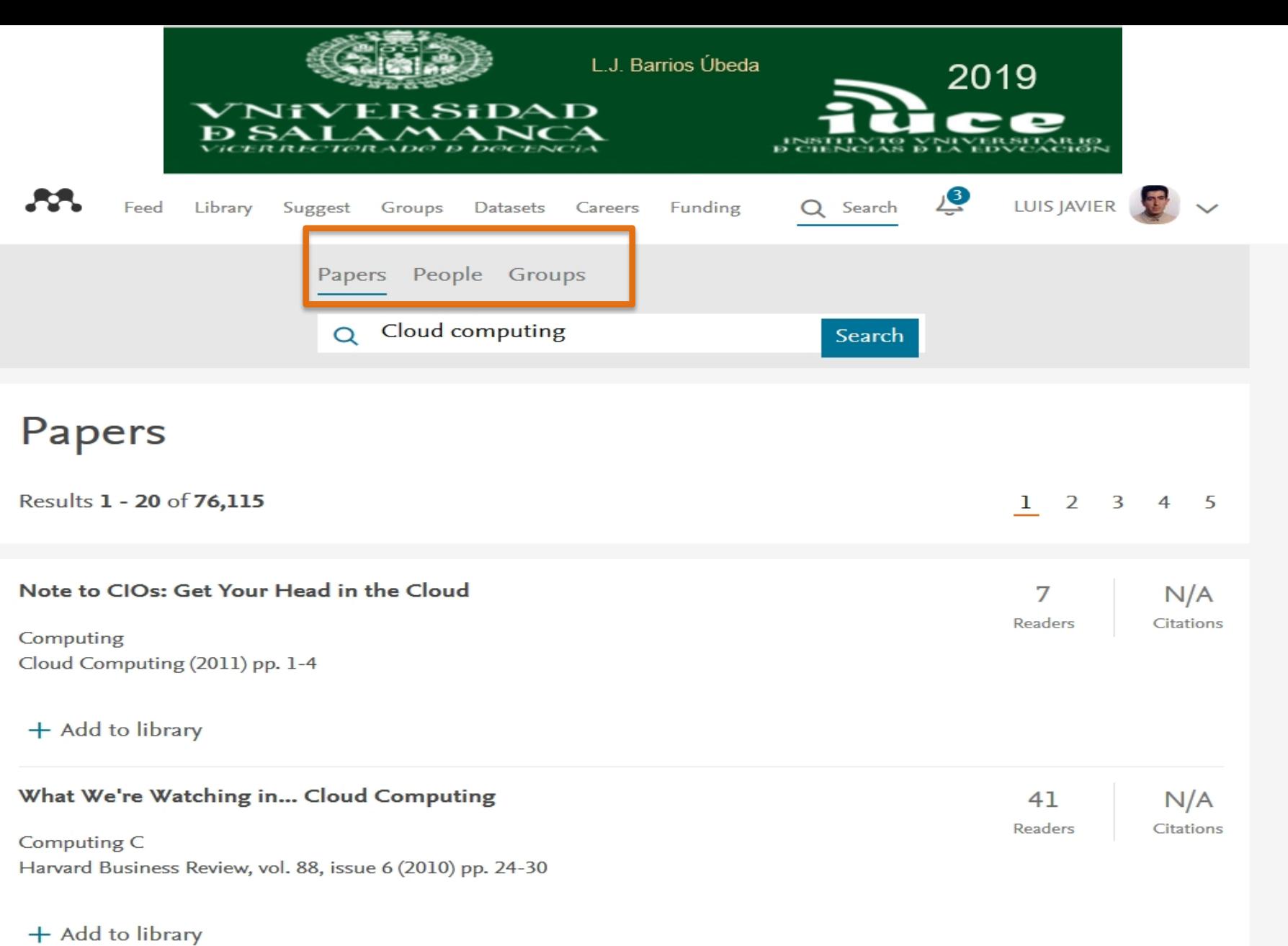

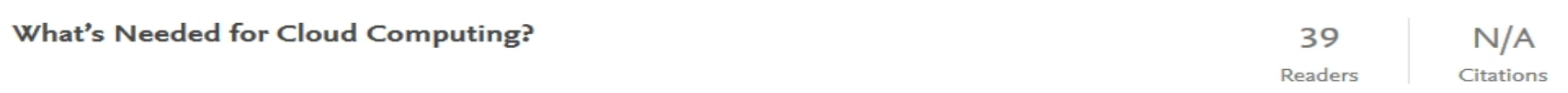

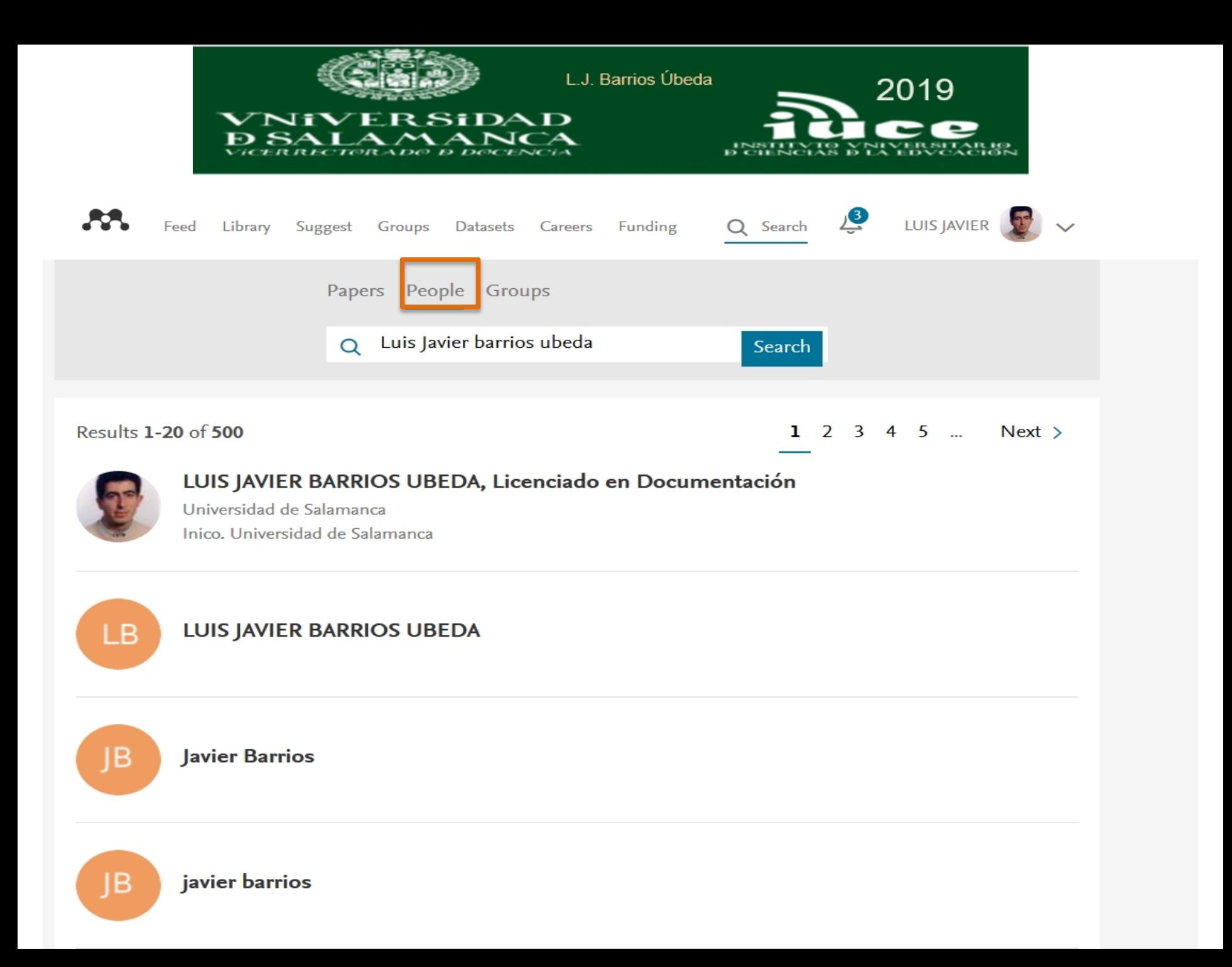

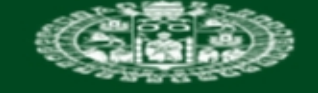

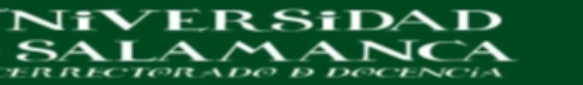

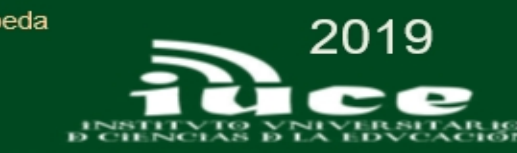

Library Suggest Groups Datasets Careers Funding Q Search Feed

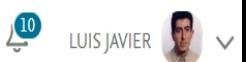

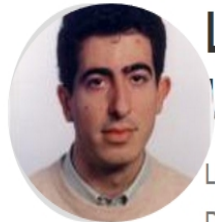

## **LUIS JAVIER BARRIOS UBEDA** *e* Edit

Licenciado en Documentación  $\mathscr O$  Edit Director Biblioteca Universitaria Claudio Rodríguez (Campus Zamora) P Edit Universidad de Salamanca & Edit How does my profile look to others?

20 23 **Followers** Following

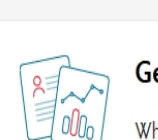

Overview

#### et better suggestions

Impact Publications Network

hen you claim your publications from Scopus we can give you better recommendations, keep your profile up to date and show you the impact your work is having.

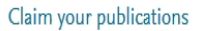

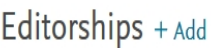

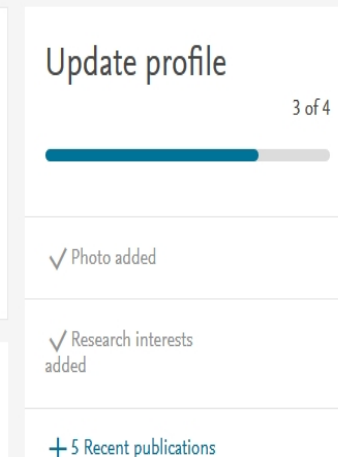

 $\times$ 

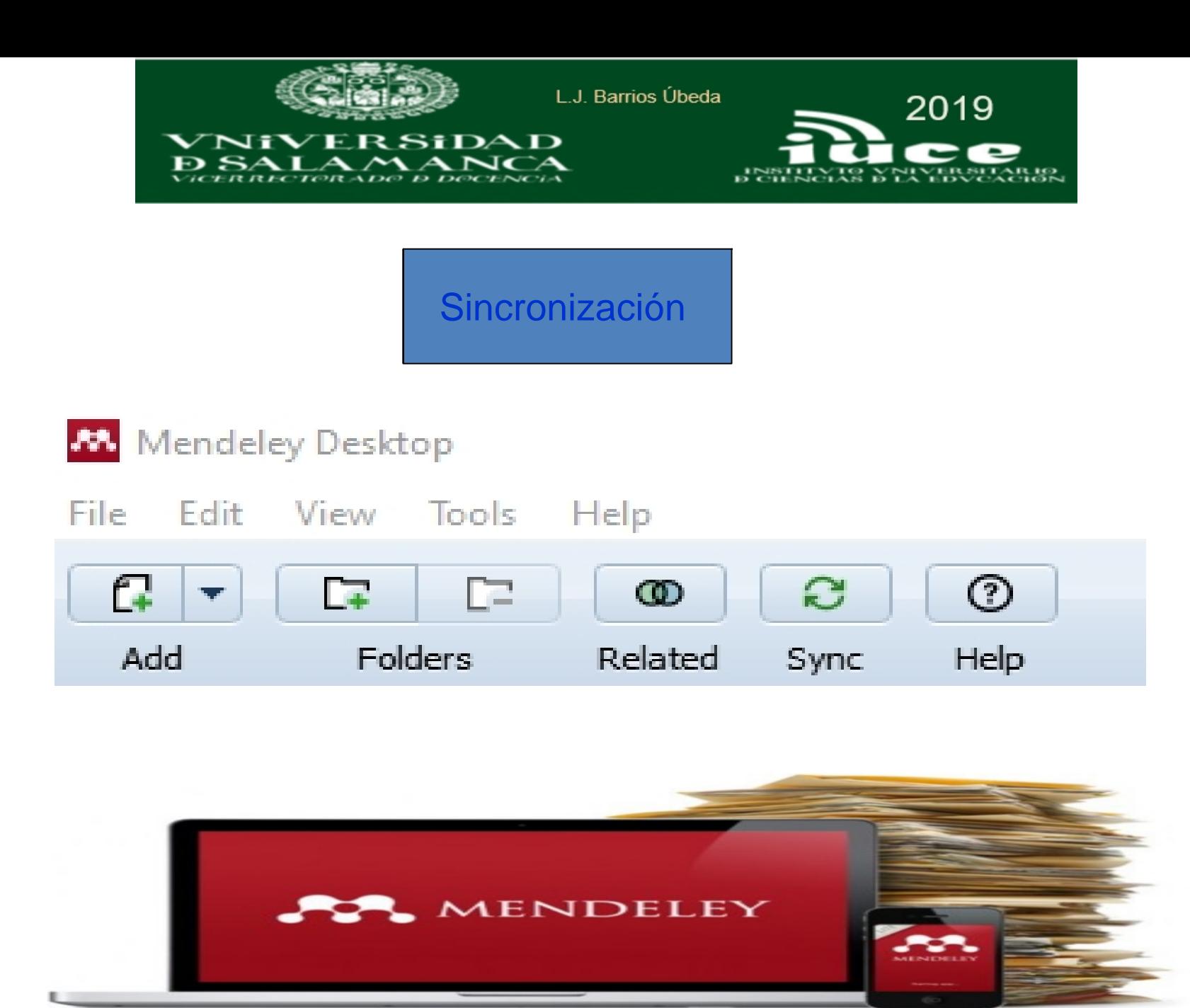

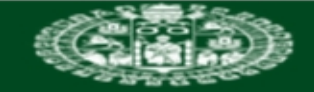

#### **VNIVERSiDAD B SALAMANCA**

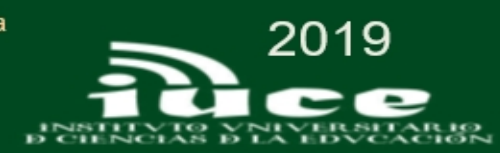

 $\Box$   $\times$ 

#### M. Mendeley Desktop

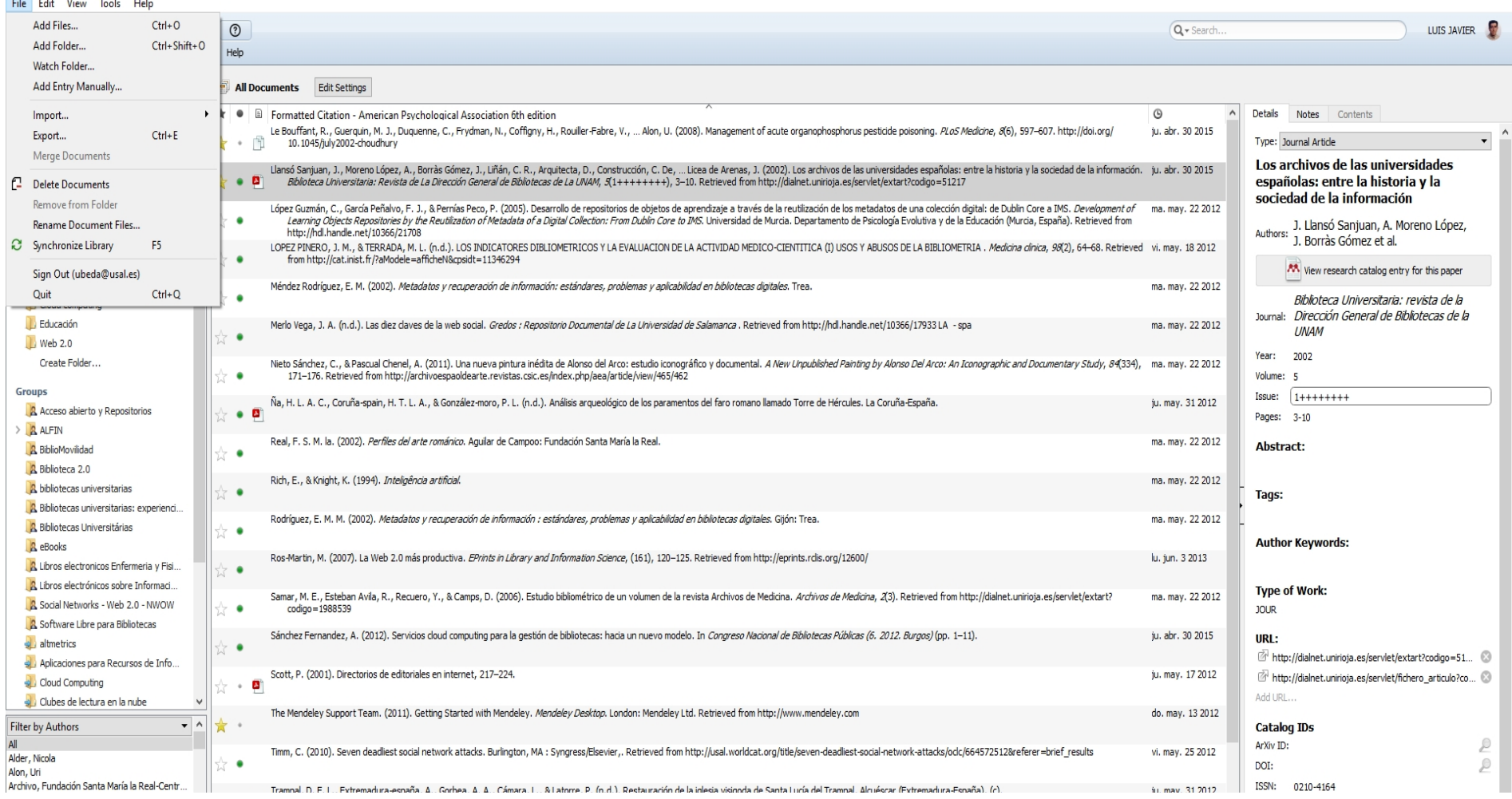

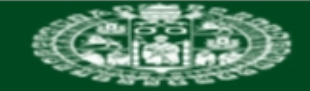

#### **VNIVERSiDAD BSALAMANCA**

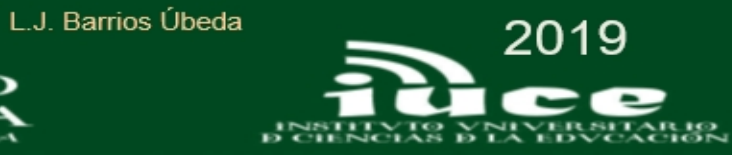

 $\Box$   $\Box$ 

Mendeley Desktop

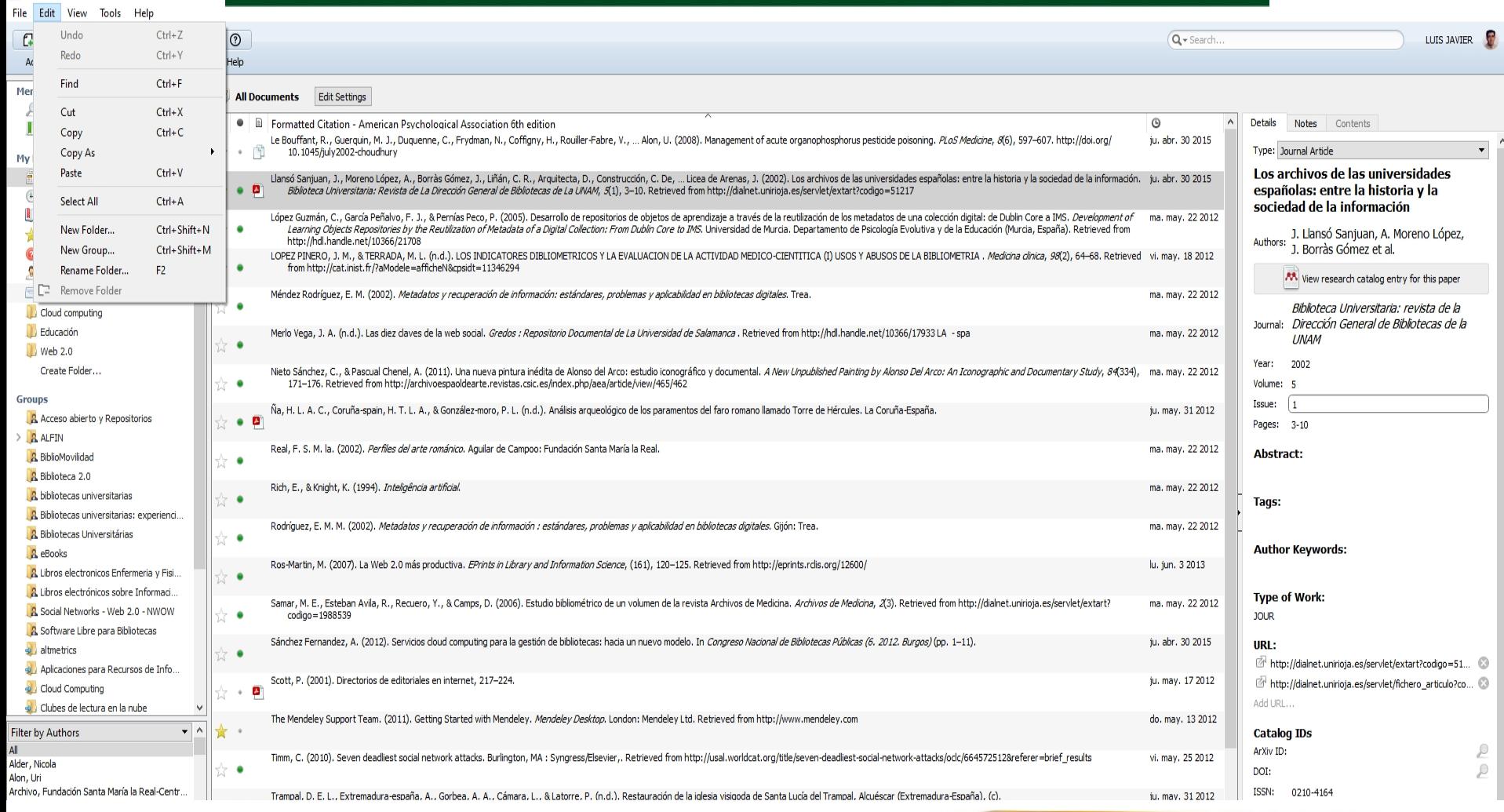

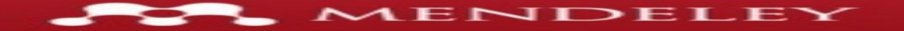

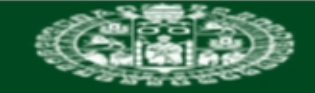

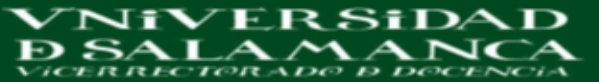

**M** Mendeley Desktop

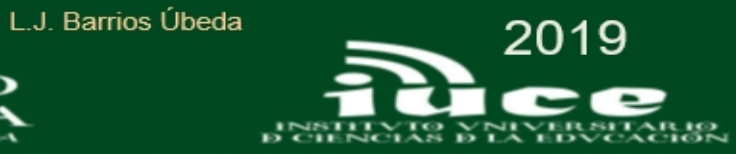

 $\mathbf{X}$ 

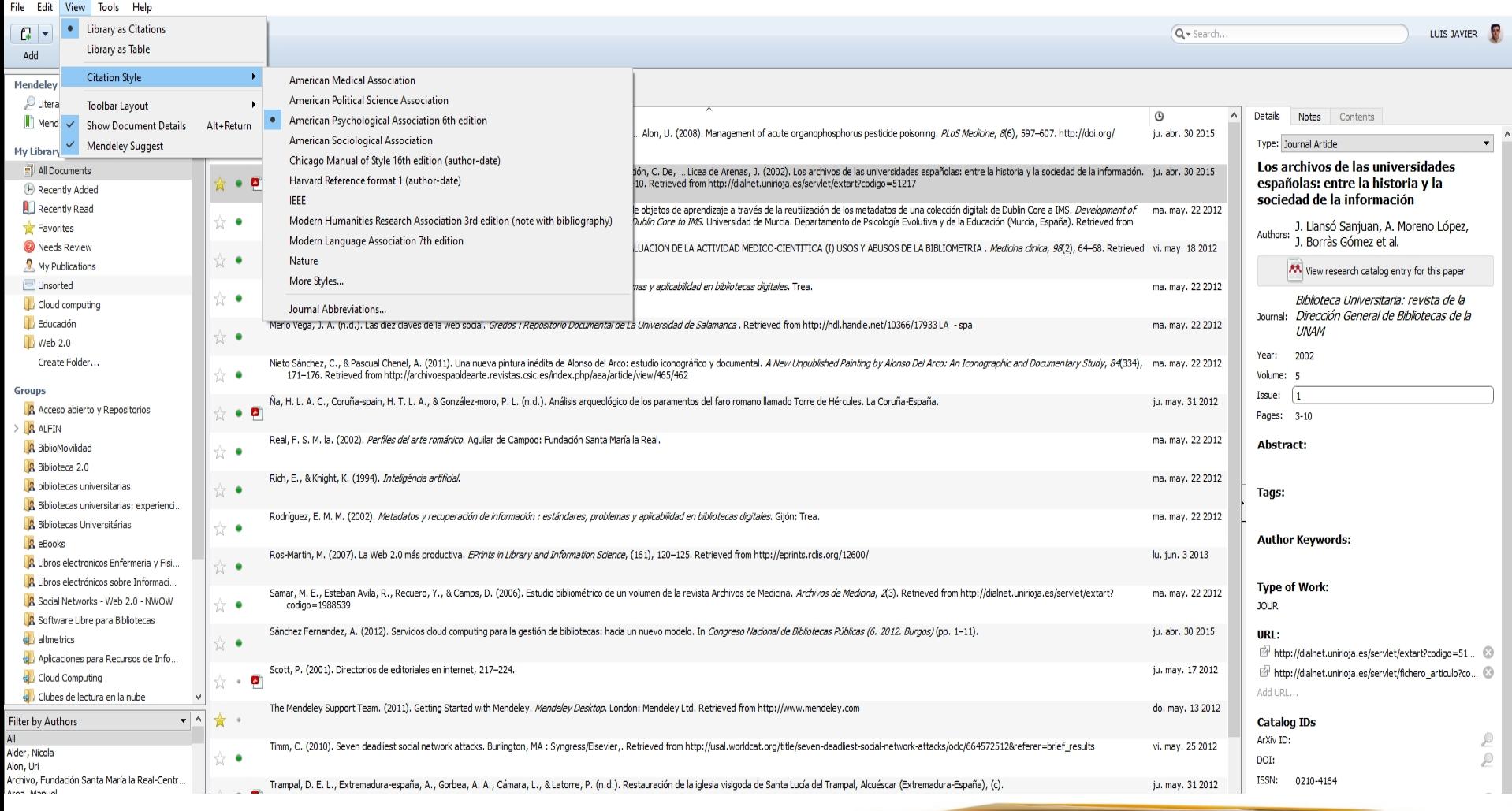

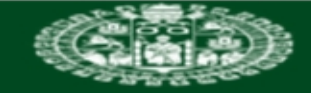

M Mendeley Desktop

#### **VNIVERSIDAD B SALAMANCA**

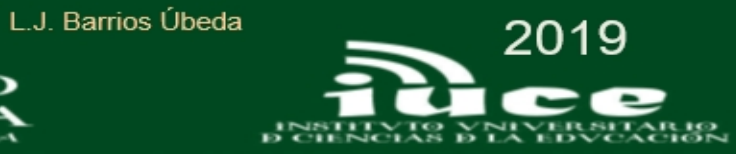

 $\mathbf{X}$  $\Box$ 

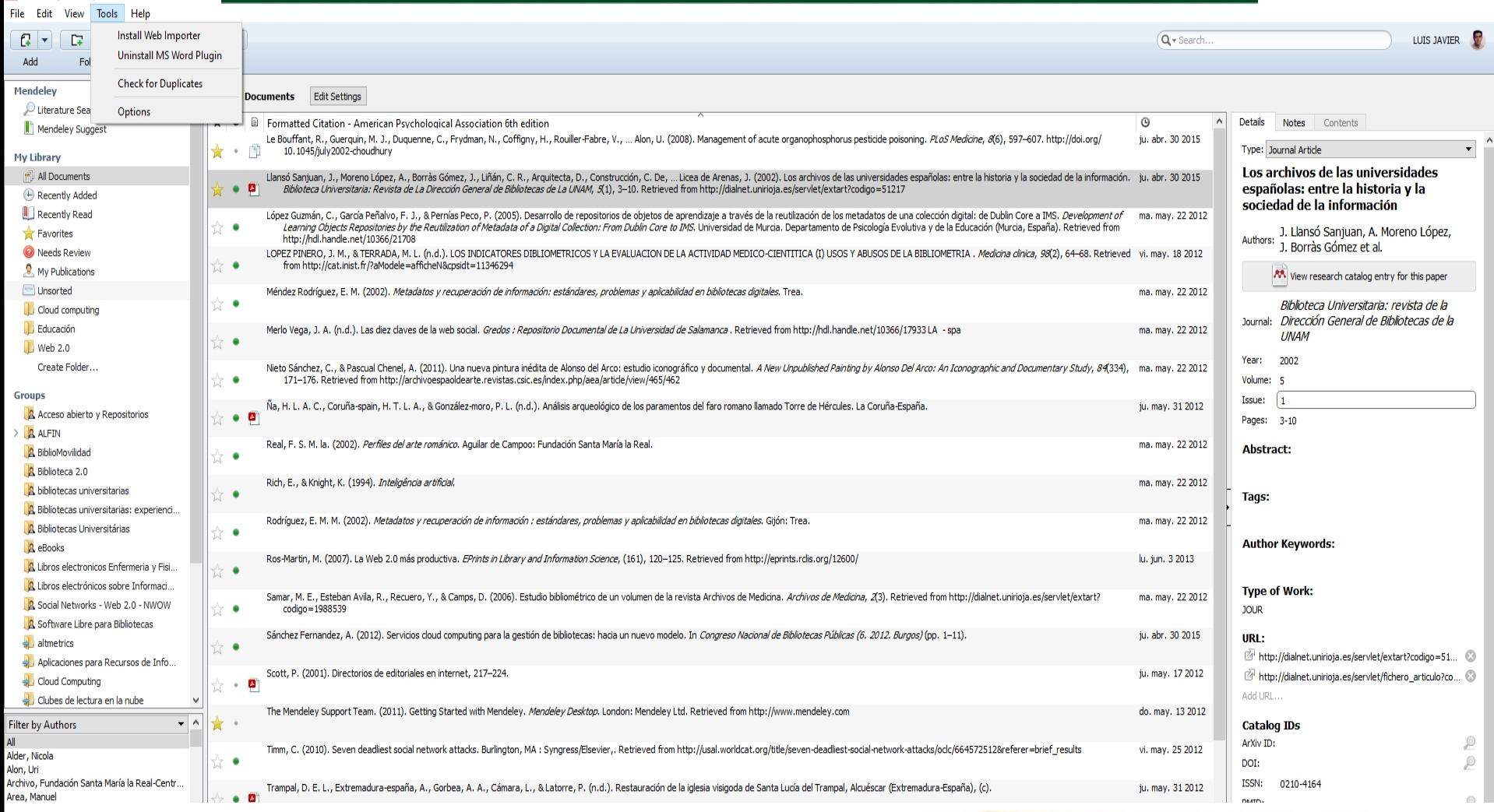

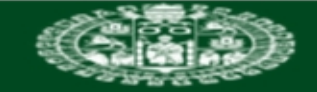

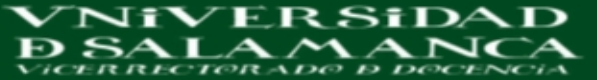

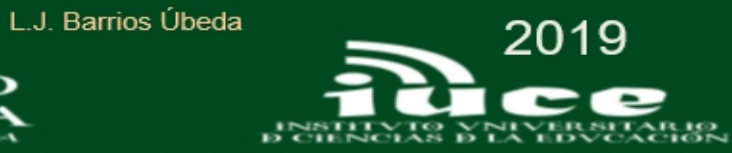

 $\Box$ 

**A** Mendeley Desktop

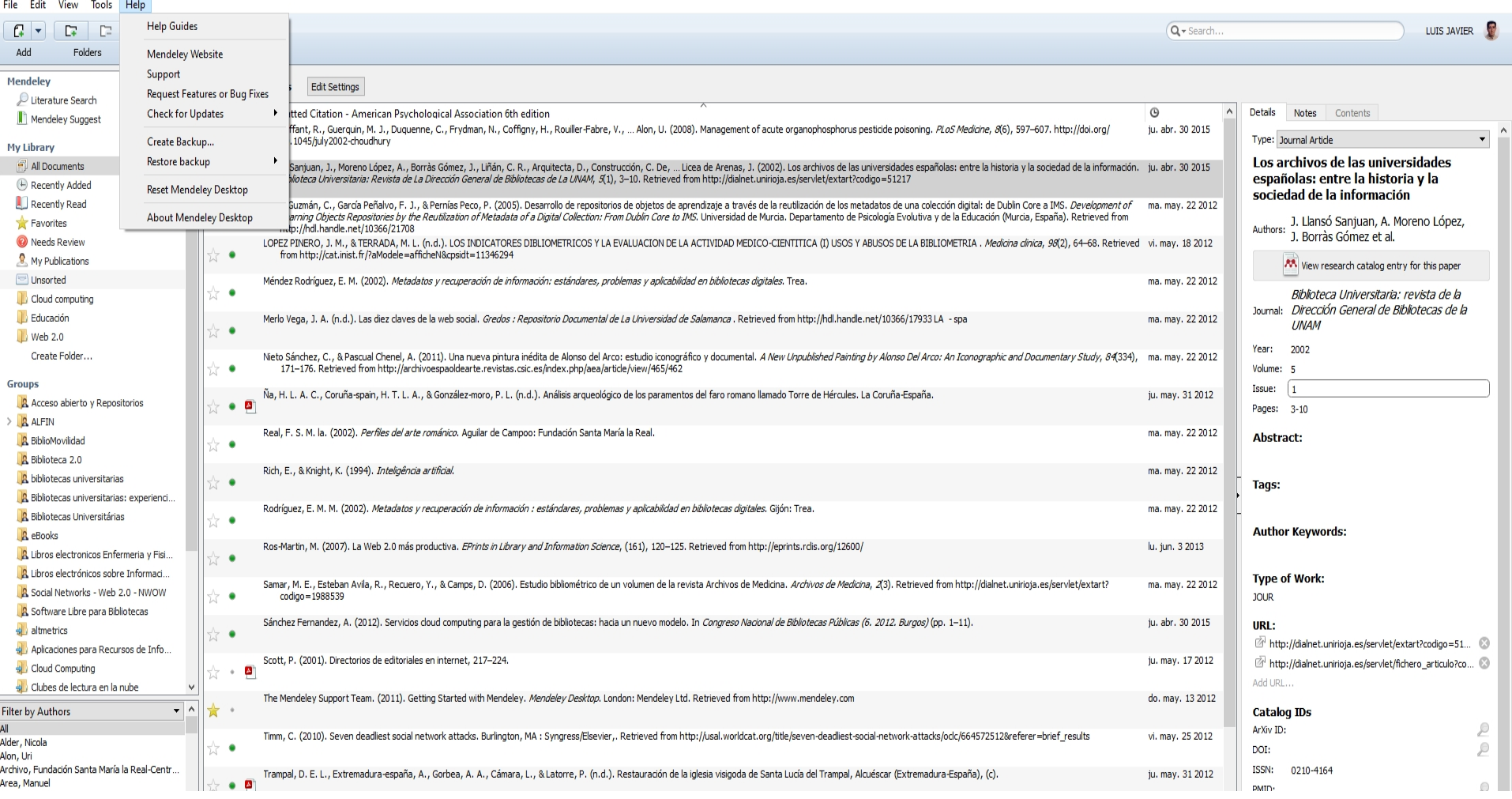

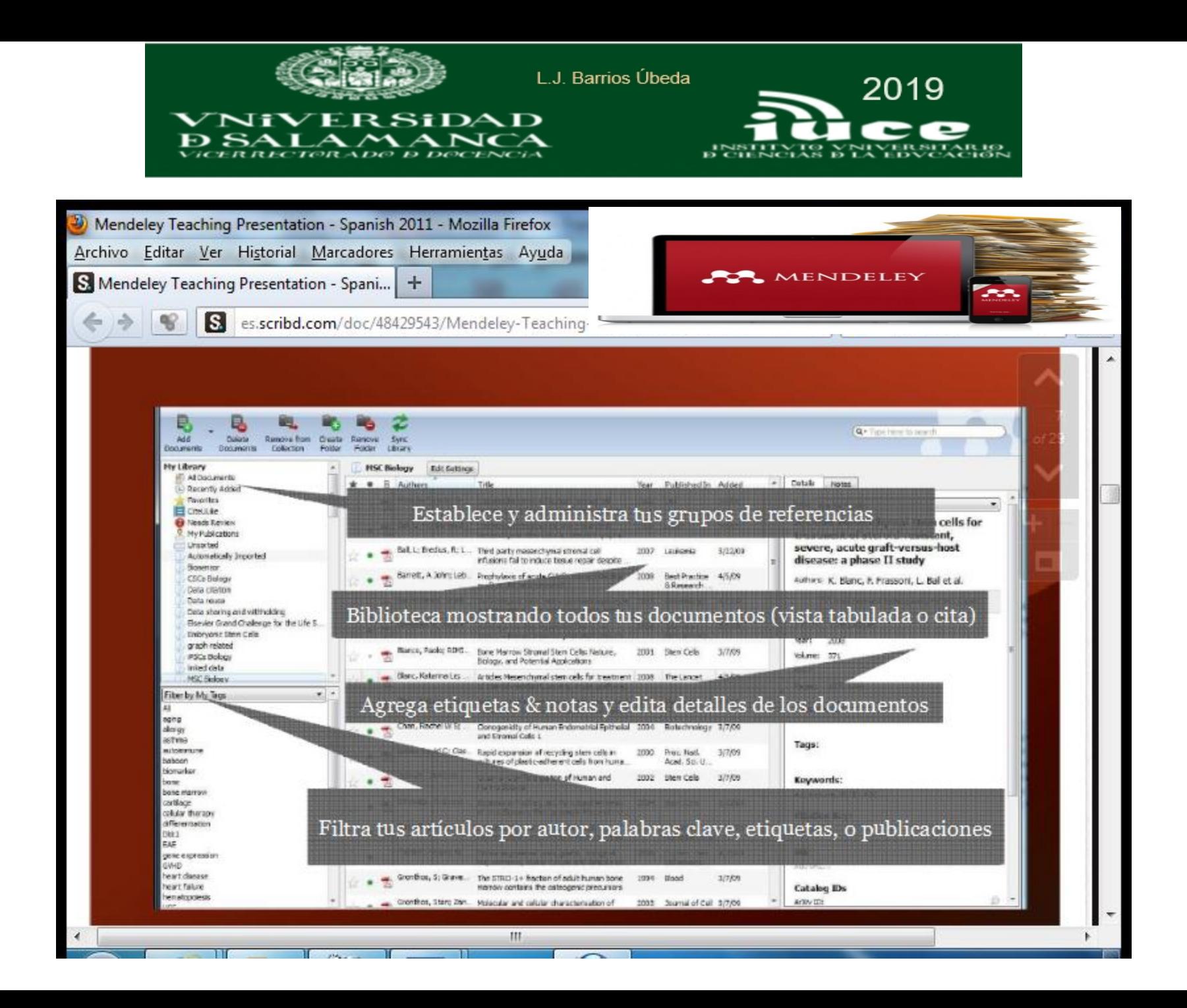

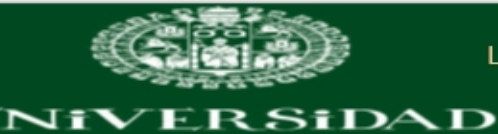

п

Ð

ॼ∢

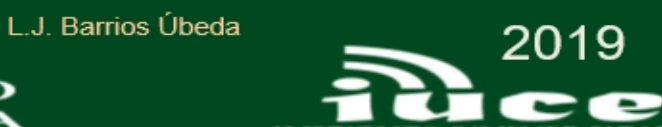

ъk,

## **Sitios compatibles con Mendeley**

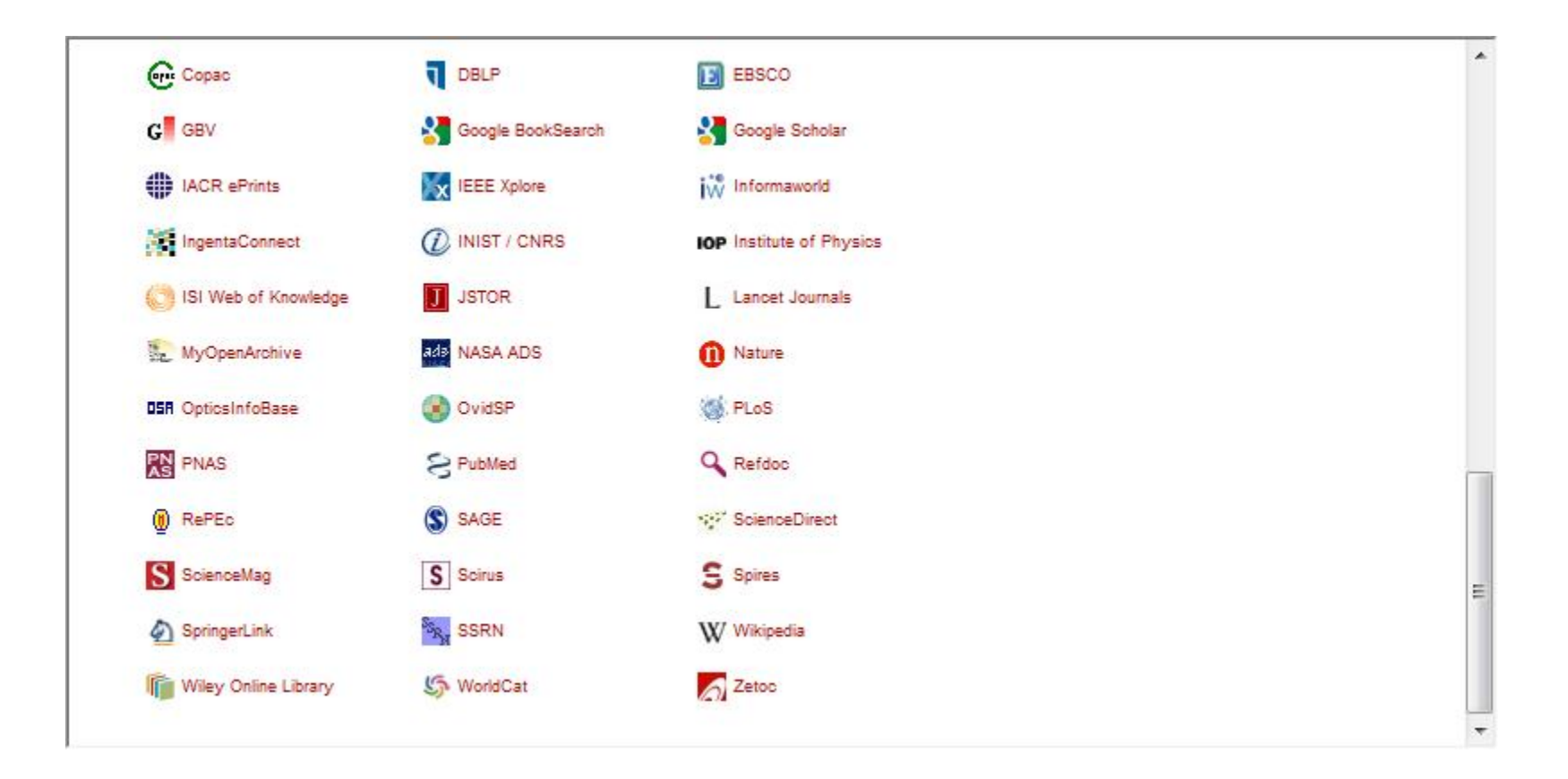

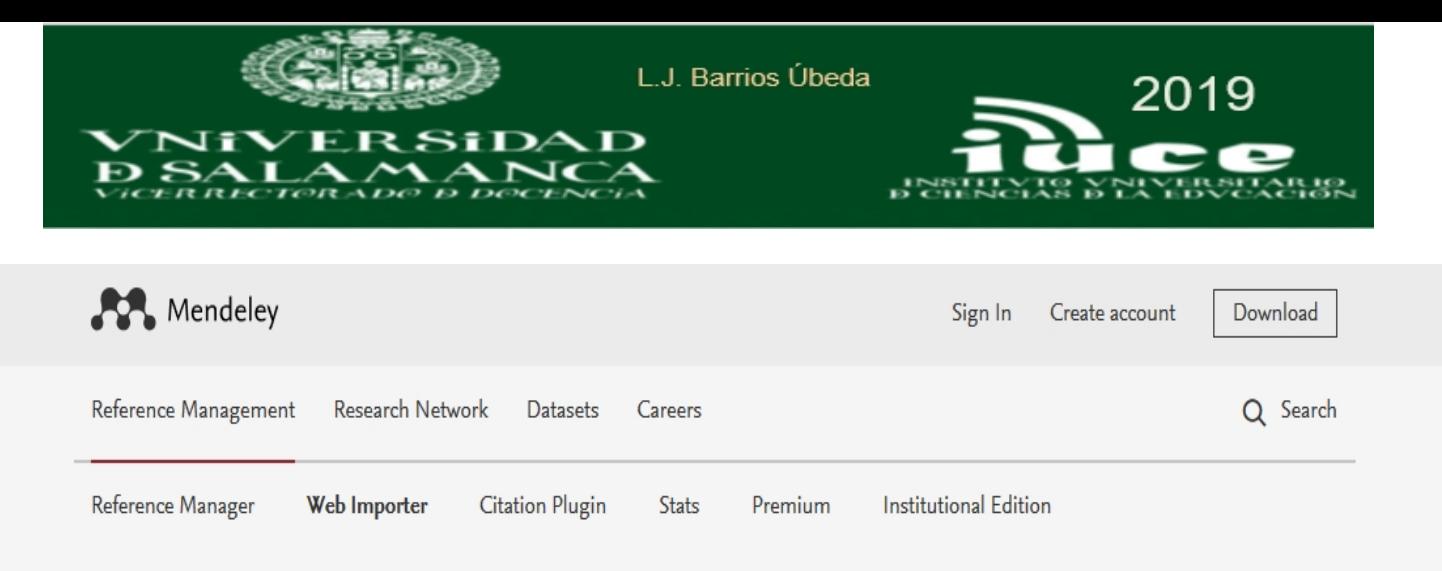

# **Mendeley Web Importer**

Import papers, web pages and other documents directly into your reference library from search engines and academic databases. Mendeley Web Importer is available for all major web browsers.

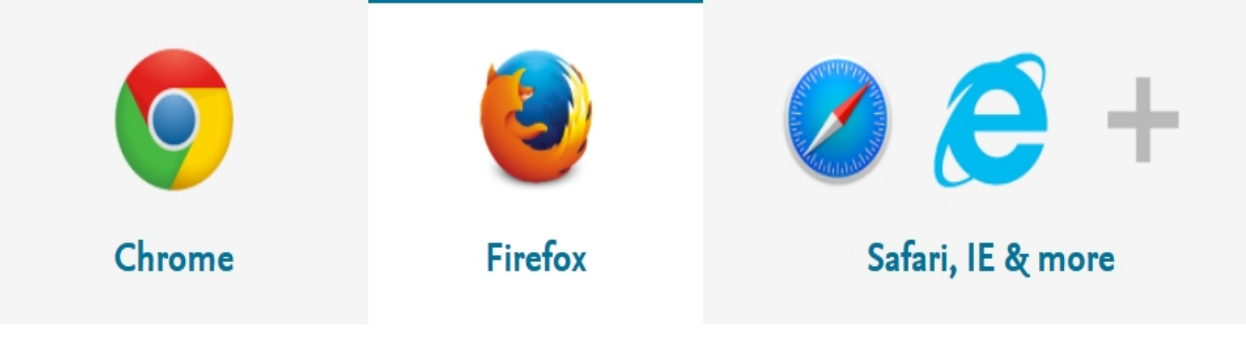

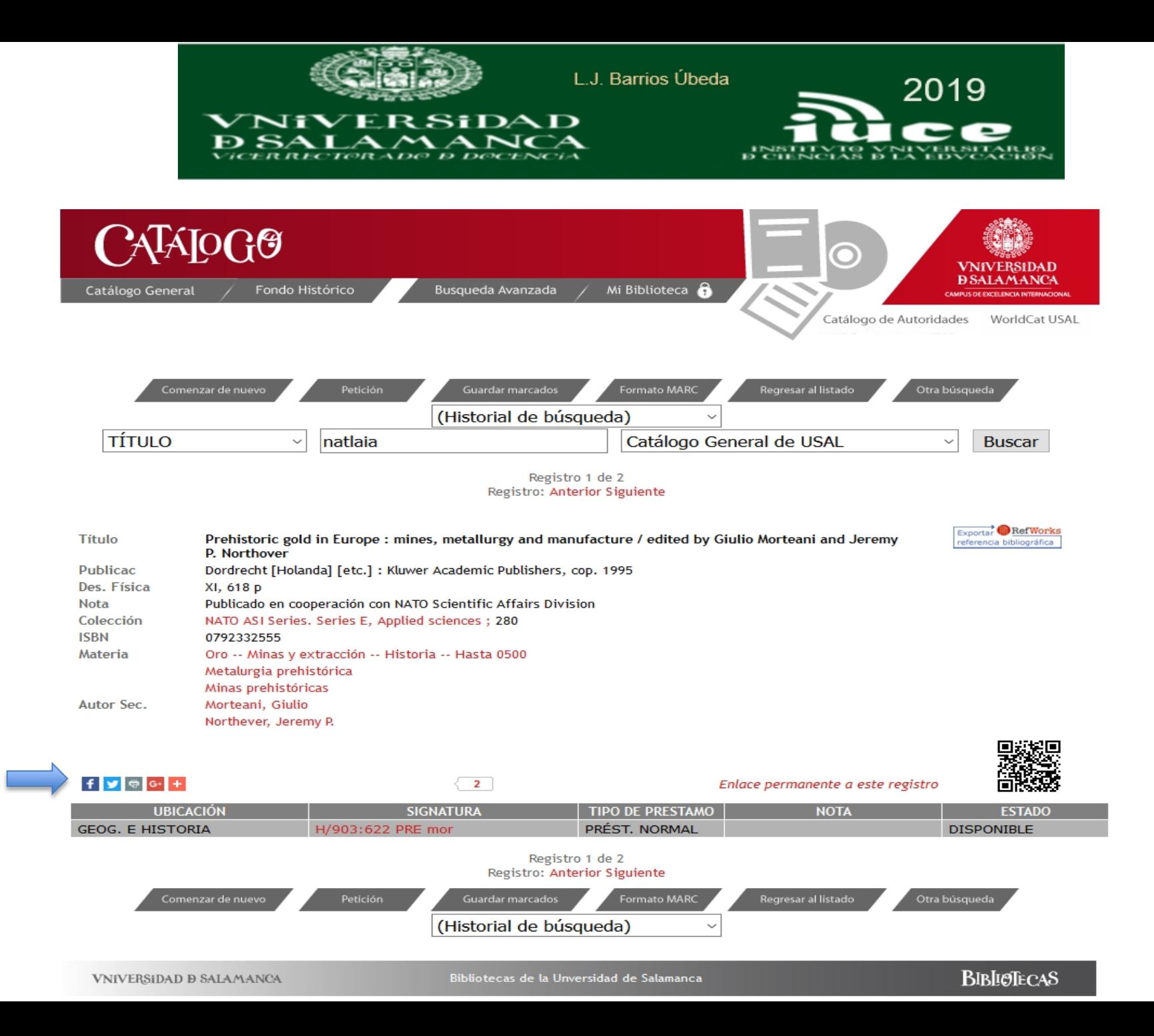

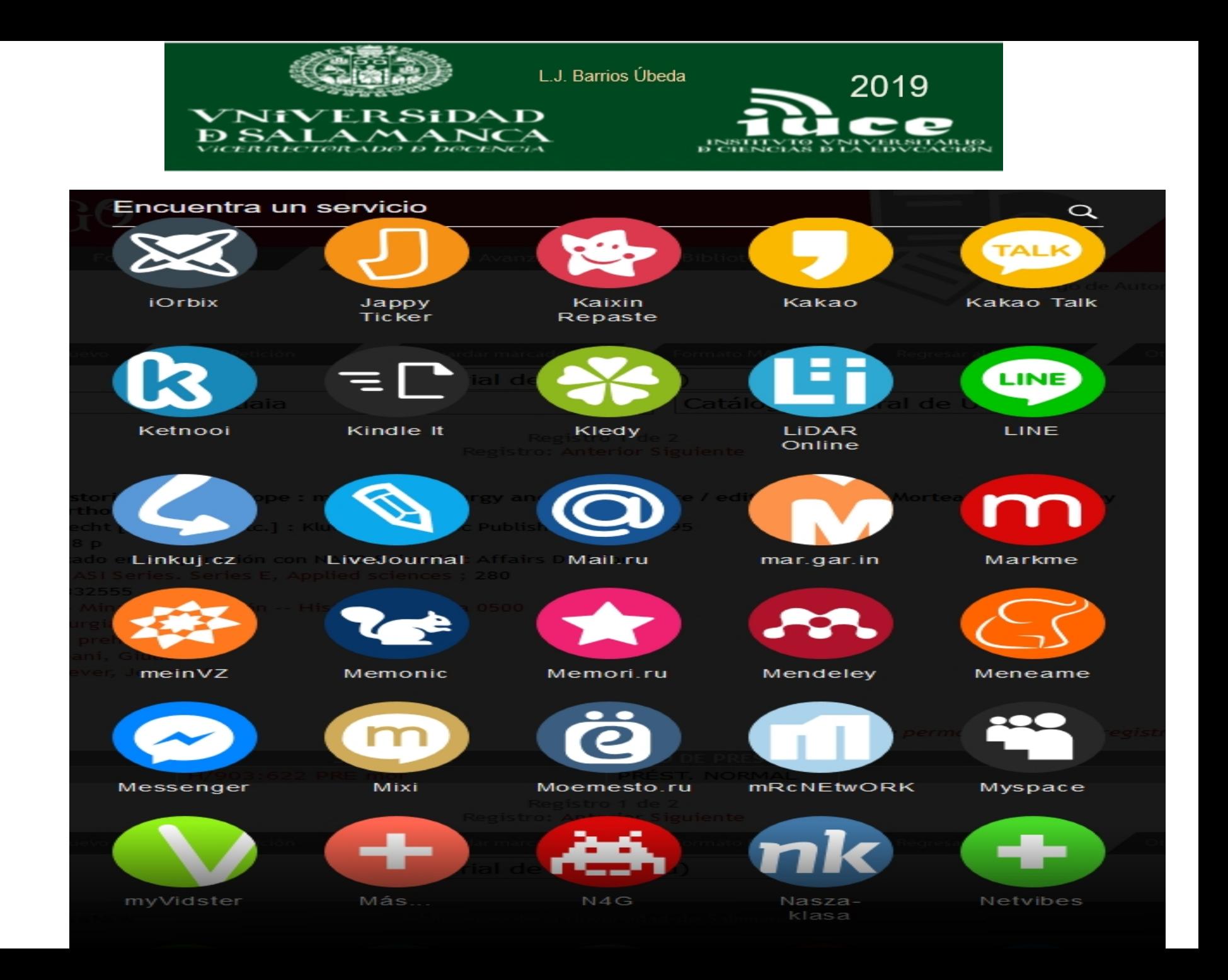

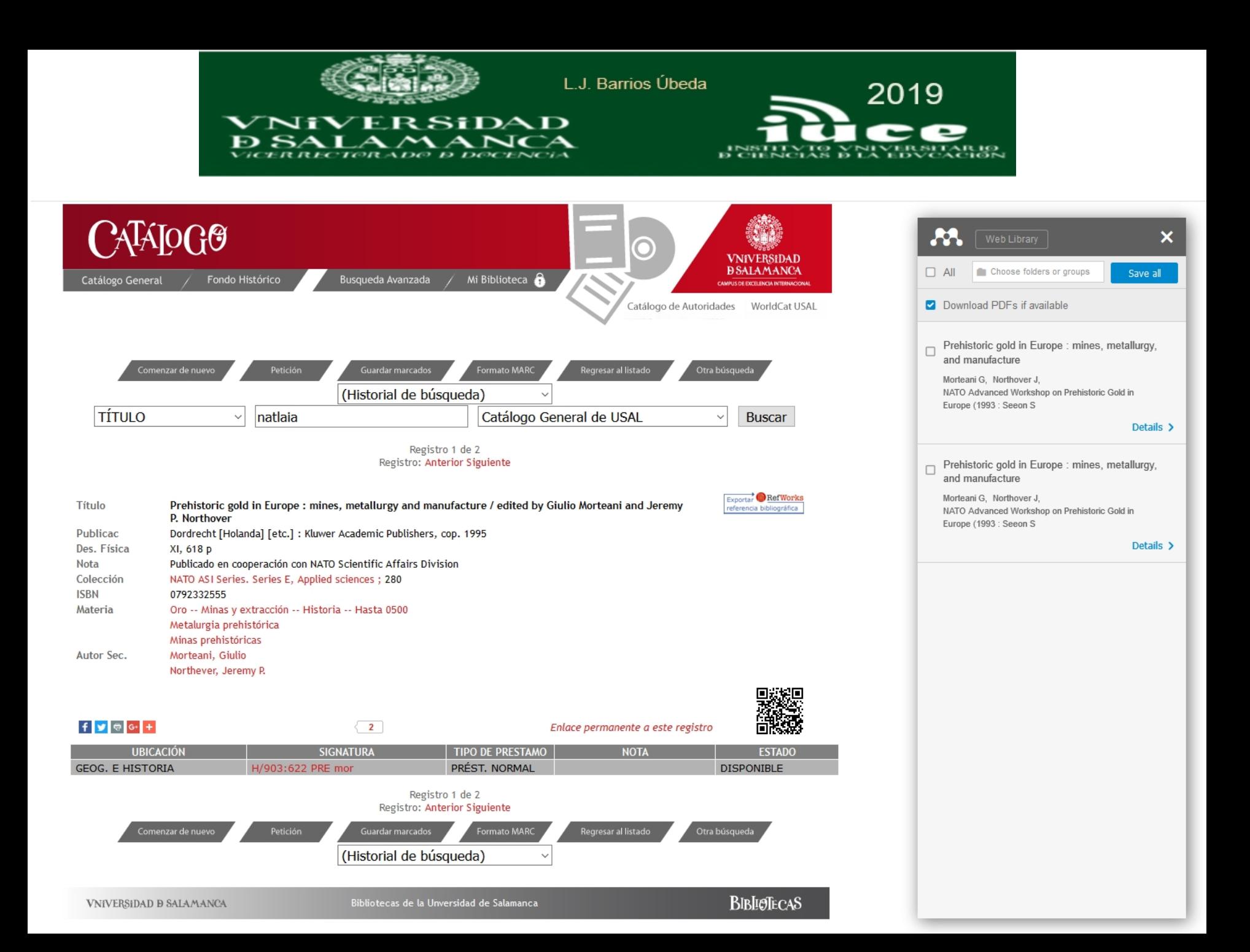

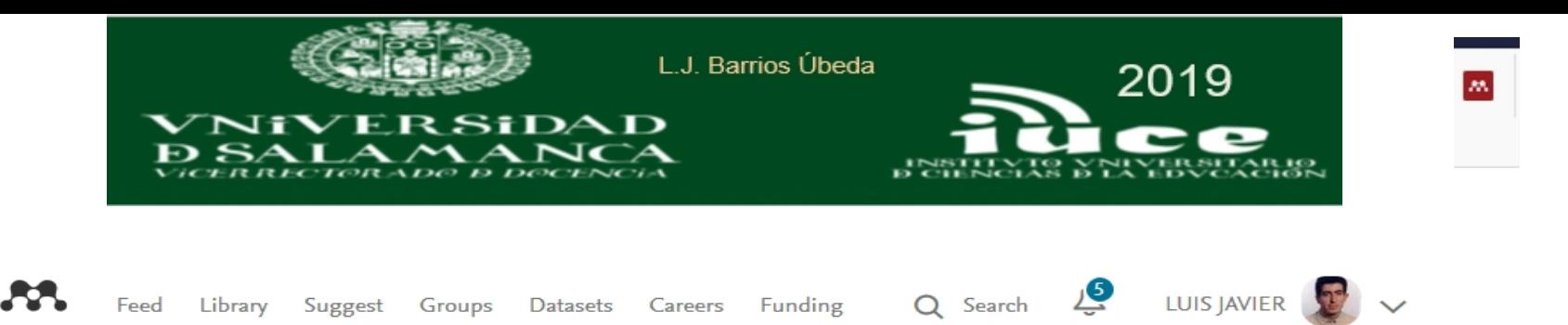

## Save documents to your Mendeley Library

Source: http://brumario.usal.es/search~S6\*spi?/tnatlaia/tnatlaia/-3%2C0%2C0%2CB /frameset&FF=tnato+asi+series+series+e+applied+sciences&1%2C%2C2/indexsort=-#.WxVXfcqwHPU.mendeley

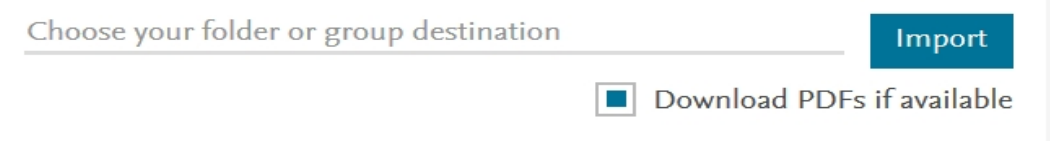

**Book** 

#### Prehistoric gold in Europe: mines, metallurgy, and manufacture

Giulio. Morteani, Jeremy P. (Jeremy Peter) Northover, Seeon-Seebruck NATO Advanced Workshop on Prehistoric Gold in Europe (1993 : Seeon (1995), pp: 618, Published by Kluwer Academic

"Results of the NATO Advanced Research Workshop on Prehistoric Gold in Europe, held at Seeon in Southern Bavaria (Germany) from September 26 to October 1, 1993"--Preface.

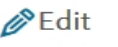

In the future use the

**Mendeley Web** 

Importer The web importer lets you import

references and documents from

over 30 academic databases

Add it to your browser

ISBN: 0792332555

Date Accessed: 2018-06-04

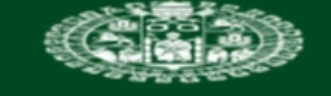

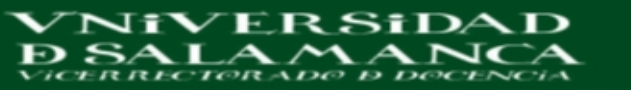

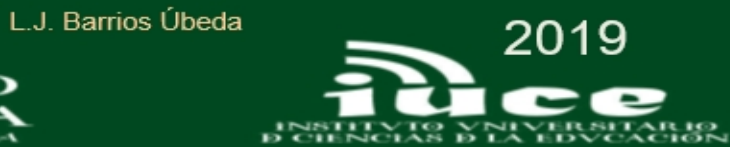

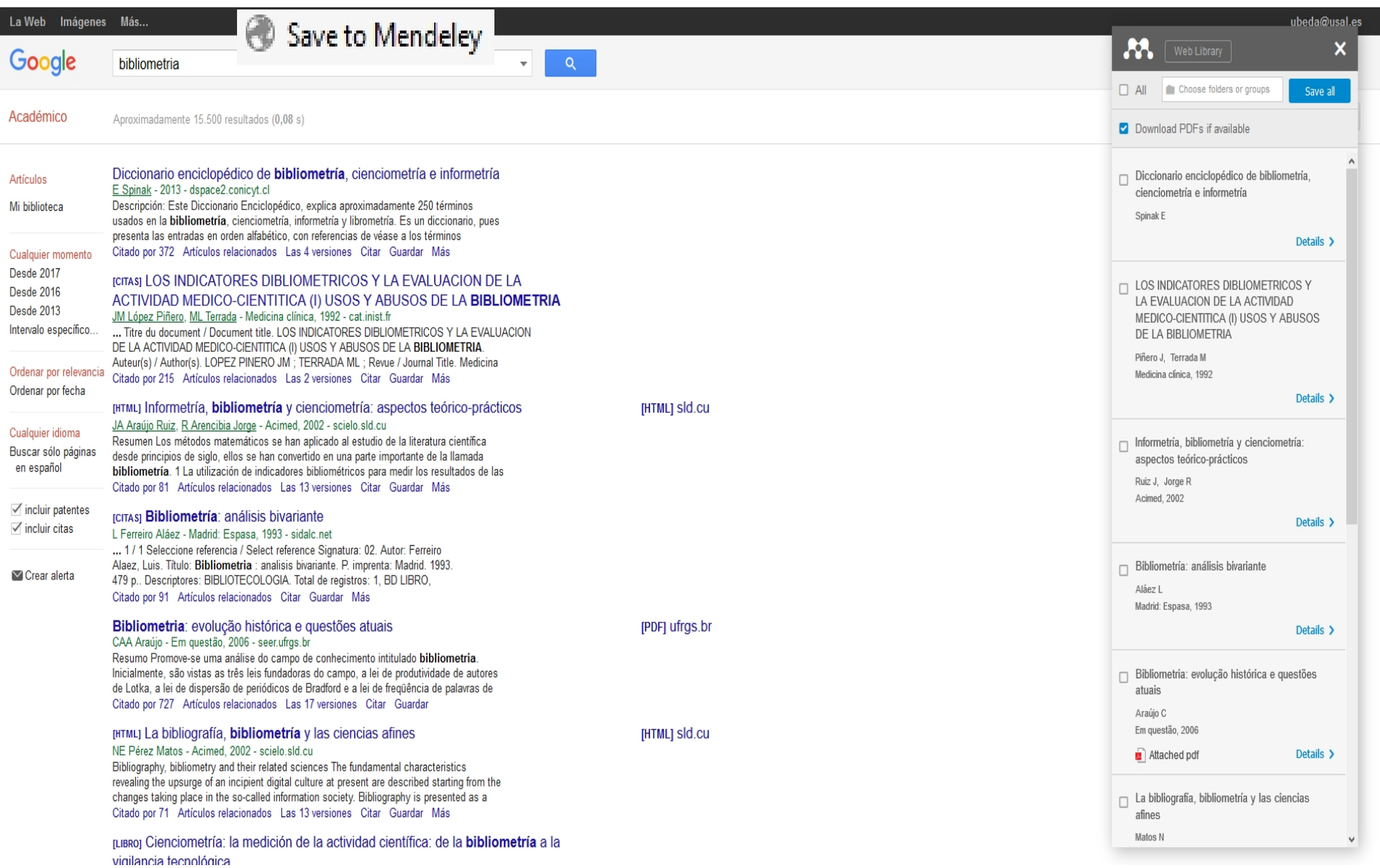

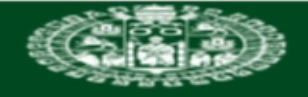

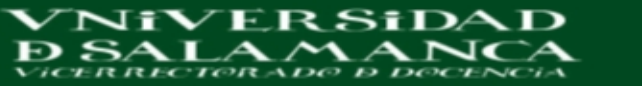

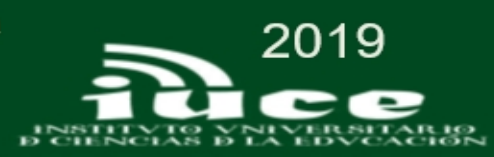

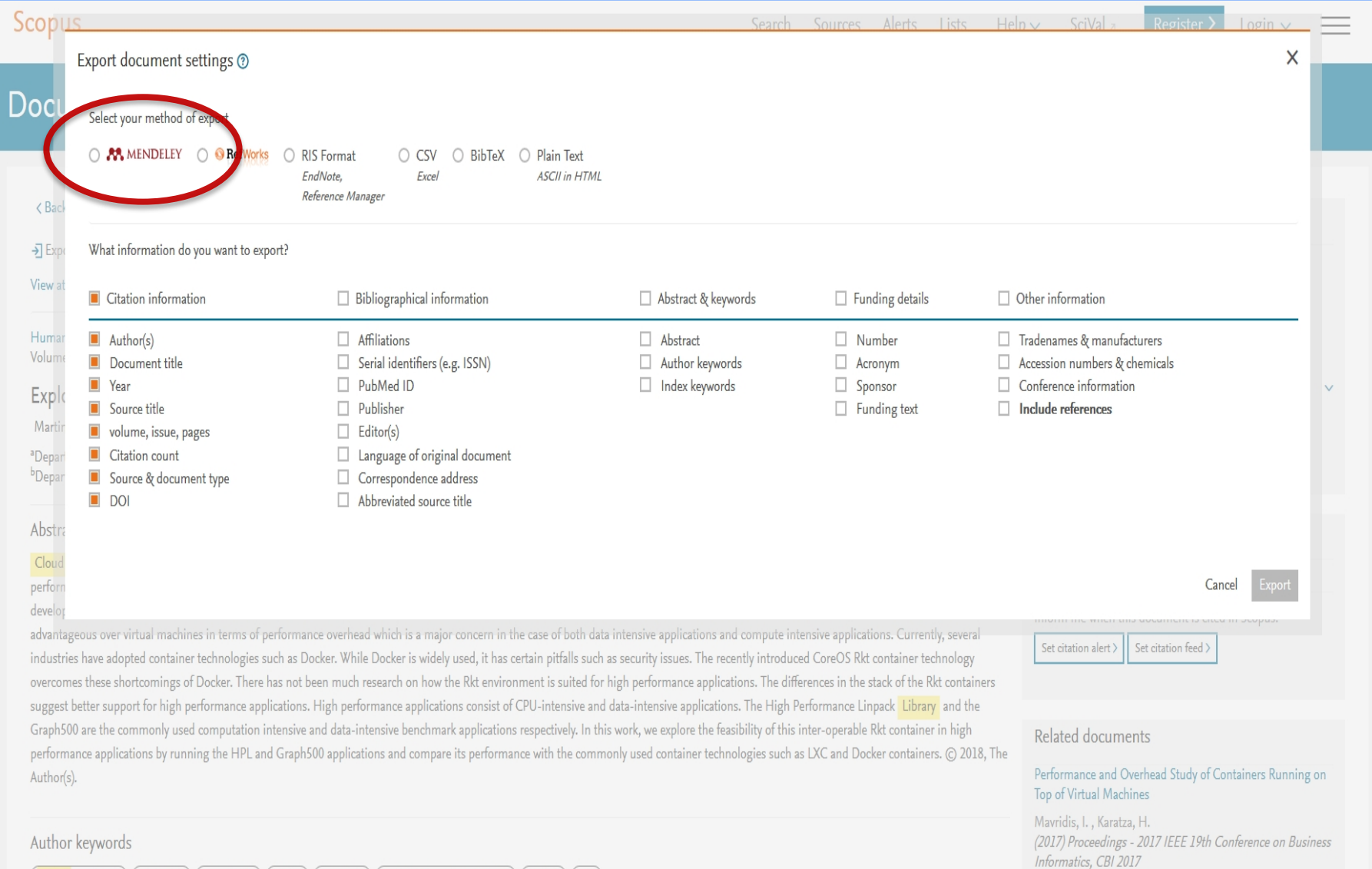
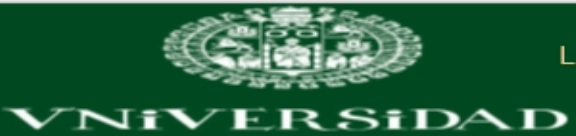

**BSALAMANCA** 

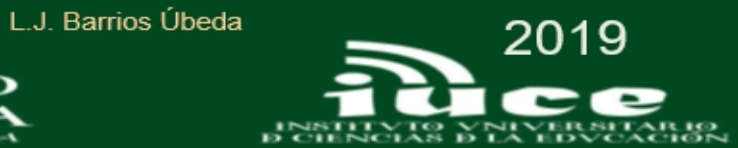

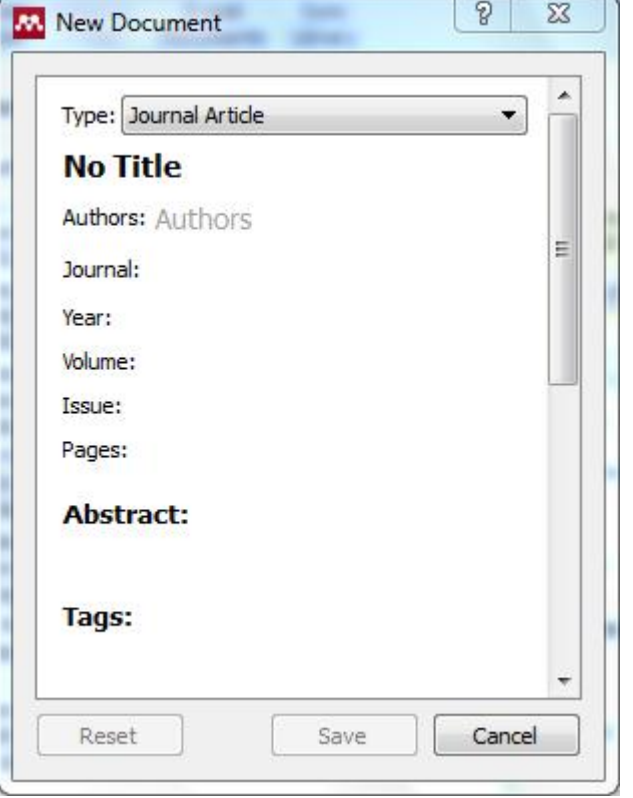

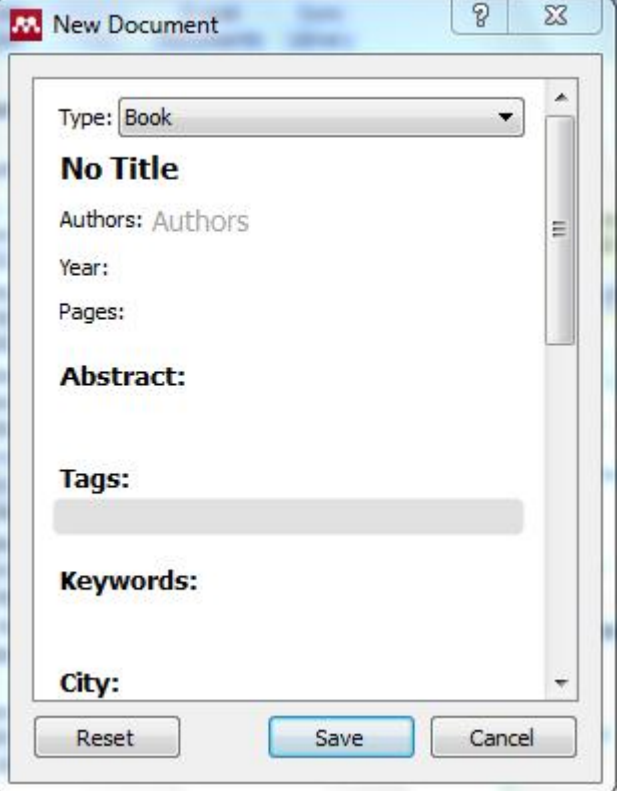

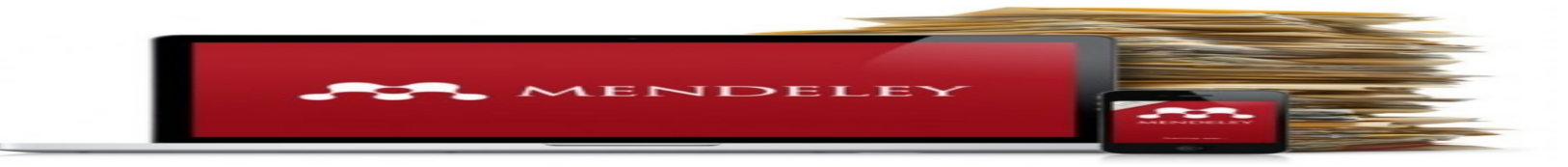

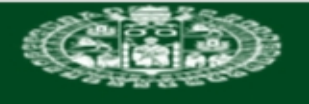

т.

**NiVERSiDAD** 

L.J. Barrios Úbeda

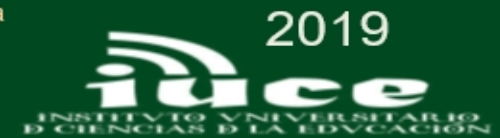

# **Etiquetado social**

### Popular tags

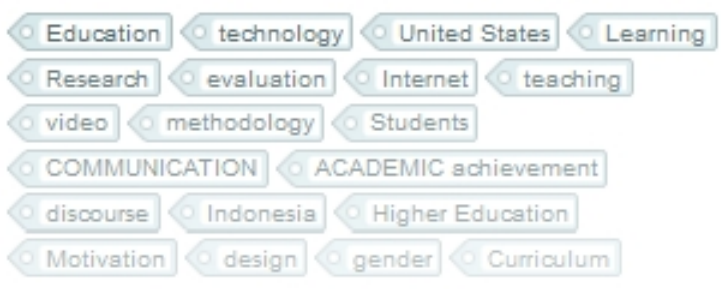

#### **Related** tags

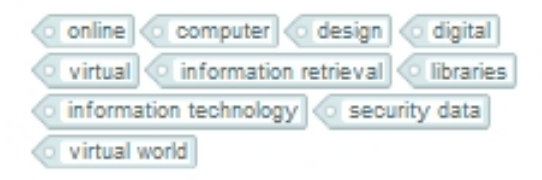

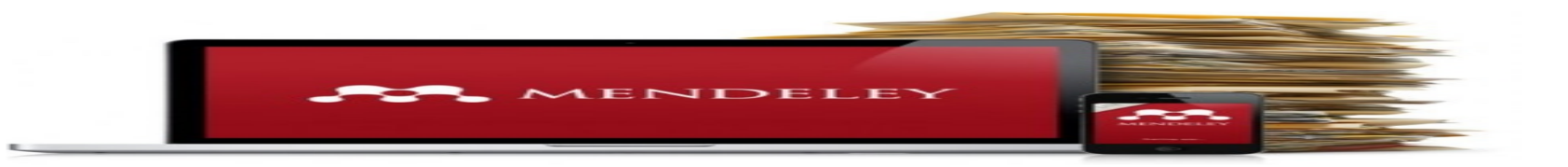

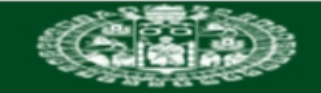

**VNIVERSIDAD BSALAMANCA** 

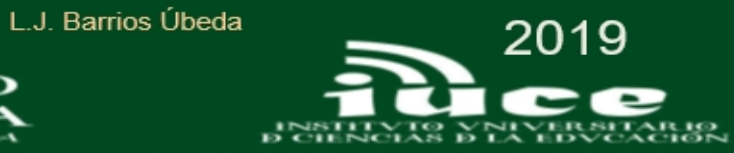

#### **A** Mendeley Desktop

File Edit View Tools Help

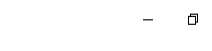

 $\times$ 

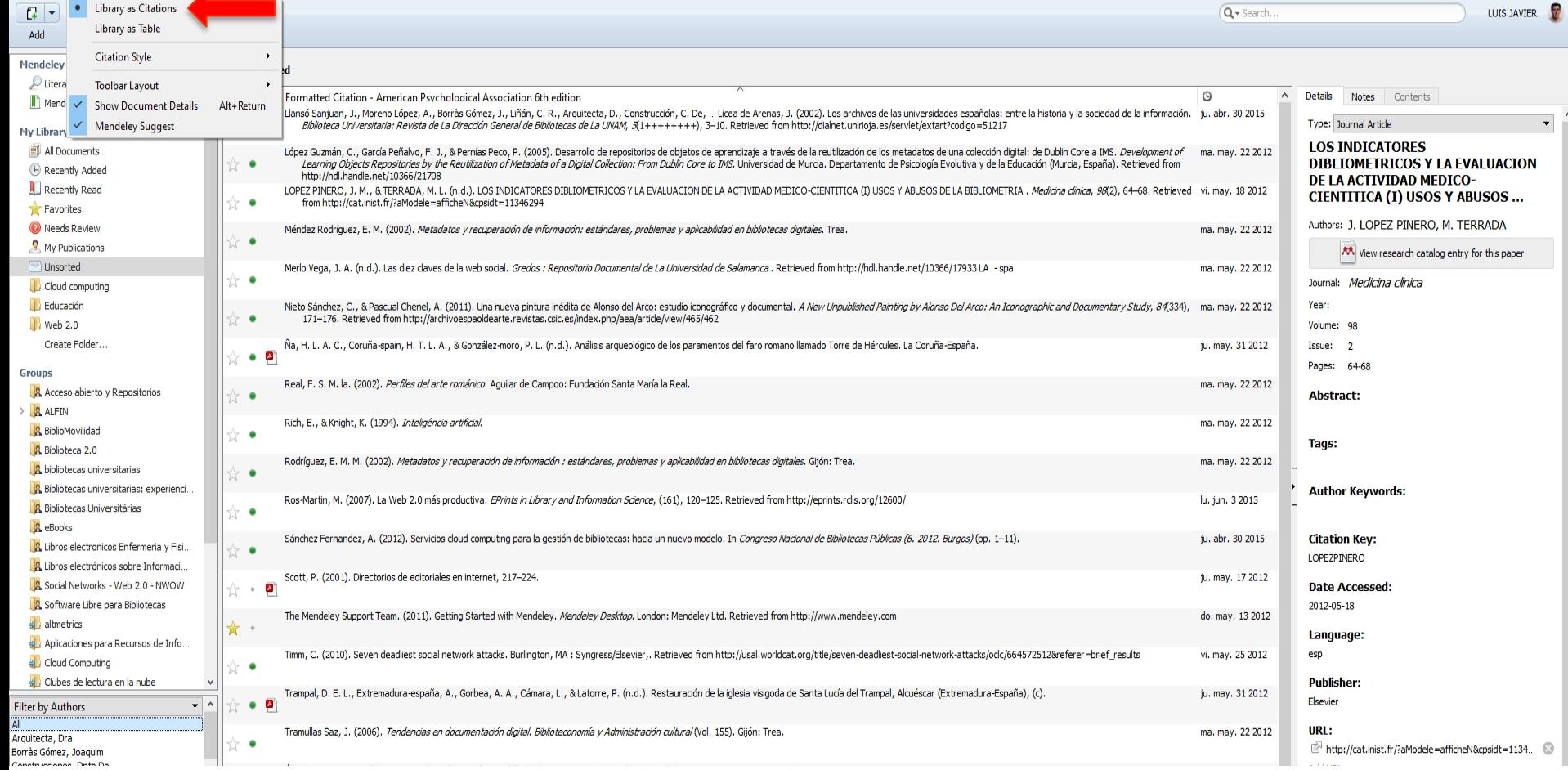

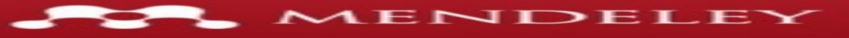

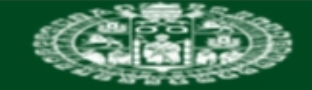

L.J. Barrios Úbeda **2019** 

료등

ce

**TERSITARIO** 

 $\mathbf{r}$  $\mathbb{R}^{\times}$ 

#### VNiVERSiDAD **D SALAMANCA**

 $T N$ DØC

M. Mendeley Desktop

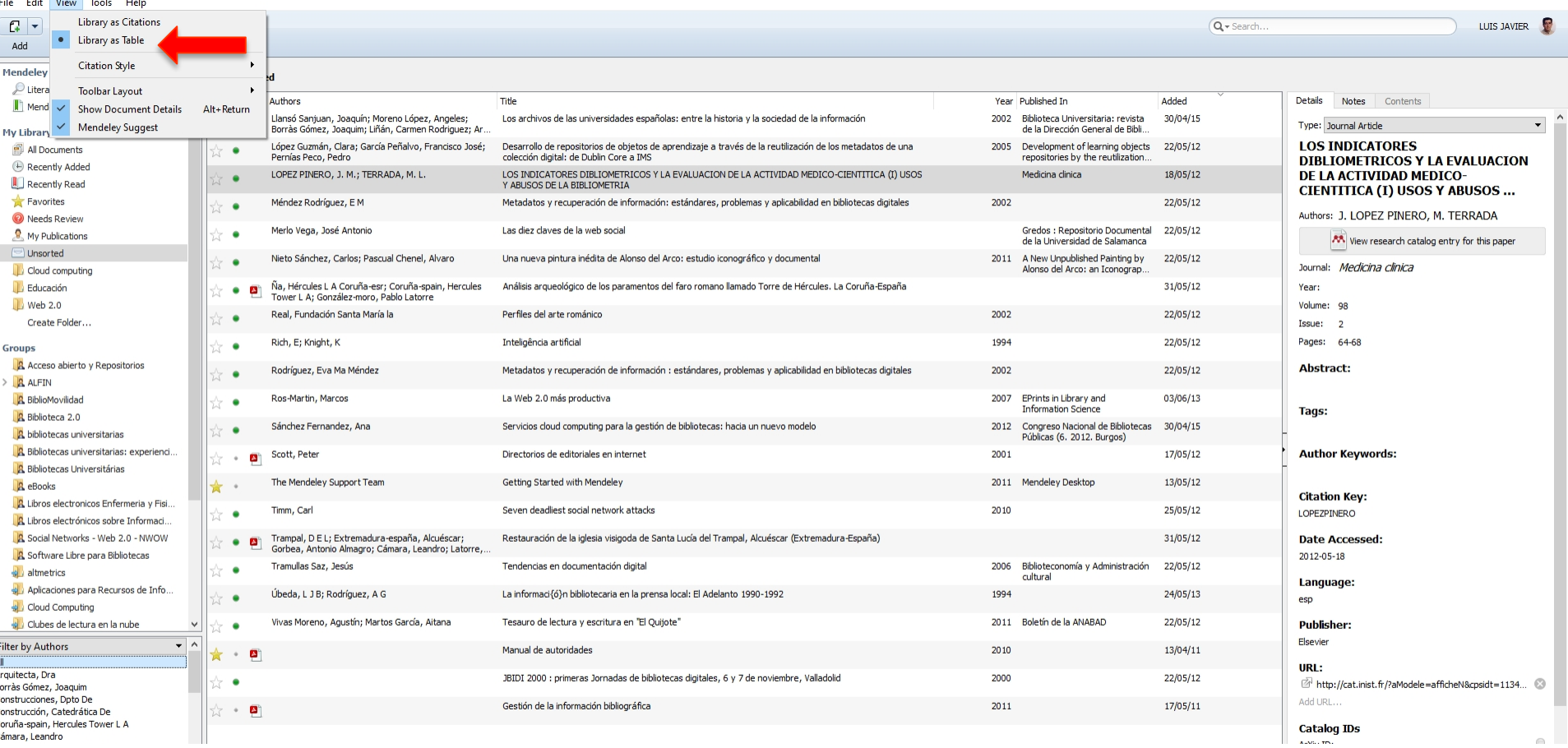

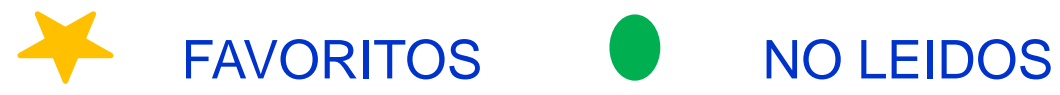

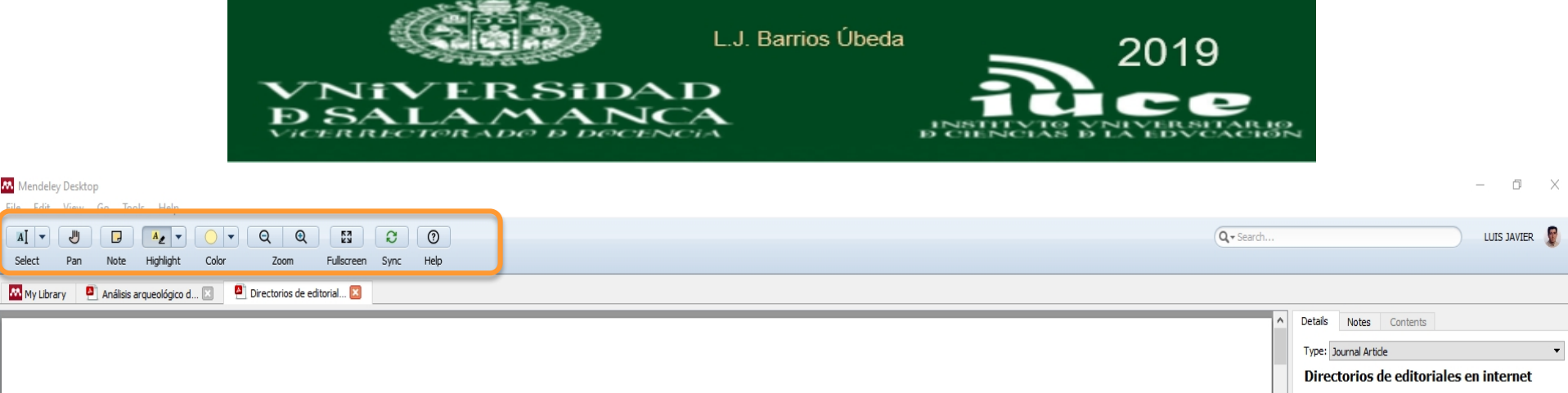

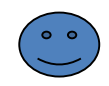

## INTERNET

## **DIRECTORIOS DE EDITORIALES EN INTERNET**

Las editoriales no podían faltar en el escaparate de Internet. Los editores están sacando un buen partido de las posibilidades que la telemática les ofrece para difundir sus productos e incluso para venderlos, con el consiguiente ahorro que para los compradores supone la eliminación de intermediarios. Miles de editoriales están presentes en Internet, pero ¿cómo se llega a sus páginas? Para ello existe una buena vía: los directorios que recogen enlaces a sus servidores. En primer lugar, en este artículo se van a comentar los directorios más útiles para localizar editoriales de cualquier tema y país. Además, se analizan los directorios especializados en editoriales españolas; para después terminar con una relación de las direcciones web de distintas asociaciones y gremios de editores de España, en cuyas páginas también se ofrecen enlaces a las editoriales españolas.

No se tratará en este artículo acerca de directorios locales o especializados. Esto

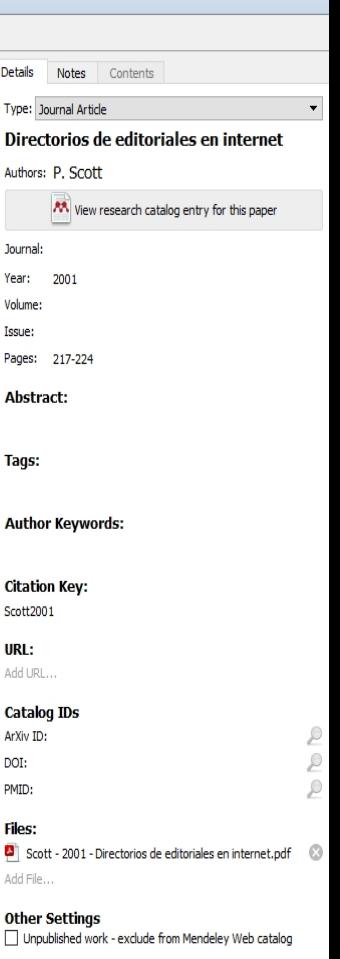

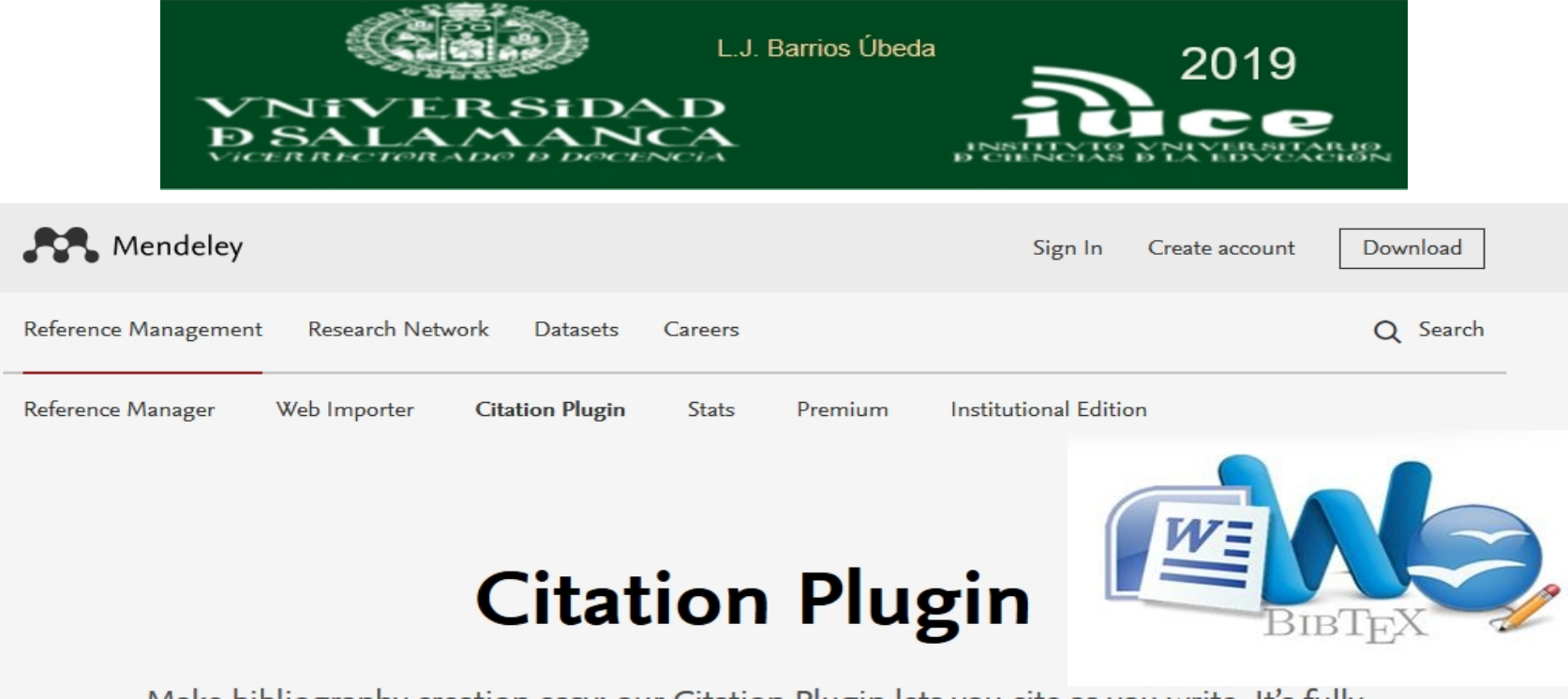

Make bibliography creation easy: our Citation Plugin lets you cite as you write. It's fully compatible with Word (including Word for Mac) and LibreOffice.

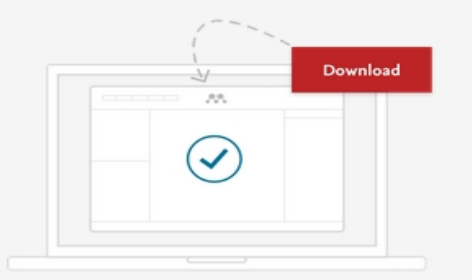

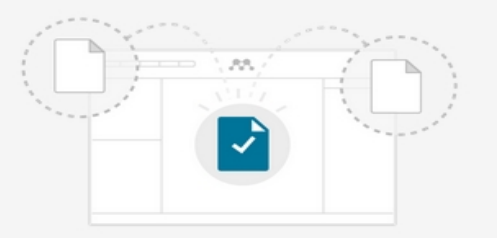

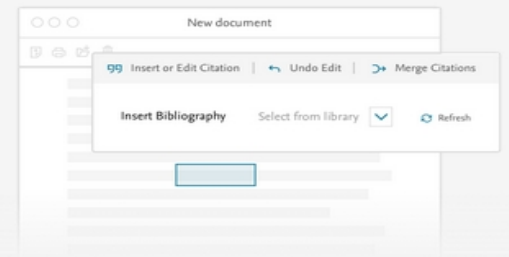

## 1. Install Mendeley Reference Manager

Download the Reference Manager software and Citation Plugin will install automatically.

## 2. Import documents to create your library

Mendeley captures all the document metadata, making citation easy.

## 3. Start citing and building bibliographies

Select from over 1,000 citation styles or create a new style. You can now cite directly as you write!

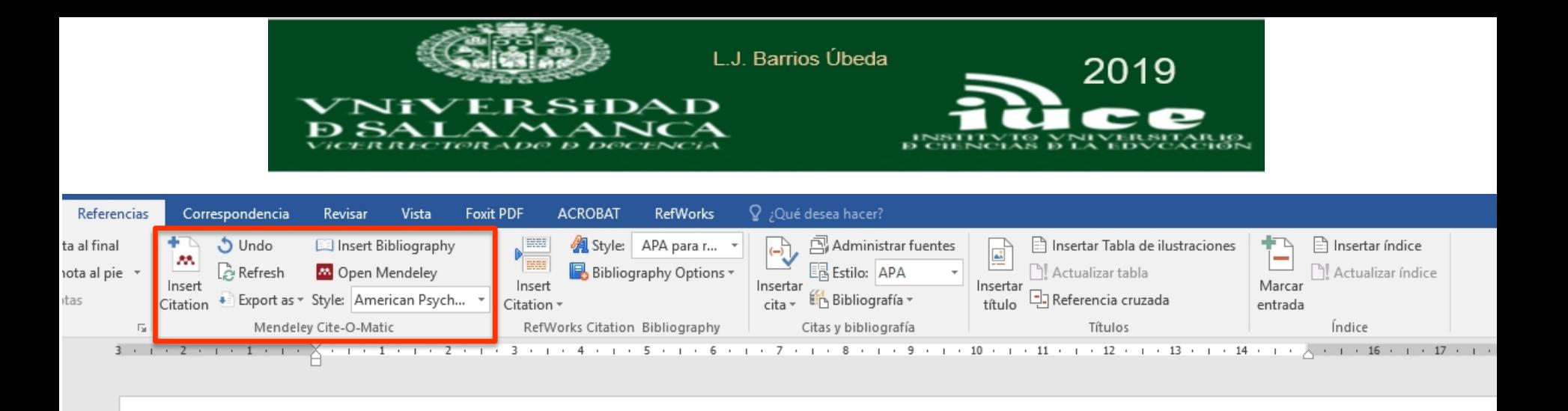

(Méndez Rodríguez, 2002)

Méndez Rodríguez, E. M. (2002). Metadatos y recuperación de información: estándares, problemas y aplicabilidad en bibliotecas digitales. Gijon: Trea.

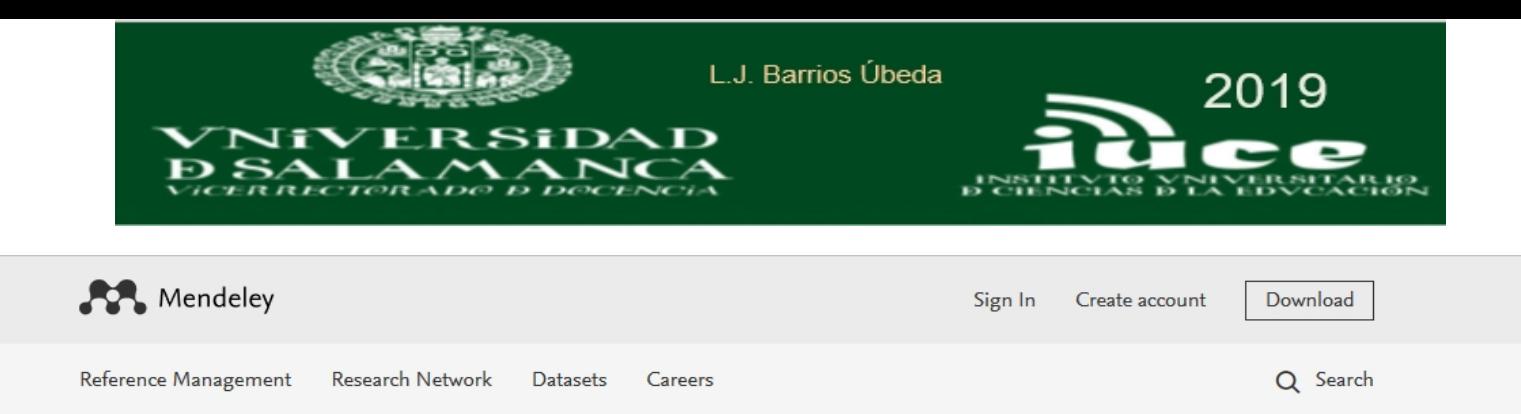

## **Videos and Tutorials**

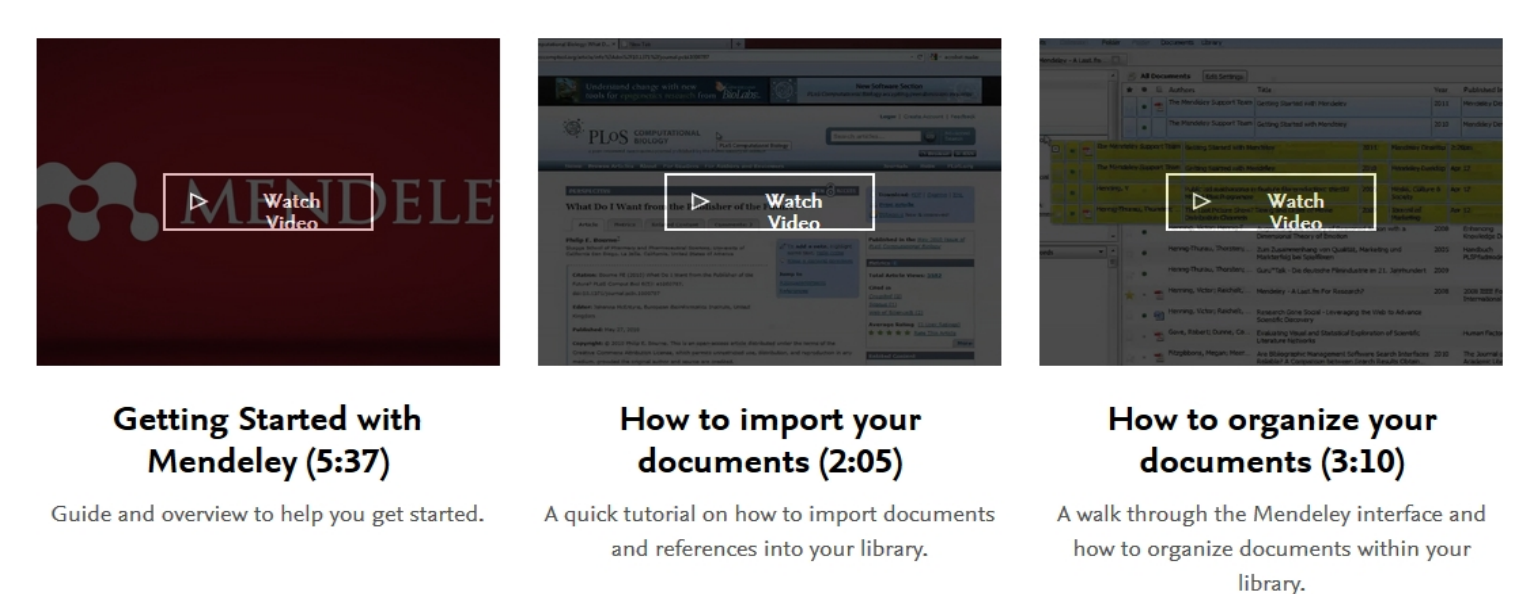

<https://www.mendeley.com/guides/videos>

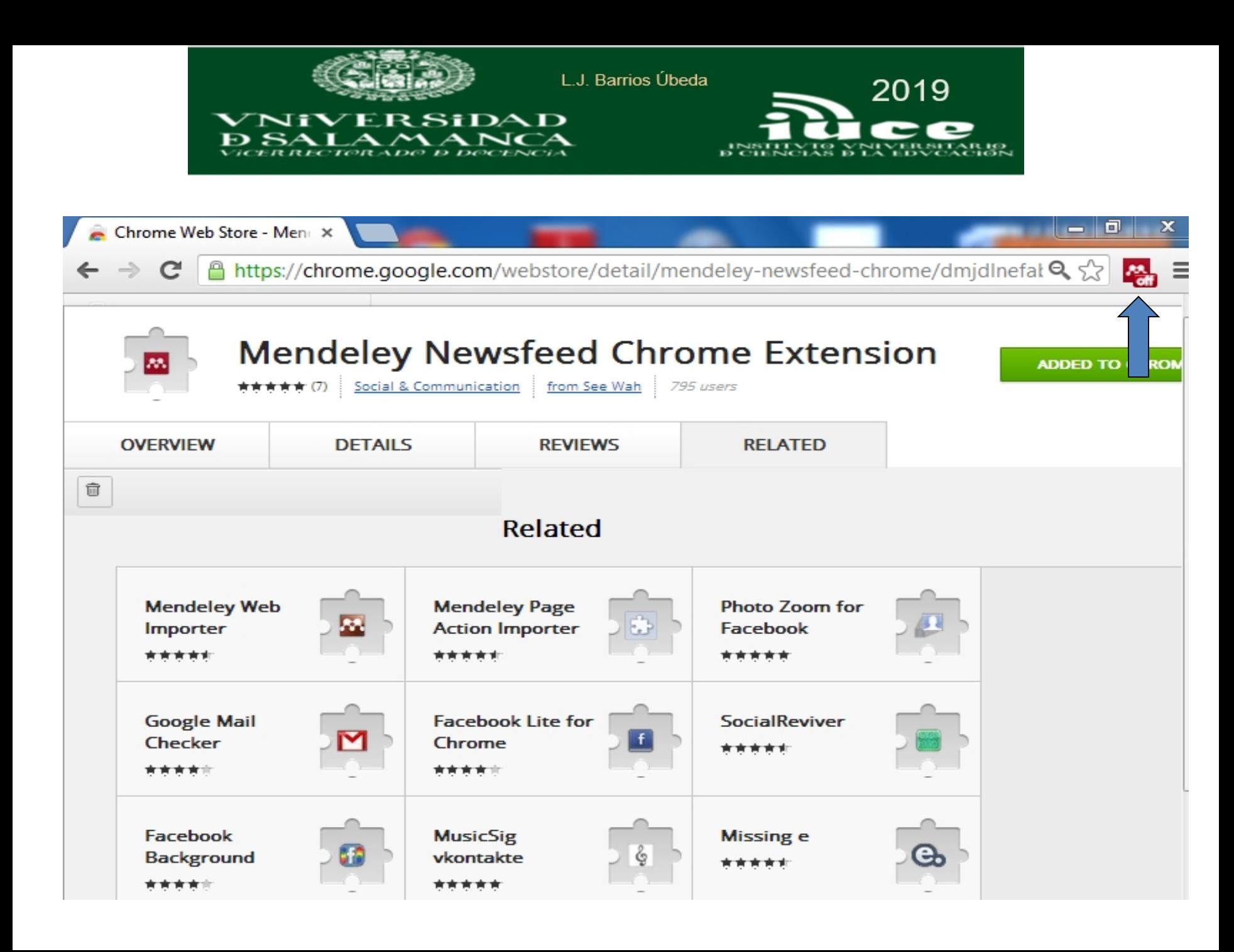

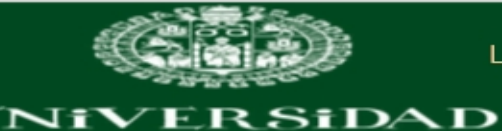

 $\sim$ 

 $\blacktriangle$ 

 $\mathbf{N}$ 

 $\mathbf{s}\mathbf{A}$ 

Ð

 $\mathbf{L}\mathbf{A}$ 

L.J. Barrios Úbeda

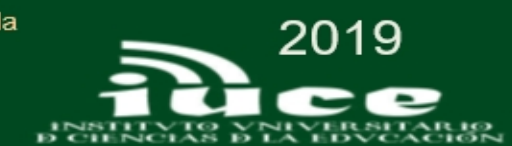

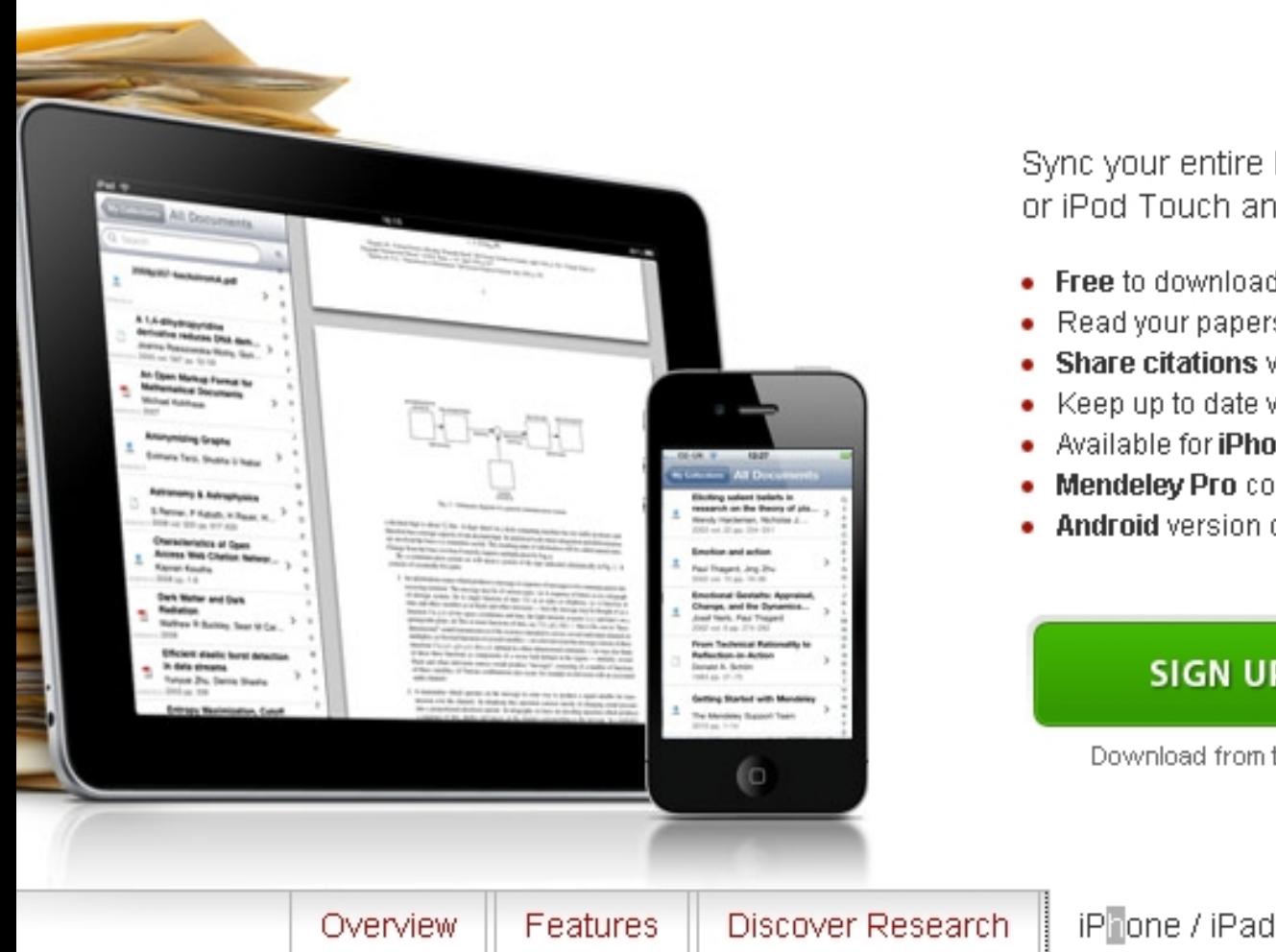

Sync your entire Mendeley library to your iPhone, iPad, or iPod Touch and access your papers from anywhere.

- Free to download
- Read your papers offline
- Share citations via email straight from your mobile device
- Keep up to date with research groups
- Available for iPhone, iPad, and iPod Touch
- Mendeley Pro coming soon...
- . Android version coming soon...

### **SIGN UP FOR FREE**

Download from the iTunes App Store

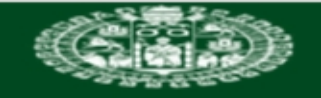

L.J. Barrios Úbeda

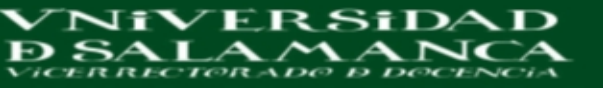

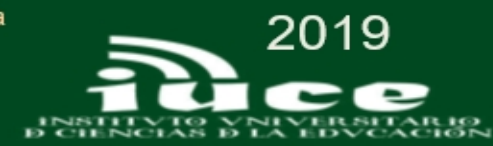

 $\leq 1$ 

#### **Mendeley (PDF Reader)**

**By Elsevier Inc.** 

Open iTunes to buy and download apps.

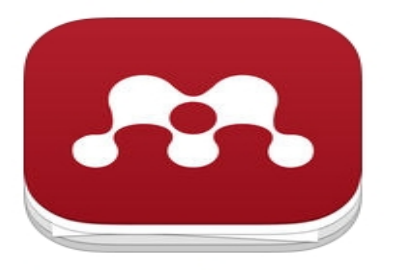

**View in iTunes** 

□ This app is designed for both iPhone and iPad

#### Free

**Category: Productivity** Updated: 01 February 2017 Version: 2.10.2 Size: 85.0 MB Language: English Developer: Elsevier Inc. © 2015 Elsevier B.V. Rated 4+

**Compatibility: Requires iOS 9.1** or later. Compatible with iPhone, iPad, and iPod touch.

#### **Customer Ratings**

We have not received enough ratings to display an average for the current version of this application.

All Versions: ★★★ 259 Ratings

#### **More Apps by Elsevier**  $Inc.$

#### **Description**

Mendeley is a free reference manager and PDF reader designed for researchers, students, and knowledge-workers. Make your own fully-searchable library in seconds, read and annotate your PDFs, and collaborate with others in private groups. Sync your library across all your devices including Mendeley Desktop, where you can easily cite your

#### Elsevier Inc. Web Site > Mendeley (PDF Reader) Support >

...More

#### **What's New in Version 2.10.2**

· Some users reported that they could not see their library content and weren't able to log in again. This release should fix this issue. Users still experiencing problems need to log out of the application and log in again, after which it should be resolved.

#### ...More

#### **Screenshots**

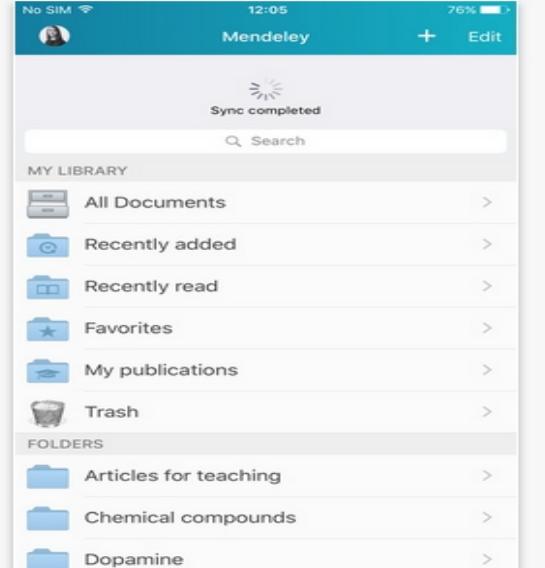

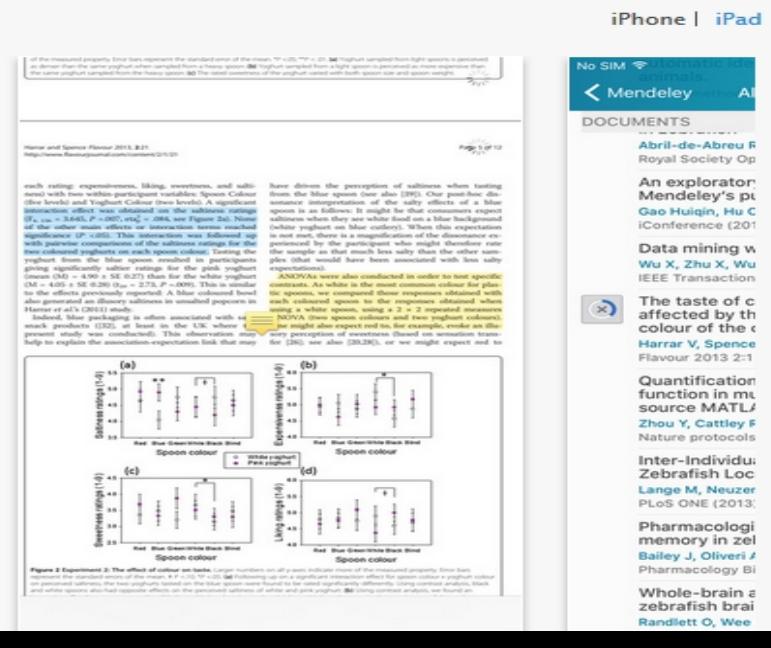

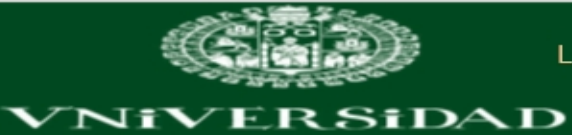

**BSALAMANCA** 

 $No$ ≺

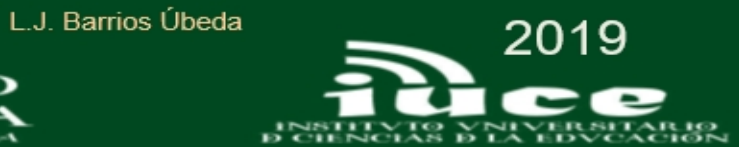

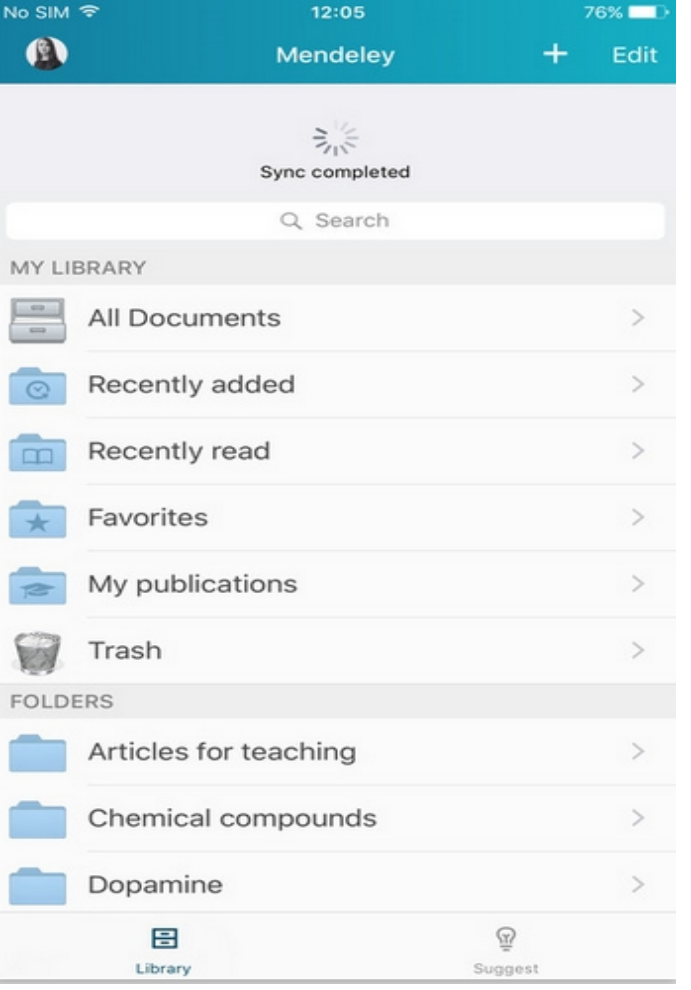

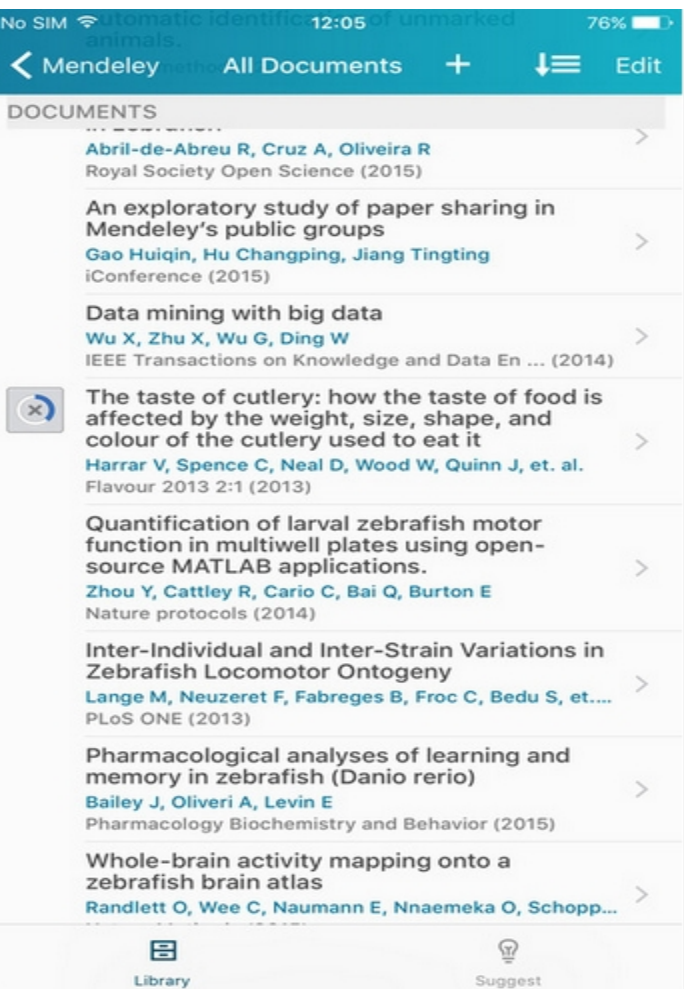

JDELEY **LEF** 

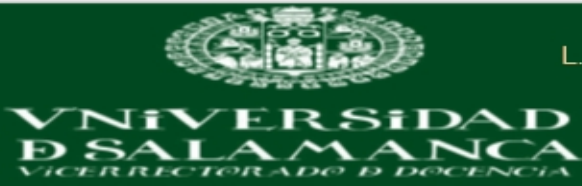

I

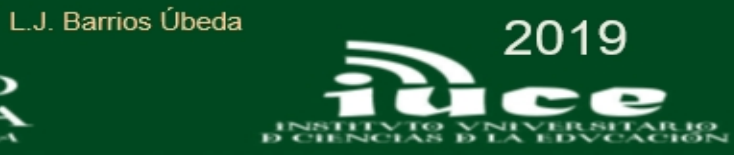

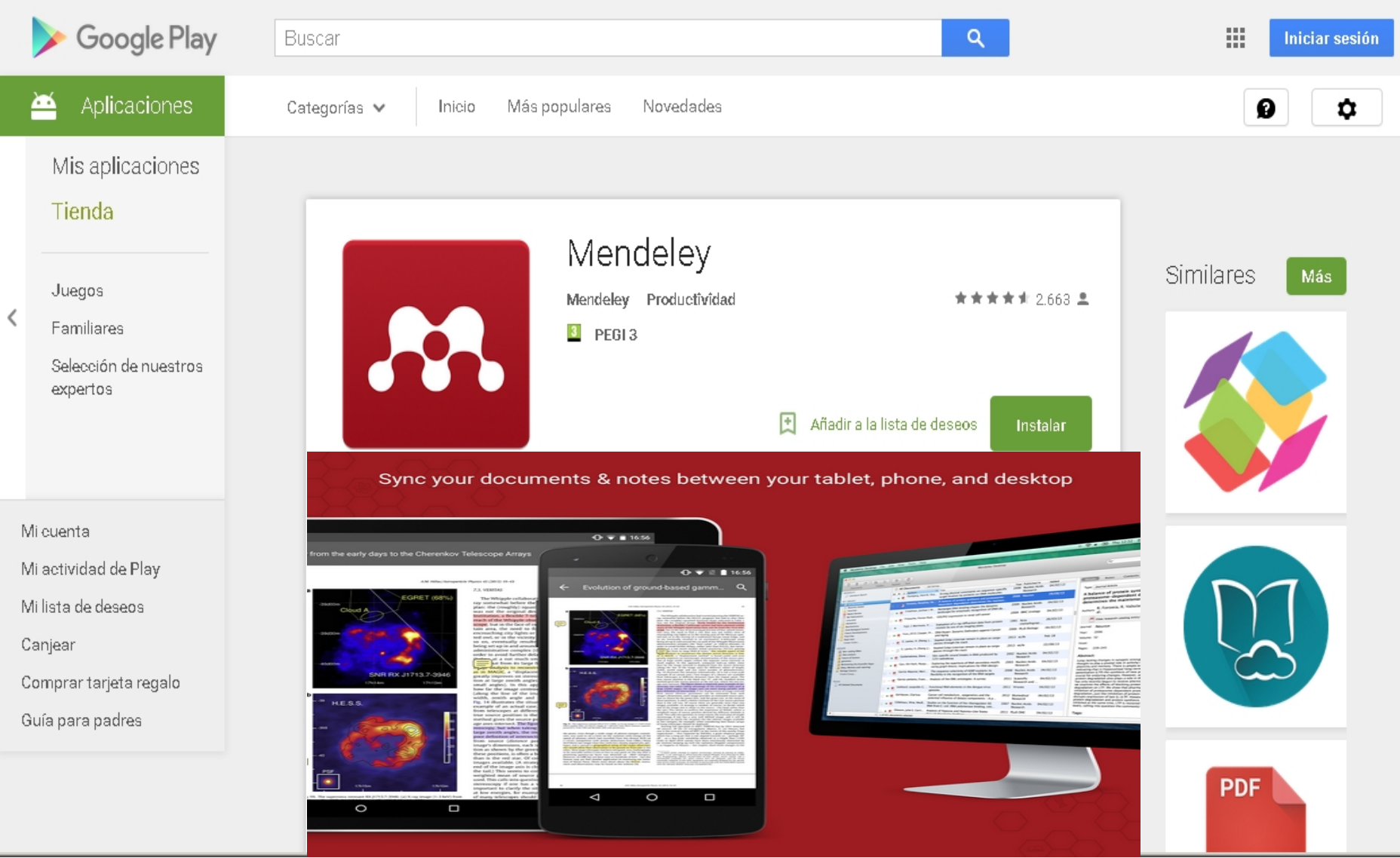

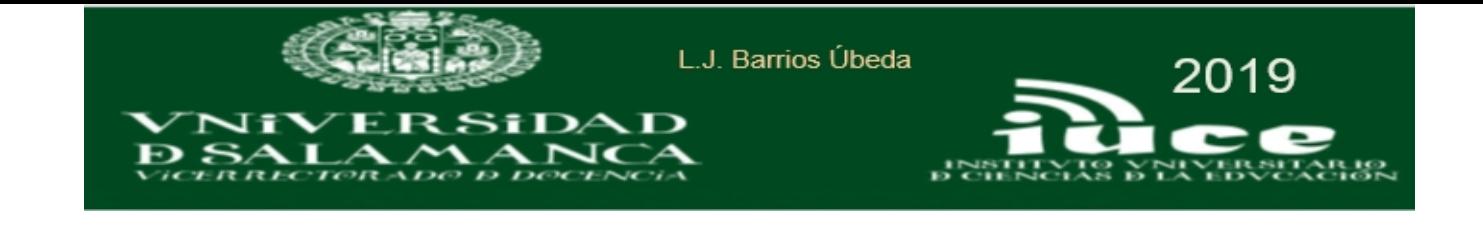

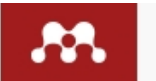

Dashboard My Library Discover  $\equiv$  LUIS JAVIER BARRIOS UBEDA -

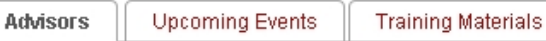

## Mendeley Advisor Program

Help us spread the word across the globe

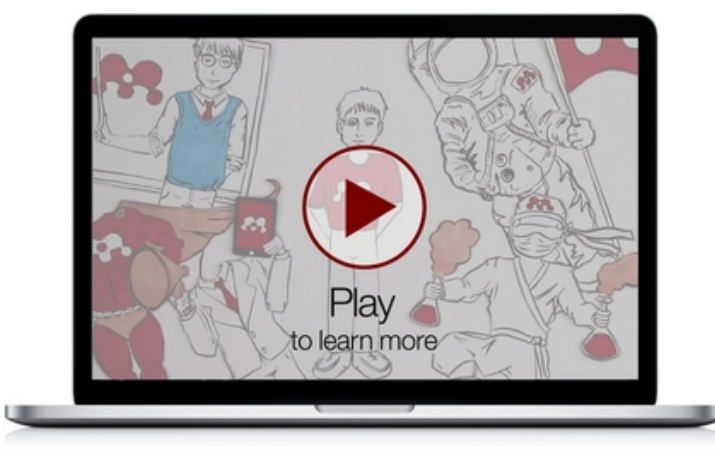

## Become an Advisor

Join the global network of over 2,200 Mendeley Advisors! Our Advisors range from students to professors in nearly every continent. (We're coming for you Antarctica.) Advisors can choose how they want to participate and the Advisor program is designed to fit around your work schedule - not the other way around.

Apply to the advisor program

## https://community.mendeley.com/

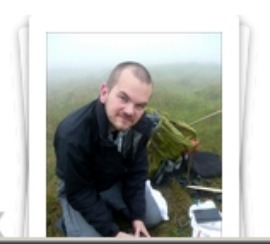

My greatest use of Mendeley is in networking, and collaborating with others within open and closed groups. My research brings me and my colleagues to remote locations. but with aroune wa con not only

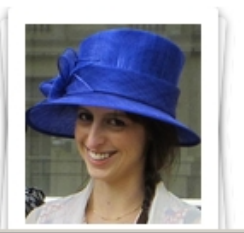

Mendeley makes it much easier to share information with our overseas colleagues - we can discuss research papers over time zones and if internet connections are unreliable.

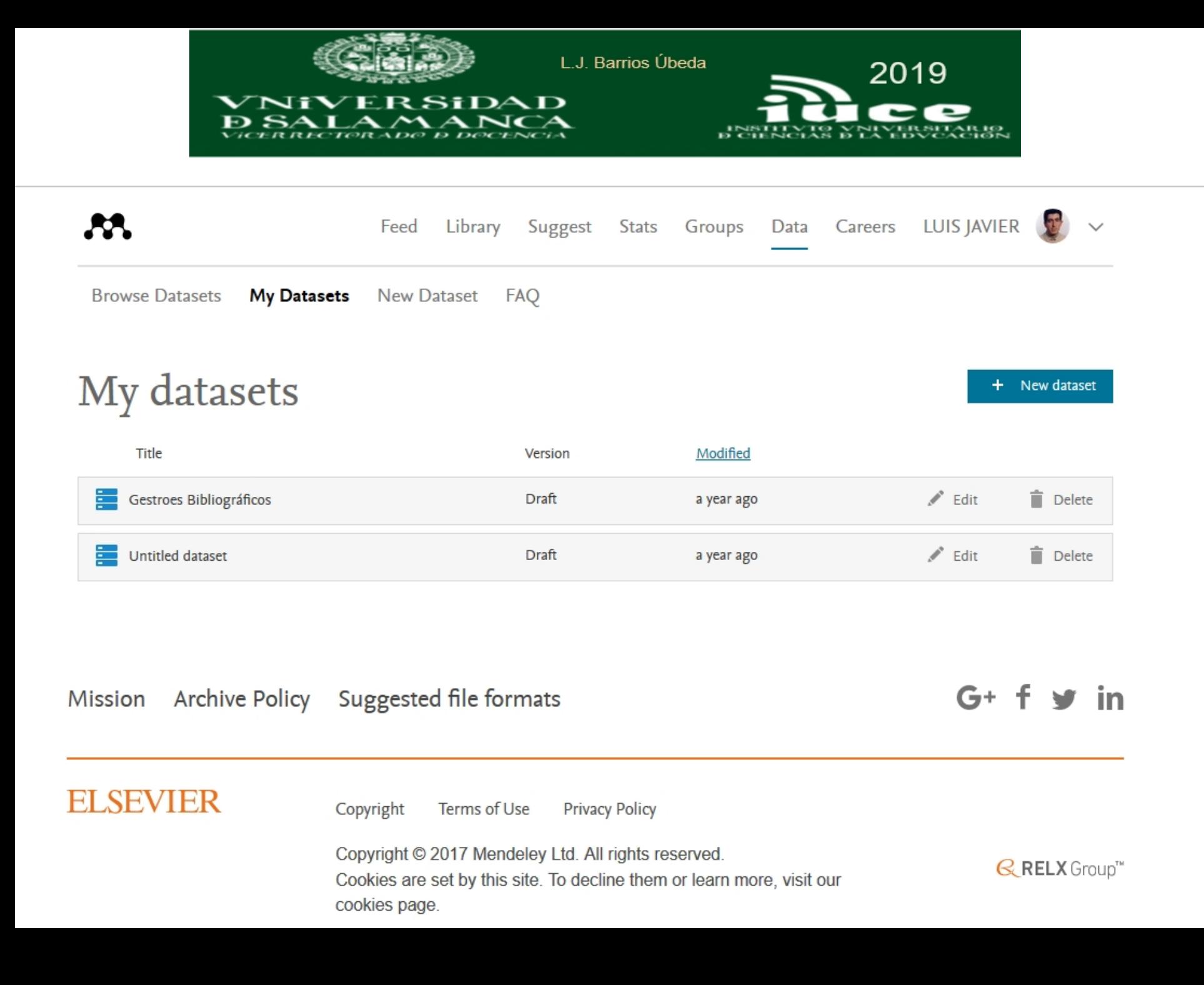

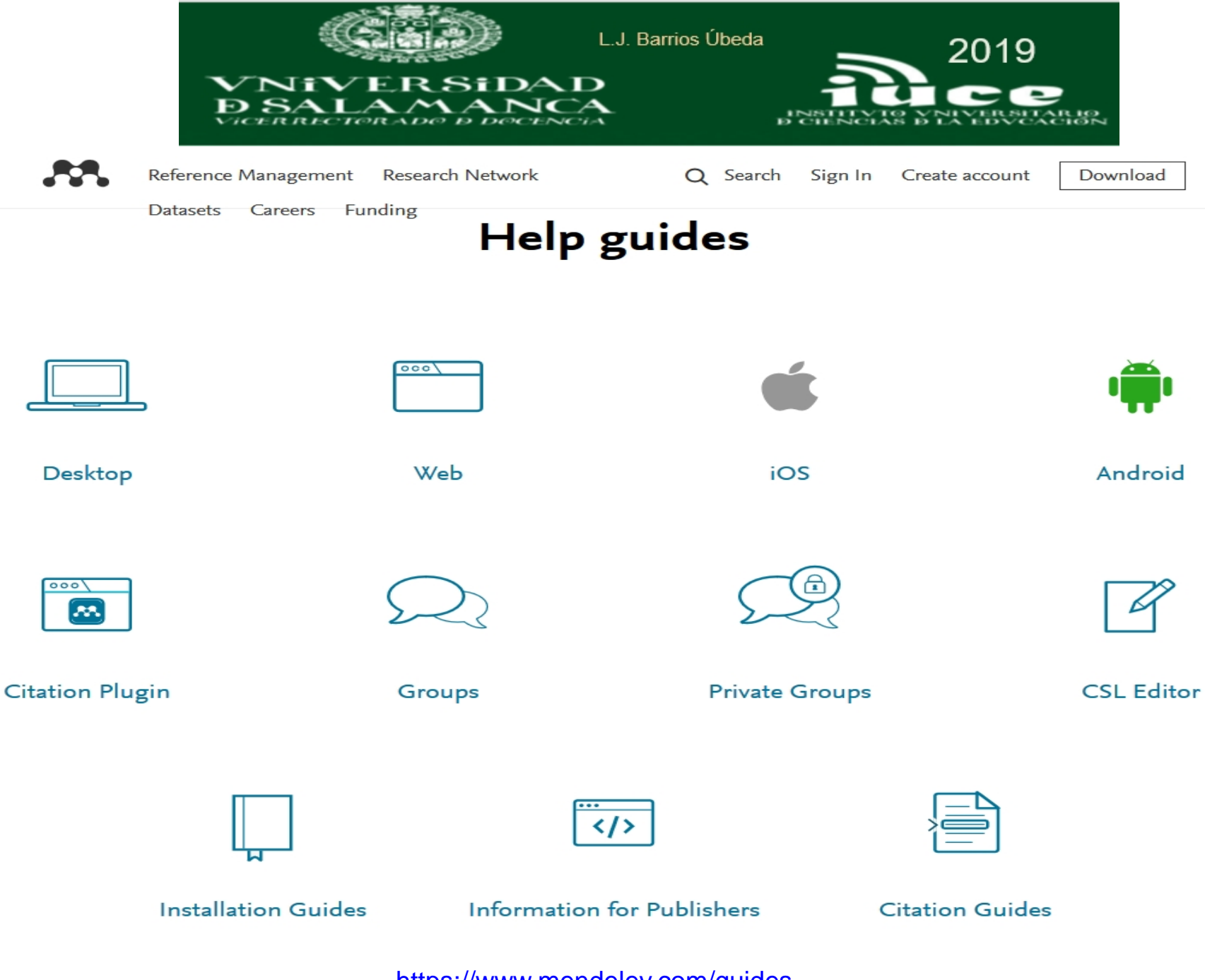

<https://www.mendeley.com/guides>

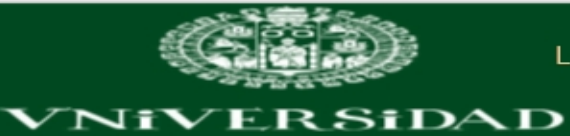

**B. SALAMANCA** 

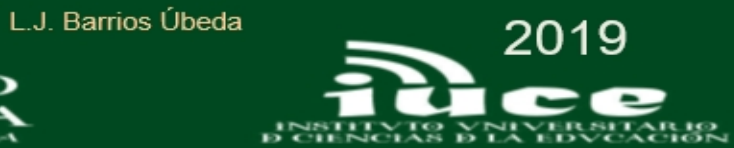

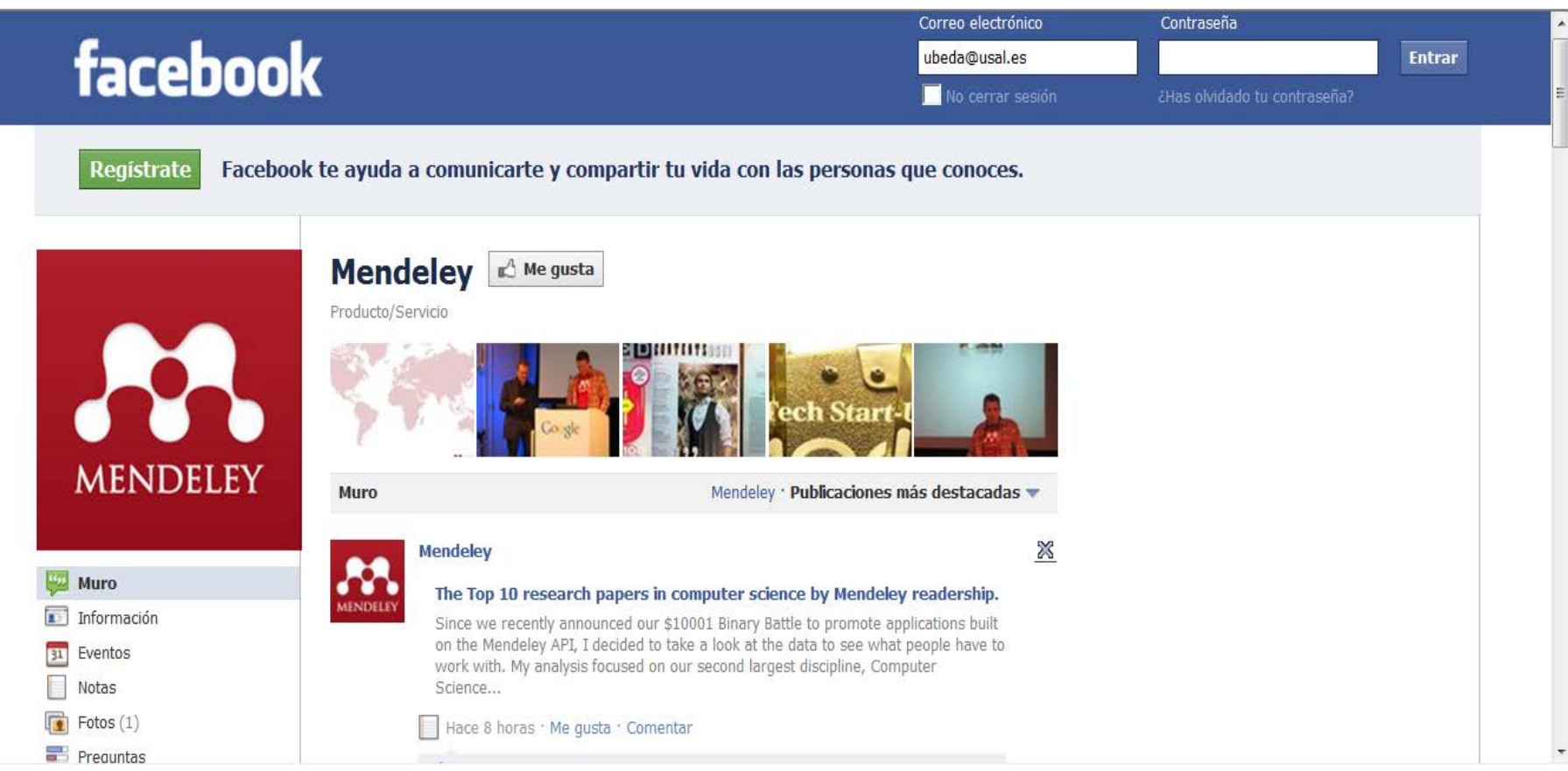

<http://www.facebook.com/pages/Mendeley/42920143610>

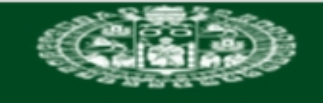

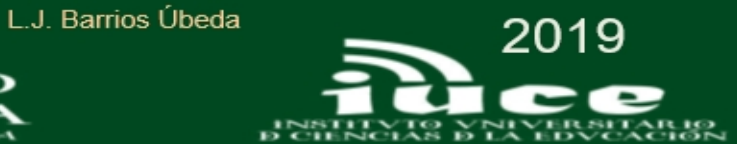

## Direcciones web gestores bibliográficos

- Endnote [http://www.endnote.com](http://www.endnote.com/)
- Refworks [http://www.refworks.com](http://www.refworks.com/)
- Zotero [http://www.zotero.org](http://www.zotero.org/)
- Mendeley [http://www.mendeley.com](http://www.mendeley.com/)

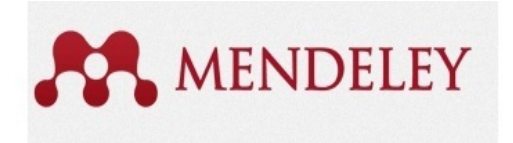

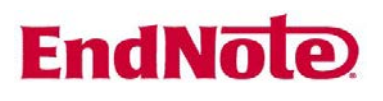

```
zotero
```
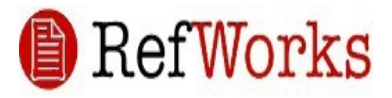

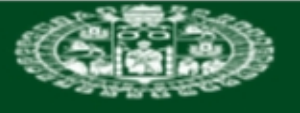

VER S†DA D

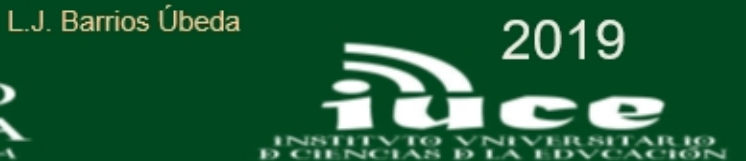

# OTROS GESTORES BIBLIOGRÁFICOS

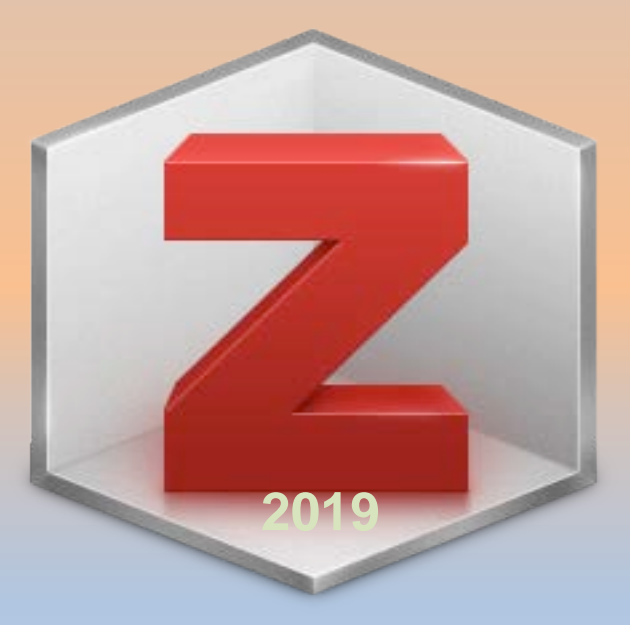

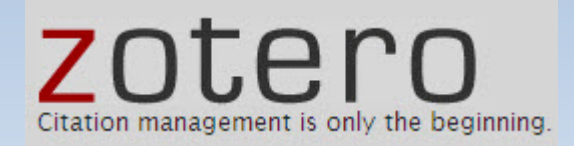

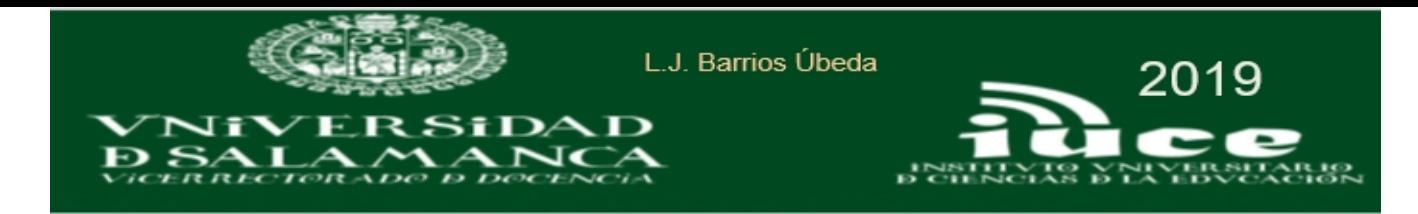

## Zotero

Zotero es un programa de software libre para la gestión de referencias bibliográficas. Zotero es una extensión libre para el navegador Firefox, que permite a los usuarios recolectar, administrar y citar investigaciones de todo tipo. Importa datos directamente desde las páginas web visualizadas en el momento.

Al navegar con Firefox, Zotero detecta automáticamente cuándo estamos consultando una fuente de información: libros, artículos, revistas, bases de datos, catálogos de bibliotecas, e incluso otros recursos como Google Scholar, Amazon, Flickr o Youtube. En este momento, mediante un clic del ratón, quarda en un fichero local la información completa (la referencia) de aquello que estemos consultando.

Si el origen es un artículo en línea o una página web, Zotero puede guardar una copia local.

- o Descargar Firefox
- o Descargar Zotero
- o Zotero: guía rápida (pdf)
- o Zotero: guía avanzada
- o Tutoriales Zotero (inglés)
- o Zotero en 10 pasos (presentación)

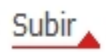

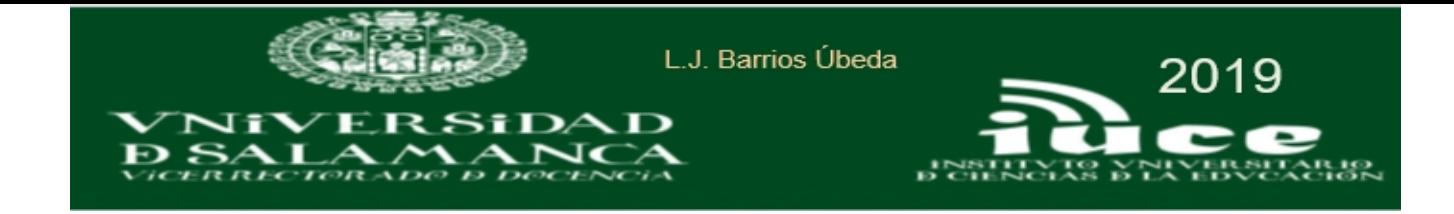

### Las tres columnas de la ventana de Zotero

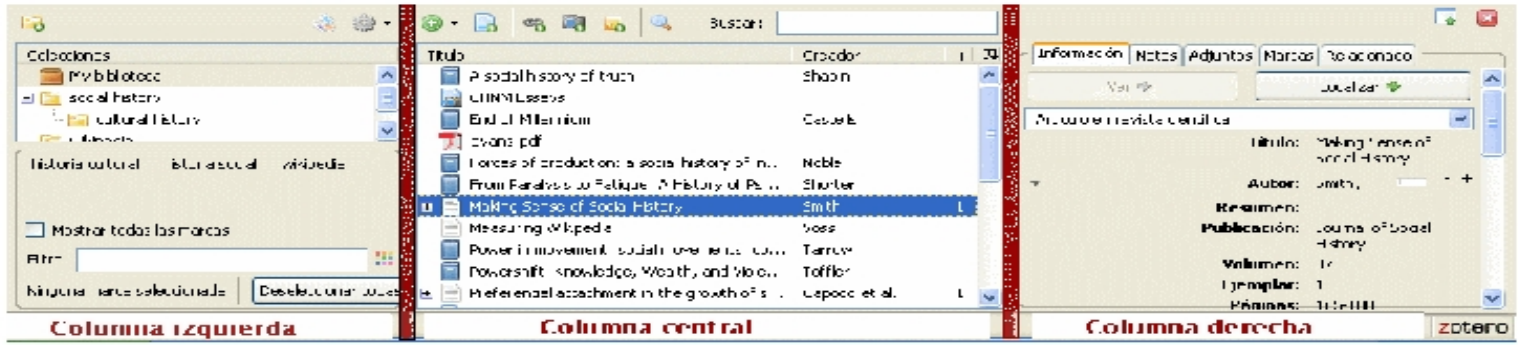

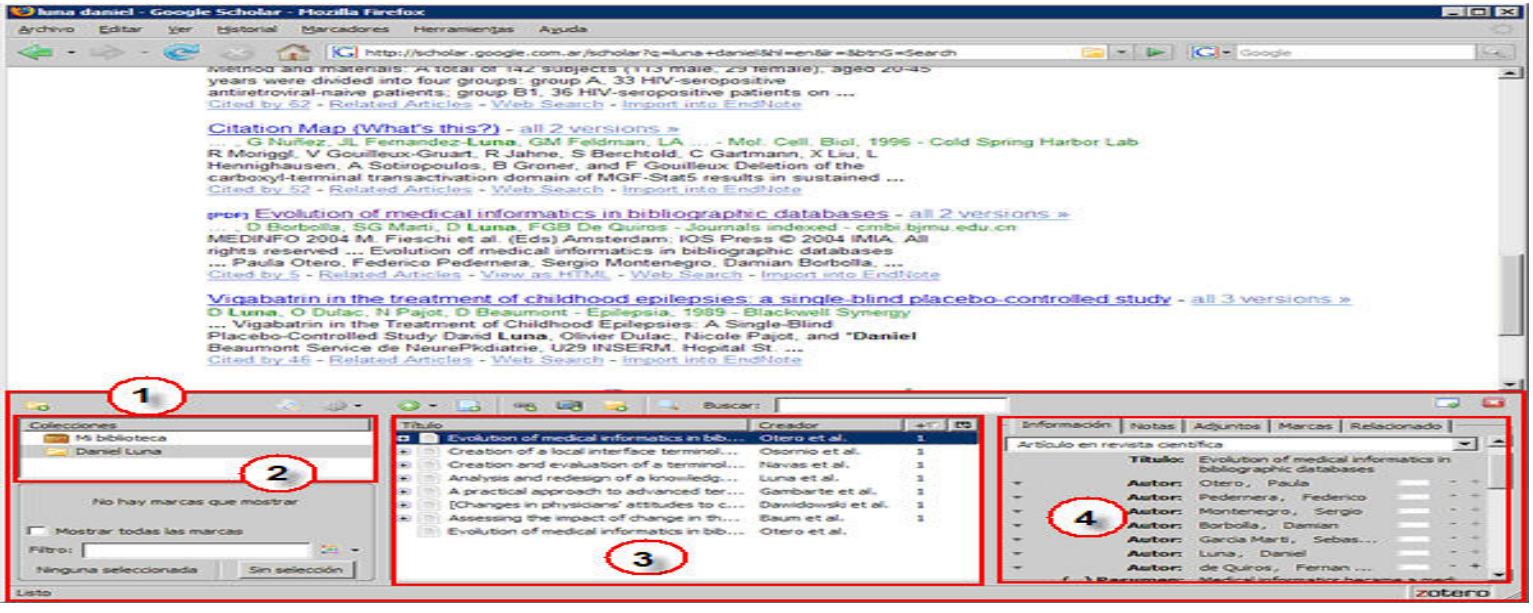

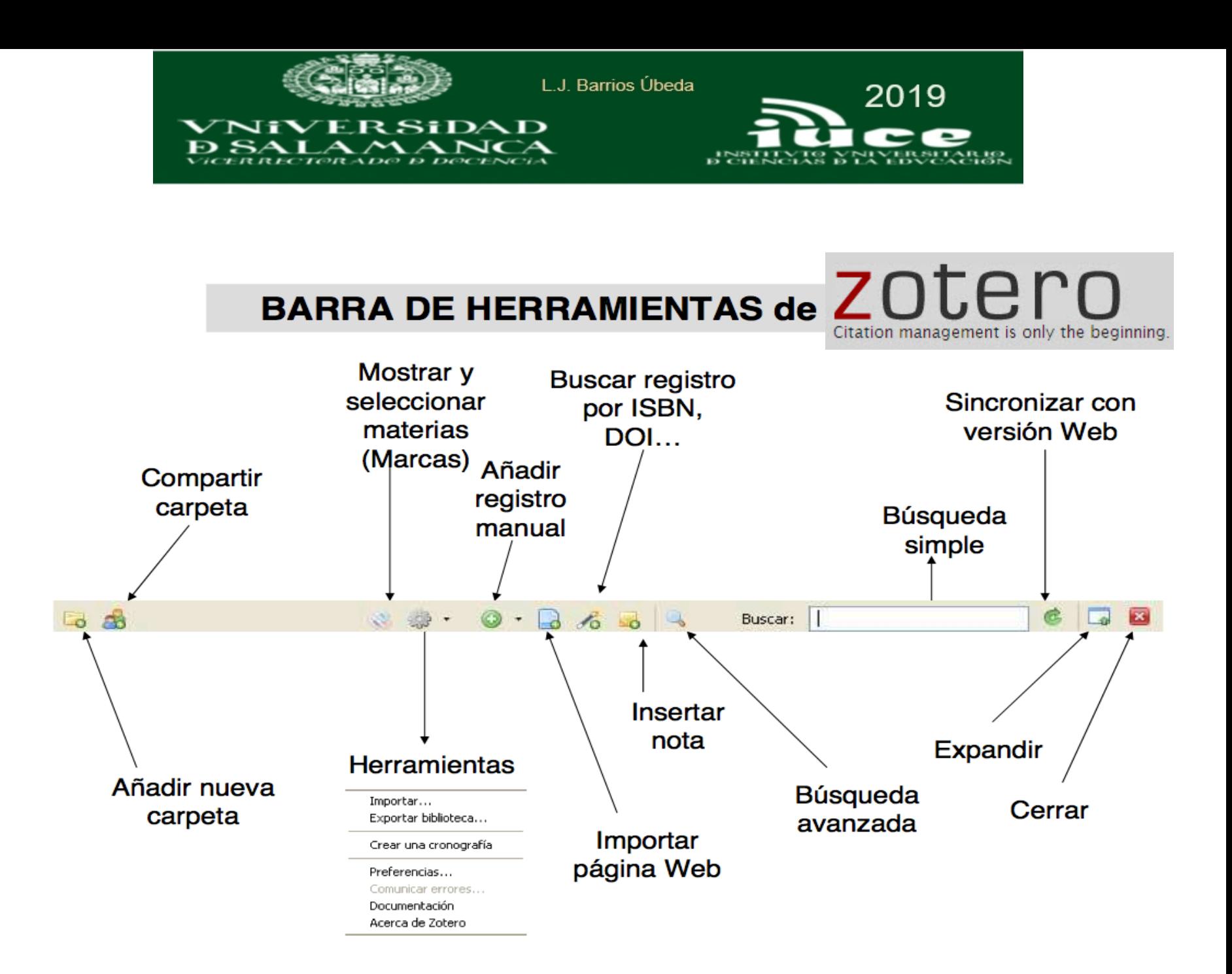

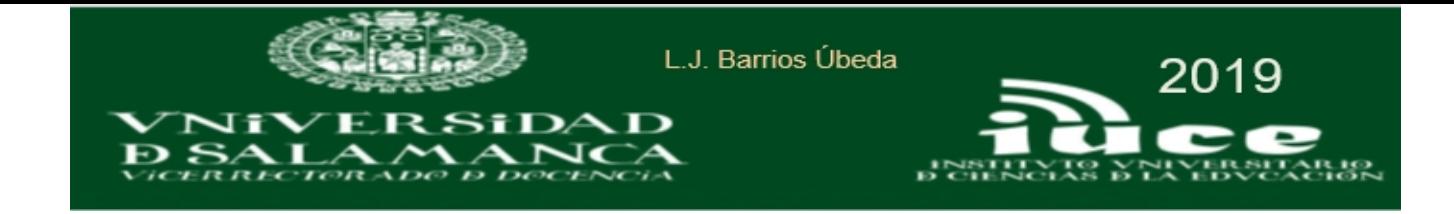

### Las tres columnas de la ventana de Zotero

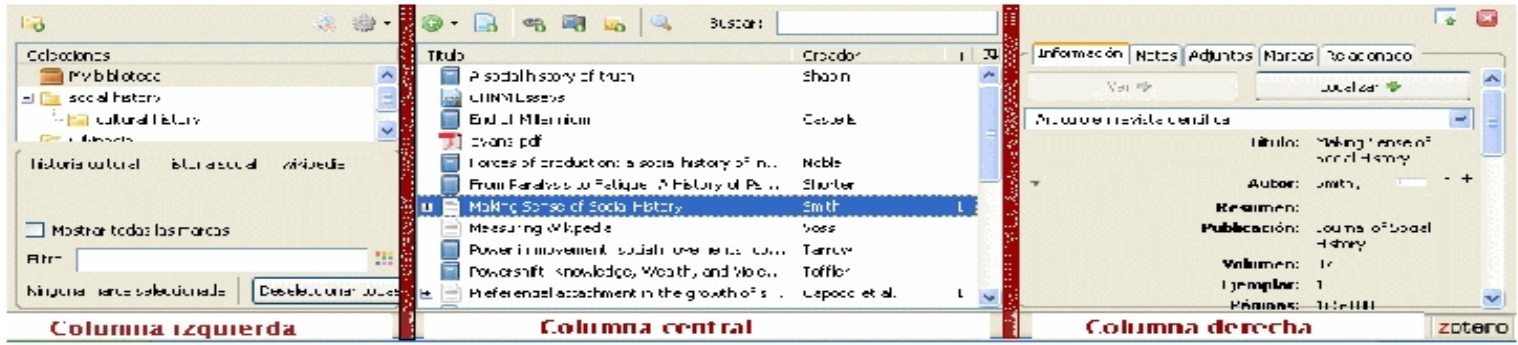

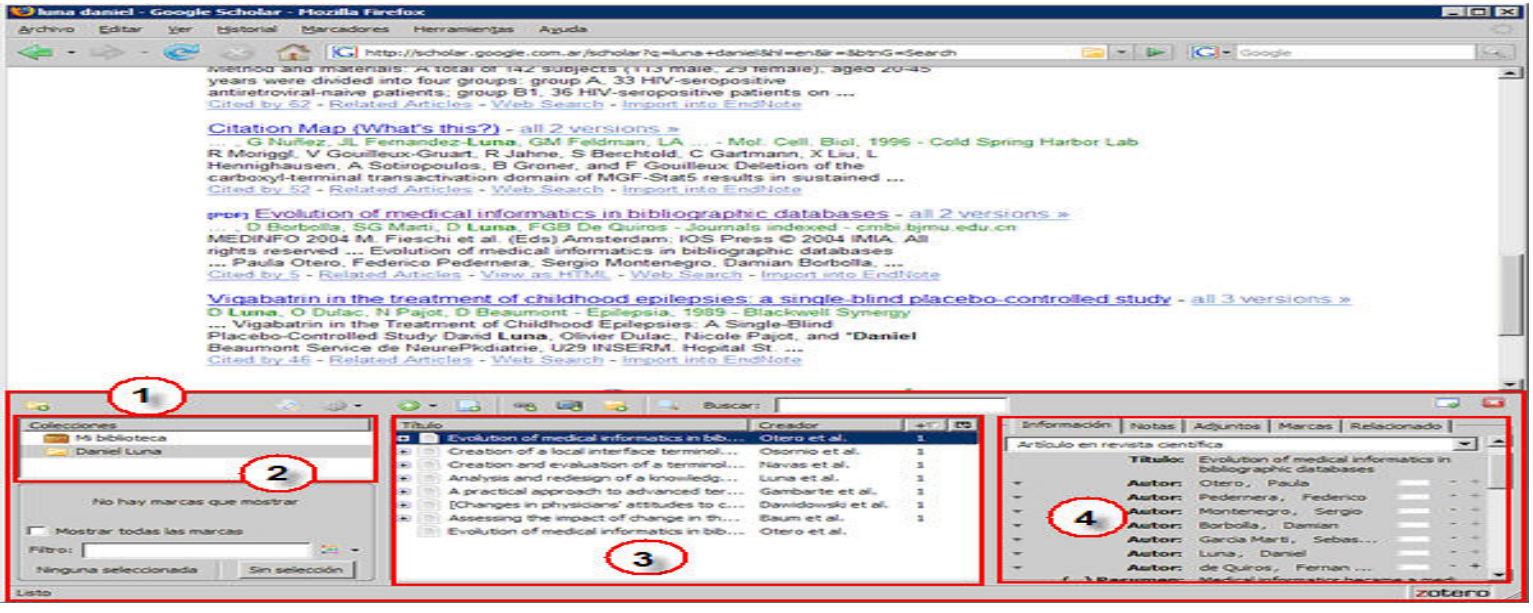

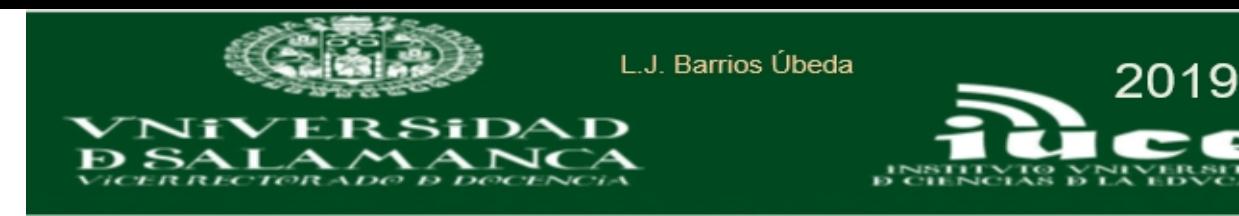

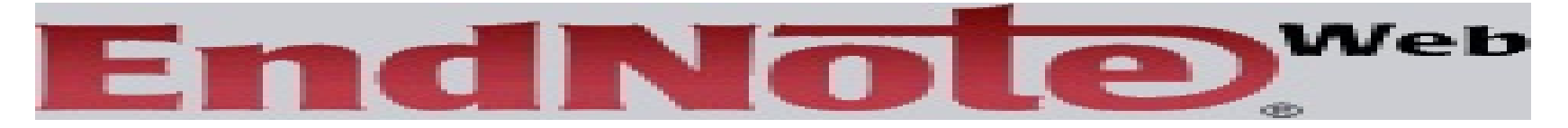

Gestor de referencias bibliográficas en línea. Acceso gratuito en los centros de investigación españoles a través de la Fundación Española para la Ciencia y la Tecnología (FECYT) - ISI Web of Knowledge (WOK).

o Acceso: A través de WOK

Seleccionar My EndNote Web en la parte superior de la pantalla.

- o Acceso A través de EndNote Web
	- 1. Seleccionar: log in via your institution's Shibboleth authentication
	- 2. Seleccionar: Federation of Spain by FECYT

[El sistema de acceso y registro a EndNoteWeb cambiará próximamente]

- o Guía de uso (Hospital Vall d'Hebron)
- o Tutorial (en inglés)
- o Tutorial: presentación USAL (PDF)

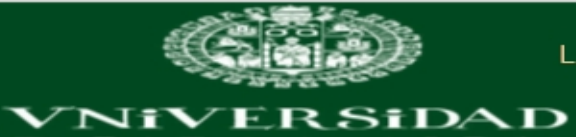

**B. SALAMANCA** 

L.J. Barrios Úbeda

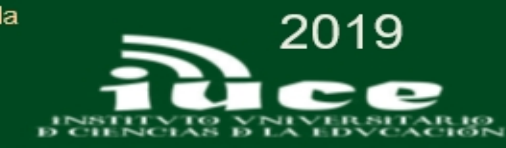

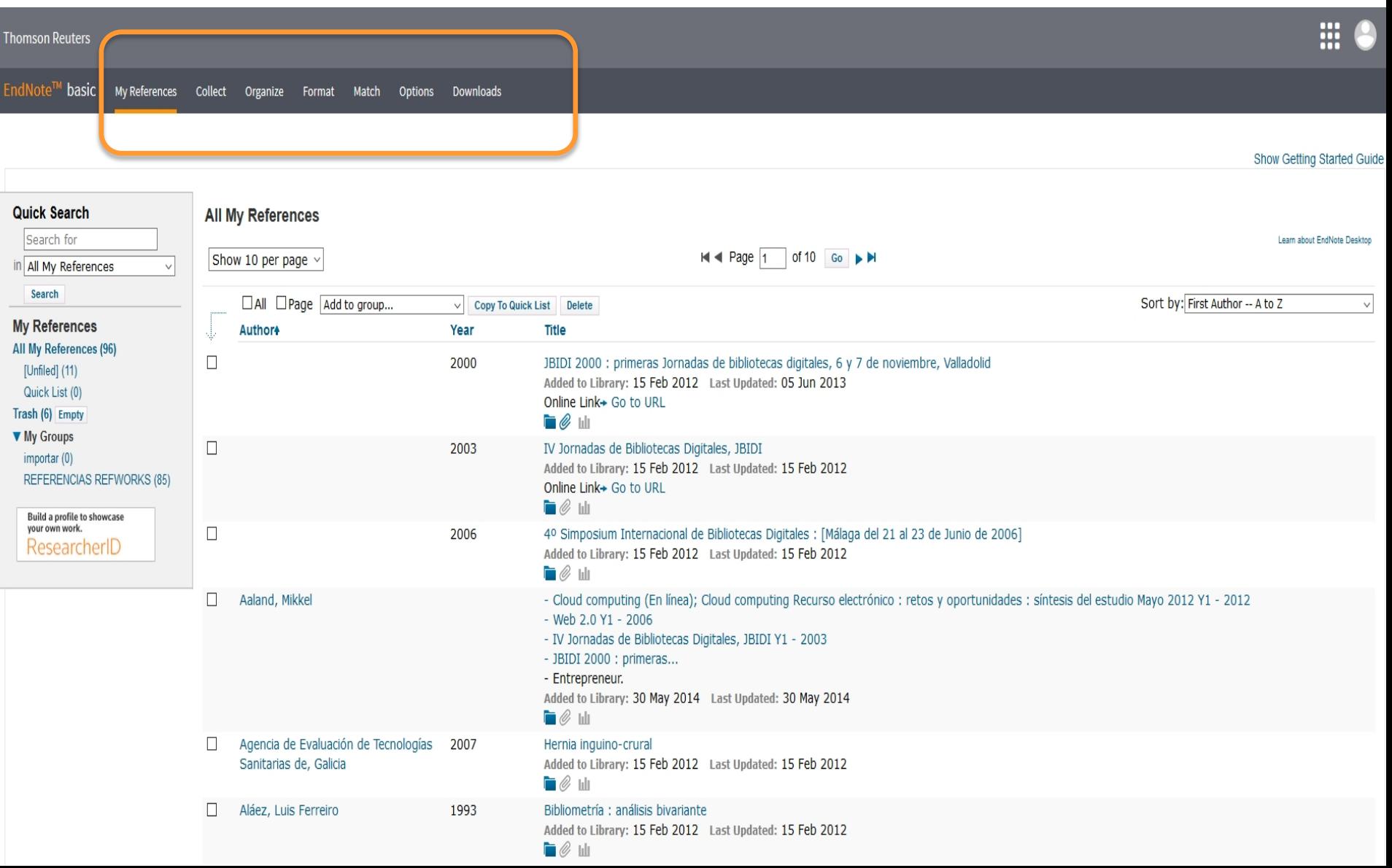

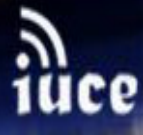

CURSO GESTIÓN DE LA INFORMACIÓN **BIBLIOGRÁFICA ( NVEL AVANZADO )** 2019

## **iNSTITVTO VNIVERSITARIO D CIENCIAS D LA EDVCACIÓN**

VNiVERSiDAD **DSALAMANCA** 

2011

## **Gracias**

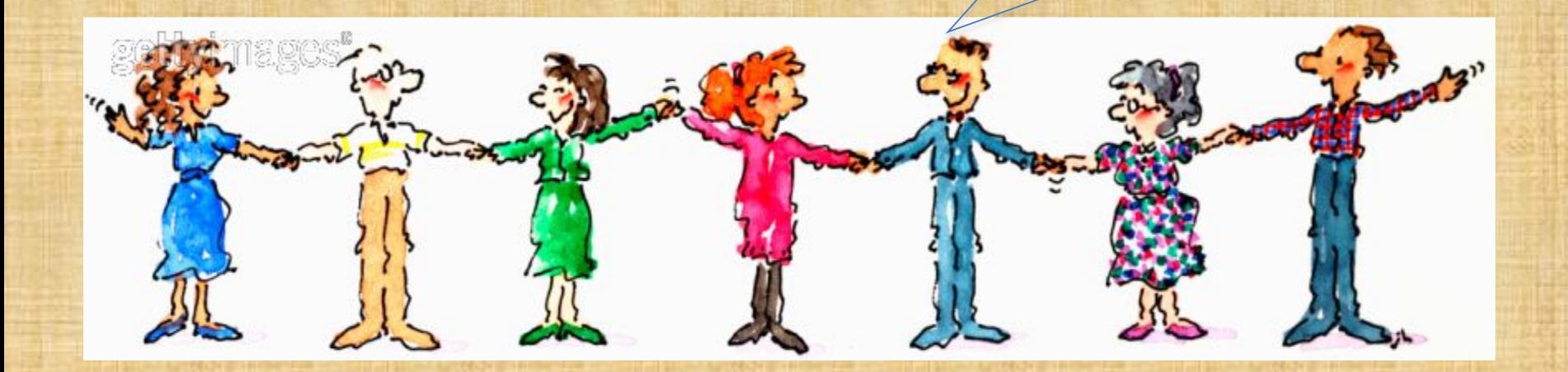

## **Luis Javier Barrios Úbeda - [ubeda@usal.es](mailto:%20ubeda@usal.es)**

*Bibliotecas Universitarias - Universidad de Salamanca Director Biblioteca Universitaria Claudio Rodríguez (Campus de Zamora)*